Stephan Lücke Christian Riepl Caroline Trautmann

Elektronische Datenverarbeitung für Korpuslinguisten

Ein Handbuch

## <span id="page-1-0"></span>**Vorwort**

Seit etwa drei Jahren betreuen die Autoren im Rahmen ihrer Lehr- und Mentorentätigkeit an der LMU München Studenten und Doktoranden der Sprachwissenschaften, die sich auf das Gebiet der Korpuslinguistik spezialisieren und die zur Erstellung von digitalen Korpora, deren Bearbeitung und Auswertung Methoden der praktischen Informatik einsetzen. Obwohl das Internet für die Arbeit mit Korpora Quellen, Programme und Datenbanken sowie Handbücher und Ratgeber relativ zahlreich anbietet, sich ständig ergänzt und weiter vernetzt, fehlt es doch an einer Hilfe, die in einem konkreten Forschungsvorhaben informatische Verfahrensweisen zur Behandlung eines Gegenstandes systematisch darlegt und methodisch begründet.

Ausgangspunkt sind Problemstellungen einzelner Dissertations- und in Zukunft auch Masterprojekte, die im Rahmen von Lehrveranstaltungen im Themenbereich Beschreibung, Abbildung und Visualisierung von Sprache und Text behandelt wurden. Die daran erarbeiteten Problemlösungen, die Wahl bestimmter Softwarewerkzeuge und deren Funktionsweise sowie der Einsatz informatischer Methoden im Bereich der Korpuslinguistik werden systematisch zusammengestellt und erklärt. Das Handbuch ist veranstaltungsbegleitend zum Nachschlagen und selbstständigen Nacharbeiten gedacht. Es soll in die Lage versetzen, die erhobenen Daten so zu organisieren und zu verwalten, dass sie für die wissenschaftliche Fragestellung und Auswertung optimal aufbereitet sind und im Internet veröffentlicht bzw. zur Verfügung gestellt werden können.

Die im Handbuch vermittelten IT-Kenntnisse beruhen auf langjährigen Erfahrungen im Umgang mit digitalen Korpora, deren rechnergestützter Analyse und Auswertung unter fachspezifischen Aspekten. Für die Auswahl der Software entscheidend sind zunächst die verwendeten Betriebssysteme, meist Microsoft Windows, selten Apple MacOS oder Unix/Linux, sodann die problemlose Installation der Softwarekomponenten sowie deren einfache und praktische Bedienbarkeit, ferner ihre modulare und flexible Anwendbarkeit, schließlich – idealerweise – ihre freie Verfügbarkeit. Bei der Zeichenkodierung, der Mustererkennung oder dem Datenbankentwurf werden bewährte Konzepte übernommen. Auf den Gebieten der Datenstrukturierung und Programmierung sind die Kriterien Plattformunabhängigkeit, Kompatibilität, Konvertierbarkeit und Anpassungsfähigkeit auch im Hinblick auf die langfristige Speicherung der Daten und ihrer nachhaltigen Verwendung maßgebend. Am Ende steht nicht ein fertiges, kompaktes und universal einsetzbares Softwareprodukt. Vielmehr werden den mit digitalen Materialien arbeitenden Korpuslinguisten effizient zu handhabende Softwarewerkzeuge zugänglich gemacht, die je nach Bedarf auf den einzelnen Gegenstand und das Forschungsziel ausgerichtet sind und eine wohl strukturierte Datenbasis für die linguistische Auswertung sowohl in der konkreten Forschungsthematik als auch unter zukünftigen Fragestellungen erschließen.

Wir danken allen Absolventen des Linguistischen Internationalen Promotionsprogrammes an der LMU, die unsere Lehrveranstaltungen während der letzten Jahre besucht und durch viele interessante Fragen und Probleme zum Entstehen dieses Handbuchs beigetragen haben.

München, im Juli 2013 **Stephan Lücke Christian Riepl Caroline Trautmann**

# <span id="page-2-0"></span>Inhalt

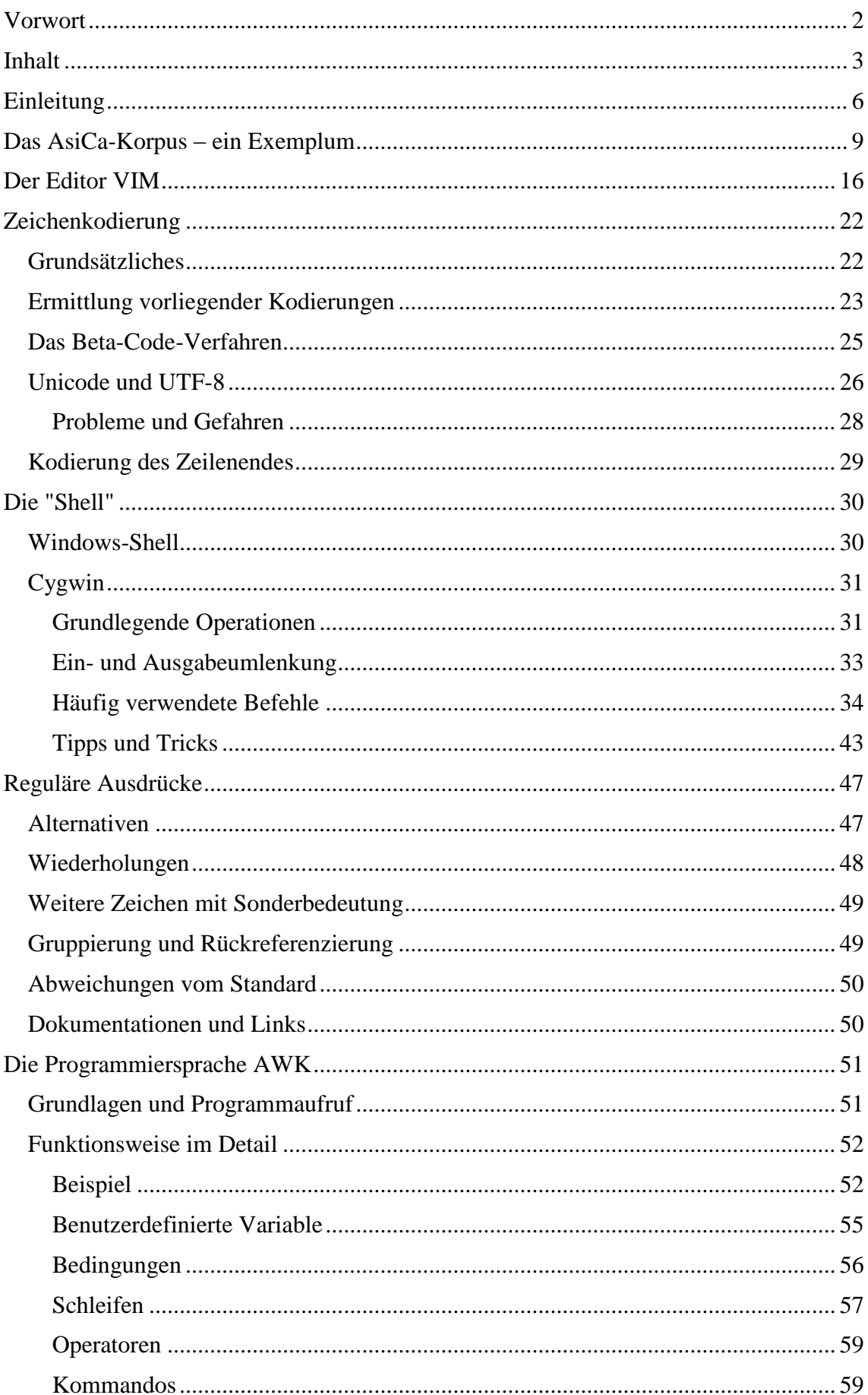

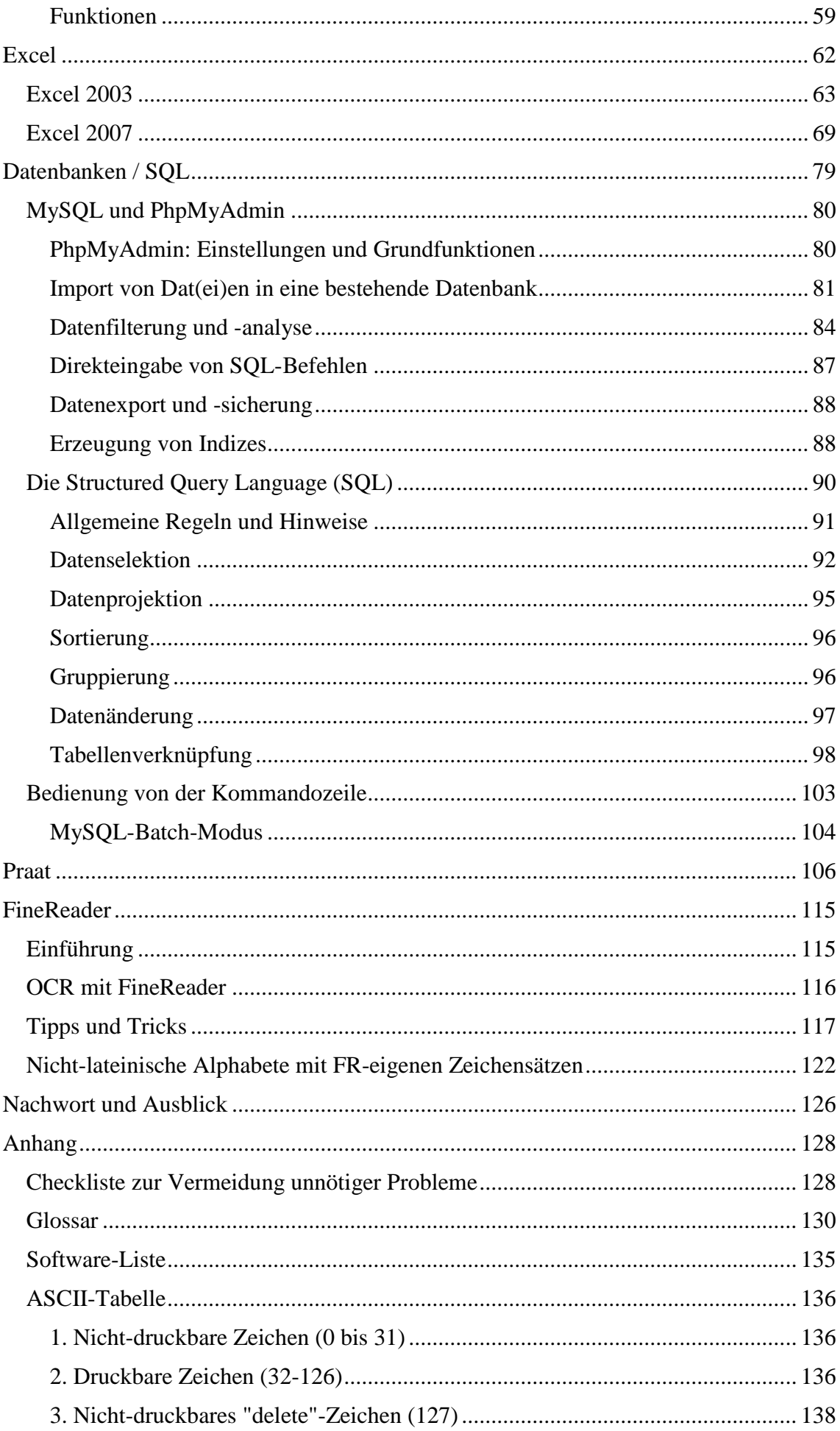

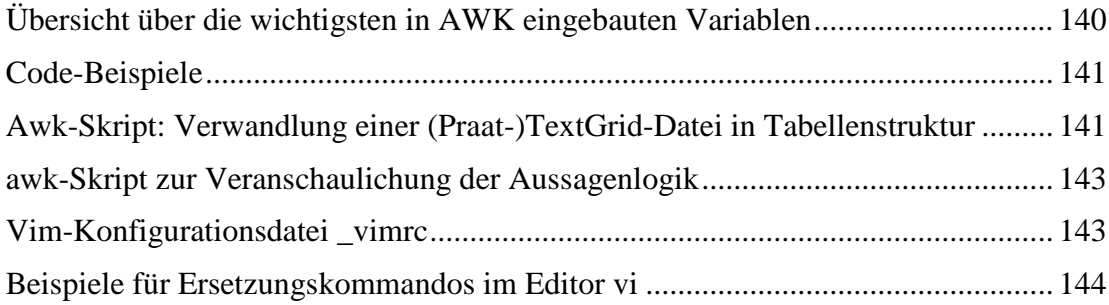

## <span id="page-5-0"></span>**Einleitung**

In diesem Skript wird vermittelt, wie sprachliche Daten für korpusbasierte linguistische Forschungsarbeiten (bes. Dissertationen) sinnvoll und systematisch erhoben und so weiterverarbeitet werden können, dass sie im Idealfall schließlich in eine (z.B. MySQL-) Datenbank übertragen werden können. Die Datenbank ermöglicht komplexe Abfragen, welche die für die Beantwortung der Forschungsfragen erforderlichen Angaben liefern. Eine Datenbank erlaubt auch stets die spätere Anlagerung von weiteren Metadaten bzw. die freie Kombination mit nahezu beliebigen anderen Daten zu Zwecken, die über das ursprüngliche Forschungsinteresse hinausgehen und für andere Forschungen genutzt werden können.

Eine sorgfältige, reflektierte Vorbereitung der Datenerhebung und -strukturierung beschränkt Fehler und Kompromisse, die sich aus der konkreten Situation im Feld oder auf Grund einer bestimmten Quellenlage zwangsläufig ergeben, auf das unvermeidbare Minimum. Insbesondere kann eine durchdachte Vorbereitung vermeiden helfen, dass die bearbeitbaren Forschungsfragen wegen der Eigenschaften des Materials eingeschränkt werden. Es soll der Weg beschritten werden, die Datenerhebung von vorne herein so reflektiert zu gestalten, dass möglichst alle sinnvollen Forschungsfragen und Hypothesen bearbeitbar sind.

Sprachliche Daten können Ton- bzw. Video-Daten oder Textdaten sein. Sie können – und das ist die hier primär ins Auge gefasste Vorgehensweise – vom Forscher selbst für die Zwecke des jeweiligen Forschungsprojektes erhoben werden, oder es handelt sich um Daten, die ihrerseits schon aus einem Korpus wie z.B. dem British National Corpus (BNC) extrahiert sind, also um Auszüge von bereits bestehenden, umfangreicheren Korpora.

Um die Erhebung der Daten und ihre anschließende Strukturierung sinnvoll und möglichst wenig fehlerträchtig zu organisieren, ist es erforderlich, zum Zeitpunkt der Datenerhebung, spätestens aber zum Zeitpunkt der Datenstrukturierung Vorentscheidungen über die Forschungsfragen zu treffen, die mit Hilfe der Daten beantwortet werden sollen; ebenso müssen die dafür notwendigen analytischen Kategorien festgelegt sein. Die zielgenaue Erhebung der Daten und ihre Aufbereitung ist also ein Teil der analytischen Arbeit. Dies beginnt schon mit sehr kleinen Details wie in den beiden folgenden Beispielen beschrieben.

Beispiel 1: Werden sprachliche Daten in der Feldforschung erhoben, muss vor dem Beginn der Erhebung geklärt sein, welche sozialen und biographischen Merkmale der Informanten für die Analyse relevant sind. Bei der Datenerhebung selbst werden diese Merkmale mit erhoben. Bei der Datenstrukturierung werden sie in die Dateinamen mit eingearbeitet, so dass später ganz gezielt Daten von Teilgruppen der Informanten abgefragt werden können.

Wird mit bereits bestehenden Daten gearbeitet, muss von vorne herein darauf geachtet werden, ob alle für das Forschungsprojekt notwendigen Angaben (Metadaten, Annotationen) verfügbar sind. Neben inhaltlichen Fragen, sind schon in der frühen Phase der Datengewinnung und -erhebung auch scheinbar periphere technische Aspekte zu berücksichtigen. Wird dies unterlassen, entsteht möglicherweise ein ganz erheblicher Nachbearbeitungsbedarf oder gar "Datenmüll", der für eine systematische Bearbeitung nicht mehr brauchbar ist.

Beispiel 2: Werden Daten aus dem Internet gewonnen und in Text-Dateien gespeichert bzw. per copy-paste-Verfahren in Textdateien eingegeben, so sollten alle Daten einheitlich kodiert sein oder müssen in eine einheitliche Kodierung gebracht werden, bevor sie zu einem Korpus zusammengefügt werden und mit weiteren Tools bearbeitet werden. Nur im

(unwahrscheinlichen) Fall, dass alle Texte ausschließlich [ASCII\\*](#page-129-1)\*<sup>1</sup> -kodiert sind, können sie bedenkenlos zusammengefügt werden.

Folgende Schritte der Datenerhebung und –strukturierung sind in der Regel nacheinander abzuarbeiten:

- 1. Planung des Forschungsvorhabens (z. B. in Form eines elaborierten Exposés)
- 2. Konzeption der Datenerhebung bzw. Auswahl der Daten, Recherche zur Ausgangsbeschaffenheit der Rohdaten
	- a. Audio-Daten
	- b. Video-Daten
	- c. Schriftliche Daten (digital oder papieren, gedruckt oder Manuskripte)
	- d. Metadaten wie soziale und biographische Daten oder Notizen aus Beobachtungen, Fragebögen o.ä.
- 3. Auswahl verlässlicher und zeitökonomischer manueller und technischer Bearbeitungsverfahren
	- a. Transkriptionen von Audio-/Video-Daten (orthographisch/literarisch/phonetisch) mit einem Editor oder mit dem Programm Praat
	- b. Transkription von Manuskripten
	- c. Verschriftlichung von Notizen etc.
	- d. Digitales Erfassen und Ablegen von digitalen Texten unterschiedlicher Herkunft (Web, digitale Textsammlungen, Korpora, etc.)
	- e. Sonderfall: Digitalisierung von Texten mit Hilfe von OCR (Optical Character Recognition, wie z.B. ABBYY Finereader) und gegebenenfalls Nachbearbeitung
- 4. Erstellung einer Fassung von "gesäuberten" Rohdaten, gegebenenfalls annotiert (z.B. in Praat)
	- a. Überführung der Rohdaten in ein einheitlich kodiertes (minimalistisches) Textformat und Entfernung aller Zeichen aus den Dateien, die nicht zu den Sprachdaten gehören (graphische Merkmale wie Fettdruck, verschiedene Schriftarten, überschüssige Zeilenumbrüche etc.)
	- b. Bei aus Texten gewonnenen Daten (digital und analog): Aufsplittung von Daten und Metadaten/Annoationen nach einem einheitlichen und transparenten Verfahren zur getrennten Weiterverarbeitung
- 5. Automatisierte Zerlegung der Daten in datenbankfähige Einheiten mit Hilfe von geeigneten Tools
	- a. Zerlegung in Sätze / Äußerungen
	- b. Tokenisierung

 $\overline{a}$ 

- c. Zerlegung in andere, der Fragestellung angemessene Einheiten. WICHTIG: jeweils mit eindeutiger Referenzierung auf das Ausgangsmaterial über IDs, Satznummern, Tokennummern etc.
- 6. Annotation der so gewonnenen Elemente, z.B.

<sup>1</sup> Zwei Sternchen (\*\*) im Text verweisen auf Einträge im Glossar (S. 128).

- a. morphologische Kategorien (Lemma, Wortart/Part of Speech , Numerus, Genus, etc.)
- b. syntaktische Kategorien (Syntagmen, Circumstantialien, Satzbaupläne, etc.)
- 7. Import der so vorbereiteten Daten in eine (z.B. MySQL-) Datenbank

Die Arbeitsschritte 1. und 2. werden im Handbuch nicht weiter behandelt. Der Einsatz informatischer MEthoden zur Bearbeitung der Daten beginnt mit dem Arbeitsschritt 3. Die technische Bearbeitung der Daten soll immer so erfolgen, dass eine eindeutige Zuordnung der weiterverarbeiteten Daten zu den Rohdaten möglich ist. Alle Informationen, die von den eigentlichen Daten abgelöst werden, die für die Analyse jedoch wichtig sind oder werden können, müssen separat vorgehalten werden. Hierzu können beispielsweise auch graphische Informationen gehören, falls gedruckte Texte bearbeitet werden, die Informationen mit graphischen Mitteln bereitstellen (Überschriften, Fußnoten etc.).

Die Aufarbeitung der Rohdaten hin zu einer solchen Datenbank ermöglicht es den Forschern auch, ihr Material im Detail kennen zu lernen, um so nach der erfolgten Datenstrukturierung unmittelbar in die Analyse einsteigen zu können.Hinweise zum Gebrauch des Handbuchs:

Zwei Sternchen (\*\*) im Text verweisen auf Einträge im Glossar (S. 128).

Im Handbuch werden zunächst die informatisch grundlegenden Werkzeuge und KOnzepte vorgestellt (Kap. 2-8). Diese können in allen o.g. Bearbeitungsschritten zum Einsatz kommen. Kap. 9 und 10 beschreiben die Softwarewerkzeuge, die für die Digitalisierung von Sprach- und Textdaten verwendet werden können.

Im Anhang findet man …

Mit dem AsiCa-Korpus soll im Folgenden ein Beispiel aus der Forschungspraxis zur Einführung in die Thematik gegeben werden.

# **Das AsiCa-Korpus – ein Exemplum**

<span id="page-8-0"></span>An der Ludwig-Maximilians-Universität München (LMU) wurde seit 2004 unter der Leitung von Prof. Thomas Krefeld der "Atlante Sintattico della Calabria", kurz "AsiCa", erarbeitet.Es handelt sich um ein umfangreiches Korpus gesprochener Sprache, das das Sprachverhalten von Sprechern des süditalienischen Dialekts "Calabrese" vor dem Hintergrund von Migrationsbewegungen dokumentiert und analysiert.

Die Präsentation dieses Korpus ist der Beschreibung der für Korpuslinguisten relevanten Computer-Technologien vorangestellt, um gleichsam an einem "fertigen Produkt" exemplarisch darzulegen, was bei geschickter Konzeption und kompetenter Beherrschung der nötigen Werkzeuge entstehen kann. Jedem Einzelnen ist es überlassen, die hier vorgetragenen Prinzipien an die eigenen Erfordernisse anzupassen und entsprechend umzusetzen.

Das AsiCa-Korpus ist im Internet konsultierbar:

http://www.asica.gwi.uni-muenchen.de

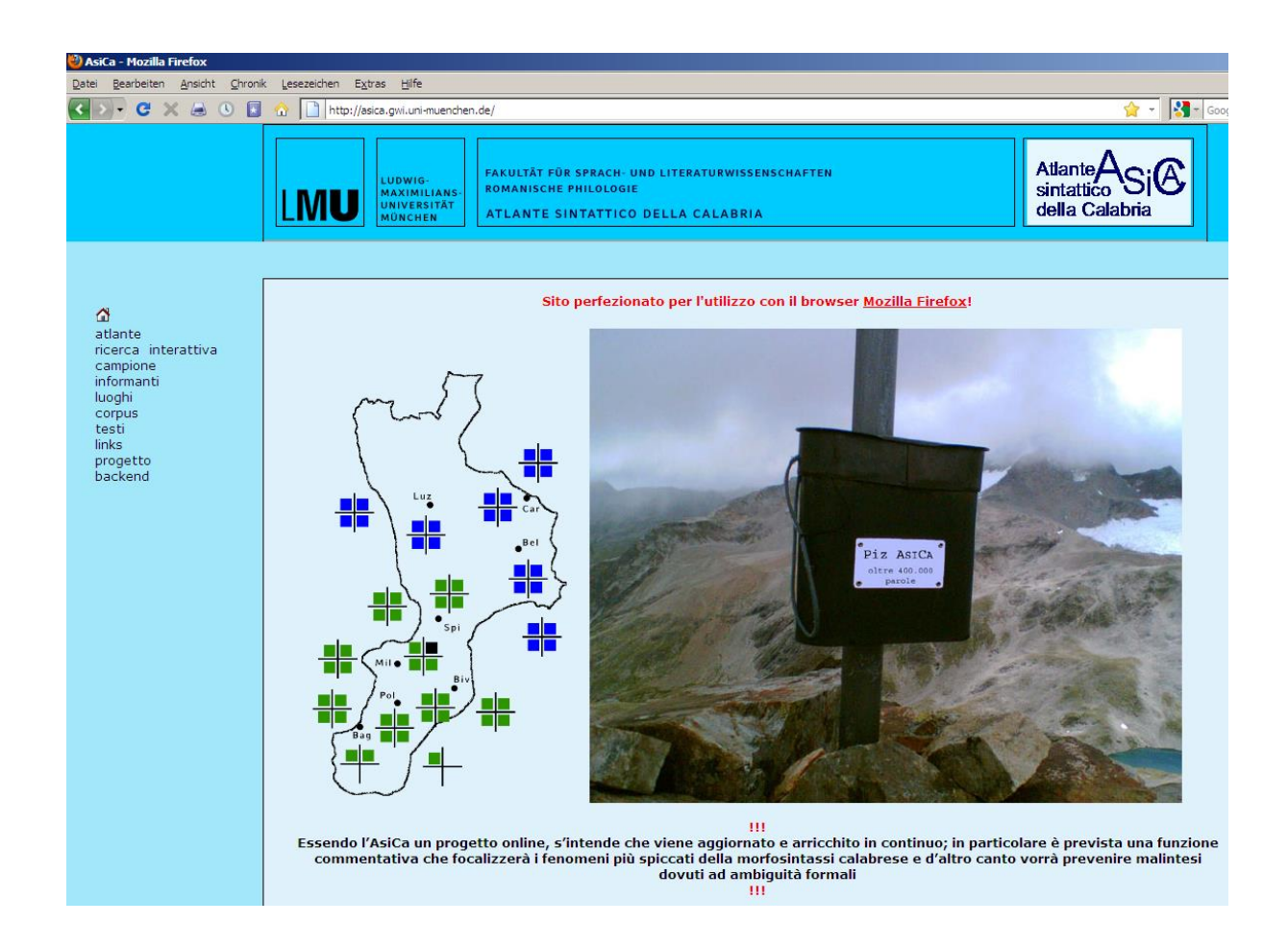

Bestimmte Bereiche dieser Webseite sind aus Gründen des Schutzes von Persönlichkeitsrechten paßwortgeschützt. Das Paßwort wird auf Anfrage und ausschließlich zu wissenschaftlichen Zwecken an Interessierte herausgegeben (in Anmerkung: Mail an luecke@lmu.de).

Im Wortsinne grundlegend für die Zuverlässigkeit der Ergebnisse der Datenanalyse ist das Vorhandensein einer strukturierenden Systematik von Anbeginn, d.h. noch vor der Datenerhebung. Im Fall des AsiCa-Korpus ergab sich die Systematik aus dem methodischen Ansatz, das Sprechverhalten von aus Kalabrien stammenden und in Deutschland lebenden Migranten mit dem Sprechverhalten von ortsfesten Nicht-Migranten in Kalabrien zu

vergleichen. Damit war bereits eine erste grobe Gliederung des noch zu erhebenden Sprachmaterials angelegt und entsprechend die Auswahl der Informanten prädeterminiert. Zusätzlich zu dieser ersten Grobgliederung wurden – basierend auf der Hypothese, daß sich diese Merkmale im jeweiligen Sprachgebrauch widerspiegeln würden – weitere Merkmale definiert, an denen sich die Auswahl der Informanten zu orientieren hatte: so wurde unterschieden zwischen Männern und Frauen, Eltern und Kindern sowie den kalabresischen Heimatorten der Informanten. Bei der Auswahl der Heimatorte wurde auf eine gleichmäßige Verteilung in der Fläche sowie auf das zumindest postulierbare Vorhandensein eines möglichst ungestörten kalabresischen Dialekts geachtet. Noch vor Beginn der Materialerhebung wurde weiterhin eine Unterscheidung zwischen der gezielten Evozierung von Sprache auf Basis eines Fragebogens (ähnlich dem von Georg Wenker) und der spontanen Sprachproduktion getroffen. Damit waren Umfang und Inhalt des Korpus bereits vor seiner Entstehung festgelegt: Es sollte sowohl gelenkt evoziertes wie auch spontansprachliches Material von Informanten aus insgesamt acht Ortschaften in Kalabrien enthalten, von denen, bezogen auf jeden einzelnen Ort, jeweils genau gleich viele den folgenden Gruppen zuzuordnen wären: Männer/Frauen, Migranten/Ortsfeste, Eltern/Kinder. Ein weiteres Postulat war gewesen, daß sämtliche jeweils aus einem Ort stammende Informanten, zu jeweils ein und derselben Familie gehören mußten.

<span id="page-9-0"></span>Abstrakt gesprochen, läßt sich das beschriebene System als eine Reihe von Merkmalen begreifen, von denen jedes jeweils unterschiedliche Merkmalsausprägungen annehmen kann:

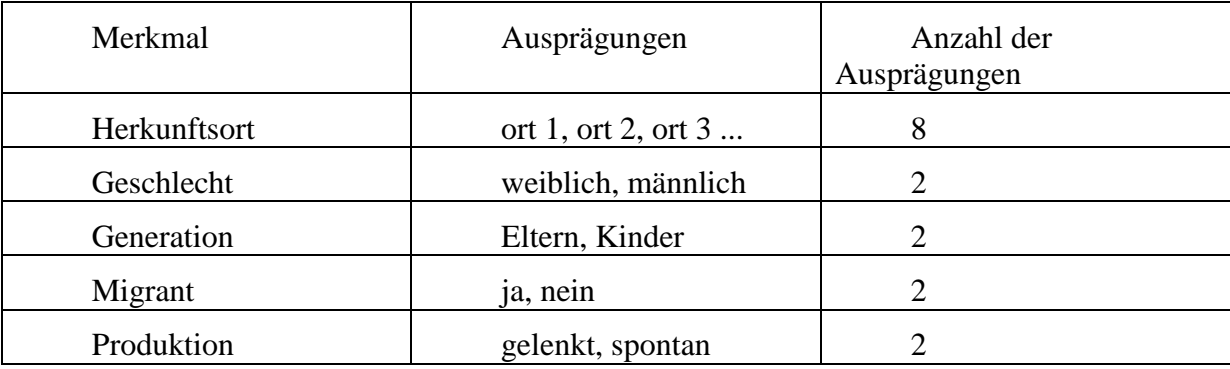

Bei genauer Betrachtung beziehen sich die Merkmale auf unterschiedliche "Gegenstände" (Entitäten): Während "Herkunftsort", "Geschlecht", "Generation" und "Migrant" Merkmale der Entität "Informant" sind, bezieht sich "Produktion" auf die Entität "Sprachäußerung".

Die Anzahl der Informanten, die zu interviewen waren, ergibt sich aus der Multiplikation der jeweiligen Anzahl der Merkmalsausprägungen, also: 8\*2\*2\*2=64.

Da jeder der Informanten sowohl ein spontansprachliches wie auch ein gelenktes "Interview" abzuliefern hatte, errechnet sich die Anzahl der zu führenden Interviews mit 64\*2  $= 128.$ 

Zur Bezeichnung der Informanten und Interviews ist es geschickt, mit geeigneten Kodierungen zu arbeiten. Im Asica-Korpus ist jeder Herkunftsort mit einer drei Buchstaben langen Abkürzung bezeichnet, die Generation wird durch 1|2 abgekürzt, das Geschlecht durch m|w und das Merkmal "Migrant" durch I|D (I für Italien, D für Deutschland). Zur Illustration hier die Sigle des männlichen Migranten der zweiten Generation aus Luzzi:

#### Luz-2-m-D

Da sämtliche Merkmalsausprägungen stets mit einer identischen Anzahl von Zeichen kodiert sind, ist das Setzen der Trennstriche überflüssig. Man kann also ohne jeglichen Informationsverlust schreiben: Luz2mD

Die vollständige Kombination all dieser Merkmalsausprägungen ergibt folgende Informanten-Liste: $2$ 

Luz1mI Luz1mD Luz1wI Luz1wD Luz2mI Luz2mD Luz2wI Luz2wD Car1mI Car1mD Car1wI Car1wD Car2mI Car2mD Car2wI Car2wD Bel1mI Bel1mD Bel1wI Bel1wD Bel2mI Bel2mD Bel2wI Bel2wD Spi1mI Spi1mD Spi1wI Spi1wD Spi2mI Spi2mD Spi2wI Spi2wD Mil1mI Mil1mD Mil1wI Mil1wD Mil2mI Mil2mD Mil2wI Mil2wD Biv1mI Biv1mD Biv1wI Biv1wD Biv2mI Biv2mD Biv2wI Biv2wD Pol1mI Pol1mD Pol1wI (Pol1wD) Pol2mI (Pol2mD) Pol2wI (Pol2wD) Bag1mI Bag1mD Bag1wI Bag1wD (Bag2mI) Bag2mD (Bag2wI) Bag2wD

Für die Bezeichnung der einzelnen Interviews muß dann noch je Informant zwischen gelenktem und spontansprachlichem Interview unterschieden werden. Auch dies erfolgt mittels Kodierung, wobei für die Spontansprache die Sigle "Q" und für die gelenkten Interviews die Sigle "D" gewählt wurden. Die beiden Interviews des oben zitierten Informanten aus Luzzi sind also durch Luz2mDQ und Luz2mDD bezeichnet.<sup>3</sup>

Ein wesentlicher Vorteil des vorgestellten Systems besteht darin, daß Informanten und Interviews sehr bequem bezüglich einzelner oder auch mehrer Merkmale gefiltert werden können. So lassen sich durch die Verwendung von Platzhaltern Merkmalsgruppen extrahieren. Gesetzt den Fall, ein Fragezeichen (?) stünde für exakt ein beliebiges Zeichen, so würde die folgende Zeichenfolge sämtliche spontansprachlichen Interviews von Frauen der ersten Generation bezeichnen: ???1w?D

Erst nach Festlegung des vorgestellten Schemas wurde mit der eigentlichen Datenerhebung begonnen, d.h. wurden mit dem ausgewählten Personenkreis Interviews durchgeführt. Die dabei entstandenen digitalen Audioaufnahmen erhielten Dateinamen, die sich wiederum an dem skizzierten Schema orientierten (z.B. Mil2mDQ1.wav bzw. nach Konvertierung Mil2mDQ1.mp3). Für den Einsatz einer relationalen Datenbank war schließlich noch die, in diesem Fall phonetische, Transkription der Audiodateien erforderlich. Dieser Schritt erfolgte unter Verwendung des Programms "Praat" (s. unten S. ###), wobei die dabei entstandenen Textdateien wiederum Namen erhielten, die sich am festgelegten Schema orientierten (z.B. Mil2mDQ1.TextGrid). Da relationale Datenbanken grundsätzlich Tabellengestalt des zu verarbeiteten Materials erfordern, mußten die Textgrid-Dateien des Programms Praat noch mit einem speziell für diesen Zweck geschriebenen kleinen Computerprogramm, einem awk-Skript, entsprechend transformiert werden.

Ausschnitt aus dem Praat-Textgrid-File Mil2mDQ1.TextGrid:

 intervals [4]: xmin = 10.537481977023612 xmax = 14.798985674640702 text = "mmo # in dialettu militis o paravatotu o miskatu kû mil kû missinisi"

...

 $\overline{a}$ 

...

Gestalt nach Umwandlung mittels awk-Skript (Listing unten S. ###):

|                               |  | dateiname intervall position xmin xmax token |
|-------------------------------|--|----------------------------------------------|
| Mil2mDQ14 1 10.537 14.799 mmo |  |                                              |
| Mil2mDO1 4 2 10.537 14.799 #  |  |                                              |
| Mil2mDQ14 3 10.537 14.799 in  |  |                                              |
|                               |  |                                              |

 $2$  Siglen zwischen runden Klammern stehen für Informanten, die in der Realität nicht gefunden werden konnten. Entsprechendes Material ist demnach nicht im Korpus enthalten.

<sup>&</sup>lt;sup>3</sup> Im AsiCa-Corpus folgen hinter der Kodierung der Interview-Gattung noch weitere Kodierungen, auf die hier nicht eingegangen werden muß.

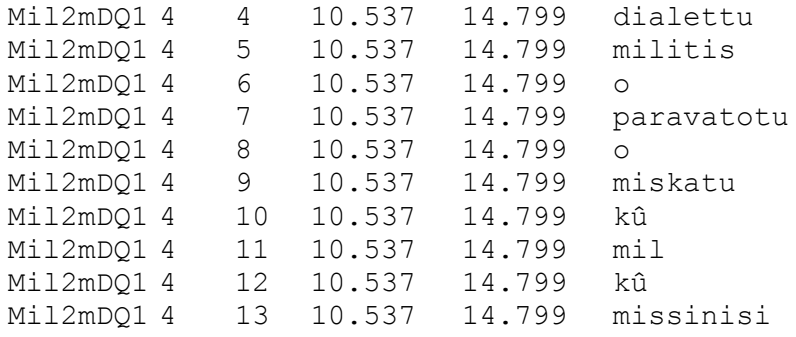

Die folgende Illustration zeigt die Tabelle nach dem Import in eine MySQL-Datenbank: $4$ 

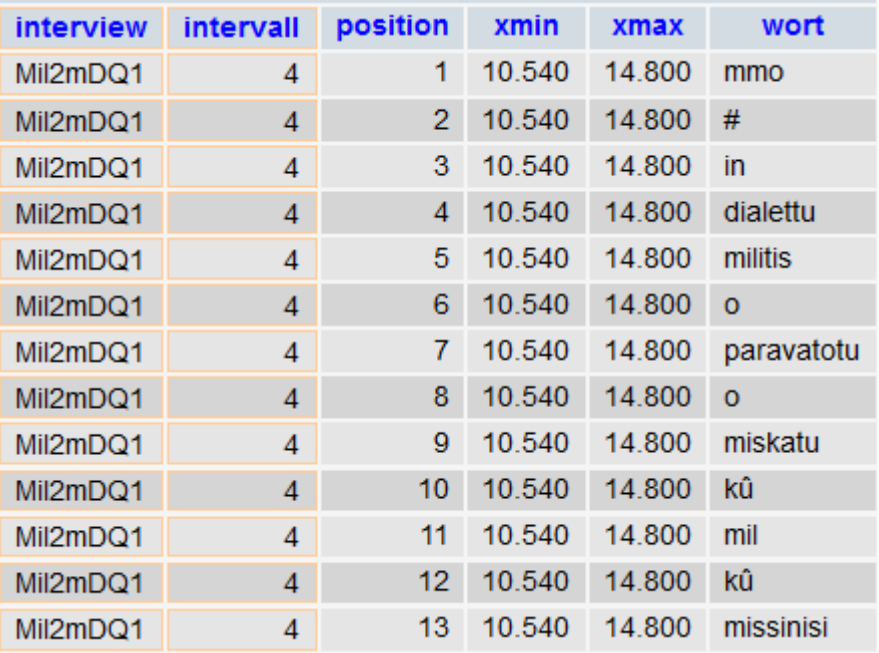

Der entscheidende Mehrwert, der durch den Import in eine relationale Datenbank erzielt wird, besteht darin, daß das primäre Sprachmaterial der Datenerhebung durch die Anlagerung von Metadaten erweitert werden kann. Diese Metadaten können ganz unterschiedlicher Natur sein, und es ist nicht ausgeschlossen, daß ein einmal zu einem bestimmten Zweck erhobenes Material zu einem späteren Zeitpunkt mit Metadaten verknüpft wird, an die bei der Erhebung gar nicht gedacht worden war. Durch die Anlagerung von Metadaten entsteht überdies die Möglichkeit, Beziehungen zwischen unterschiedlichen Metadaten herzustellen und diese ihrerseits zu analysieren. All dies empfiehlt den Einsatz einer relationalen Datenbank.

Eine im vorliegenden Fall sehr naheliegende Erweiterung des Datenbestandes um Metadaten besteht in der morphosyntaktischen Etikettierung des Materials.<sup>5</sup> Die simpelste Methode, dies zu tun, besteht in der Erweiterung der bestehenden Tabelle um zusätzliche Spalten. Die Registrierung der Wortart könnte also folgendermaßen aussehen:

 $\overline{a}$ 

<sup>4</sup> Die dargestellte Oberfläche stammt von dem Datenbankverwaltungstool "phpMyAdmin". Die Abweichungen in den Spalten xmin und xmax sind Rundungen geschuldet.

<sup>5</sup> Neben "Etikettierung" wird auch "Tagging" als Synonym für die Verknüpfung von Metadaten mit Primärdaten verwendet.

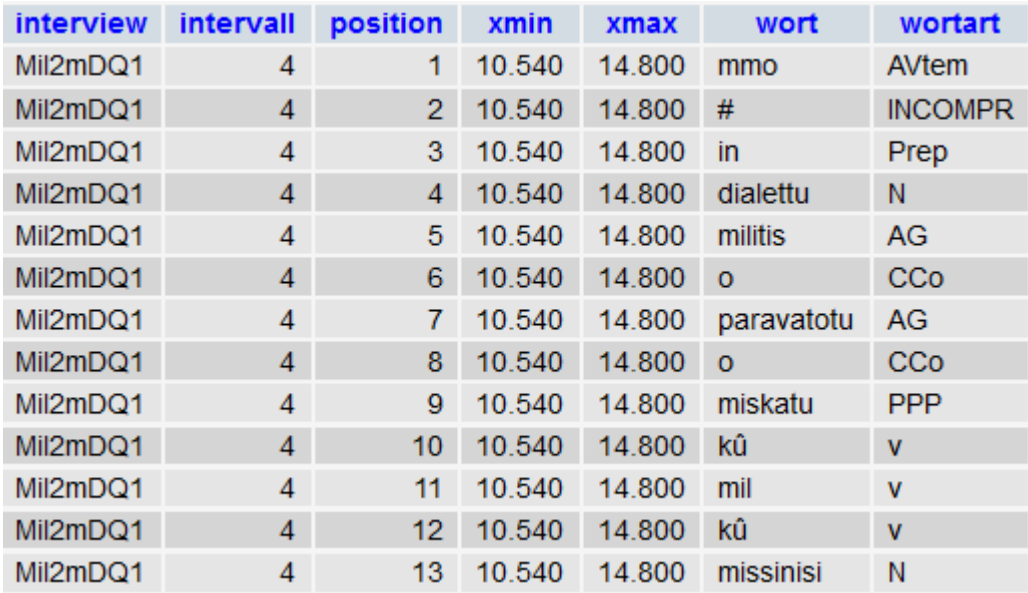

Es versteht sich von selbst, daß im Prinzip eine beliebige Anzahl weiterer Kolumnen angefügt und auf diese Weise nahezu unbegrenzt weitere Metadaten angelagert werden können. Zur Vermeidung von Redundanz und gleichzeitigen Sicherung von Datenkonsistenz und –integrität werden inhaltlich zusammengehörige Metadaten häufig in eigene Tabellen ausgelagert und wird ihr Bezug zu den Primärdaten durch die Verknüpfung mittels Identifikationsnummern hergestellt. Man bezeichnet dieses Verfahren als "Normalisierung".

#### Tabelle 'tokens'

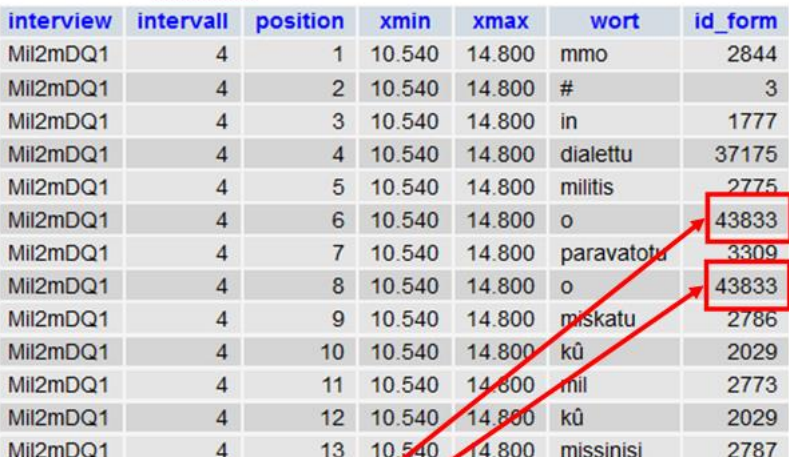

# Tabelle 'types'

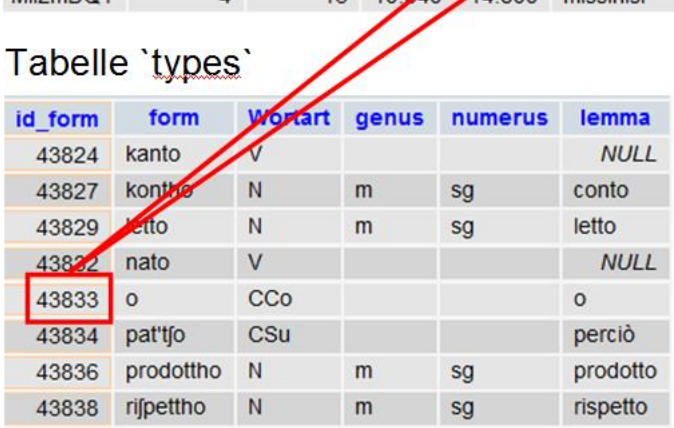

Die Datenbank erlaubt schließlich die Analyse des kompletten Datenbestandes in der Weise, dass Primär- und Metadaten nahezu beliebig miteinander kombiniert werden können. In relationalen Datenbanksystemen wie z.B. MySQL kommt dabei die spezielle Abfragesprache SQL ("Structured Query Language") zum Einsatz. Die zumindest ansatzweise Beherrschung dieser Sprache ist Voraussetzung für den effizienten Einsatz einer relationalen Datenbank. Bis zu einem gewissen Grad kann man sich auf die Datenbankverwaltungsoberfläche PhpMyAdmin stützen, die die wichtigsten Grundfunktionen für die Verwaltung und Analyse der Daten in der Datenbank bequem über eine Weboberfläche zugänglich macht.

Im folgenden Beispiel wird nach Informanten gesucht, die den Stimulus "Mio nonno andava a pescare sempre di mattina" (Stimulus F14) unter Verwendung eines Infinitivs wiedergegeben haben:

```
select 
    text.Interview interview, 
    text.intervall,
    text.text
from 
    text 
    left JOIN wort wort 1 ON text.Interview = wort 1.Interview
AND text. Text nr = wort<sup>1</sup>. Text nrleft JOIN formen form 1 ON wort 1.id form = form 1.id form
    left JOIN lemmata lemma_1 ON form_1.id_lemma = lemma_1.id 
    left JOIN wort wort 2 ON text.Interview = wort 2.Interview
AND text. Text nr = wort 2. Text nrleft JOIN formen form 2 ON wort 2.id form = form 2.id form
    left JOIN lemmata lemma 2 ON form 2.id lemma = lemma \overline{2}.idwhere 
    text.sprecher NOT like 'E%' 
    AND text.Interview LIKE '%Q1' 
    AND (
         lemma_1.lemma = 'ire'
         OR lemma_1.lemma = 'andare'
         OR lemma_1.lemma = 'vadere'
    \lambdaAND (
         form_2.modus LIKE 'inf'
         OR form_2.modus LIKE 'pinf'
         \lambdaAND (
         wort 2.id wort - wort 1.id wort \leq=2
         AND wort 2.id wort - wort 1.id wort >0\lambdaAND text.quest like 'F14:%' 
group by text.interview
```
Das Ergebnis dieser Abfrage präsentiert sich zunächst wieder in Tabellengestalt. Die Verarbeitung dieser Daten mit Hilfe geeigneter Programmiersprachen (im Falle von Asica "PHP"), gestattet deren visuelle Aufbereitung etwa in Gestalt einer Landkarte, auf der verschiedene Abfrageergebnisse synoptisch, unterschieden durch Farbgebung in ihrer Verteilung in der Fläche dargestellt werden.

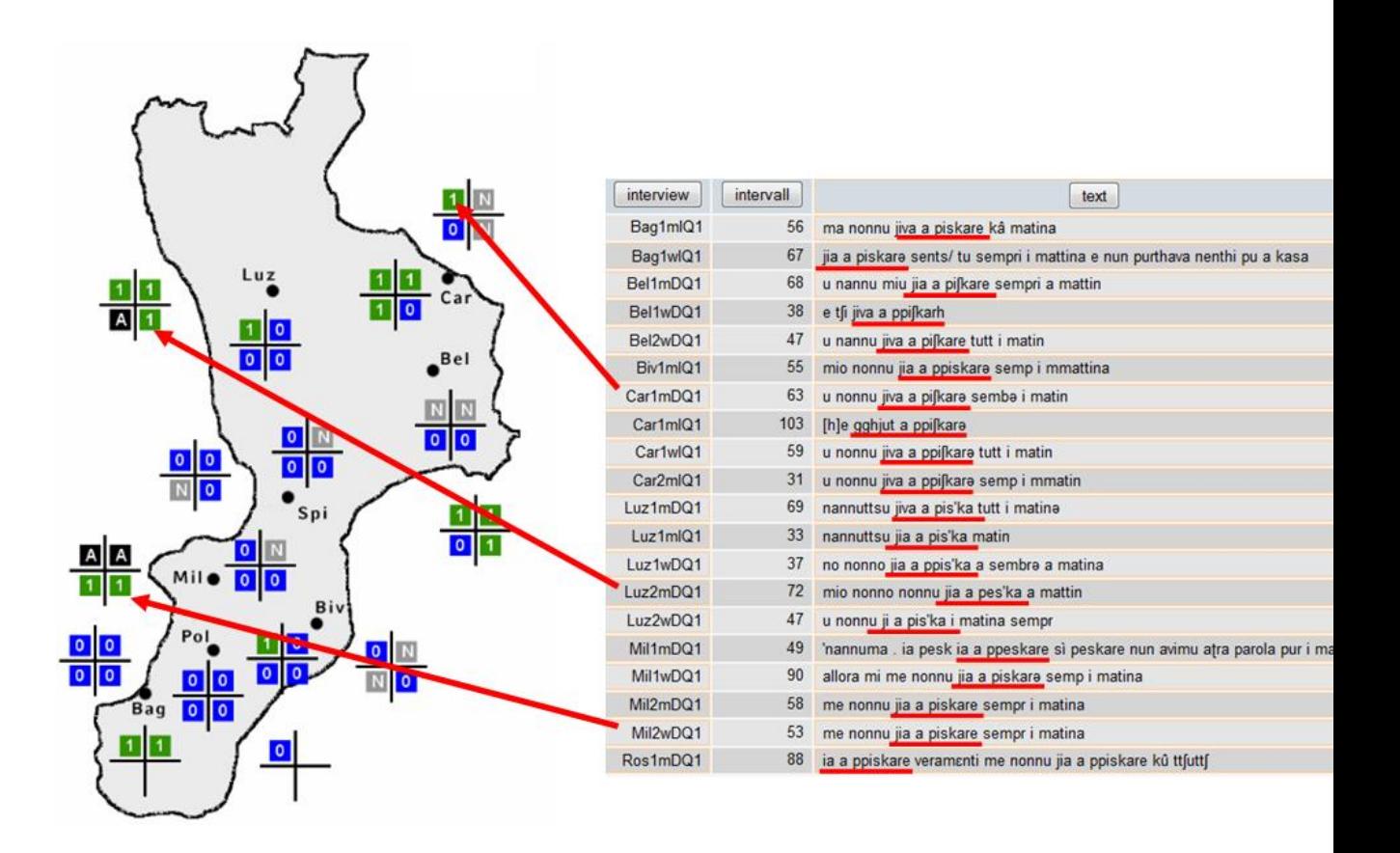

Auf der oben abgebildeten Karte steht je zwei Vierergruppen in der Nähe je eines der Ortspunkte für einen Familienverband, wobei die, die sich außerhalb des Konturs von Kalabrien befinden, die nach Deutschland migrierten Familienmitglieder symbolisieren. Innerhalb jeder Vierergruppe, repräsentieren jeweils die linken Symbole die Männer, die rechten die Frauen. Die obere Reihe steht für die Mitglieder der ersten Generation, die untere für die Mitglieder der zweiten. Eine geeignete Datenstruktur vorausgesetzt, lassen sich in der beschriebenen Weise nahezu beliebige Analysen und Visualisierungen durchführen.

Die Präsentation des AsiCa-Korpus' sollte exemplarisch die Möglichkeiten der Datenanalyse und -präsentation vorstellen, die sich bei geschickter Konzeption, geeigneter Datenstrukturierung und durch Einsatz einer relationalen Datenbank ergeben können. Im folgenden werden nun technische Hilfsmittel und Strategien vorgeführt, die die Aufbereitung von Korpusmaterial zur weiteren atuomatischen Bearbeitung für den Import in eine relationale Datenbank erleichtern bzw. überhaupt erst ermöglichen können. Wir beginnen mit der Beschreibung eines der fundamentalen Werkzeuge, die für die elektronische Bearbeitung von Texten unverzichtbar sind: dem Editor "vim".

## <span id="page-15-0"></span>**Der Editor VIM**

Für die Arbeit mit Texten im Sinne der Informationstechnologie werden reine Text-Editoren benötigt und auf keinen Fall Textverarbeitungsprogramme wie etwa Microsoft Word, die zusätzlich zu Textinformationen auch Formatieranweisungen enthalten.. Es gibt zahlreiche solcher Texteditoren (u.a. daie auf jedem Windows-Rechner vorinstallierten Programme "Editor" oder "WordPad"), von denen jedes Vor- und auch Nachteile besitzt.

Ein excellenter Editor, der sich im Rahmen einschlägiger Arbeiten an Textkorpora bestens bewährt hat, ist das Programm "VIM". VIM hat folgende wesentliche Vorzüge:

- $\bullet$  es ist kostenlos
- es ist "Open Source"
- es ist für alle gängigen Betriebssysteme (u.a. Windows, Mac, Linux) verfügbar

Das Programm kann von folgender Webseite heruntergeladen werden:<sup>6</sup>

#### www.vim.org

 $\overline{a}$ 

Die Installation ist vollkommen unproblematisch. Man folgt einfach den Anweisungen auf dem Bildschirm.

Der Umgang mit VIM ist insofern gewöhnungsbedürftig, da die Bedienung von dem in der Windows-Welt Üblichen abweicht. Einer der großen Vorteile von VIM besteht darin, daß es vollständig über die Tastatur gesteuert werden kann. Es gibt zwar auch die Möglichkeit, VIM mit der Maus zu bedienen, wir möchten davon aber abraten, dadie Steuerung via Tastatur wesentlich effizienter ist und ein Teil der Editierbefehle auch automatisiert verwendet werden kann (siehe z.B. den Streameditor sed).

Nach der Installation liegt das Programm in zwei Versionen vor: einer, die von der Kommandozeile aus aufgerufen wird (vim.exe), und einer, die mit einer graphischen Benutzeroberfläche wie ein übliches Windows-Programm in einem eigenen Fenster erscheint (gvim.exe). Im folgenden ist nur von letzterem die Rede.

Das Programm wird durch Doppelklick auf das entsprechende Symbol gestartet. In der Grundeinstellung erscheint dann ein Fenster mit einem weißen Hintergrund und dunkler Schrift. Besonders praktisch ist, daß bei der Installation von VIM die Kontextmenüs des Windows-Explorers um einen Eintrag "Editiere mit Vim" ergänzt werden. Auf diese Weise lassen sich beliebige Dateien öffnen, auch z.B. binäre Programmdateien (\*.exe) - was allerdings wenig Sinn macht. Interessant aber ist, auf diese Weise einmal eine Word-Datei zu öffnen. Man kann dann deren "wahre" Gestalt sehen und erkennt, daß Winword-Dateien weit mehr Informationen enthalten als den blanken Text, der in der Datei abgelegt ist. Dies ist auch der Grund, warum sich Word eben gerade \*nicht\* für die Arbeit im Sinne der Korpuslinguistik eignet.

Wir gehen nun davon aus, daß man eine reine Textdatei mit gvim geöffnet hat. Nach dem Öffnen dieser Datei befindet sich Vim im Befehls-Modus (vs. Eingabe-Modus), erkennbar an der Blockform des Cursors:

<sup>6</sup> Hilfreiche Informationen und Erläuterungen finden sich u.a. unter folgenden Adressen: http://de.wikipedia.org/wiki/Vim; http://de.wikibooks.org/wiki/Vi-Befehlsreferenz:\_%C3%9Cbersicht

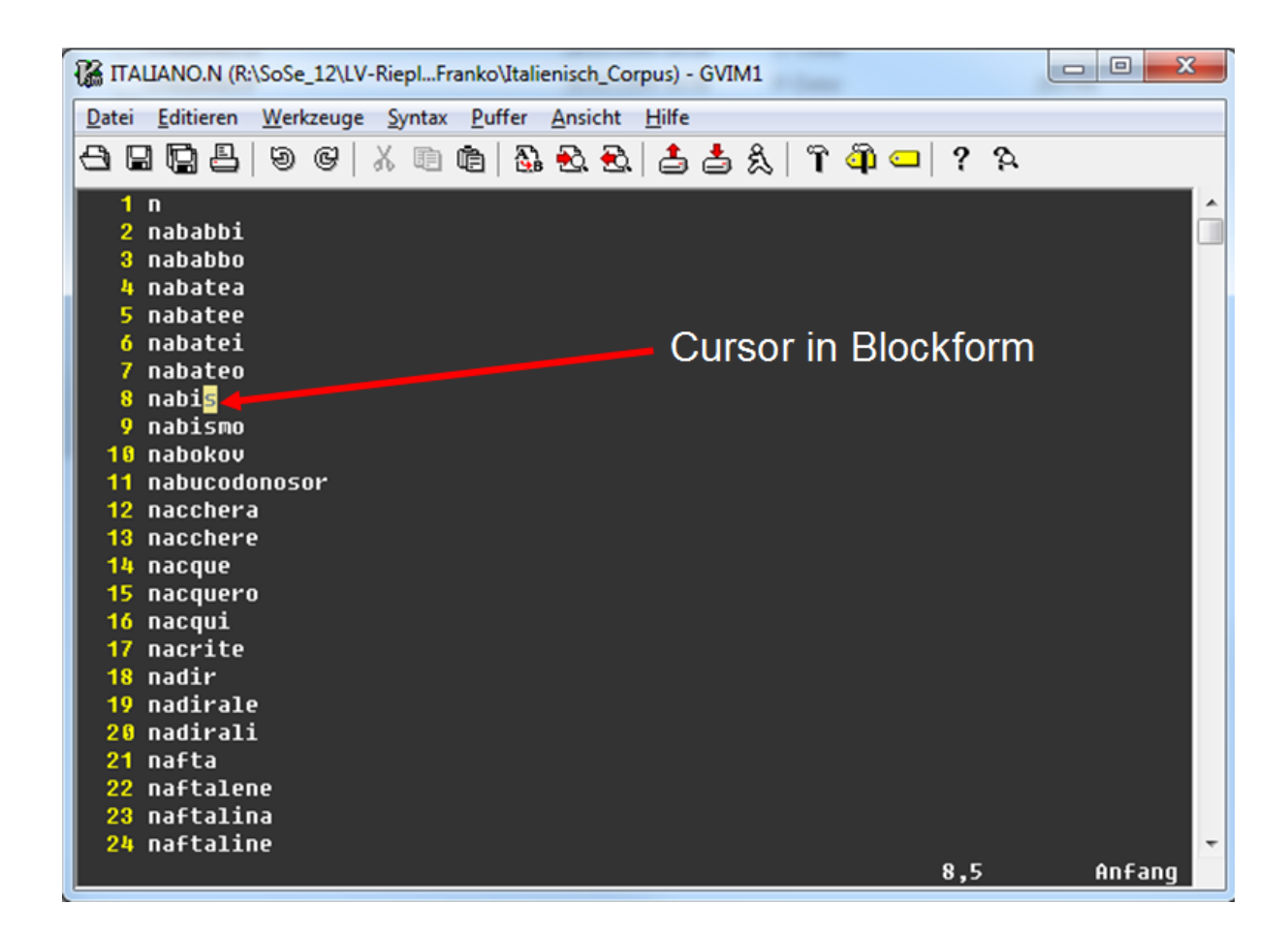

Im **Befehlsmodus** ist es nicht möglich, Text einzugeben. Nahezu jede Taste auf der Tastatur besitzt nun eine spezielle Funktion. Wir beschränken uns hier auf die wichtigsten der zur Verfügung stehenden Befehle (Vim unterscheidet zwischen Groß- und Kleinbuchstaben!):

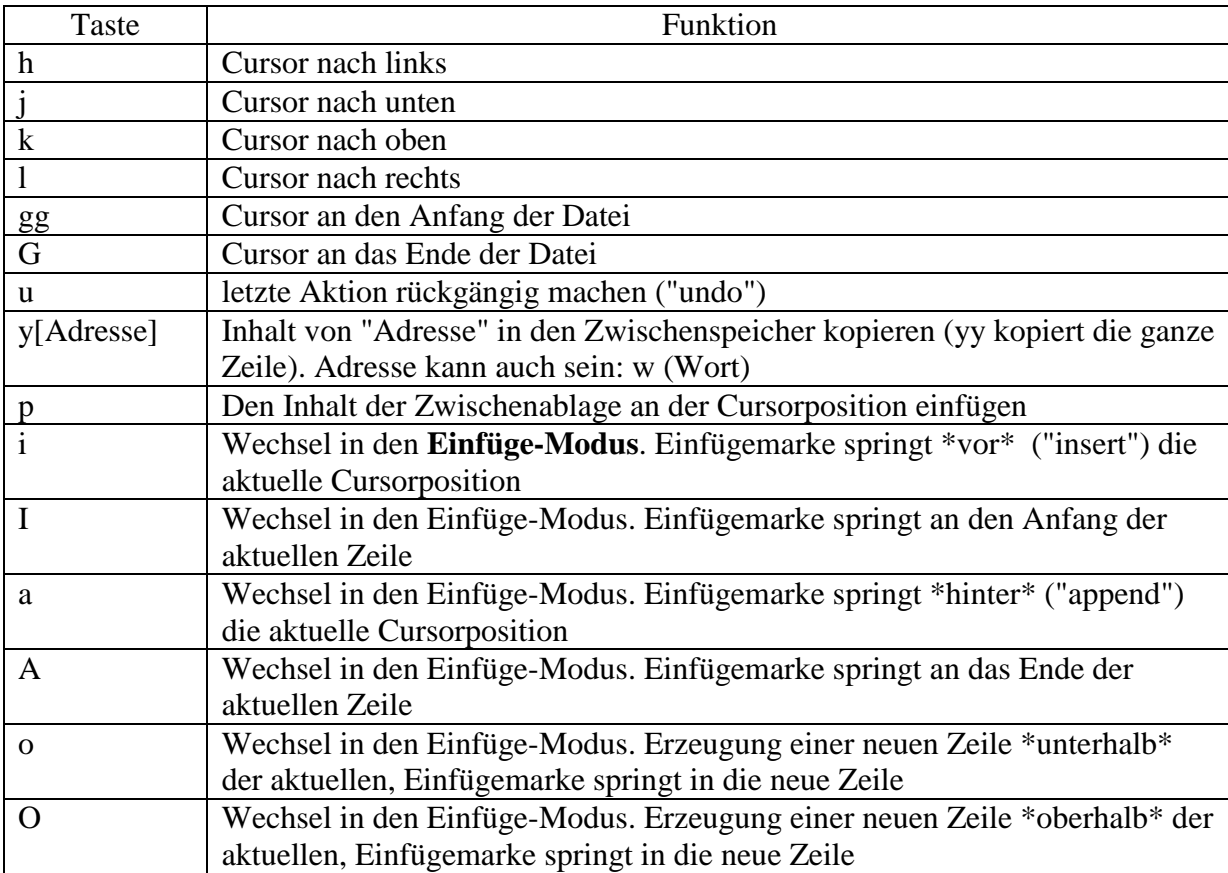

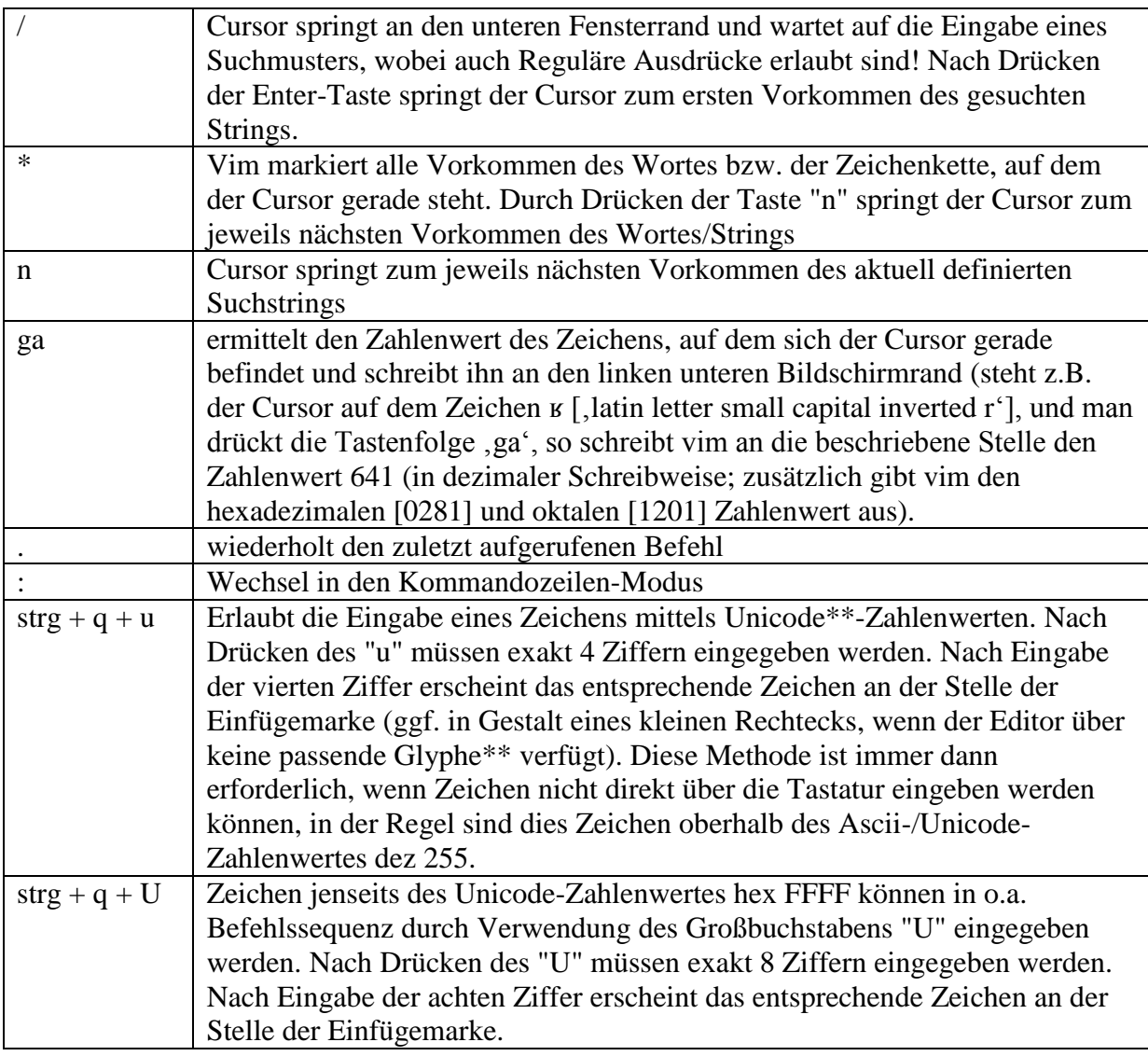

Im Einfüge-Modus erscheint der Cursor als senkrechter Strich (sog. Einfügemarke), außerdem erscheint am unteren Fensterrand der Hinweis "EINFÜGEN":

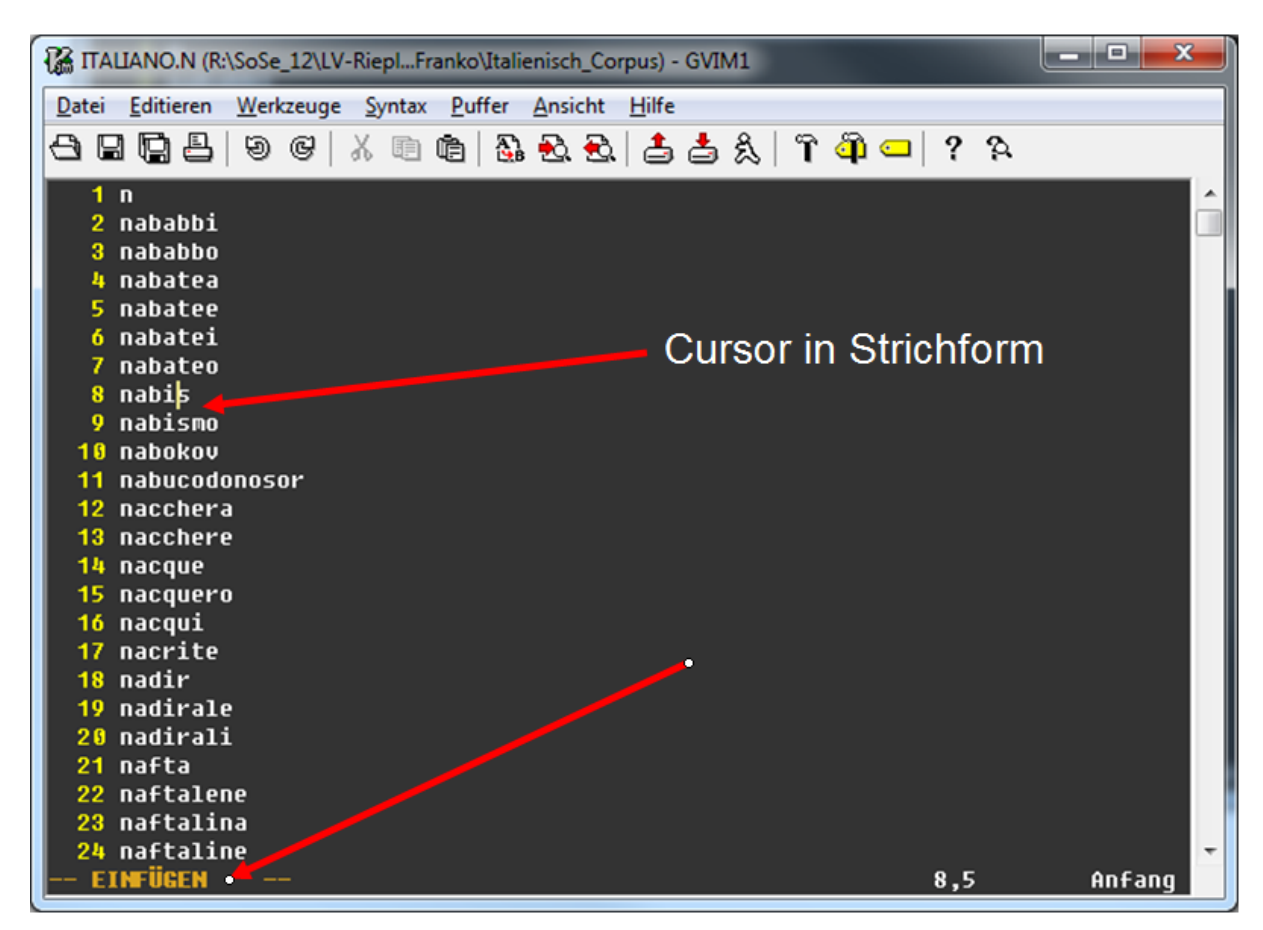

Nur in diesem Modus ist die Eingabe von Text über die Tastatur möglich.

Das Drücken der Taste ":" (Doppelpunkt) bewirkt den Wechsel in den sog. **Kommandozeilen-Modus**. Der Cursor springt an den linken unteren Bildschirmrand und wartet auf die Eingabe von Befehlen. Die nun zur Verfügung stehenden Optionen sind nahezu unbegrenzt. Wir konzentrieren uns hier wiederum auf diejenigen, die erfahrungsgemäß im Rahmen der Korpuslinguistik ständig benötigt werden.

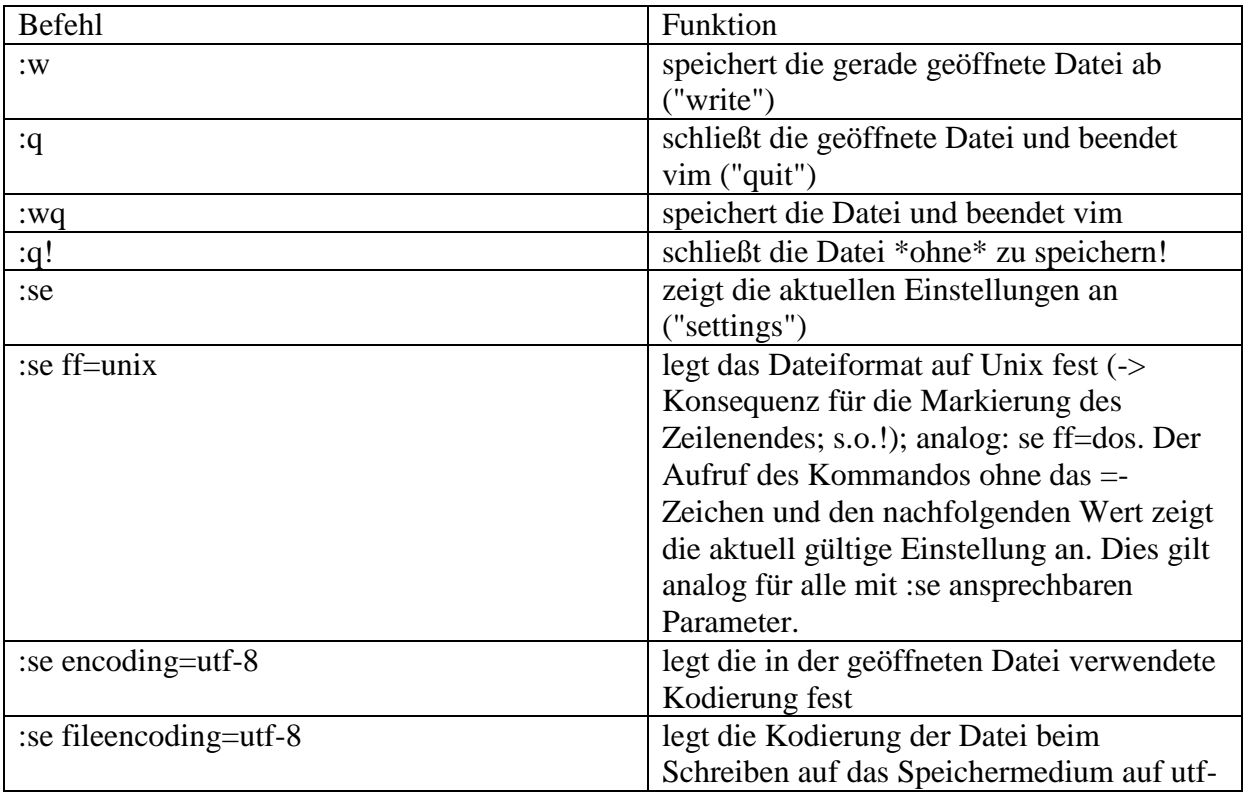

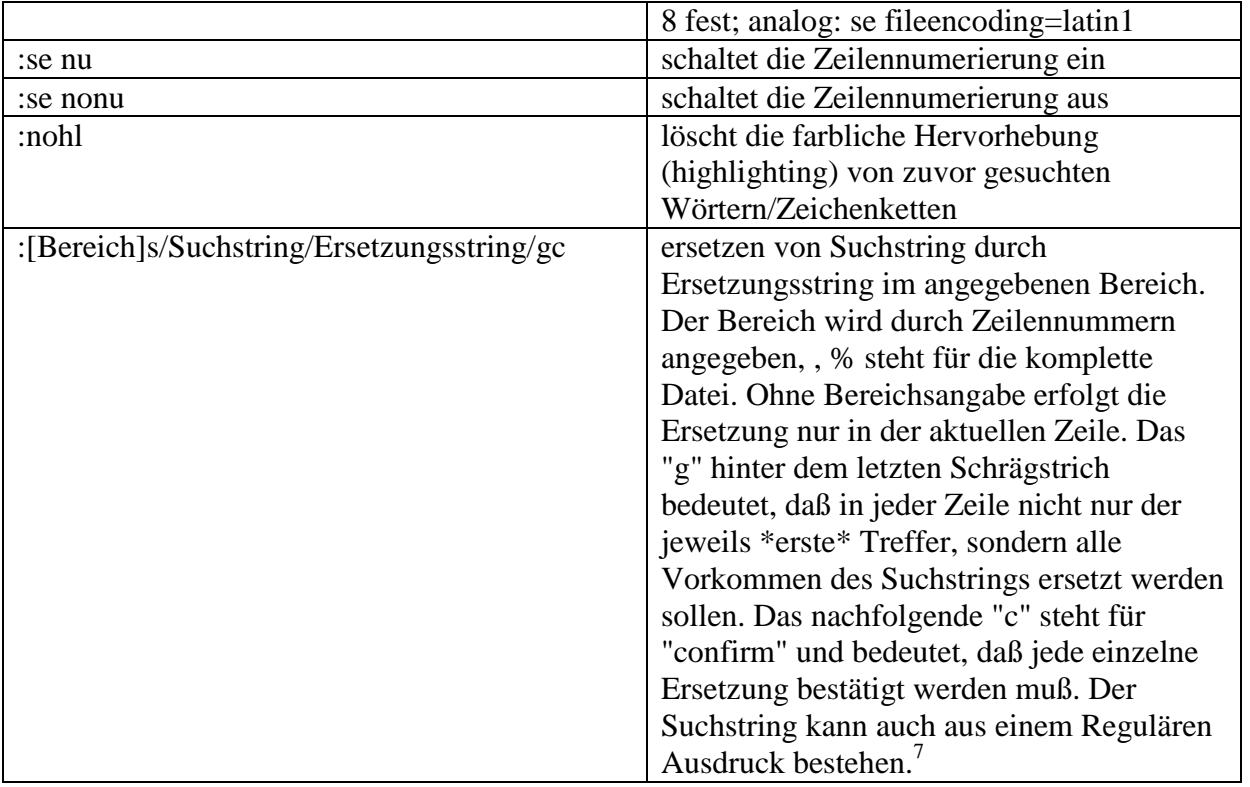

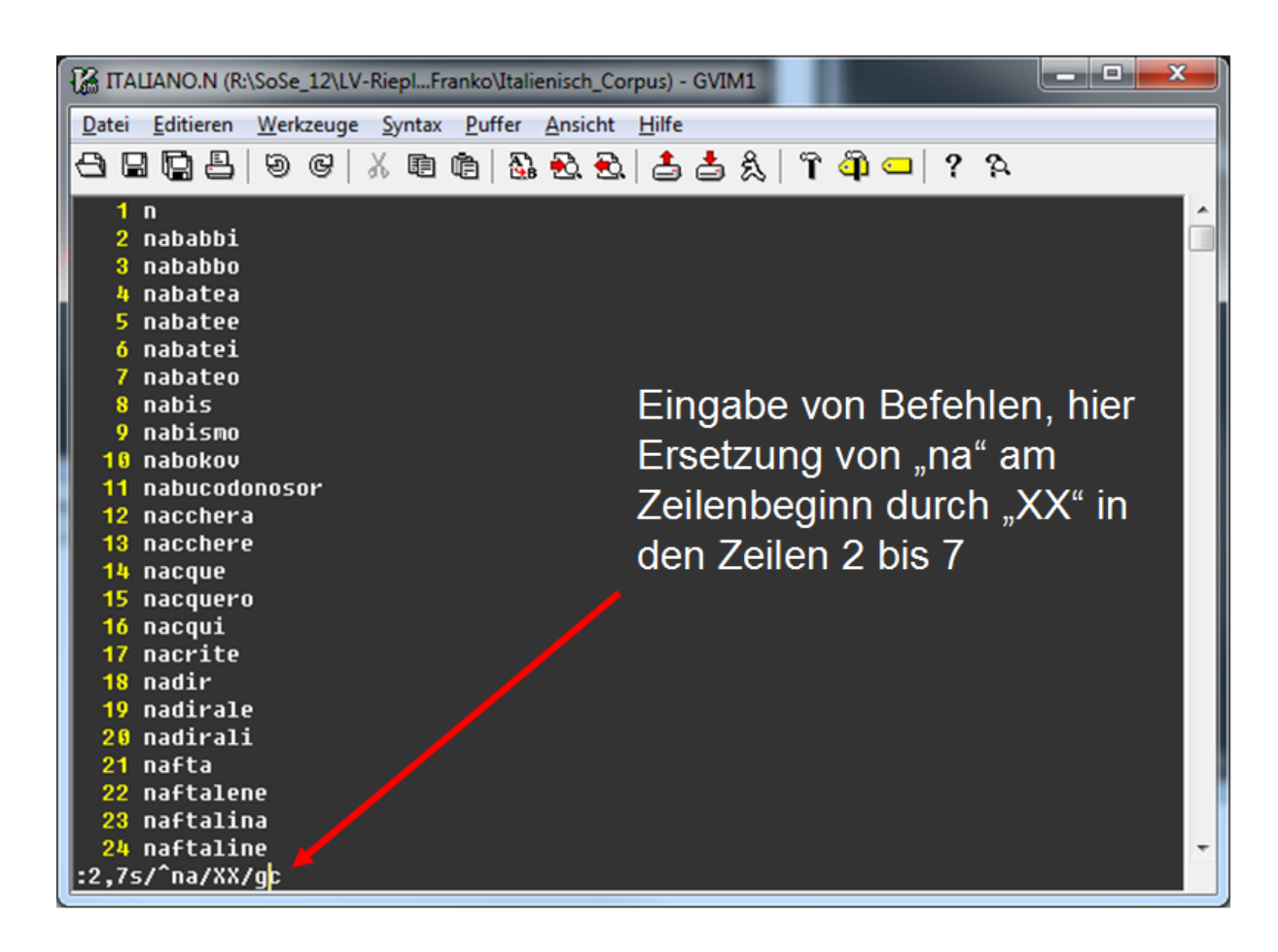

<sup>7</sup> Der Slash als Begrenzer des Such- bzw. Ersetzungsstrings kann durch andere Zeichen (z.B. "=") ersetzt werden. Dies ist besonders dann von Vorteil, wenn der Slash im Such- bzw. Ersetzungsstring vorkommt: :[Bereich]s=Suchstring=Ersetzungsstring=gc

 $\overline{a}$ 

Schließlich existiert noch der sog. "Visual-Mode", der dadurch aktiviert wird, daß man mit der Maus oder der Tastatur größere Textpassagen markiert, die sodann ausgeschnitten, kopiert oder auch gelöscht werden können:

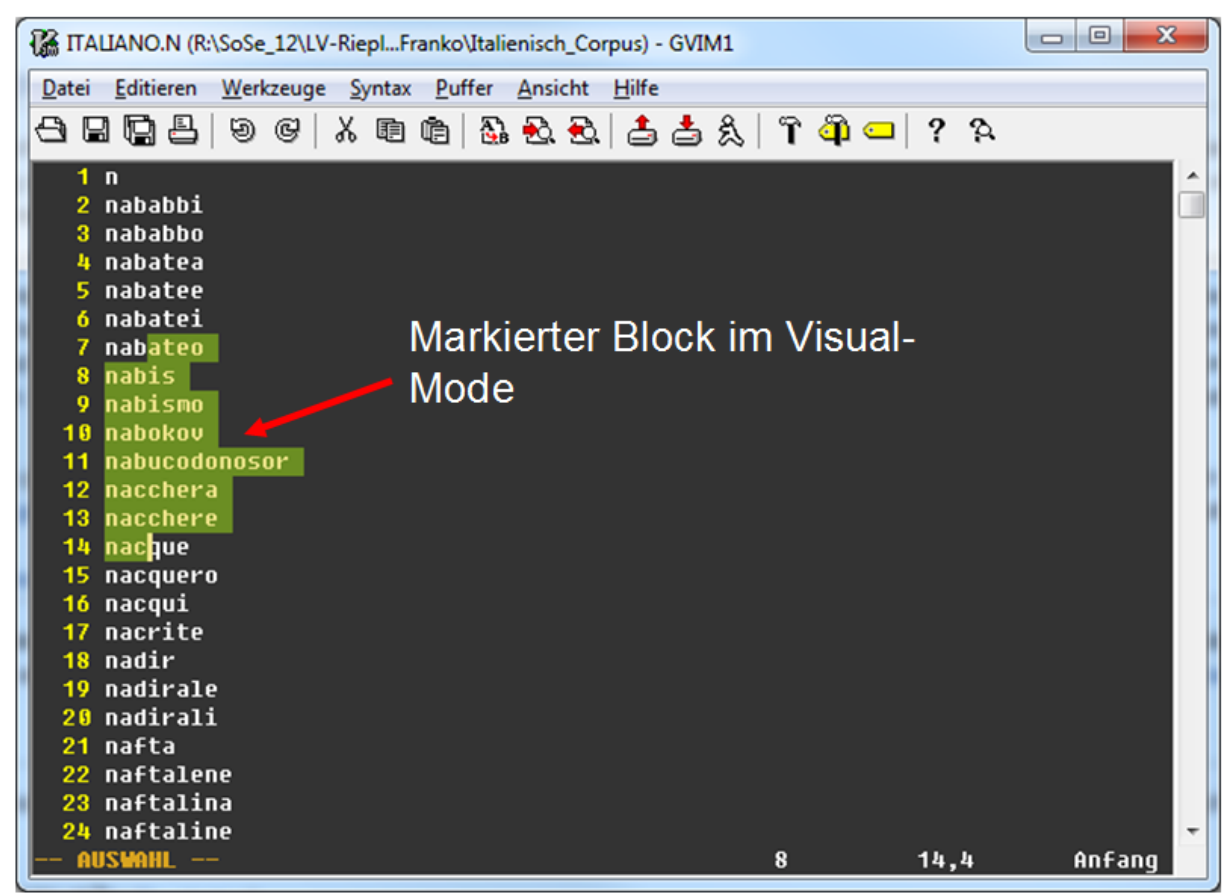

Vim besitzt eine hervorragende eingebaute **Hilfefunktion**. Man erreicht sie im Kommandozeilen-Modus mit dem Befehl "he". Vim zeigt dann die Titelseite der Hilfe. Innerhalb der Hilfe bewegt man sich wie auch sonst in vim üblich (alle Befehle - so auch die Suchfunktion "/" - stehen zur Verfügung; die Hilfe-Dateien sind allerdings schreibgeschützt, können also nicht verändert werden). Ein Doppelklick auf die farblich hervorgehobenen Links öffnet die betreffenden Dateien und/oder bewirkt einen Sprung an die entsprechende Stelle des Hilfetextes. Gibt man "he" gefolgt von einem speziellen Vim-Befehl ein, erhält man gezielt Hilfe zu diesem Befehl. Die Hilfefunktion wird wie jede andere Datei auch mit :q verlassen.

Sowohl der Kommandozeilen- wie auch der Einfüge-Modus werden durch **Drücken der Taste "Esc"** wieder verlassen. Vim wechselt dann wieder in den Befehlsmodus.

# <span id="page-21-0"></span>**Zeichenkodierung**

## *Grundsätzliches*

<span id="page-21-1"></span>Bei der Erfassung von elektronischen Texten und ihrer Ablage in Dateien ist unbedingt auf die Zeichenkodierung zu achten! Diese muß - ungeachtet möglicherweise unterschiedlicher Herkunft der Texte - einheitlich sein. Zum Verständnis: **Computer kennen keine Buchstaben, sondern nur Zahlen!** Eine einheitliche Kodierung ist dann gegeben, wenn grundsätzlich einem Buchstaben stets ein und dieselbe Zahl zugeordnet ist. Beispiel:

In Windows entspricht der deutsche Umlaut "ü" dem Zahlenwert 252:

 $ii \Rightarrow 252$ 

Unter Mac OS 9 entspricht der deutsche Umlaut "ü" dem Zahlenwert 159:

 $ii \Rightarrow 159$ 

Wenn nun ein Teil des gesammelten Materials aus einer Quelle stammt, die die Windows-Kodierung verwendet, ein anderer Teil aber aus einer Quelle, die die Mac-Kodierung verwendet, entsteht Verwirrung:

Es grünt so grün, wenn Spaniens BlŸten blŸh'n.

Der grün unterlegte Abschnitt stammt von einem Macintosh-Computer, der für das "ü" die Zahl 159 geschrieben hat, wohingegen der Windows-Rechner an dieser Stelle die Zahl 252 geschrieben hat (blau unterlegt). Der Zahlenwert 159 wird vom Windows-Betriebssystem als Ÿ interpretiert. Würde man umgekehrt obiges Beispiel auf einem älteren Macintosh-Computer öffnen, sähe das Ergebnis so aus:

Es gr nt so gr n, wenn Spaniens Blüten blüh'n.

Der Zahlenwert 252, der von Windows an die Stelle eines "ü" geschrieben wurde, wird vom Macintosh-Betriebssystem als ¸ (Cedilla) interpretiert.

Das Hauptproblem im gegebenen Beispiel besteht in der Uneinheitlichkeit der Kodierung. Sicherlich sind derlei Probleme lösbar, gerade bei größeren Textmengen ist das Verfahren jedoch aufwendig und fehleranfällig.

Unsere Empfehlung:

 $\overline{a}$ 

Achten Sie von Anbeginn auf die korrekte und einheitliche Kodierung Ihres Materials!

Verwenden Sie Kodierungsverfahren, die betriebssystemunabhängig sind. Dabei bieten sich zwei Optionen an:

- Kodierung nach dem "Beta-Code"-Verfahren (von uns so genannt nach dem Prototypen, der elektronischen Erfassung altgriechischer Text im "Thesaurus Linguae Greacae" [TLG; http://www.tlg.uci.edu/]).
- Kodierung nach der Unicode-Tabelle<sup>8</sup> (technisches Verfahren: UTF-8)

Eine verbindliche Empfehlung, welches Kodierungsverfahren zu verwenden ist, läßt sich nicht geben. Die "richtige" Entscheidung hängt stets vom zu verarbeitenden Material bzw. den verfolgten Analyse-Zielen ab. Besondere Vorsicht ist geboten, wenn Sie Sprachmaterial aus unterschiedlichen elektronischen Quellen in Ihrem Korpus

<sup>8</sup> Eine datenbankgestützte online-Referenz des Unicode-Standards ist konsultierbar unter [https://pma.gwi.uni-muenchen.de:8888/index.php?db=LIPP\\_unicode&server=4](https://pma.gwi.uni-muenchen.de:8888/index.php?db=LIPP_unicode&server=4) (Benutzername: unicodeITG; Passwort: unicodeITG; über "SQL" -> "Gespeicherte SQL-Abfrage" ist der Zeichenbestand nach Blöcken abrufbar).

zusammenführen wollen. Es ist davon auszugehen, daß Materialien aus unterschiedlichen Quellen in voneinander abweichenden Kodierungen vorliegen.

## *Ermittlung vorliegender Kodierungen*

<span id="page-22-0"></span>Es gibt verschiedene Möglichkeiten, die aktuelle Kodierung eines Textes zu ermitteln. Die Möglichkeiten differieren allein schon nach Maßgabe des verwendeten Programms (Browser, Editor, Word). Es ist möglich, daß ein Text, der im einen Programm in einer bestimmten Kodierung vorlag, nach Transfer in ein anderes Programm (z.B. Browser -> vim) seine Kodierung verändert hat. Dies hängt von der Art und Weise des Transfers ab ("speichern unter ..." versus copy/paste). Es ist uns nicht möglich, hier alle Fälle zu beschreiben. Wir weisen nur auf dieses Phänomen als ernstzunehmende mögliche Fehlerquelle hin.

Die Ermittlung vorliegender Kodierungen erfolgt z.B.

 $\bullet$  im Browser Firefox (v. 13):

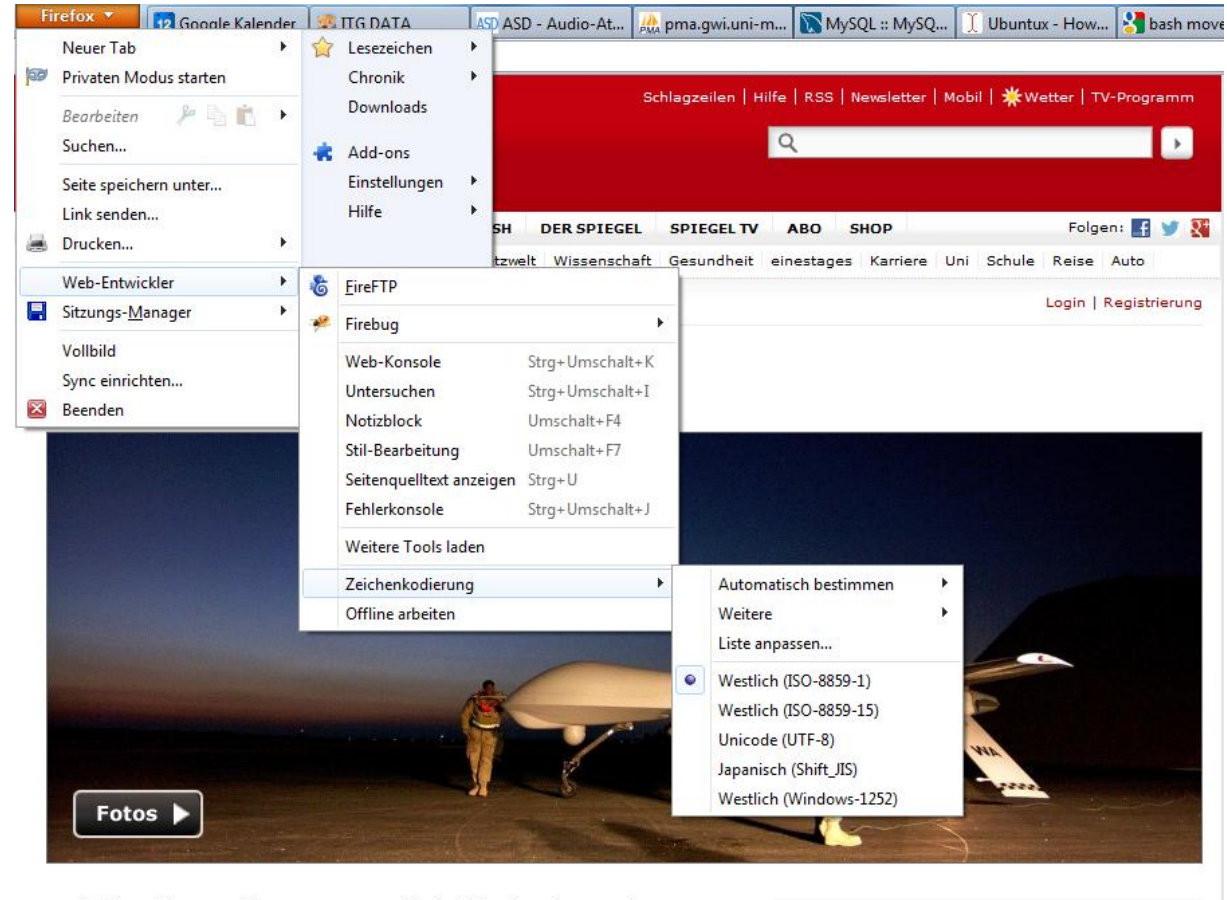

Nordafrika wird zu Washingtons neuem Schlachtfeld. Mit Drohnen und Spezialkommandos macht die US-Armee Jagd auf Islamisten, um deren rasante Ausbreitung einzudämmen. Dabei üben die Amerikaner im Wüstensand den Krieg der Zukunft. Von Raniah Salloum mehr... [ Forum ]

**DAS WICHTIGSTE AUS 24 STUNDEN II** 

im Internet-Explorer (nach rechtem Mausklick auf den Seiteninhalt):

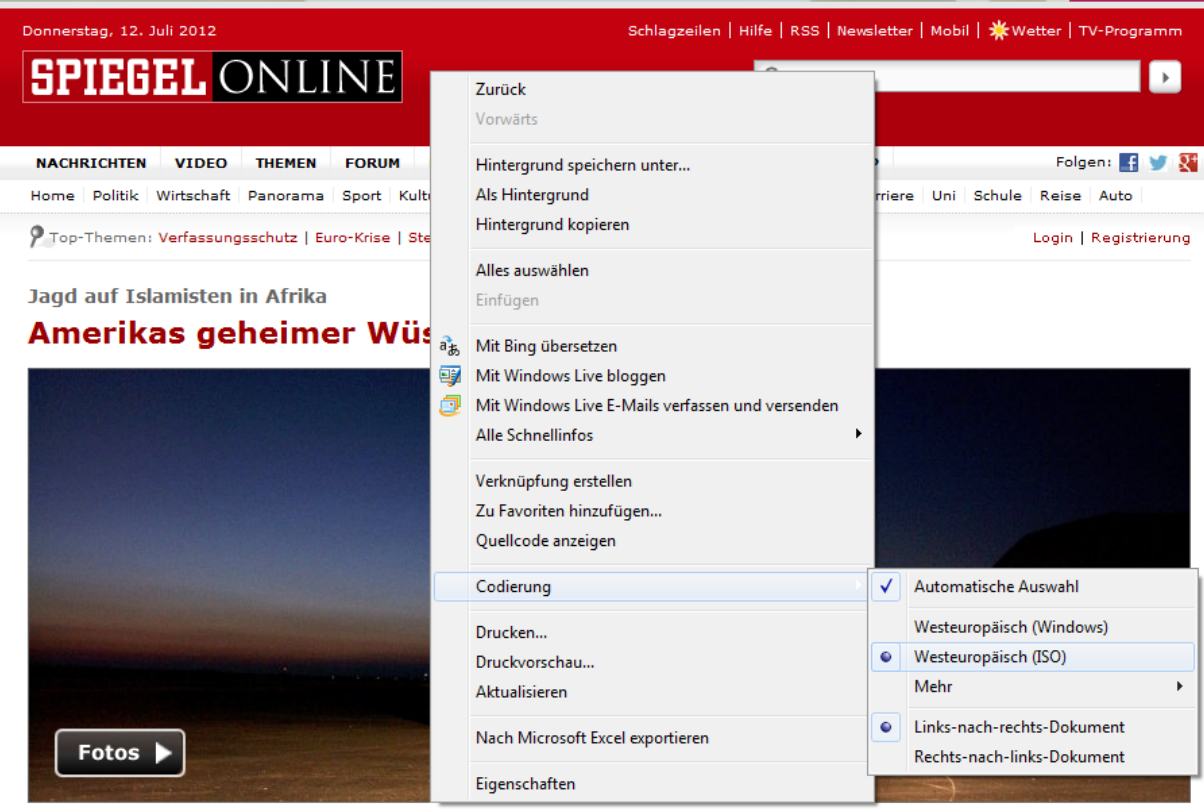

• im Editor vim durch Eingabe des Kommandos :se encoding:

 $encoding=utf-8$ 

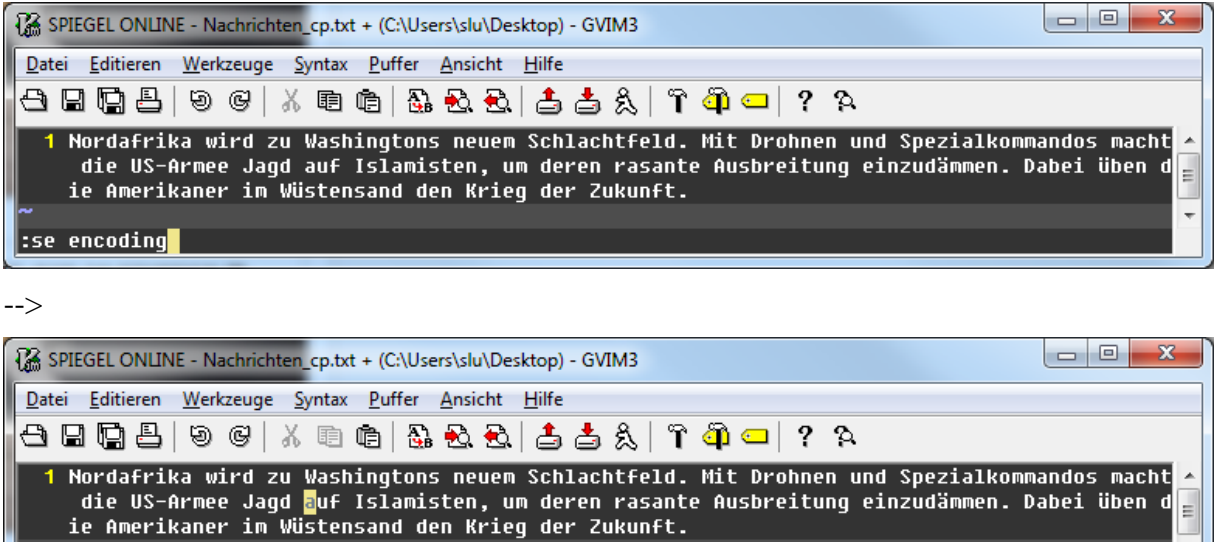

In den Programmen der Office-Familie ist die Ermittlung der Kodierung häufig nicht leicht ersichtlich. In Word kann die verwendete Kodierung beim Abspeichern des Textes im Format "Nur Text (\*.txt)" definiert werden:

1,109

Alles

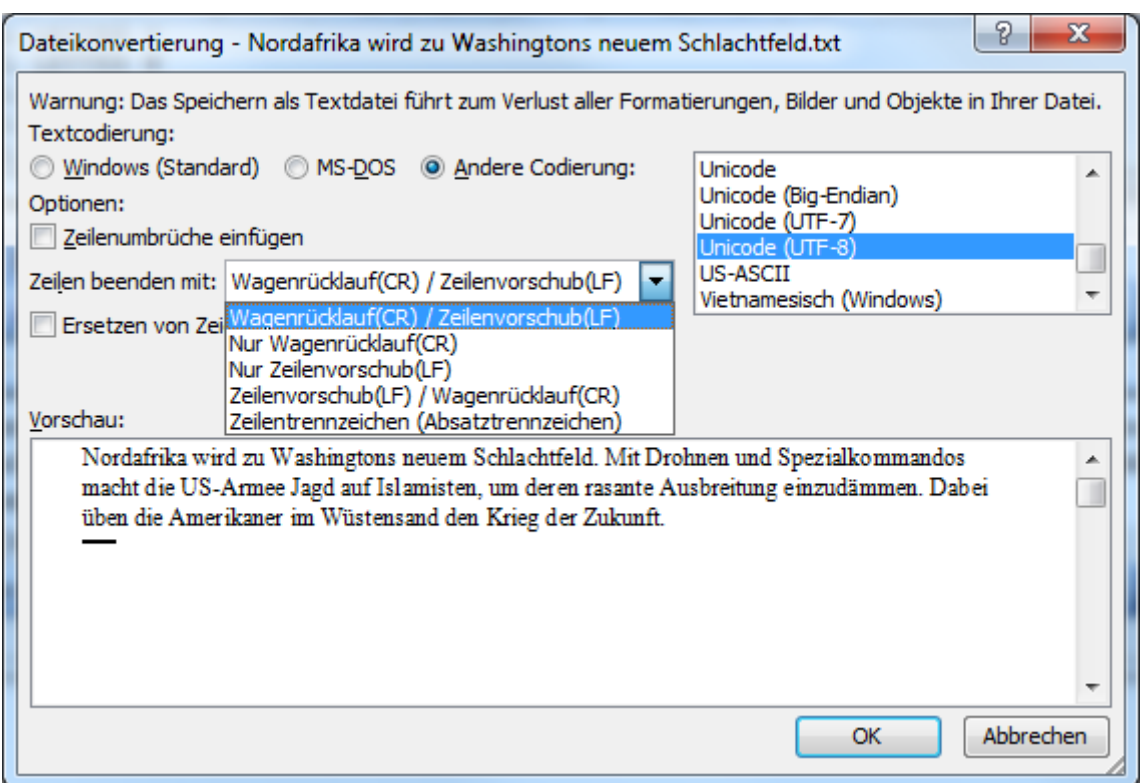

**Abbildung 1: Speichern einer Datei in UTF-8-Kodierung mit Microsoft Word**

<span id="page-24-1"></span>Für die Kodierung riskante Operationen sind grundsätzlich alle "Bewegungen" von Text von einem Programm in ein anderes.<sup>9</sup> Gewöhnen Sie sich an, in diesen Fällen anschließend \*immer\* die Kodierung zu überprüfen! Nach unseren Erfahrungen ist das Verfahren copy/paste die im Hinblick auf die Kodierung unproblematischste Methode, Text von einem Programm in ein anderes zu bewegen.

Vermeiden Sie unter allen Umständen einen Kodierungs-"Mix", d.h. das Zusammenführen von Textdaten aus unterschiedlichen Quellen in jeweils unterschiedlicher Kodierung in einer einzigen Datei. Solche Dateien sind, sobald sie eine gewisse Größe überschritten haben, de facto nicht mehr zu heilen und damit eigentlich unbrauchbar.

An dieser Stelle können nicht Prozeduren für alle möglichen Konstellationen beim Transfer von Textdaten aus einer Quelle in eine andere beschrieben werden. Wir können hier nur nachdrücklich darauf hinweisen, dass Sie bei allen Speicher- und Kopiervorgängen grundsätzlich Ihre Aufmerksamkeit auf diese potentielle Fehlerquelle richten sollten. Es ist überdies empfehlenswert, stets Sicherungskopien in mehreren Versionen (1 Tag, 3 Tage, 1 Woche) vorzuhalten (vgl. Anm. [14\)](#page-30-2).

### *Das Beta-Code-Verfahren*

 $\overline{a}$ 

<span id="page-24-0"></span>Das Beta-Code-Verfahren basiert auf der Grundidee, beliebige Zeichen durch eine Abfolge von (lateinischen) Buchstaben und Zeichen zu kodieren, deren Zahlenwert im Windows-Betriebssystem – und nicht nur dort; in diesem Punkt besteht zwischen \*allen\* Betriebssystemen Übereinstimmung – zwischen 0 und 127 liegt (sog. ASCII-Code; vgl. http://de.wikipedia.org/wiki/Ascii) . Eine Option im Rahmen dieser Kodierung ist die Verwendung von "HTML-Entities" (s. unten Bsp. 3; vgl. auch http://de.selfhtml.org/html/referenz/zeichen.htm).

<sup>9</sup> Dies gilt auch für das Versenden von Daten via E-Mail. Bevorzugen Sie in diesem Fall immer die Methode, die Korpusdaten in einem korrekt kodierten Textdokument als Attachment mitzuschicken.

Beispiele:

- 1. \*MH=NIN A)/EIDE QEA\ \*PHLHI+A/DEW \*)AXILH=OS (erster Vers der Ilias; Kodierung nach TLG-Beta)
- 2. \aem  $\lvert \varepsilon \rangle$ \ae\ngt\swr \'1fl\efj\swn d\sw g\sw\'1dr\ef\c,t \'1bl\aed\swr \aen d\swr \'1laft \sw\'1r\aem. (Wenkersatz 1 in siebenbürgisch-sächsischem Dialekt; Kodierung nach den Konventionen des Programmes "Praat"; s. unten S. [112;](#page-111-0) für phonetische Transkriptionen bietet sich auch die SAMPA-Kodierung an [vgl. http://de.wikipedia.org/wiki/SAMPA])
- 3. Es grünt so grün, wenn Spaniens Blüten blüh'n. (Kodierung mit sog. "HTML-Entities"; dies ist das Verfahren, das ursprünglich für die Verwendung im Internet entwickelt wurde)

Das Beta-Code-Verfahren wirkt auf den ersten Blick nicht besonders attraktiv, ist aber ausgesprochen robust, da die Zahlen zwischen 0 und 127 auf allen gängigen Betriebssystemen jeweils identischen Buchstaben bzw. Zeichen zugeordnet sind, d.h. Daten können ohne jedes Problem zwischen unterschiedlichen Betriebssystemen ausgetauscht werden, ohne daß die Kodierung durcheinander gerät. Ein **wesentlicher Vorteil** dieses Verfahrens (u.a. gegenüber der Verwendung von Unicode/utf-8) ist, daß sämtliche benötigten Zeichen bequem über jede Standardtastatur eingegeben werden können. Ein gewisser **Nachteil** besteht darin, daß man bei der Suche nach Textmustern die ungewohnte Kodierung berücksichtigen muß, was besonders bei der Verwendung von Regulären Ausdrücken recht umständlich sein kann. Probleme bzw. ungewollte Ergebnisse können auch bei Sortierungen auftreten.

Wir empfehlen, den Datenbestand während der Bearbeitungsphase in dieser Kodierung zu belassen. Zum Zweck der Präsentation bzw. Publikation oder auch Recherche lassen sich die Daten durch Verwendung geeigneter Ersetzungsroutinen in nahezu beliebige Kodierungsformate überführen (z.B. [UTF-8\\*](#page-133-1)\*).

## <span id="page-25-0"></span>*[Unicode](#page-133-0) und [UTF-8](#page-133-1)*

[Unicode\\*](#page-133-0)\* ist zunächst nichts anderes als eine weithin verbindliche Tabelle von Zahlen, die jeweils exakt einem Zeichen zugeordnet sind:

```
65 LATIN CAPITAL LETTER A
66 LATIN CAPITAL LETTER B
67 LATIN CAPITAL LETTER C
...
913 GREEK CAPITAL LETTER ALPHA
914 GREEK CAPITAL LETTER BETA
915 GREEK CAPITAL LETTER GAMMA
...
3372 MALAYALAM LETTER BA
3373 MALAYALAM LETTER BHA
3374 MALAYALAM LETTER MA
```
Ein unicode-fähiges Betriebssystem/Programm stellt jeweils das der Zahl zugeordnete Zeichen dar. Voraussetzung ist jedoch, daß das jeweilige Betriebssystem über einen Zeichensatz verfügt, der die passende Glyphe zur Verfügung stellt. Ist das nicht der Fall, werden an der entsprechenden Stelle im Text gerne kleine Quadrate oder auch Fragezeichen dargestellt. Dieses Phänomen hat keinerlei substantielle Relevanz, sondern bewegt sich ausschließlich auf der Ebene der graphischen Oberfläche!

Computer arbeiten intern ausschließlich mit dem binären Zahlensystem, d.h. alle Zahlen werden durch Nullen (0) und Einsen (1) dargestellt. Aus historischen Gründen hat sich flächendeckend durchgesetzt, daß jeweils acht Positionen (bestehend aus Nullen und Einsen) \*eine\* Zahl repräsentieren:

Beispiel: Im Computer wird die dezimale Zahl 86 folgendermaßen dargestellt: 01010110

Bei der Beschränkung auf insgesamt acht Positionen lassen sich auf diese Weise lediglich die dezimalen Zahlen von 0 bis 255 (insgesamt also 256) darstellen. Das Problem besteht nun darin, daß die Unicode-Tabelle für die Kodierung weit überwiegend Zahlen verwendet, die jenseits von 255 liegen.<sup>10</sup> Die Darstellung beispielsweise des oben erwähnten malayischen Zeichens "Ma" mit der dezimalen Zahl 3374 ist bei der Beschränkung auf acht Positionen (Nullen und Einsen) demnach nicht möglich. In binärer Schreibweise sähe diese Zahl nämlich folgendermaßen aus: 1101 00101110 – würde also exakt zwölf Positionen mit Nullen und Einsen erfordern.

Zur Lösung dieses Problems hat man sich auf die Verwendung von mehreren (maximal vier) Blöcken zu je acht Positionen pro darzustellendem Zeichen geeinigt:

00000000 00000000 00000000 00000000

Auf diese Weise lassen sich die dezimalen Zahlen zwischen 0 und 4294836225 darstellen, theoretisch also über 4,2 Milliarden Zeichen durch Zahlen kodieren.

Bei der Kodierung von ausschließlich lateinischen bzw. englischen Buchstaben resultiert aus dem beschriebenen Verfahren eine enorme Platz- bzw. Speicherverschwendung, da die betreffenden Zeichen alle mit dezimalen Zahlen zwischen 0 und 127 kodiert sind und somit mit einem einzigen Block à acht Nullen und/oder Einsen darstellbar wären. Das Wort "Baum" sähe dann im Speicher eines Computers in etwa folgendermaßen aus (aus Gründen der besseren Lesbarkeit sind die jeweils vier Blöcke, die einen Buchstaben repräsentieren, von geschweiften Klammern umrahmt):

{00000000 00000000 00000000 01000010} {00000000 00000000 00000000 01100001} {00000000 00000000 00000000 01110101} {00000000 00000000 00000000 01101101}

Wie man sieht, bestehen die jeweils drei linken Blöcke nur aus Nullen, sind also gleichsam "leer". Das Wort "Baum" könnte also ohne weiteres auch so kodiert werden (jeder Buchstabe wieder von geschweiften Klammern umrahmt):

{01000010} {01100001} {01110101} {01101101}

Da aber, wie schon gesagt, andere Zeichen, die durch dezimale Zahlen jenseits der 255 kodiert sind, mit jeweils einem Block nicht darstellbar sind, ist man auf die Idee verfallen, mit einer variablen Anzahl an Blöcken pro zu kodierendem Zeichen zu arbeiten. Dieses Verfahren wird als [UTF-8](#page-133-1)**\*\*** bezeichnet. Die Abfolge eines lateinischen "a" gefolgt von einem griechischen Gamma sähe dann folgendermaßen aus:

{01100001} {11001110 10110011}

 $\overline{a}$ 

Die Berechnung der beiden Blöcke des Gamma folgt einer eigenen Systematik, die hier nicht zu erläutern ist. Angemerkt sei nur, daß beide Blöcke zusammengenommen \*nicht\* die dem Gamma zugeordnete Zahl ergeben (nur ein Teil davon). Wesentlich ist, daß das Auftreten von Nullen und Einsen am Anfang des linken Blocks die Anzahl der nachfolgenden Blöcke bezeichnet, die den nächsten Buchstaben repräsentieren. Beginnt ein Block mit einer 0, wissen geeignete Systeme, daß das Zeichen nur durch diesen einen Block repräsentiert wird. Im Fall des Gamma zeigen die beiden Einsen am Beginn des ersten Blocks an, daß das Zeichen durch insgesamt zwei Blöcke repräsentiert wird.

 $10$  Die Unicode-Version 6.2, veröffentlicht im September 2012, umfaßt insgesamt 110182 kodierte Zeichen aus 100 Schriftsystemen (https://de.wikipedia.org/wiki/Unicode; http://www.unicode.org/versions/Unicode6.2.0/)

#### **Probleme und Gefahren**

<span id="page-27-0"></span>Die Verwendung der [Unicode\\*](#page-133-0)\*-Kodierung in Verbindung mit dem [UTF-8\\*](#page-133-1)\*- Verfahren ist einesteils zwar sehr praktisch, weil sich damit eine enorme Menge an Schriftzeichen darstellen läßt, auf der anderen Seite sind damit jedoch auch Probleme und Risiken verbunden.

Da wäre zunächst das Problem der Zeicheneingabe über die Tastatur. Nur die wenigsten der nach Unicode kodifizierten Zeichen lassen sich über eine westeuropäische Standard-Tastatur eingeben. Für die meisten Zeichen werden teils umständliche Modifizierungen der Tastaturbelegung bzw. speziell zu installierende Tastaturbelegungen benötigt.

Es sei ferner darauf hingewiesen, daß Unicode keineswegs \*alle\* vorstellbaren bzw. erforderlichen Zeichen umfaßt. Es kann durchaus vorkommen, daß man Zeichen benötigt, die bislang noch nicht in der Unicode-Tabelle berücksichtigt sind.

Eine wirkliche Gefahr bei der Verwendung von [Unicode\\*](#page-133-0)\* bzw., genauer, [UTF-8\\*](#page-133-1)\* besteht darin, daß Texte durch unsachgemäßen Umgang regelrecht "zerstört" werden können. Dazu folgendes Beispiel:

Bereits deutsche Umlaute werden in [UTF-8\\*](#page-133-1)\* mit jeweils zwei Blöcken à acht Nullen bzw. Einsen kodiert. Das Wort "für" sieht in [UTF-8\\*](#page-133-1)\* so aus:

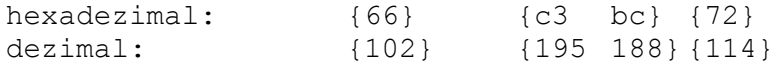

Das "ü" ist dargestellt durch die beiden Zahlen 195 und 188. Wenn man nun eine Datei mit diesem Inhalt von einem Editor öffnen läßt, der fälschlicherweise - entweder, weil nicht entsprechend konfiguriert,<sup>11</sup> oder, weil er nicht dazu in der Lage ist - davon ausgeht, daß die zu öffnende Datei in einer Kodierung vorliegt, in der grundsätzlich jeweils acht Nullen und Einsen genau ein Zeichen repräsentieren, dann entsteht folgendes Ergebnis:

fÄ $4r$ 

 $\overline{a}$ 

Wenn man nun diese Zeichenfolge wiederum als [UTF-8\\*](#page-133-1)\* abspeichert, entsteht Folgendes:

hexadezimal: {66} {c3 83} {c2 bc} {72} dezimal: {102} {195 131} {194 188} {114}

Wie man sieht, sind bei dem Vorgang aus dem ursprünglichen "ü" zwei neue Zeichen entstanden, die ihrerseits nun wieder als eigene Zeichen betrachtet und nach dem utf-8- Verfahren durch jeweils zwei "Bytes" (= ein Block von 8 Nullen und Einsen) kodiert werden. Diese Prozedur ist natürlich beliebig oft wiederholbar, so daß aus einem einzigen Zeichen schon nach wenigen Wiederholungen eine riesige Anzahl dann sinnloser Zeichen werden kann.

Besonders unerfreulich ist auch die Gefahr, daß man in einem größeren Text, dessen Verwandlung im eben dargestellten Sinn man zunächst nicht bemerkt hat, weiteren Text in der [UTF-8\\*](#page-133-1)\*-Kodierung eingibt. Dies führt zu einer Inkonsistenz innerhalb der Datei. Um bei unserem Beispiel zu bleiben: Neben die fehlerhaft kodierten "f $\tilde{A}$ <sup>1</sup>/4r" würden dann korrekt kodierte "für" treten.

Es gilt also das bereits oben gesagte. Beim Transfer von Texten und insbesondere beim Zusammenführen von Texten aus verschiedenen Quellen in eine Datei sind große Umsicht und regelmäßiges Kontrollieren der korrekten Kodierung zwingend erforderlich.

 $11$  Der von uns empfohlene Editor vim (s. S. [12\)](#page-15-0) erhält bei Verwendung der im Anhang (s. S. [148\)](#page-142-1) gelisteten Parameter (abzuspeichern in der Konfigurationsdatei \_vimrc) die für die korrekte Darstellung von [UTF-8\\*](#page-133-1)\*-kodierten Dateien erforderlichen Einstellungen.

#### *Kodierung des Zeilenendes*

<span id="page-28-0"></span>Eine Besonderheit stellt die Thematik der Kodierung des Zeilenendes in einer Datei dar. Zum Hintergrund muß man wissen, daß ein Zeilenende innerhalb einer Datei, die sich aus Sicht eines Computers als ununterbrochene Kette von Zahlen darstellt, genauso mit Zahlen kodiert werden muß wie jedes Textzeichen. Hinsichtlich des bzw. der Zahlenwerte, die jeweils für ein Zeilenende stehen, herrscht bis zum heutigen Tage zwischen den Betriebssystemen Uneinheitlichkeit: Während Windows-Rechner grundsätzlich die Abfolge zweier Zahlen, nämlich 0d und 0a (in hexadezimaler Notierung; dezimal 13 und 10), als Kodierung für das Zeilenende verwenden, schreiben Unix-Betriebssysteme (zu denen auch Mac OS X gehört) stets die Zahl 0a (dezimal 10) allein. Öffnet man ein Dokument, das auf einem Windows-Rechner abgespeichert wurde, mit einem Macintosh-Rechner (unter OS X), dann erscheint an allen Zeilenenden eine Repräsentation des Zahlenwertes 0d (dezimal 13), zumeist in Form eines "^M".<sup>12</sup>

Umgekehrt scheint ein Text, der unter Macintosh abgespeichert und dann mit einem Windows-Rechner geöffnet wurde, gar keine Zeilenumbrüche zu enthalten.

Um dies zu vermeiden, gibt es folgende Möglichkeiten: Bei Variante 1 (Windows -> Mac) muß man entweder beim Abspeichern darauf achten, daß das spezielle Macintosh/Unix-Format geschrieben wird, oder man entfernt aus der Windows-konformen Datei durch einen Ersetzungsbefehl alle "0d" (z.B. sed ':a;N;\$!ba;s/\n/ /g' [Dateiname]).

Bei Variante 2 (Mac -> Windows) kann man wiederum beim Abspeichern auf die entsprechende Option achten, oder man ersetzt anschließend alle "0a" durch "0d0a".

Im Editor "vim" läßt sich die entsprechende Auswahl durch den Befehl ":se fileformat=unix" bzw. ":se fileformat=dos" treffen. Im Microsoft Word erreicht man diese Option über den Befehl "Speichern unter ..." -> Option "nur Text" (s. oben [Abbildung 1\)](#page-24-1).

 $\overline{a}$ 

<sup>&</sup>lt;sup>12</sup> Für die Zahlenwerte 0d und 0a werden auch die Abkürzungen CR (= carriage return; "Wagenrücklauf", in Anlehnung an den Vorgang bei der Schreibmaschine) und LF (= line feed; "Zeilenvorschub", gleichfalls referierend auf die Schreibmaschine) verwendet. Die Schreibweisen ^M (0d, CR) und ^J (0a, LF) werden "Escape-Sequenzen" genannt.

# <span id="page-29-0"></span>**Die "Shell"**

### *Windows-Shell*

<span id="page-29-1"></span>Für die effiziente automatische Verarbeitung großer Datenmengen sind die gewohnten Windows-Programme mit ihrer graphischen Benutzeroberfläche nur sehr bedingt geeignet. In der Praxis hat sich die Verwendung von Programmen, die von der sogenannten "Kommandozeile" aus gestartet und gesteuert werden, bestens bewährt. Bei der Kommandozeile handelt es sich um eine – auf den ersten Blick recht unattraktive – Möglichkeit, den Computer mit über die Tastatur einzutippenden Kommandos zu steuern. Jedes [Betriebssystem\\*](#page-129-2)\* bietet diese Möglichkeit. Auf Windows-PCs startet man die Kommandozeile z.B. (es gibt verschiedene Möglichkeiten) über die Tastenkombination "Windows + r" ("r" für "run") und das Eingeben des Befehls "cmd":

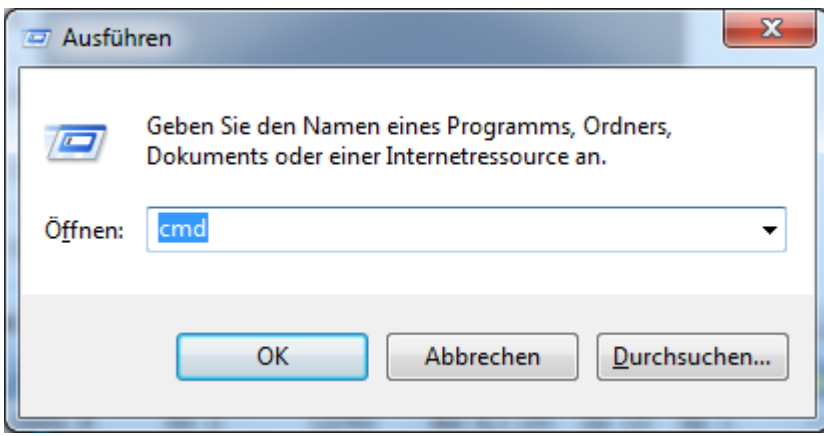

Nach einem Klick auf "OK" öffnet sich das Kommando-Fenster:

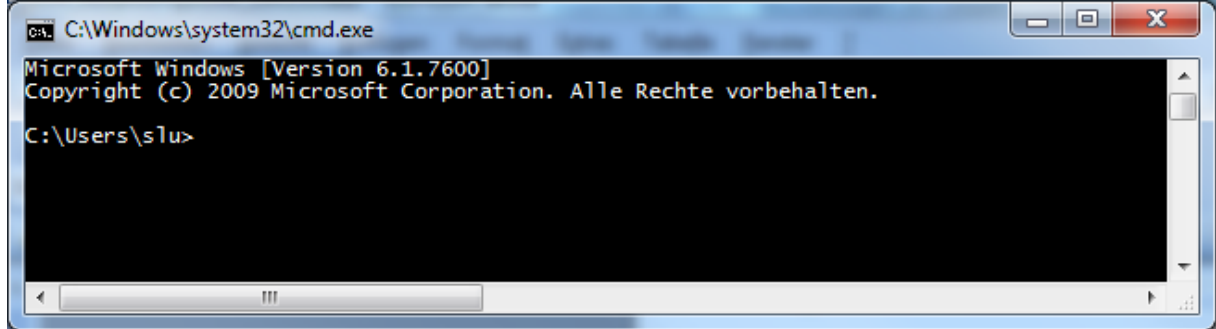

Ein blinkender Cursor hinter dem sog. "Prompt" (im Beispiel "C:\Users\slu") zeigt an, daß der Computer auf die Eingabe von Befehlen wartet. Welche Befehle erlaubt bzw. möglich sind, hängt im Einzelnen von der Konfiguration des Computers ab, eine gewisse Anzahl von Kommandos ist jedoch den meisten Computern gemein. Eine erste, grobe Übersicht erhält man durch die Eingabe des Kommandos "help" (getestet unter Windows 7). Hilfe zur Verwendungssyntax der einzelnen Kommandos erhält man durch die Eingabe von " /?" hinter dem Kommando. Jedes Kommando wird nach Drücken der Enter-Taste ausgeführt.

### *Cygwin*

<span id="page-30-0"></span>Die oben beschriebene Shell des Windows-Betriebssystems ist nach unserer Erfahrung in mancher Beziehung unpraktisch. Die besten Erfahrungen haben wir mit einer Shell des Unix-Betriebssystems gemacht, die wir aus diesem Grund derzeit empfehlen möchten.

Eine Unix-Umgebung steht auf jedem Macintosh-Computer ab OS X automatisch zur Verfügung,<sup>13</sup> und auch auf Windows-PCs läßt sich eine Unix-Shell verwenden: Das Programm "Cygwin" (downloadbar unter http://www.cygwin.com/; eine gute Kurzanleitung für die Installation von cygwin wurde vom Lehrstuhl Mathematik III der TU Dortmund verfasst. Das Dokument kann unter folgendem Link heruntergeladen werden: http://www.hatas.gwi.uni-muenchen.de/downloads/cygwinInstallation.pdf) emuliert auf einem Windows-PC ein Unix-System, d.h. das Programm tut so, als ob der Rechner als Betriebssystem Unix installiert hätte, obwohl es sich um Windows handelt. Der wesentliche Grund für die Verwendung dieser Unix-Emulation ist, daß sich Vorgänge darin besonders leicht automatisieren lassen (mit Shell-Skripts und job-Dateien).

Beispiele:

 $\overline{a}$ 

- $\triangleright$  Sie wollen Dateien nach einer bestimmten komplexen Systematik benennen
- $\triangleright$  Sie wollen bestimmte Zeichenketten (Strings) suchen und das Suchergebnis in einer eigenen Datei abspeichern
- $\triangleright$  Sie wollen Passagen aus Dateien extrahieren und in anderen Dateien zusammenfügen.
- $\triangleright$  Sie wollen statistische Operationen durchführen
- $\triangleright$  Sie wollen Wortlisten erstellen und analysieren

Um diese Aufgaben möglichst effizient erldedigen zu können, empfiehlt es sich grundsätzlich, das Datenmaterial in möglichst flachen Hierarchien zu verwalten. Vermeiden Sie die Verteilung der Dateien in ein verschachteltes System von Ordnern. Nutzen Sie stattdessen die Möglichkeit, Ordnungskriterien in kodierter Form in die Namen der Dateien zu integrieren.

ACHTUNG: Unix fragt in den seltensten Fällen nach, ob Sie eine bestimmte Operation \*wirklich\* ausführen wollen! Gehen Sie daher mit dem System bedächtig um und halten Sie stets Sicherungskopien $14$  bereit!

#### <span id="page-30-2"></span>**Grundlegende Operationen**

<span id="page-30-1"></span>Die Cygwin-Shell wird durch Doppelklick auf das entsprechende Dateisymbol gestartet. Anschließend erscheint ein Fenster, in dem (reichlich unspektakulär) ein "Cursor" blinkt. Über dem Cursor erscheint die Information, mit welcher Kennung Sie an welchem Rechner angemeldet sind, sowie der Name des aktuellen Verzeichnisses, in dem Sie sich befinden.

<sup>&</sup>lt;sup>13</sup> Nicht alle der im folgenden beschriebenen Prozeduren sind unbedingt auf Macintosh übertragbar, sondern bedürfen unter Umständen kleinerer Anpassungen.

<sup>&</sup>lt;sup>14</sup> Für die richtige Art und Weise, Sicherungskopien anzufertigen, gibt es verschiedene Strategien. Welche die richtige ist, hängt von der Art der zu sichernden Daten und den zur Verfügung stehenden Ressourcen ab. Grundsätzlich gilt, dass Sicherungskopien auf externen, d.h. nicht im Arbeitscomputer verbauten, Medien wie z.B. externen Festplatten, USB-Sticks oder Serverlaufwerken abgelegt werden. Für hochrelevante und permanenter Änderung unterworfene Daten erscheint uns die Sicherungsstrategie "Türme von Hanoi" besonders empfehlenswert. Dabei werden die Daten reihum in unterschiedlichen Zeitintervallen auf mindestens drei verschiedene Speichermedien geschrieben. Eine gute Beschreibung des Prinzips findet sich z.B. unter https://de.wikipedia.org/wiki/Datensicherung#T.C3.BCrme\_von\_Hanoi.

Den Namen des jeweils aktuellen Verzeichnisses können Sie sich auch mit dem Kommando "pwd" (= print working directory) ausgeben lassen. Eine Übersicht, welche Dateien sich in diesem Verzeichnis befinden, erhalten Sie mit dem Kommando "ls" (= list).

Fast alle Unix-Kommandos<sup>15</sup> können in ihrem Verhalten durch die Verwendung von Optionen beeinflußt werden. Diese Optionen werden in aller Regel unmittelbar hinter dem Kommando mit einem vorangestellten Minuszeichen angegeben. Auch die Kombination mehrerer Optionen ist möglich. Eine Übersicht über die jeweils möglichen Optionen erhalten Sie durch Aufruf der Hilfefunktion, die praktisch jedem Kommando beigegeben ist. Diese kann entweder durch "[kommando] --help" oder durch "man [kommando]" aufgerufen werden.

Ruft man z.B. das Kommando ls mit der Option -l auf, erhält man ausführlichere Informationen (im wesentlichen Dateigröße und Datum der letzten Änderung) zu den im Verzeichnis enthaltenen Dateien:

Beispiel:

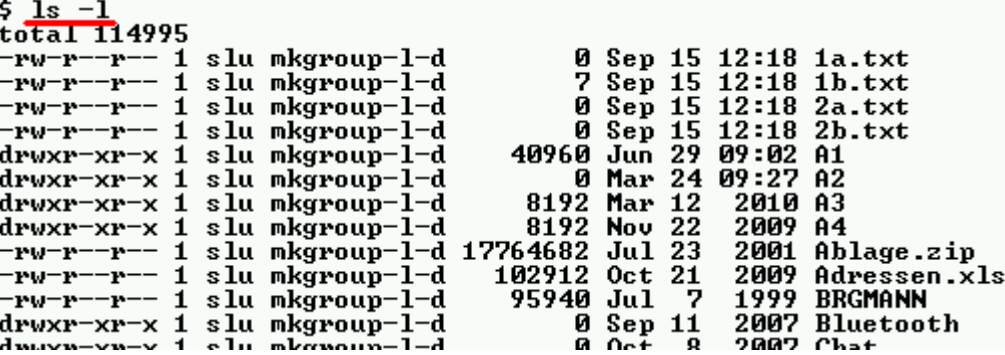

Um sich im Dateisystem zu bewegen, sprich: um in andere Verzeichnisse zu wechseln, gibt es das Kommando "cd" (change directory). Vom aktuellen Verzeichnis kann man sozusagen "nach oben" oder auch "nach unten" wandern. Der Weg "nach oben" kann schrittweise in das jeweils unmittelbar oberhalb gelegene Verzeichnis erfolgen. Für dieses Verzeichnis gibt es die Abkürzung ".." (die Abkürzung für das aktuelle Verzeichnis lautet ".").

Beispiel: cd ..

Der Wechsel in tiefergelegene Verzeichnisse erfolgt durch die Angabe des jeweiligen Namens:

cd [Verzeichnisname]

Das oberste Verzeichnis ist ansprechbar mit "/".

cd /

 $\overline{a}$ 

In der Cygwin-Installation ist dieses oberste Verzeichnis grundsätzlich identisch mit dem Verzeichnis, in dem Cygwin auf dem Windows-Rechner installiert ist (zumeist: C:\Programme\cygwin). Sämtliche auf dem Windowsrechner vorhandenen Laufwerke sind dann über das Verzeichnis "cygdrive", gefolgt von dem jeweiligen Windows-Laufwerksbuchstaben erreichbar.

<sup>&</sup>lt;sup>15</sup> Übersichten über in der Shell verfügbare Kommandos erhält man durch Eingabe der Befehle "help" und "info".

cd /cygdrive/c wechselt auf die oberste Ebene des Windows-Laufwerks c:

Angenommen, die Dateien, mit denen man arbeiten möchte, befinden sich im Verzeichnis d:\corpus\italien, dann wechselt man auf folgende Weise in dieses Verzeichnis:

cd /cygdrive/d/corpus/italien

Erst wenn dieser Befehl gegeben wurde, kann man mit dem in diesem Verzeichnis befindlichen Material arbeiten.

Um eine Übersicht der im Verzeichnis enthaltenen Dateien zu erhalten, gibt man wiederum den Befehl "ls -l" ein.

Zur Erstellung eines neuen Verzeichnisses gibt es den Befehl "mkdir" (make directory): mkdir [Verzeichnisname]. Der Befehl "rmdir" (remove directory) entfernt ein Verzeichnis (das Verzeichnis muß leer sein!).

Der Befehl **rm** löscht Dateien.

Der Befehl **cp** kopiert Dateien.

Beispiel:

cp datei.txt unterverzeichnis/

cp datei.txt unterverzeichnis/neuerName.txt benennt die Datei beim Kopiervorgang gleichzeitig um.

Der Befehl **mv** ("move") funktioniert genauso wie cp, nur daß die ursprüngliche Datei gelöscht wird, bzw. der Dateiname umbenannt wird

Um mehr als eine Datei ansprechen zu können, gibt es Platzhalter ("wildcards"): Das Fragezeichen ("?") steht für genau ein beliebiges Zeichen im Namen einer Datei (oder eines Verzeichnisses), der Stern ("\*") für eine beliebige Anzahl von Zeichen.

Beispiel:

Sie wollen nur Text-Dateien anzeigen, die (wir beziehen uns auf das oben, S. [10](#page-9-0) vorgestellte Beispiel des AsiCa-Korpus) weiblichen Informanten zugeordnet sind:

ls ??w??.txt

cp 60?2?.\* auswahl/ würde sämtliche Dateien (Bild-, Text-, Audio-), die den 60er-Jahren und dem Bildungsgrad 2 zuzuordnen sind, in das Verzeichnis "auswahl" kopieren.

Alle Dateien eines Verzeichnisses, die Dateiname und Dateiextension durch ... "trennen, werden mit \*.\* angesprochen. \*Alle\* Dateien eines Verzeichnisses werden mit \* angesprochen.

#### **Ein- und Ausgabekanäle und deren Umlenkung**

<span id="page-32-0"></span>Eine Shell kennt drei Kanäle für den Datenfluss: Den Standardeingabe- (stdin), Standardausgabe- (stdout) und Standardfehlerkanal (stderr).

Normalerweise erfolgt die Eingabe von Befehlen und/oder Text über die Tastatur (Standardeingabe). Alles, was Cygwin produziert, wird auf dem Standardausgabekanal, dem Bildschirm (im Cygwin-Fenster) ausgegeben und ist spätestens dann "verloren", wenn der Text durch die Ein-/Ausgabe weiterer Befehle/Ergebnisse am oberen Rand des Cygwin-Fensters verschwunden ist. Der Standardfehlerkanal wird im Rahmen der Shell-Programmierung wichtig; auf ihn soll hier nicht näher eingegangen werden.

Alle Kanäle lassen sich mit Hilfe eines speziellen Mechanismus der Shell umlenken. Dazu stehen die Operatoren "<", ">" und ">>" zur Verfügung. Sämtlicher Text, der von Cygwin normalerweise auf dem Bildschirm ausgegeben wird, lässt sich z.B. in eine Datei

umleiten. Diese Umleitung kann auf zwei Weisen erfolgen: Zum einen ist es möglich, den Text in eine Datei schreiben zu lassen. Dies erreicht man mit dem Operator ">", der die Zieldatei neu anlegt und zugleich befüllt.

*ls > verzeichnisinhalt.txt* schreibt den Text, den ls auf dem Bildschirm ausgeben würde, in die Datei verzeichnisinhalt.txt.

ls >> verzeichnisinhalt.txt dagegen würde den Text bei jedem weiteren Aufruf an eine schon bestehende Datei verzeichnisinhalt.txt anhängen.

Die andere Möglichkeit ist die Verwendung der sog. "Pipe" (dahinter steckt die Metapher der Pipeline, durch die Material von einem Ende zum anderen transportier wird). Der entsprechende Operator ist der senkrechte Strich (auf deutschen Tastaturen für gewöhnlich durch die Tastenkombination AltGr + Größer-/Kleinertaste erreichbar), der auch selbst als "pipe" bezeichnet wird. Mit der Pipe wird die Asugabe eines Kommandos unmittelbar zu Eingabe eines weiteren Kommandos , wobei auch längere Ketten gebildet werden können. Beispiel:

ls | less

ls erzeugt das Inhaltsverzeichnis des aktuellen Verzeichnisses und übergibt den entsprechenden Text direkt an das Kommando "less". less ist ein einfacher "Viewer", also ein Programm, der nichts anderes tut, als Text darzustellen.

Auch die Kombination von Pipe und Schreibumlenkung ist möglich:

ls | grep 'muster' > ergebnis.txt

In diesem Beispiel wird das Inhaltsverzeichnis an das Kommando grep übergeben, das eine Mustersuche bewerkstelligt. Hier werden Zeilen herausgefiltert, die die Zeichenfolge "muster" enthalten. Das herausgefilterte Ergebnis wird anschließend in die Datei ergebnis.txt geschrieben.

So wie das Schreiben in Dateien ist auch das Lesen aus Dateien möglich. Der entsprechende Operator ist das Kleiner-Zeichen ("<"). Beispiel:

tr a A < beispiel.txt > ergebnis.txt

Das Kommando tr ersetzt ein gegebenes Zeichen durch ein anderes (s.u.). Der Text, auf den dieses Kommando angewendet werden soll, wird aus der Datei beispiel.txt gelesen. tr ersetzt alle in diesem Text vorkommenden "a" durch "A". Durch den Umlenkungsmechanismus der Shell wird das Ergebnis in die Datei ergebnis.txt geschrieben.

Im Kontext der Korpuslinguistik erreicht man mit der Umlenkung von Daten, insbesondere der Ausgabeumlenkung , eine saubere Gliederung methodischer Schritte bei der Umstrukturierung von Daten, die Erhaltung von Quelldateien einerseits und Ergebnisdateien andererseits.

#### **Häufig verwendete Befehle**

<span id="page-33-0"></span>Unter den sog. UNIX-Tools werden eine Fülle von Programmen zusammengefasst, aus denen im Folgenden die wichtigsten zusammengestellt seien.

echo Gibt eine Zeichenkette ("String") auf dem Bildschirm aus. Beispiel:echo "Hallo Welt!" schreibt auf dem Bildschirm "Hallo Welt!". echo "Hallo Welt!" > string.txt schreibt "Hallo Welt!" in die Datei string.txt.

less Gibt den Inhalt einer Datei auf dem Bildschirm aus. Beispiel: less string.txt öffnet die Datei string.txt und zeigt (s. Beispiel oben) "Hallo Welt!" an. less gestattet es, sich in der Datei zu bewegen (Sprung ans Ende oder an den

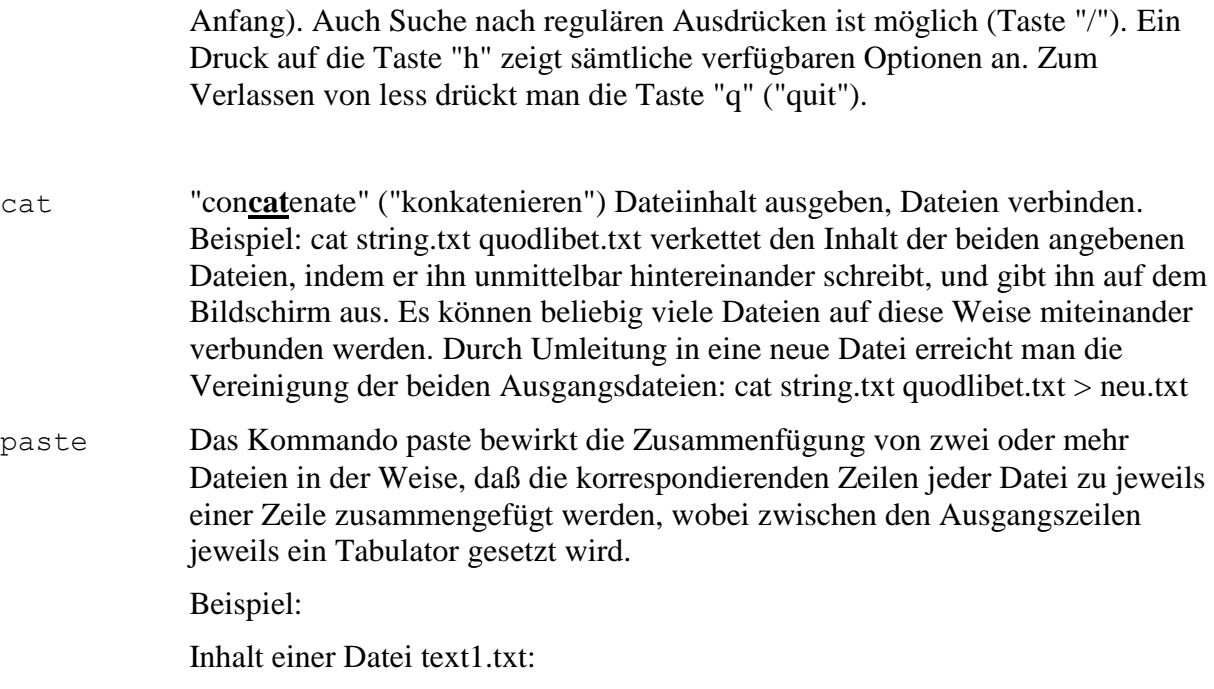

Vorname1 Vorname2

Inhalt einer Datei text2.txt:

Nachname1 Nachname2

Das Kommando paste text1.txt text2.txt bewirkt folgende Ausgabe auf dem Bildschirm:

Vorname1 Nachname1 Vorname2 Nachname2

Anstelle eines Tabulators als Trenner zwischen den ursprünglichen Zeilen lassen sich auch andere Zeichen wie z.B. ";" oder "," angeben (Option -d; Beispiel: paste -d ; text1.txt text2.txt). paste bietet auch die Möglichkeit, das Ergebnis horizontal darzustellen (Option -s). Beispiel: paste -d ; -s text1.txt text2.txt:

Vorname1;Vorname2 Nachname1;Nachname2

ACHTUNG: Speziell bei Verwendung der Optionen -d und -s liefert paste nur dann sinnvolle Ergebnisse, wenn die zu verbindenden Dateien im Unix-Dateiformat (s. oben S. [29,](#page-28-0) ["Kodierung des Zeilenendes"](#page-28-0)) abgespeichert sind!

grep "*global/regular expression/print*". Zeichenketten (auch Reguläre Ausdrücke; s. unten S. [47\)](#page-46-0) in Dateien suchen und ausgeben lassen. Beispiel: grep -n Eichendorff w1.txt > ergebnis.txt sucht die Zeichenfolge "Eichendorff" in der Datei w1.txt und schreibt die Zeilen, in denen die Zeichenfolge auftritt, in die Datei ergebnis.txt. Die Option -n bewirkt, daß vor jede Zeile deren Nummer, bezogen auf die durchsuchte Datei, geschrieben wird. Die Verwendung von Platzhaltern (\*,?) ist möglich, auch das Durchsuchen von Unterverzeichnissen eines gegebenen Verzeichnisses: grep -R 'Hallo Welt!' \*.txt sucht den String "Hallo Welt!" in allen Dateien mit der Extension "txt" im aktuellen sowie allen Unterverzeichnissen (Option "-R": rekursiv). Zeichenfolgen, die ein oder mehrere Spatien enthalten (wie im gegebenen Beispiel), müssen von Hochkommata umschlossen sein.

sort Sortiert die Zeilen einer Datei nach Maßgabe der den Buchstaben zugeordneten Zahlenwerte (nicht vergessen: In Dateien steht \*nie\* Text, sondern immer nur Zahlen!). Den Erwartungen entsprechende Ergebnisse liefert das Kommando nur für Buchstaben, die im englischen Alphabet enthalten sind. Deutsche Umlaute, Sonderzeichen aller Art etc. folgen nach dem Buchstaben z. Ihre Reihenfolge orientiert sich an der Kodierung der Datei und der entsprechenden Reihenfolge der zugrundeliegenden Zeichentabelle (["codepage\\*](#page-130-0)\*"; vgl. auch S. [22f](#page-21-0)f. zur [Zeichenkodierung\)](#page-21-0). Zur Entfernung von Duplikaten in einer Datei (mit "Duplikat" sind hier mehrfach in einer Datei vorkommende, identische \*Zeilen\* gemeint) kann man das Kommando sort mit der Option --unique (oder -u) aufrufen.

cut cut schneidet von jeder Zeile eine zu definierende Anzahl von Buchstaben/Zeichen oder Spalten aus. Beispiel: cut -c 4-10 text.txt schneidet aus jeder Zeile in der Datei text.txt die Zeichen 4 bis 10 aus und gibt sie auf dem Bildschirm aus. ACHTUNG: cut ist nicht "multi-byte-fähig", d.h. es erkennt nicht, wenn - wie dies z.B. bei utf-8-kodierten Dateien der Fall ist - ein Buchstabe aus mehr als einem Byte besteht (d.h. cut betrachtet das eine Zeichen als deren zwei, was zu vor der Hand unsinnigen Ergebnissen führt)! Sinn macht daher die Verwendung von cut \*nur\*, wenn die Ausgangsdatei als Tabelle organisiert ist. Mit der Option -f weist man cut an, nach den Feldtrennern (Element, das die Spalten einer Tabelle voneinander abgrenzt, meist Spatium oder Tabulator) in jeder Zeile zu suchen. Standardmäßig betrachtet cut den Tabstop als Feldtrenner. Mit der Option -d können aber auch beliebige andere Zeichen als Feldtrenner definiert werden (etwa ";" oder ",", wie bei Dateien im csv-Format üblich).

> Beispiel: cut -f1,3 tabelle.txt > d1.txt schneidet aus der Datei tabelle.txt die Felder 1 und 3 jeder Zeile aus und schreibt sie in die Datei d1.txt.

tr tr ersetzt \*einzelne\* Zeichen durch andere Zeichen Beispiel:

tr a b < text1.txt ersetzt alle "a" in der Datei durch "b". ACHTUNG: tr ersetzt keine Zeichenketten! Beispiel:

tr ab cd < text1.txt ersetzt \*nicht\* die Zeichenfolge "ab" durch die Zeichenfolge "cd", sondern jedes "a" durch ein "c" und jedes "b" durch ein "d".

ACHTUNG: Bei tr ist die Eingabeumlenkung < obligatorisch!

od od steht für "octal dump", also "oktale Ausgabe". od, gefolgt vom Namen einer Datei, gibt den Inhalt der Datei in Zahlengestalt aus, wobei in der Standardeinstellung für die Darstellung der Zahlen das oktale Zahlensystem verwendet wird. Da alle Dateien in ihrer wahren Gestalt aus (eigentlich binären) Zahlen bestehen, erlaubt der Befehl od den Blick auf eben jene wahre Gestalt, was besonders dann von Nutzen ist, wenn man Problemen z.B. im Zusammenhang mit der Suche nach Zeichenmustern auf den Grund gehen möchte.
Beispiel:

Die Text-Datei eichendorff.txt enthält folgenden Text:

Das Rad an meines Vaters Mühle brauste und rauschte schon wieder recht lustig, der Schnee tröpfelte emsig vom Dache, die Sperlinge zwitscherten und tummelten sich dazwischen; <mark>.</mark>

Das Kommando "od -t x1 eichendorff.txt" mit der Option "-t x1" bewirkt, daß die Zahlen nicht im oktalen, sondern im hexadezimalen Zahlensystem ausgegeben werden, und liefert folgendes Ergebnis:

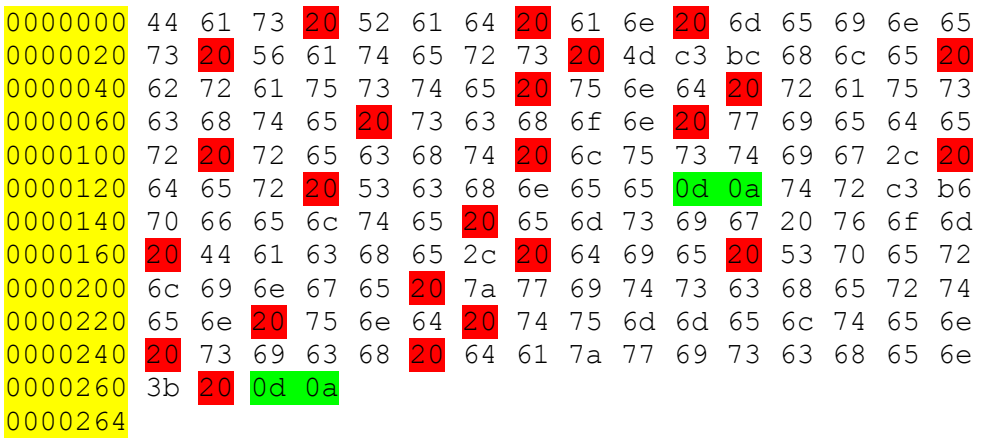

Der erste (7-stellige) Ziffernblock jeder Zeile bezeichnet den Speicherblock innerhalb der Datei. Die weiteren, jeweils zweiziffrigen hexadezimalen Zahlen repräsentieren den sinntragenden Inhalt der Datei. Welcher Text beim Öffnen der Datei mit einem Editor auf dem Bildschirm erscheint, hängt davon ab, welche Zeichentabelle (Codepage) verwendet wird. Der Unicode-Codepage zufolge ist dem Zahlenwert 44 (hex) der "LATIN CAPITAL LETTER D" zugeordnet. Da Unicode den de-facto-Standard in der aktuellen Computertechnologie darstellt, erscheint an Stelle der 44 auf quasi allen Rechnern ein großes "D". Die Zahl 61 (hex) ist zugeordnet dem "LATIN SMALL LETTER A" etc. Die Zahl 20 steht für das Leerzeichen. Grundsätzlich ist die Verwendung einer abweichenden Codepage vorstellbar, in der beispielsweise die Zahl 44 nicht dem D, sondern einem beliebigen anderen Zeichen zugeordnet ist. Die resultierende Textdarstellung wäre dann natürlich vollkommen sinnlos.

Es ist augenfällig, daß die Zeilenumbrüche der numerischen Repräsentation von der des lesbaren Textes abweichen. Die Zeilenumbrüche des lesbaren Textes werden ebenso wie die Buchstaben mit Zahlen kodiert. Im vorliegenden Fall stehen die beiden Zahlen Od und Oa gemeinsam für einen Zeilenumbruch. Leider ist die Kodierung von Zeilenumbrüchen bis heute - anders als die Kodierung von Schriftzeichen - nicht einheitlich geregelt (s. dazu S. [29,](#page-28-0) Kapitel ["Kodierung des Zeilenendes"](#page-28-0)). Windows-Systeme schreiben für einen Zeilenumbruch die besagte Zahlenfolge 0d0a in eine Datei, Unix-Systeme hingegen nur die Zahl 0a (->http://de.wikipedia.org/wiki/ Zeilenumbruch). Öffnet man mit einem Unix-System eine mit Windows geschriebene Textdatei, so interpretiert Unix nur die Zahl 0a als Zeilenumbruch und betrachtet das 0d irrtümlich als wiederzugebendes Textzeichen. Den gängigen Codepages

zufolge ist 0d jedoch kein druckbares Zeichen, sondern steht für "carriage return", also "Wagenrücklauf" (in Anlehnung an Funktion und Terminologie einer Schreibmaschine). Dieses Zeichen wird dann mit der - sinnlosen und störenden - Zeichenfolge ^M (ctrl-M) im Text wiedergegeben.

- wc "word count" gibt die Anzahl von Zeilen, Tokens (!) und Zeichen in einer Datei aus. Das Kommando kann auch in Pipes verwendet werden, etwa zur Feststellung der Anzahl von Dateien in einem Verzeichnis: ls -l | wc
- nl Das Kommando nl schreibt vor jede Zeile der als Parameter genannten Datei(en) deren Nummer. Die Ausgabe erfolgt auf dem Bildschirm und kann, wie üblich, in eine Datei umgelenkt werden. Die Zeilennummern sind dann integrativer Bestandteil des Textes!

Beispiel:

Vorher:

-- sql-Abfrage -- Autor: slu -- Datum: 15.3.12 -- Zweck: Ueberblick ueber Erfassung Sardinien

#### Kommando:

nl datei.txt

Nachher:

1 -- sql-Abfrage 2 -- Autor: slu 3 -- Datum: 15.3.12 4 -- Zweck: Ueberblick ueber Erfassung Sardinien

file "file" liefert Informationen zur Art einer Datei und, im Fall, daß es sich um eine Textdatei handelt, zur darin verwendeten Zeichen- und Zeilenende-Kodierung. Beispiel:

Das Kommando:

file \*

bewirkt (unter der Annahme, dass sich die folgenden Dateien im aktuellen Verzeichnis befinden) folgende Ausgabe:

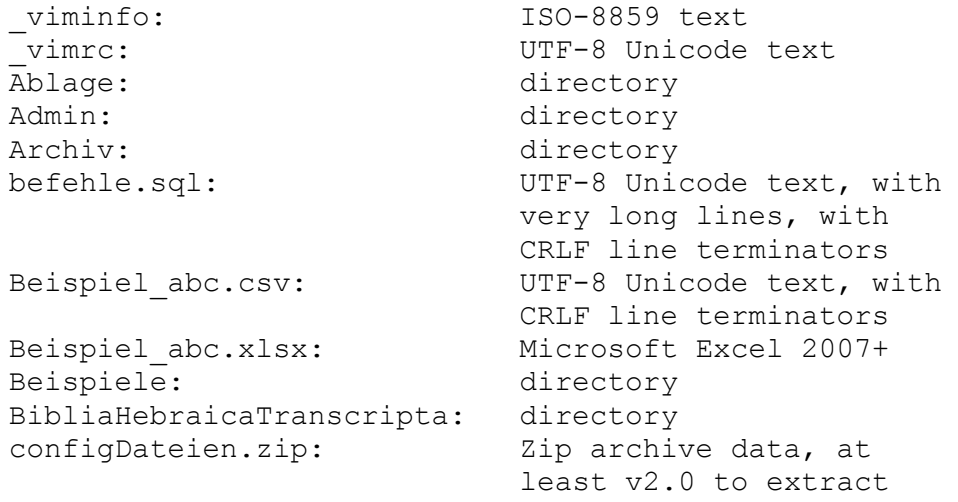

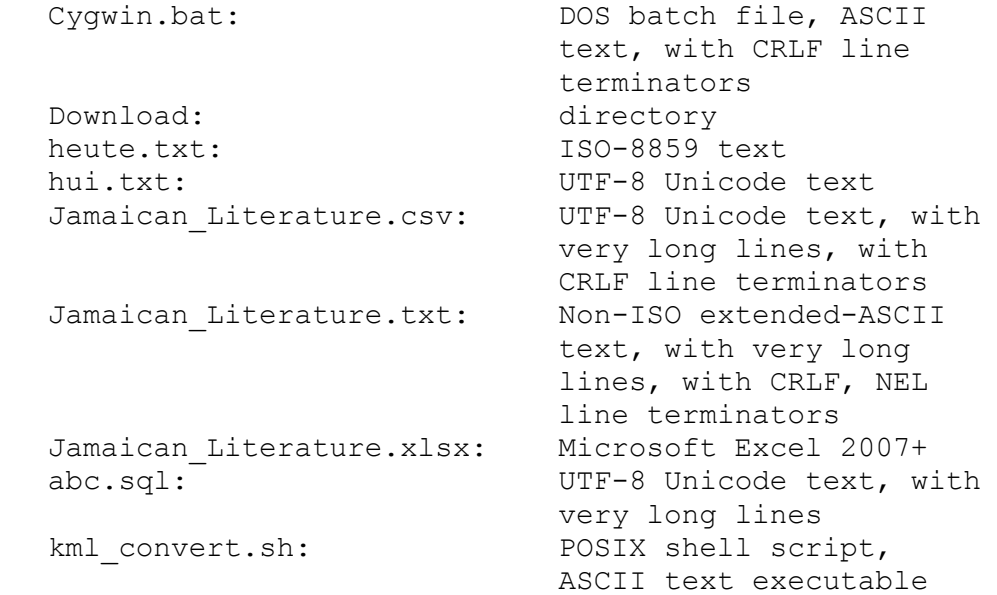

wget wget ist ein Programm, mit dem man automatisch Daten aus dem Internet herunterladen und auf dem eigenen Rechner abspeichern kann.

Beispiel:

wget -m -p -k http://www.itg.uni-muenchen.de

wget liefert nicht auf jeder Webseite brauchbare Ergebnisse. Vor allem bei Webseiten, deren Inhalte ganz oder teilweise dynamisch generiert werden, treten Probleme auf. Häufig besteht die einzige Lösung darin, die Inhalte manuell herunterzuladen.

(g)awk awk ist ein **Kommandointerpreter**, der die Befehle der gleichnamigen Programmiersprache ausführen kann. Die Programmiersprache awk ist sehr mächtig und wird weiter unten (S. [51f](#page-50-0)f.) ausführlicher dargestellt. Das Programm awk kann zur Bewältigung kleinerer Aufgaben direkt auf der Kommandozeile verwendet werden. Die auszuführenden Befehle werden dabei hinter das Kommando geschrieben, eingeschlossen in Hochkommata (') und geschweifte Klammern ({}). Den zu bearbeitenden "input" übernimmt awk entweder von einer Pipe oder liest ihn aus einer Datei.

> awk existiert in unterschiedlichen Implementierungen (awk, nawk, gawk, von denen alle wieder in unterschiedlichen Versionen vorliegen), die hinsichtlich des zur Verfügung stehenden Befehlsrepertoires leicht von einander abweichen. So kennt das Programm gawk z.B. den Befehl "asort" (zur Sortierung von Zeichen[ketten]), awk hingegen nicht.

Beispiel:

```
less eichendorff.txt | awk '{for (i=1; i<=NF; i++){print "Zeile " NR, "Wort Nr. " i, $i}}' > 
tabelle.txt
```
Der Inhalt der Datei tabelle.txt sieht dann wie folgt aus:

Zeile 1 Wort Nr. 1 Das Zeile 1 Wort Nr. 2 Rad Zeile 1 Wort Nr. 3 an Zeile 1 Wort Nr. 4 meines Zeile 1 Wort Nr. 5 Vaters

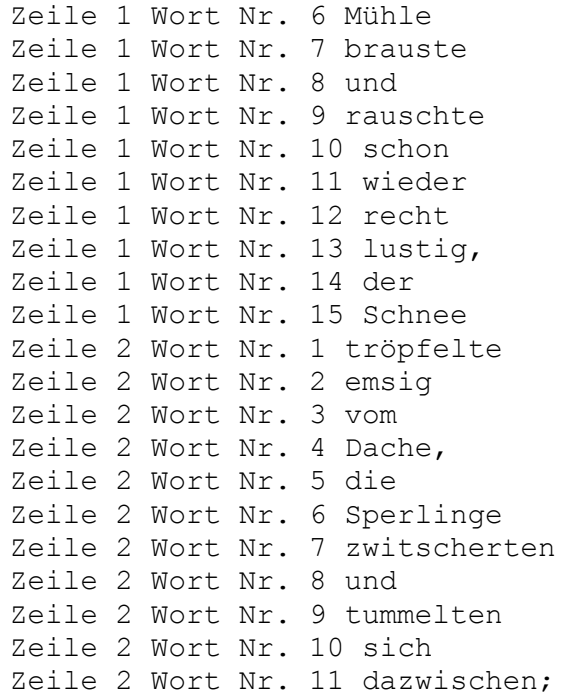

sed ein nicht-interaktiver Stream-Editor. sed kann nichts, was awk nicht auch könnte. Sein großer Vorteil besteht darin, daß es wesentlich schneller arbeitet als awk (was allerdings im Rahmen der Korpuslinguistik so gut wie nie ins Gewicht fällt) und, wiederum verglichen mit awk, teilweise eine kompaktere Befehlssyntax besitzt (z.B. bei Ersetzungsvorgängen).

> sed liest ebenso wie awk entweder von einer Pipe oder aus einer oder mehreren Eingabedateien. Die von sed auszuführenden Befehle können, wiederum wie bei awk, entweder auf der Kommandozeile angegeben oder in einer Skriptdatei abgelegt werden. sed arbeitet zeilenweise, wobei sed mitgeteilt werden muß, auf welche Zeilen die Befehle angewendet werden sollen. Diese sog. "Adressen" können auf zweierlei Art angegeben werden: Entweder durch Angabe einer oder mehrerer Zeilennummern (\$ steht jeweils für die letzte Zeile) oder eines Zeilenbereichs (von-bis) oder durch Angabe eines Zeichenmusters, das in einer Zeile auftreten muß.

> sed gibt grundsätzlich die komplette Datei aus und \*zusätzlich\* die Zeilen, die mit Adressen angesprochen sind, d.h. letztere erscheinen doppelt. Um dieses sehr wahrscheinlich selten gewünschte - Verhalten zu verhindern, muß sed mit der Option -n aufgerufen werden.

> sed besitzt eine überschaubare Anzahl an Editierbefehlen (sog. Funktionen). Wir beschränken uns hier auf die Funktionen p und s. p steht für "print" und bewirkt die Ausgabe einer Zeile. s steht für "substitute" und führt Ersetzungen von Zeichen und Zeichenketten durch.

sed verändert die Originaldatei nicht! Es schreibt lediglich das Ergebnis der Befehlsausführung auf die Standardausgabe (den Bildschirm) oder gegebenenfalls (">"!) in eine Datei.

Beispiel (Die Datei eichenorff2.txt enthalte folgenden Text):

Wem Gott will rechte Gunst erweisen, Den schickt er in die weite Welt, Dem will er seine Wunder weisen

In Berg und Wald und Strom und Feld. Die Trägen, die zu Hause liegen, Erquicket nicht das Morgenrot, Sie wissen nur vom Kinderwiegen, Von Sorgen, Last und Not um Brot. Die Bächlein von den Bergen springen, Die Lerchen schwirren hoch vor Lust, Was sollt ich nicht mit ihnen singen Aus voller Kehl und frischer Brust? Den lieben Gott laß ich nur walten; Der Bächlein, Lerchen, Wald und Feld Und Erd und Himmel will erhalten, Hat auch mein Sach aufs best bestellt!

Das Kommando

sed -n '/Morgenrot/p' eichendorff2.txt

bewirkt folgende Ausgabe:

Erquicket nicht das Morgenrot,

Die Zeichenfolge zwischen den Schrägstrichen (/) wird als Suchmuster interpretiert. Zeilen, in denen dieses Muster auftritt, werden ausgegeben, was durch die Funktion "p" unmittelbar hinter dem das Suchmuster abschließenden Schrägstrich veranlaßt wird. Die Option -n bewirkt, dass die Ausgabe des übrigen Textes unterdrückt wird.

sed -n '/Morgenrot/s/rot/blau/gp' eichendorff2.txt

Ausgabe:

Erquicket nicht das Morgenblau,

Die Funktion s/rot/blau/ gibt an, daß "rot" durch "blau" ersetzt werden soll. Das nachfolgende g (für "global") bewirkt, daß, für den Fall, daß die Zeichenfolge "rot" mehr als einmal in der betroffenen Zeile vorkommt, \*alle\* Vorkommen ersetzt werden. Der Printbefehl "p" wird unmittelbar dahinter geschrieben.

Die sed-Anweisung

sed 's/ $\langle$ ([a-zäöüß][a-zäöüß]\*\) $\langle$ ([\.,;!\?]\)/\1  $\langle$ 2/g' eichendorff2.txt

rückt alle Satzzeichen durch ein Spatium vom vorangegangenen Wort ab. \1 und  $\sqrt{2}$  referenzieren die beiden Gruppen, die im Suchmuster durch die (mit \) maskierten) runden Klammern definiert wurden.

Da sed Zeilenweise operiert, ist das Entfernen von Zeilenumbrüchen aus einer Datei problematisch. Folgende, hier nicht weiter zu erläuternde Syntax erledigt diese Aufgabe:

sed ':a;N;\$!ba;s/\n/ /g'

sed erlaubt Ersetzungen unter Verwendung der hexadezimalen Zahlencodes. Folgendes Kommando ersetzt den durch das Kommando "echo" ausgegebenen Buchstaben "ä" (hex c3a4) durch die Buchstabenfolge ae:

echo ä | sed 's/\xc3\xa4/ae/g'

Folgende Webseiten bieten eine gute Übersicht über die Funktionen von sed:

http://www.grymoire.com/Unix/Sed.html#uh-0

http://de.wikipedia.org/wiki/Sed\_%28Unix%29

- split Mit split lassen sich sehr große Textdateien in gleich große Einzeldateien zerlegen, mit der Option "-l" kann angegeben werden, wieviele Zeilen jede Einzeldatei enthalten soll. Ohne spezielle Anweisung benennt split die Einzeldateien nach folgendem Muster: xaa, xab, xac, … , xba, xbc, … Das Kommando kann z.B. verwendet werden, um Dateien deren Größe das Limit für den Import von Daten in eine Datenbank über das PhpMyAdmin-Interface (s. dazu unten S. [80\)](#page-79-0) überschreitet, zu zerlegen und anschließend sukzessiv in die Datenbank zu importieren.
- history Der Befehl history ruft die Liste der zuletzt auf der Kommandozeile eingegebenen Befehle auf. Die Liste ist numeriert. Einzelne Befehle der Liste können erneut aufgerufen werden, indem die dem Befehl vorangestellte Zahl zusammen mit einem vorangestellten Ausrufezeichen als Befehl auf der Kommandozeile aufgerufen werden. Besonders sinnvoll ist die Verwendung des history-Befehls in Verbindung mit dem grep-Befehl, weil man auf diese Weise leicht komplexe Befehle wiederfinden und erneut aufrufen kann, die man in der Vergangenheit einmal aufgerufen hat. Beispiel:

history | grep wget

Als Ergebnis erhält man all die Kommandoaufrufe, in denen der Befehl wget vorkommt:

```
463 wget
466 wget -q - Q10m - r - 13 - N - 0 - R \text{ avi}, mpq, mp3, exe-A htm, html, txt http://www.repubblica.it
467 wget -q -Q10m -r -13 -R -N -0 - avi, mpq, mp3 -Ahtm,html,txt http://www.repubblica.it | grep 'Obama'
493 wget -m -p -k http://asica.itg.uni-muenchen.de
494 wget -m -p -k http://asica.gwi.uni-muenchen.de
636 history | grep wget
637 wget -m -p -k http://www.comuni-italiani.it
639 wget -m -p -k http://www.comuni-italiani.it
700 history | grep wget
838 history | grep wget
```
Das Kommando !493 würde dann das Kommando "wget -m -p -k http://asica.itg.uni-muenchen.de" aufrufen. VORSICHT: Das Kommando wird ohne Nachfrage ausgeführt!

Die Tastenkombination ctrl+r ermöglicht die direkte Suche im history-File. Schreibt man nach Drücken von ctrl+r Teile von Befehlsfolgen, werden, beginnend mit den jüngsten, passende Einträge in der History-Datei auf der Kommandozeile angezeigt. Erneutes Drücken von ctrl+r springt zum nächst älteren Treffer in der History-Datei. VORSICHT: Drücken der Enter-Taste führte den gerade angezeigten Befehl ohne Rückfrage aus! ctrl+j kopiert den aktuellen Treffer auf die Kommandozeile, so daß er zunächst modifiziert werden kann.

exit Das Kommando exit schließt das Fenster der Shell und beendet den entsprechenden Prozess. Speziell bei Verwendung der Cygwin-Shell ist \*unbedingt\* darauf zu achten, die Shell auf diese Weise zu beenden, da "exit" nicht nur das Schließen der Shell bewirkt, sondern gleichzeitig dafür sorgt, daß die Liste der bis dahin auf der Kommandozeile eingegebenen Befehle in die im Homeverzeichnis gelegene Datei .bash\_history geschrieben wird, so daß diese bei Aufruf eines neuen Shell-Fensters bzw. -Prozesses wieder zur Verfügung stehen. Schließt man das Cygwin-Fenster in der für Windows üblichen Weise durch einen Klick auf das kleine Kreuz am rechten oberen Fensterrand, gehen die im Lauf der Sitzung eingegebenen Befehle unwiederbringlich verloren.

man Fast alle in der Unix-/Cygwin-Shell verwendbaren Befehle besitzen sog. "Manual-Pages", in denen die jeweilige Kommando-Syntax dokumentiert ist und häufig auch Syntaxbeispiele zu finden sind. Diese Manual-Pages können durch Eingabe des Befehls "man" gefolgt vom Namen des gewünschten Kommandos. Beispiel:

man grep

#### **Tipps und Tricks**

#### **Klammer-Expansion**

Die Shell ist dazu in der Lage, Gruppen von Zeichen oder Zeichenketten, die jeweils von geschweiften Klammern umschlossen sind, systematisch miteinander zu kombinieren.

Beispiel:

echo {50,60,70}{w,m}{1,2,3}{1,2}.txt | sed 's/ /\n/g'

Der Befehl echo bewirkt die Ausgabe auf dem Bildschirm. Die Inhalte in den geschweiften Klammern werden miteinander kombiniert, wobei die entstehenden Zeichenketten getrennt durch Leerzeichen ausgegeben werden. Um jede Zeichenkette in einer eigenen Zeile zu erhalten, wird das Ergebnis an sed weitergegeben ("gepipet"), das jedes Leerzeichen durch eine neue Zeile ersetzt. Das Ergebnis sieht dann wie folgt aus:

50w11.txt 50w12.txt 50w21.txt 50w22.txt 50w31.txt 50w32.txt 50m11.txt 50m12.txt 50m21.txt 50m22.txt 50m31.txt 50m32.txt 60w11.txt 60w12.txt 60w21.txt 60w22.txt 60w31.txt 60w32.txt 60m11.txt 60m12.txt 60m21.txt 60m22.txt 60m31.txt 60m32.txt 70w11.txt 70w12.txt 70w21.txt 70w22.txt 70w31.txt 70w32.txt 70m11.txt 70m12.txt 70m21.txt 70m22.txt 70m31.txt 70m32.txt

Verwendet man statt des Befehls "echo" den Befehl "touch", werden Dateien mit den erzeugten Zeichenketten als Dateinamen angelegt, mit "mkdir" werden entsprechende Ordner erzeugt. Das Beispiel basiert auf dem oben vorgestellten Beispiel einer zeit- und personenbezogenen Systematik eines fiktiven Korpus. Man kann sich auf diese Weise eine Menge Tipparbeit ersparen und - was wichtiger ist - reduziert die Wahrscheinlichkeit von Tipp- oder systematischen Fehlern.

#### **Verknüpfung mehrerer Kommandos auf der Kommandozeile**

In der Praxis ist es häufig von Vorteil, eine Vielzahl unterschiedlicher Kommandos zu bündeln. Im folgenden führen wir ein solches Verfahren anhand eines Beispiels vor.

Mehrere sed-Kommandos können bei einem einzigen Kommandoaufruf unmittelbar nacheinander ausgeführt werden. Im folgenden Beispiel erzeugt das Kommando "echo" die Ausgabe einer Zeichenkette ("hallo ..."). Diese wird durch den Pipe-Operator (|) an das Kommando "sed" weitergeleitet, das dann eine Reihe von Ersetzungsoperationen durchführt. Konkret werden alle Satzzeichen und Klammern durch Spatien von den Wörtern abgetrennt, so dass jedes Satzzeichen, jede Klammer und jedes Wort ein eigenes Token bilden:

echo 'hallo! hallo? hallo, hallo; (hallo).' | sed 's/\./ ./q; s/!/ !/g; s/\?/ ?/g; s/,/ ,/g; s/;/ ;/g; s/)/ )/g; s/(/( /g;'

Will man diese Ersetzungen auf den Inhalt einer Text-Datei anwenden, schreibt man das sed-Kommando mit den Ersetzungsanweisungen, gefolgt von einem oder mehreren Dateinamen:

```
sed 's/\./ ./g; s/!/ !/g; s/\?/ ?/g; s/,/ ,/g; s/;/ ;/g; s/)/
)/g; s/(/( /g; dateil.txt datei2.txt *.csv
```
Das Ergbnis dieser Ersetzungen wird lediglich auf dem Bildschirm ausgegeben. Will man die Ersetzungen direkt in den Dateien selbst vornehmen, muß sed mit der Option "-i" (= in place) aufgerufen werden.<sup>16</sup> VORSICHT: es erfolgt keine Rückfrage!

#### **Job-Dateien**

 $\overline{a}$ 

Es besteht außerdem die Möglichkeit, mehrere Unix-Kommandos zeilenweise in einer sog. Job-Datei abzulegen (Job-Dateien entsprechen in etwa den Batch-Dateien in der Windows-/DOS-Welt). Alle der dort abgelegten Befehle werden der Reihe nach von oben nach unten abgearbeitet. Die Datei darf nur mit einem Texteditor und auf keinen Fall etwa mit Word oder einem sonstigen Textverarbeitungsprogramm geschrieben werden!

Beispiel (Inhalt der job-Datei "test.job"):

```
/bin/sort test.txt\
| sed 's/jetzt/now/g' \
> ersetzung.sed
```
<sup>&</sup>lt;sup>16</sup> sed –i 's/\./ ./g; s/!/ !/g; s/\?/ ?/g; s/,/ ./g; s/;/ :/g; s/)/ )/g; s/(/( /g;' datei1.txt datei2.txt \*.csv

Die Datei test.txt wird zunächst vom Kommando "sort" sortiert und das Ergebnis dann an das Kommando "sed" weitergeleitet; dieses ersetzt alle Vorkommen von "jetzt" durch "now". Das Ergebnis dieser Ersetzung wird anschließend in die Datei "ersetzung.sed" geschrieben. Die Backslashes maskieren die Zeilenumbrüche (hex 0a), da die Shell ansonsten die Ausführung der Kommandos aufgrund eines Syntaxfehlers verweigern würde.<sup>17</sup>

Der Aufruf der job-Datei erfolgt sodann auf der Kommandozeile einfach durch Angabe ihres Namens, wobei unbedingt der Pfad zur Datei dem Namen vorangestellt werden muss, da das System ansonsten vergeblich in den für Kommandos vorgesehenen Ordnern (im wesentlichen cygwin/bin) nach einem Kommando dieses Namens suchen würde. Sofern man mit cd bereits in das Verzeichnis gewechselt hat, in dem sich die job-Datei befindet, genügt die Angabe eines Punktes als Kürzel vor das aktuelle Verzeichnis:

./test.job

#### **Shell-Scripts**

Ein Shell-Script kann man als eine besondere Art von Job-Datei bezeichnen, in der zusätzlich die umfangreichen Programmiermechanismen (Bedingungen, Schleifen) der Shell verwendet werden können.

Beispiel:

 $\overline{a}$ 

```
1 \#!/bin/sh2
3 if [ -f Wortliste.txt ]
4 then
5 rm Wortliste.txt
6 echo "Datei Wortliste.txt geloescht."
7 fi
8
9 sed -f 01delete unicodebom.sed 00zeichentabelle |
10 gawk -f 11genarab2beta.awk > 21arab2beta.sed
11
12 for file in *.txt 
13 do
14 sed -f 01delete unicodebom.sed $file |
15 sed -f 21arab2beta.sed |
16 sed -f 22postbeta.sed >$file.beta
17 gawk -f 23makeliste.awk $file.beta >> Wortliste.txt
18 done
19
20 echo "Fertig."
```
#### **"Pipen" von Kommandos an die Shell**

Besonders für die systematische Umbenennung von Dateien und/oder Ordnern ist die automatische Erzeugung entsprechender Kommando-Syntax von großem Nutzen. Der "Trick" besteht darin, daß man die Liste eines Ordnerinhalts mit dem Kommando "ls" ausgeben läßt und diese Liste anschließend mit einem oder mehreren Ersetzungskommandos (meist sed und/oder awk) so umbaut, daß daraus ein von der Shell interpretierbares

<sup>&</sup>lt;sup>17</sup> In diesem Fall ist außerdem wichtig, daß die Job-Datei im Unix-Dateiformat abgespeichert ist, da ansonsten (bei Windows-Dateiformat) am Zeilenende die Zeichenfolge 0d0a stehen würde, die Maskierung durch Backslash sich also auf 0d beziehen und 0a stehenbleiben würde.

Umbenennungskommando entsteht. "Pipet" man das Ergebnis dieser Umbau-Prozedur an die Shell, so führt diese die entstandenen Kommandos aus. Im folgenden Beispiel werden in Dateinamen sämtliche Leerzeichen durch Unterstriche ersetzt.

```
ls | gawk '{printf "mv " gensub(/ /,"\\\\ ","g",$0) "xxx";
gsub(/AIS /,"AIS"); print $0}' | gawk 'BEGIN {FS="xxx";} {gsub(/ 
/,"-",$2); $2=gensub(/([0-9])-/,"\\1_","g",$2); print $0}' | 
bash
```
Das Kommando ls gibt zunächst die Dateinamen aus, z.B. "AIS 0263 me ne vado.jpg". Die beiden nachfolgenden gawk-Kommandos erzeugen folgende Zeichenkette:

mv AIS\ 0263\ me\ ne\ vado.jpg AIS0263\_me-ne-vado.jpg

Dieser mv-Befehl wird anschließend an die Shell "gepipet", die ihn sodann ausführt. Dieses Verfahren ist bei größeren Datenmengen sehr sinnvoll.

## **Reguläre Ausdrücke**

<span id="page-46-0"></span>Unter "Regulären Ausdrücken" (kurz auch: regex, RA oder RE (RegEx) [engl.: Regular Expression]) versteht man ein Verfahren, mit dem man nahezu beliebige Zeichenfolgen beschreiben und suchen bzw. suchen und ersetzen kann. Die Suche mit Hilfe von RAs ist ein weit verbreitetes Konzept, das in vielen Textressourcen Verwendung findet.<sup>18</sup> Sinnvoll sind RAs hauptsächlich dann, wenn man nach mehr als einem, exakt definiertem, Muster sucht. Wollte man beispielsweise in einem Text nach dem Vorkommen der beiden Wörter "Haus" und "Hans" suchen, müßte man in den meisten herkömmlichen

Textverarbeitungsprogrammen nacheinander zwei Suchen durchführen. Bei Verwendung von RAs ließe sich dies mit einer einzigen Suche bewerkstelligen:

Ha[un]s

Die eckigen Klammern zeigen an, daß es sich bei den darin eingeschlossenen Zeichen um Alternativen handelt, also: "entweder 'u' oder 'n'".

Reguläre Ausdrücke stellen im wesentlichen die zwei Grundfunktionen "Angabe von Alternativen" und "Angabe von Wiederholungen" zur Verfügung. Die Kombination von beiden Funktionen ergibt nahezu grenzenlose Möglichkeiten.

#### *Alternativen*

Eine Möglichkeit der Angabe von Alternativen wurde bereits vorgestellt: die Verwendung von eckigen Klammern. Innerhalb der eckigen Klammern können, wie oben, entweder einzelne Zeichen oder Zeichenbereiche angegeben werden. Dabei bezeichnet ein Paar eckiger Klammern jeweils genau \*ein\* Zeichen aus dem angegebenen Zeichenrepertoire. Beispiel:

[134] vs. [0-9]

 $\overline{a}$ 

Der erste RA bezeichnet entweder eine 1 oder eine 3 oder eine 4. Der zweite RA bezeichnet eine Zeichenklasse, zu der alle Ziffern zwischen (und inklusive) 0 und 9 gehören.

Bei der Angabe von Zeichenbereichen mit Hilfe des Bereichszeichens "-" ergibt sich die Menge der darin enthaltenen Zeichen aus der Reihenfolge der zugeordneten Zahlenwerte der ASCII-Tabelle (s. Anhang S. [136\)](#page-135-0). Beispiel:

Die Zeichenklasse [MPY-b] sieht bei Verwendung der zugeordneten Zahlenwerte der ASCII-Tabelle folgendermaßen aus:

| 77 | М |
|----|---|
| 80 | P |
| 89 |   |
| 90 | Z |
| 91 |   |
| 92 |   |
| 93 |   |
| 94 |   |
| 95 |   |
| 96 |   |
| 97 | а |
|    |   |

<sup>&</sup>lt;sup>18</sup> z.B. online-Datenbanken, Corpora etc.; vgl. etwa den "Tesoro della Lingua Italiana delle Origini" (http://tlio.ovi.cnr.it/TLIO/advric.htm)

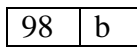

Anstelle von [MPY-b] könnte man also auch schreiben: [MPYZ[\]^\_`ab] (ACHTUNG: in der Praxis funktioniert dieser RA nicht, da die eckigen Klammern und der Backslash innerhalb des RAs Sonderbedeutung besitzen und daher "maskiert" werden müssen [s.unten S. [49\]](#page-48-0)).

Zu beachten ist, daß die ASCII-Tabelle keine Zeichen enthält, die dem lateinischen bzw. englischen Alphabet fremd sind! Um beispielsweise deutsche Sonderzeichen in einen RA einzuschließen, müssen diese eigens hinzugefügt werden: [A-Za-zäöüß] bezeichnet einen beliebigen Buchstaben des \*deutschen\* Alphabets. Analoges gilt für Sonderzeichen anderer Alphabete wie etwa das französische oder portugiesische (Beispiel: [A-Za-zéèêâ]).

Weiteres Beispiel: Ein beliebiges Zeichen aus dem ASCII-Bereich zwischen dem Tabstop (dez. 9) und der Tilde (dez. 126) wird mit dem RA  $\left[\right]\right]$  (t-~] gefunden. Dieser RA kann nützlich sein, um in einem Text Zeichen aufzufinden, die \*nicht\* dem ASCII-Bereich angehören und daher bei automatischen Prozeduren prekär sein könnten. Die Negation des RAs im Sinne von "eben \*nicht\* aus dem definierten Zeichenbereich" wird durch die Voranstellung des "<sup>^</sup>" bewirkt.

Alternativen können auch durch Verwendung des Operators "|" angegeben werden:

Haus|Hof

 $\overline{a}$ 

findet "Haus" oder "Hof". ACHTUNG: Diese Syntax wird nicht von allen Programmen verstanden (ja: egrep, awk, sed<sup>19</sup>; nein: grep).

### *Wiederholungen*

Für die Angabe von Wiederholungen verfügt das System der RAs mehrere Operatoren bzw. Methoden. Grundsätzlich gilt, daß Wiederholungsoperatoren unmittelbar hinter dem Zeichen (oder der Zeichenkette) gesetzt werden müssen, deren Wiederholung markiert werden soll. Dabei bedeuten:

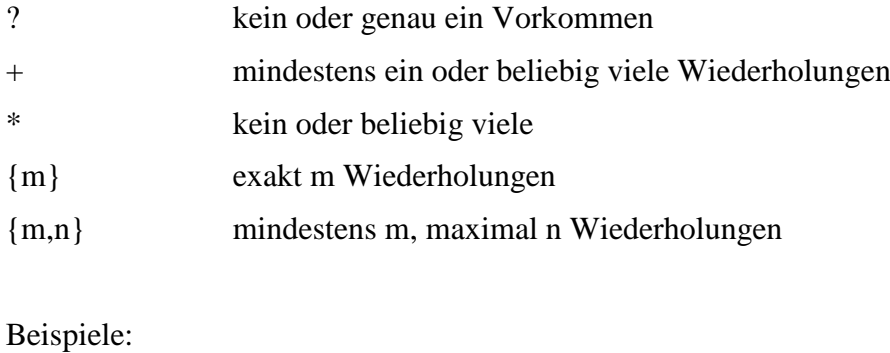

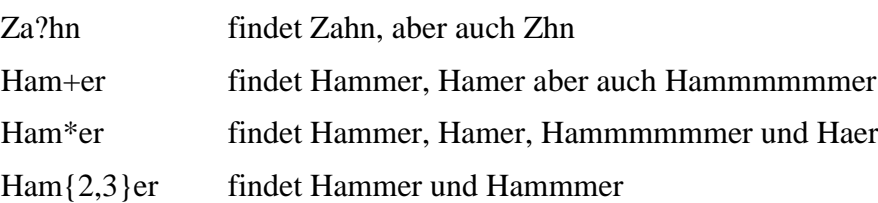

<sup>19</sup> sed muß in diesem Fall mit der Option –r aufgerufen werden. "-r" ermöglicht die Verwendung von "extended regular expressions".

RAs gestatten auch die Definition von Gruppen mit Hilfe von runden Klammern: H(am){1,3}er findet Hamer, Hamamer und Hamamamer

## *Weitere Zeichen mit Sonderbedeutung*

- o . ein beliebiges Zeichen (Zahl, Buchstabe, Spatium, Satzzeichen etc.)
- o ^ Das "Dach" hat unterschiedliche Bedeutung: \*Außerhalb\* einer Zeichenklasse bezeichnet es den \*Anfang\* einer Zeichenkette. Damit kann, je nach gegebenem Kontext, der Anfang einer Zeile, der Anfang eines Feldinhaltes in einer Datenbank oder auch der Anfang eines Wortes gemeint sein: ^Haus bezeichnet die Zeichenfolge "Haus" am Beginn einer Zeile/eines Datenfeldes/eines Wortes.

Das "Dach" innerhalb einer Zeichenklasse (= Zeichenfolge innerhalb eckiger Klammern) bezeichnet, wie bereits erwähnt (s.o.), eine Negation: [^ab] findet alle Zeichen \*außer\* a und b.

o \$ Das Dollarzeichen korrespondiert mit dem Anfangszeichen "^" und bezeichnet das \*Ende\* einer Zeichenkette, also wiederum eines Wortes, eines Datenfeldes oder einer Zeile. Der RA .\*heit\$ findet alle Zeichenketten am Ende einer Zeile, eines Datenfeldes oder eines Wortes, die auf -heit enden.

weitere Beispiele:

gegeben sei eine Textdatei mit folgender Zeile (Treffer werden mit "1" markiert, keine Treffer mit "0"):

Der Weisheit letzter Schluss

grep '^Der. $*'$  -> 1 grep '.\*luss\$'  $\rightarrow$  1 grep '^letzter. $*$ '  $\longrightarrow 0$ awk '{print match(\$0, $\angle$ Der.\*/)}' -> 1 awk '{print match(\$3,/^l.\*ter\$/)}'  $\longrightarrow$  1

<span id="page-48-0"></span>o \ Der Backslash "maskiert" Zeichen mit Sonderfunktion. Angenommen, man sucht nach mit einem Punkt abgeschlossenen Sätzen. Da der Punkt in den RA für ein beliebiges Zeichen steht, muß er maskiert werden. Beispiel:

grep '[a-z]+\.' findet eine Zeichenkette, bestehend aus einem beliebigen Kleinbuchstaben (des englischen Alphabets!), gefolgt von einem Punkt.

### *Gruppierung und Rückreferenzierung*

Durch die Verwendung von runden Klammern lassen sich Zeichenketten gruppieren. Bestimmte (nicht alle!) Programme, die die Verwendung von RAs erlauben, bieten die Möglichkeit, gruppierte Zeichenketten mit einer speziellen Syntax anzusprechen. Beispiel:

Der vim-Befehl:

$$
:\%s=\langle(\cdot^*)\rangle\langle\text{ Weisheit}\rangle\langle(\cdot^*)\rangle\langle\text{ Schluss}\rangle=\langle 1\vert 3\vert 2\vert 4=g
$$

erzeugt, angewandt auf die obige Beispieldatei, folgende Ausgabe:

Der letzter Weisheit Schluss

Jedes Klammernpaar definiert eine Gruppe. Im Ersetzungsteil wird jede der definierten Gruppen durch eine Zahl angesprochen, der ein Backslash vorangestellt ist. \1 bezeichnet dabei die erste Gruppe, \2 die zweite usw. Man beachte: Auch die Spatien sind jeweils Teil der definierten Gruppen.

Je nach verwendetem Programm kann die Syntax leicht unterschiedlich sein. So muß im Editor Vim bei der Gruppenbildung jeder Klammer ein Backslash vorangestellt sein, im Ersetzungsteil hingegen darf den Zahlen jeweils nur ein Backslash vorangestellt werden. Im Programm awk (s.u.) hingegen müssen – bei Verwendung der Ersetzungsfunktion "gensub") – die runden Klammern \*ohne\* Backslash-Maskierung und die Rückreferenzen mit je zwei vorangestellten Backslashes geschrieben werden

(Beispiel: gensub( $/$ (.\*)( Weisheit)(.\*)( Schluss)/,"\\1\\3\\2\\4","g",\$0)).

#### *Abweichungen vom Standard*

Ob und in welcher Weise RAs verwendet werden können, hängt stark von den eingesetzten Programmen ab. So stehen im Programm "grep" weniger Funktionen der RAs zur Verfügung als beispielsweise im Programm "egrep", bisweilen existieren Abweichungen bezüglich der Notwendigkeit zur Maskierung von (Sonder-)zeichen (bei Verwendung von vim müssen z.B. die Wiederholungsoperatoren "+" und "?" jeweils mit einem Backslash maskiert werden, "\*" hingegen nicht, etc.). Bei auftretenden Fehlern empfiehlt es sich zu prüfen, ob man eventuell gesuchte Sonderzeichen nicht maskiert hat, ob möglicherweise doppelte Maskierungen durch einfache zu ersetzen sind oder umgekehrt.

### *Dokumentationen und Links*

http://de.wikipedia.org/wiki/Regul%C3%A4rer\_Ausdruck

http://www.softpanorama.org/Editors/Vimorama/vim\_regular\_expressions.shtml (RAs in vim)

http://kitt.cl.uzh.ch/clab/regex/index.jsp (online-Workshop der Universität Zürich mit umfangreicher Dokumentation und Übungseinheiten)

# <span id="page-50-0"></span>**Die Programmiersprache AWK**

## *Grundlagen und Programmaufruf*

Die Programmiersprache awk ist eine sogenannte "Skriptsprache"<sup>20</sup>. Sie ist vergleichsweise leicht erlernbar und sehr gut für die automatische Verarbeitung von Korpusmaterial geeignet. Aus Sicht der Korpuslinguistik ist sie vor allem unentbehrlich für die systematische Transformierung von Texten in Tabellenformat, das wiederum Voraussetzung für den Import von Korpusmaterial in eine Datenbank ist.

awk-Skripte sind kleine Computerprogramme, die von einem geeigneten Kommandointerpreter (z.B. awk, gawk, nawk) ausgeführt werden müssen. Umfangreicher Programmcode wird normalerweise in eine Textdatei geschrieben. Zu diesem Zweck empfehlen wir die Verwendung des Editors "vim" (s.o. S. [16f](#page-15-0)f.).

Um das Programm zu starten, muß der Kommandointerpreter awk mit dem Namen der Skriptdatei als Parameter (wird hinter den Programmnamen geschrieben: awk -f skript.awk) auf der Cygwin-/Unix-Kommandozeile aufgerufen werden. Im Bereich der Korpuslinguistik wird awk stets zur Verarbeitung von Textdateien verwendet. Der oder die Namen der zu verarbeitenden Textdateien müssen beim Kommandoaufruf als weitere Parameter angegeben werden. Die zu verarbeitenden Dateien **müssen reine Textdateien sein**! Auf keinen Fall können Microsoft-Word-Dateien verarbeitet werden! Der Kommandoaufruf sieht also wie folgt aus:

awk -f Skriptdatei.awk Textdatei 1.txt Textdatei 2.txt ... Textdatei\_n.txt

Die Option -f steht für "file" und bedeutet, daß awk die auszuführenden Befehle aus einer Datei lesen soll, nämlich der, deren Name unmittelbar folgt. Es ist empfehlenswert, die Skriptdateien stets mit der Extension .awk zu versehen. Zum einen sind sie auf diese Weise gut von anderen Dateien unterscheidbar, zum anderen verwendet der Editor vim dann automatisch das passende Farbschema, das die Syntax des Programmcodes paraphrasiert (sog. "Syntaxhighlighting").

Kürzere Programmcodes können, umrahmt von Hochkommata ('), direkt in die Kommandozeile beim Programmaufruf geschrieben werden (Beispiel: awk 'print \$' Eingabedatei).

Der Kommandointerpreter AWK liegt in verschiedenen Varianten vor (awk, gawk, nawk etc.). Diese Varianten können sich im Detail hinsichtlich ihres Funktionsumfanges unterscheiden. Während bestimmte zentrale Befehle von allen Interpretern "verstanden" werden, gibt es einige wenige, zumeist jüngere Kommandos (z.B. die Sortierfunktion "asort" zur Sortierung von Zahlen und Text), die \*nicht\* von allen Interpretern verstanden werden. So kann es passieren, daß ein Programmcode, der vom Interpreter gawk problemlos ausgeführt wird, bei Verwendung von awk zu einer Fehlermeldung führt. **Wir empfehlen grundsätzlich die Verwendung des Interpreters "gawk"** (->

 $\overline{a}$ 

<sup>&</sup>lt;sup>20</sup> Skriptsprachen zeichnen sich innerhalb der Familie der Programmiersprachen u.a. durch eine relativ einfache "Grammatik" und eine gewisse Großzügigkeit im Hinblick auf von anderen Progammiersprachen teils erzwungene Konventionen (z.B. Verzicht auf die sog. "Variablendeklaration") aus. Vgl. http://de.wikipedia.org/wiki/Skriptsprache

http://www.gnu.org/software/gawk). Alle im folgenden gegebenen Erläuterungen und Beispiele beziehen sich auf die Verwendung von gawk.<sup>21</sup>

### *Funktionsweise im Detail*

Nach dem Kommandoaufruf öffnet awk zunächst die Skriptdatei und prüft deren Inhalt hinsichtlich Konformität (Prüfung, ob der Code den Regeln der Sprache entspricht; sog. "Parsen"). Sollte die Datei Syntaxfehler enthalten, wird die Bearbeitung abgebrochen und eine entsprechende Fehlermeldung ausgegeben. Hier ein Beispiel: Das folgende Skript:

```
print "Hallo!;
}
```
{

bewirkt folgende Fehlermeldung auf dem Bildschirm:

```
$ gawk -f skript.awk
gawk: skript.awk:2: print "Hallo!;
gawk: skript.awk:2: ^ Nicht-beendeter String
```
Ursache dieser Fehlermeldung ist, daß im Skript die vor "Hallo!" stehenden Anführungszeichen nicht geschlossen wurden. gawk zeigt außerdem an, in welcher Zeile der Skriptdatei sich der Fehler befindet (in diesem Fall in der Zeile 2). Das fehlerfreie Skript würde so aussehen:

```
{
 print "Hallo!";
}
```
und folgende Bildschirmausgabe erzeugen:

```
$ Hallo!
```
Wenn die Syntaxprüfung der Skriptdatei keinen Fehler ergeben hat, wird mit der Ausführung des Programmcodes begonnen. Sofern das Skript keinen sog. BEGIN-Block enthält (mehr dazu weiter unten), öffnet gawk die erste der beim Programmaufruf angegebenen Textdateien und liest deren Inhalt **zeilenweise**, beginnend bei der ersten bis zur letzten. Mit dem Einlesen jeder neuen Zeile "vergißt" gawk die vorangegangene Zeile. Nach dem Schließen der letzten Zeile der Eingabedatei schließt gawk die ganze Datei und springt sofern angegeben - zur nächsten der beim Kommandoaufruf angegebenen Eingabedateien. Wenn die letzte Zeile der letzten Eingabedatei und auch die Eingabedatei selbst geschlossen ist, beendet gawk seine Arbeit (sofern das Skript keinen sog. END-Block enthält; dazu weiter unten mehr). Anschließend springt der Cursor in eine neue Eingabezeile.

Da der Programmcode des Skripts von gawk beim Durchlaufen der Eingabedateien auf jede Zeile angewandt wird, ist es sehr wichtig, daß alle Zeilen strukturell identischen Inhalt besitzen. Naheliegend wäre z.B., grundsätzlich alle Sätze eines Textes in jeweils eigene Zeilen zu schreiben.

Sämtlicher "Output", der von gawk erzeugt wird, erscheint standardmäßig auf dem Bildschirm ("stdout"). Wie bei allen Unix-Kommandozeilen-Tools läßt sich dieser Output durch die Operatoren ">" oder "|" in Dateien umleiten bzw. an weitere Kommandos "pipen".

#### **Beispiel**

 $\overline{a}$ 

Gegeben sei die Datei tabelle.txt mit folgendem Inhalt:

<sup>&</sup>lt;sup>21</sup> Für einen ersten Überblick sind die Seiten http://de.wikipedia.org/wiki/Awk und http://de.wikibooks.org/wiki/Awk empfehlenswert. Detailliertere Informationen speziell zum Einsatz von gawk findet man unter http://www.gnu.org/software/gawk/manual/gawk.html.

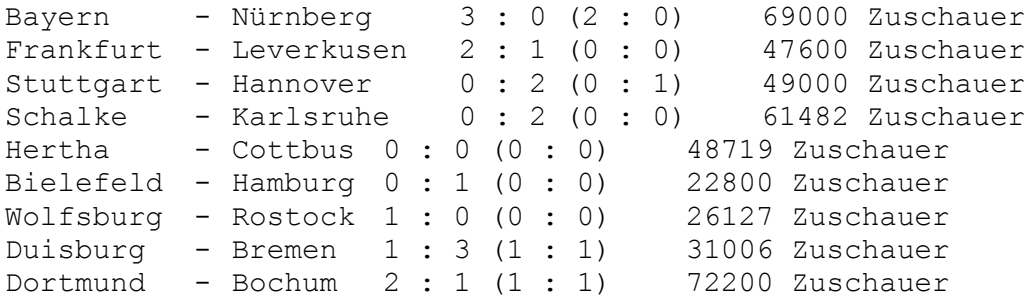

Auf diese Eingabedatei soll folgendes Skript mit Namen "skript.awk" angewendet werden:

```
{
print "Hallo!";
}
```
Das Kommando print bewirkt eine Ausgabe auf dem Bildschirm. Der String, der ausgegeben werden soll, steht hinter dem Kommando in doppelten Anführungsstrichen.

Anweisungen bzw. Blöcke zusammengehörender Anweisungen müssen stets von geschweiften Klammern umschlossen sein. Gewöhnen Sie sich an, die Struktur eines Skripts durch Einrückungen zu verdeutlichen und jedes Kommando mit einem Strichpunkt abzuschließen. (Sie sind nicht zwingend erforderlich, jedoch in vielen anderen Programmiersprachen üblich und dort oft obligatorisch [z.B. PHP].)

Der Kommandoaufruf "gawk -f skript.awk tabelle.txt" erzeugt folgenden Output:

Hallo! Hallo! Hallo! Hallo! Hallo! Hallo! Hallo! Hallo! Hallo!

Das Kommando print "Hallo!" wird für \*jede Zeile\* der Eingabedatei ausgeführt. Da die Eingabedatei insgesamt 9 Zeilen umfaßt, wird 9-mal "Hallo!" auf den Bildschirm geschrieben.

Beim Einlesen jeder Zeile der Eingabedatei zerlegt gawk diese in einzelne Felder. Es orientiert sich dabei in der Grundeinstellung an den sog. Whitespace-Charakters, also Leerzeichen ("blank", "space") und Tabstops: Ein oder mehrere aufeinanderfolgende dieser Whitespace-Charakters werden von gawk jeweils als Feldtrenner (abgelegt in der Variablen FS [= Field Separator]) interpretiert. Die Feldeinteilung kann gezielt verändert werden, indem der Feldtrenner umdefiniert wird. So kann es z.B. sinnvoll sein, statt der White-Space-Charakters Kommata oder Semikola als Feldtrenner zu betrachten.

Die Zeichenfolgen zwischen den Feldtrennern sind schließlich die Felder, deren Inhalt von gawk in speziellen Variablen abgelegt wird:

 $$1 >$  Inhalt des ersten Feldes

 $$2$  -> Inhalt des zweiten Feldes

usw.

Die Anzahl der Felder einer Zeile speichert gawk in der Variablen NF ("number of fields"). Das letzte Feld einer jeden Zeile ist folgendermaßen ansprechbar:

\$NF -> Inhalt des letzten Feldes

Die Nummer der jeweils gerade gelesenen Zeile der Eingabedatei wird in der Variablen NR abgelegt, der Name der gerade verarbeiteten Eingabedatei in der Variablen FILENAME.

Der komplette Inhalt der jeweils gerade gelesenen Zeile der Eingabedatei wird in der Variablen \$0 abgelegt.

Übersicht:

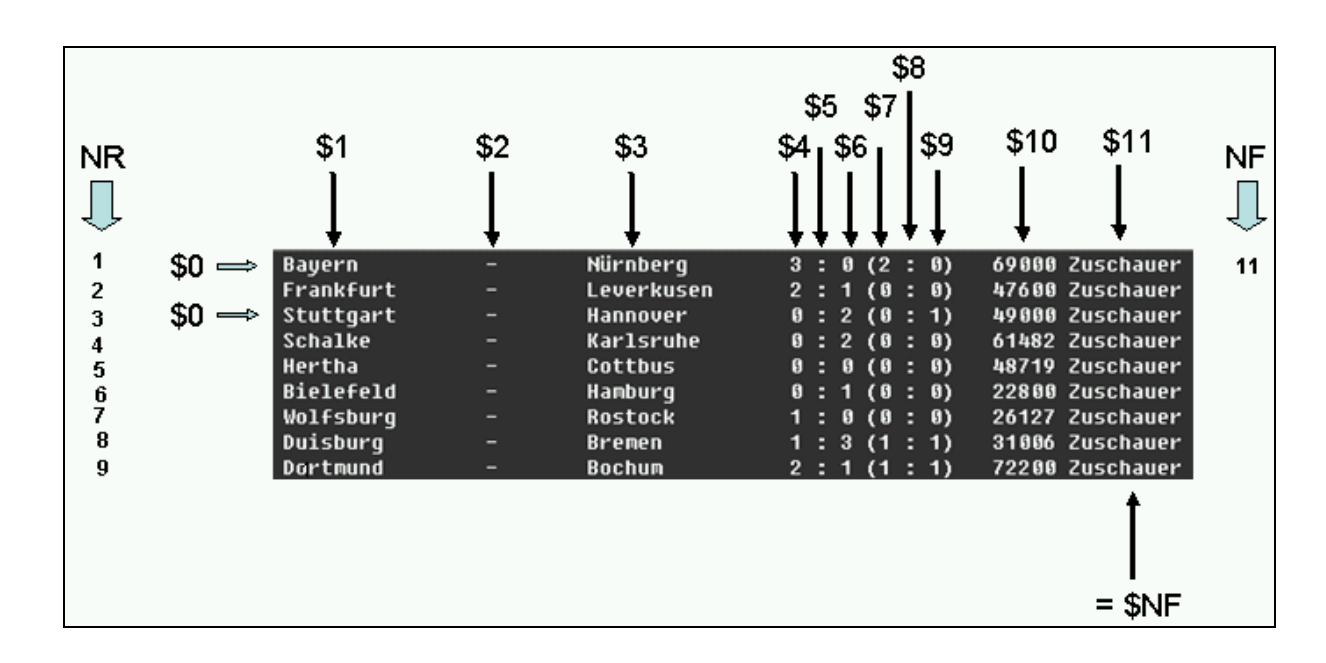

Der Inhalt jeder Variablen läßt sich durch das Kommando "print" ausgeben. Während "wörtlich" auszugebende Zeichenketten wie etwa "Hallo!" von Anführungszeichen umschlossen sein müssen, darf genau das bei Namen von Variablen \*nicht\* der Fall sein (also \$0, nicht "\$0"). Das Setzen eines Kommas außerhalb von Anführungszeichen bewirkt die Ausgabe eines Feldtrenners (in der Grundeinstellung ein Leerzeichen; abgelegt in der Variablen OFS [= Output Field Separator]).

Beispiel:

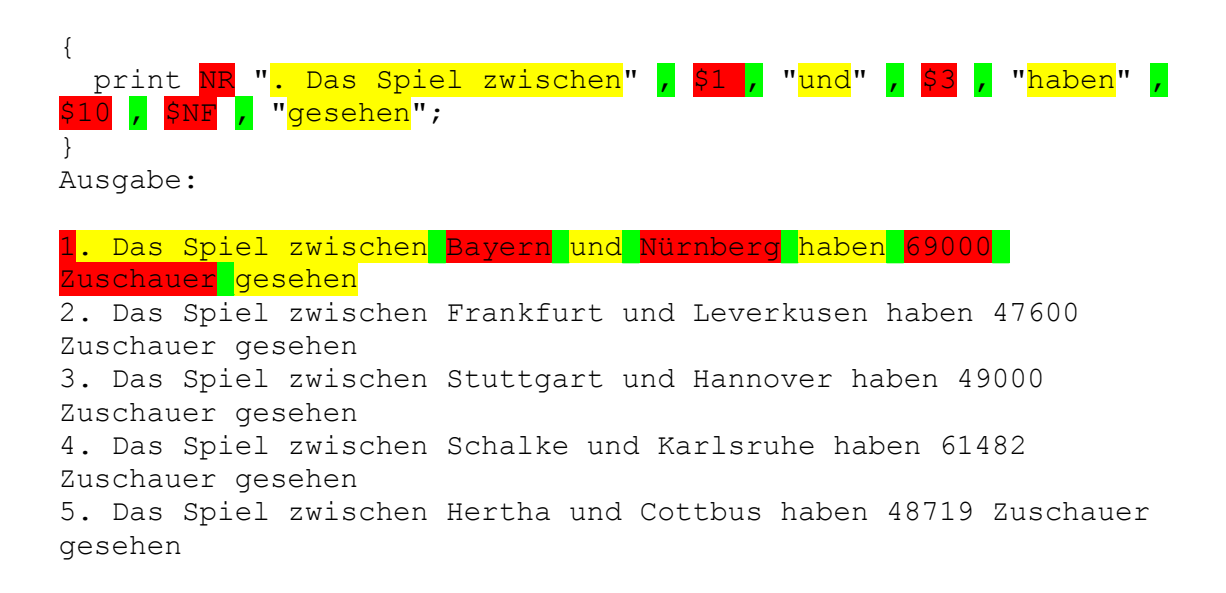

6. Das Spiel zwischen Bielefeld und Hamburg haben 22800 Zuschauer gesehen 7. Das Spiel zwischen Wolfsburg und Rostock haben 26127 Zuschauer gesehen 8. Das Spiel zwischen Duisburg und Bremen haben 31006 Zuschauer gesehen 9. Das Spiel zwischen Dortmund und Bochum haben 72200 Zuschauer gesehen

### **Benutzerdefinierte Variable**

Neben den bereits vorgestellten Systemvariablen wie \$0, \$1, NR usw. gibt es die Möglichkeit, benutzerdefinierte Variable zu verwenden. Man unterscheidet zwei Typen:

- "skalare" Variable
- "indizierte" Variable, sog. [Arrays](#page-129-0)\*\*

Skalare Variable werden ganz einfach durch die Vergabe eines Namens (Achtung: keine Sonderzeichen, keine Leerzeichen!) und durch die Zuweisung eines Wertes (Zahlen und/oder Buchstaben) mit Hilfe des Zuweisungsoperators "=" angelegt. Beispiel:

```
meine telefonnummer="0122/123456"
```
Das Kommando

print meine\_telefonnummer

hätte folgendes Ergebnis:

0122/123456

Arrays sind Variable mit "Unteradressen". Der Name eines Arrays kann ebenfalls frei gewählt werden (wiederum Achtung: keine Sonderzeichen, keine Leerzeichen!). Die Unteradressen werden zwischen eckigen Klammern unmittelbar (kein Leerzeichen!) hinter den Namen des Arrays geschrieben. Die Wertzuweisung erfolgt auch hier mit dem Operator "=". Beispiel:

```
meine buecher[1]="Homer, Ilias"
meine_buecher[2]="Süßkind, Das Parfum"
meine buecher[5]="Auguste Lechner, Parzival"
```
Die "Unteradressen" sollten (aus gutem Grund, s.u.###) Zahlen sein, könnten jedoch auch aus Buchstaben(folgen) bestehen:

meine\_verwandten["bruder"]="Kain"

Wie oben gezeigt, müssen die Zahlen der "Unteradressen" nicht fortlaufend sein.

Das Kommando

```
print meine buecher[2];
```
hätte folgendes Ergebnis:

Süßkind, Das Parfum

Das Kommando

```
print meine buecher[3];
```
würde gar keine Ausgabe bzw. eine Ausgabe ohne Inhalt bewirken (lediglich eine Leerzeile).

Beispiel (Belegung und Ausgabe von Variablen[-werten]):

```
BEGIN {
   OFS=" ### "; # weist die Zeichenfolge " ### " der Variablen 
OFS^{22} zu.
  print OFS; # Gibt den Inhalt der Variablen OFS, in diesem Fall 
also " ### " aus
}
{
  print FILENAME; # gibt den Namen der aktuell gelesenen 
Eingabedatei aus
  print NR; # gibt die Nummer der aktuell verarbeiteten Zeile 
der aktuell gelesenen Eingabedatei aus
}
```
Beispiel: **Zählen** (inkrementieren, dekrementieren) mit Variablen:

```
BEGIN {
k=0; # Zuweisung des Wertes 0 an die Variable k;
zahl 1=0; # Zuweisung des Wertes 0 an die Variable zahl 1;
zahl\overline{2}=0; # Zuweisung des Wertes 0 an die Variable zahl\overline{2};zahl_3=5; # Zuweisung des Wertes 5 an die Variable zahl_3;
zahl 4=5; # Zuweisung des Wertes 5 an die Variable zahl 4;
   while (++k <=5) { # solange k einen Wert kleiner oder gleich 5 
hat, führe die folgenden Befehle aus; bereits *vor* dem ersten 
Durchlauf erhält k den Wert 1 (++k)
print "Durchlauf " k;
print "Zahl 1: " zahl 1++; # beim ersten Durchlauf hat Zahl 1
den Wert 0!
print "Zahl_2: " ++zahl_2; # beim ersten Durchlauf hat Zahl_2 
den Wert 1!
print "Zahl 3: " zahl 3--; # beim ersten Durchlauf hat Zahl 3
den Wert 5!
print "Zahl 4: " --zahl 4; # beim ersten Durchlauf hat Zahl 4
den Wert 4!
   }
}
```
#### **Bedingungen**

Häufig ist es erforderlich, die Ausführung von Befehlen an Bedingungen zu knüpfen. Zu diesem Zweck kennt awk die if-Konstruktion.

Beispiel:

 $\overline{a}$ 

{ if (\$0  $\sim$  /Hannover/) { print NR ":" , \$0; }

<sup>&</sup>lt;sup>22</sup> OFS steht für "Output Field Separator". Diese Variable zählt zu den eingebauten Standardvariablen von AWK und enthält die Zeichenfolge, die bei der Ausgabe von Text als Trennzeichen verwendet wird.

```
}
Ausgabe:
3: Stuttgart - Hannover 0:2 (0:1) 49000 Zuschauer
```
Die Bedingung lautet, daß die aktuell gelesene Zeile (\$0) nur dann ausgegeben werden soll, wenn sie die Zeichenfolge "Hannover" enthält.

Der Operator "~" (Tilde) bedeutet "match", anders ausgedrückt: Wenn die Zeile die Zeichenfolge *enthält*. "match" erlaubt die Verwendung von *Regulären Ausdrücken* (s. S. [47\)](#page-46-0). Als Begrenzer der Zeichenfolge werden Schrägstriche (statt Anführungszeichen) verwendet.

Gleichheit wird mit dem Operator "==" (doppeltes Gleichheitszeichen) geprüft. In diesem Fall ist die Verwendung von *Regulären Ausdrücken* \*nicht\* möglich.

#### Weiteres Beispiel:

```
{
   if (match($0,/[A-ZÄÖU][a-zäöüß]+heit/)) { # wenn $0 den 
regulären Ausdruck enthält ...
     print FILENAME, NR, substr($0,RSTART,RLENGTH); # Ausgabe der 
von match gefundenen Zeichenkette mit Angabe von Dateinamen und 
Zeilennummer
   }
}
```
Es ist auch möglich, mehrere Bedingungen miteinander zu verknüpfen. Diesem Zweck dienen die Operatoren "&&" (logisches "Und") und "||" (logisches "Oder"). Zur Erläuterung s. dazu das awk-Skript im Anhang (S. [143\)](#page-142-0).

#### **Schleifen**

Sehr wichtig ist die Möglichkeit, sogenannte "Schleifen" zu programmieren. Eine Schleife veranlaßt die Ausführung von einem oder mehreren Befehlen für eine exakt definierte Anzahl von Wiederholungen. Die Syntax sieht wie folgt aus:

```
{
for (Zahl=1;Zahl<=NF;Zahl=Zahl+1) {
print NR, Zahl, $Zahl;
  }
}
 Ausgabe:
1 1 Bayern
1 \quad 2 \quad -1 3 Nürnberg
1 4 3
1 5 :
1 6 0
1 7 (2
1 8 :
1 9 0)
1 10 69000
1 11 Zuschauer
2 1 Frankfurt
2 \quad 22 3 Leverkusen
```
[... etc. ...]

Die Schleife wird eingeleitet mit dem Schlüsselwort "for". Die Schleifendefinition erfolgt unmittelbar dahinter in runden Klammern. Die Definition ist durch Semikola (;) dreigeteilt. Im ersten Teil erfolgt die Initialisierung der Variablen "Zahl", wobei die Bezeichnung willkürlich ist (häufig wird der Name "i"gewählt, weil es sich um eine Ganzzahl (also keinen Bruch o.ä.) handelt und die englische Bezeichnung dafür "integer" lautet). Durch den Operator "=" wird in diesem ersten Teil eine Variable namens "Zahl" eingeführt und dieser gleichzeitig der Wert "1" zugewiesen. Der dritte (letzte) Teil der Definition enthält die Vorschrift, was mit der Variablen "Zahl" nach jedem Schleifendurchlauf geschehen soll. Zahl=Zahl+1 (mögliche Kurzschreibweise: Zahl++) bedeutet, daß der jeweils in "Zahl" abgelegte Wert genau um den Wert 1 erhöht werden soll. Der mittlere Teil der Schleifendefinition schließlich enthält die sog. "Laufzeitbedingung": Die Schleife soll nur so lange durchlaufen werden, wie die in diesem Teil definierte Bedingung erfüllt ist. Im konkreten Fall muß der Wert von "Zahl" stets kleiner oder höchstens gleich dem Wert sein, der in der Variablen NF enthalten ist. NF aber enthält jeweils die Anzahl der Felder in einer Zeile (s.o.). Das bedeutet, daß die Schleife mit dem Wert 1 beginnt und solange durchgeführt wird, bis Zahl den Wert von NF, im konkreten Fall also 11 erreicht hat. In diesem Moment wird die Abarbeitung der Schleife abgebrochen.

Die Anweisung, die bei jedem Schleifendurchlauf ausgeführt werden soll, steht hinter der Schleifendefinition in geschweiften Klammern: print NR, Zahl, \$Zahl; - Es handelt sich um eine schlichte Ausgabeanweisung. Verglichen mit den vorangegangenen Beispielen ist neu, daß hier gleichsam zwei Variable miteinander kombiniert sind: Das Dollarzeichen spricht jeweils die Felder einer Zeile an. Da die Variable Zahl beim Durchlauf der Schleife nacheinander die Werte von 1 bis 11 (NF) annimmt, lautet die Anweisung nacheinander (im Fall der Zeile 9, so daß NR den Wert "9" enthält): "print 9, 1, \$1;" -> "print 9, 2, \$2;" -> ... -> "print 9, 11, \$11;" (nur zur Veranschaulichung; die Syntax ist nicht ganz korrekt, da die Werte von NR [9] und Zahl [11] so nicht in den Programmcode geschrieben werden dürfen). Da das Kommando print hinter die ausgegeben Zeichenfolge stets einen Zeilenvorschub schreibt, erscheinen die Felder jeder Zeile nun untereinander in je eigenen Zeilen. Durch das Voranstellen der Variablen NR und Zahl steht vor jedem Feldinhalt die Nummer der Zeile und die Nummer des Feldes innerhalb der Zeile.

Weitere Beispiele:

 } }

• Zählen von 5 bis 9:

```
BEGIN {
   for (zahl=5; zahl<=9; zahl++) { # die Schleife beginnt mit dem 
Wert 5 für Zahl; bei jedem Schleifendurchlauf wird der Wert von 
Zahl um den Wert 1 erhöht (Operator "++"!)
     print zahl; # nacheinander werden die Werte 5,6,7,8 und 9 
ausgegeben.
   }
}
  • Retrograde Ausgabe der Zeile 5 einer beliebigen Textdatei:
{
   if (NR==5) {
    for (i=NF; i>=1;i--) {
       print $i;
```
### **Operatoren**

}

Zuweisungsoperator: =

Vergleichsoperatoren:  $==, \sim, !=, ! \sim$ 

mathematische Operatoren: +,-,\*,/,% ("Modulo"; ganzzahliger Rest einer Division)

Für die automatische Addition bzw. Subtraktion der Zahl 1 zu bzw. von einem gegebenen Wert gibt es die Operatoren ++ bzw. --, wobei folgender Unterschied zu beachten ist: zahl++ addiert den Wert 1 \*nach\* Aufruf der Variablen, ++zahl addiert den Wert 1 \*vor\* dem Aufruf der Variablen (zur Illustration s. das Beispiel unten ###).

### **Kommandos**

Kommandos weisen awk an, bestimmte Aktionen auszuführen. Die wichtigsten sind:

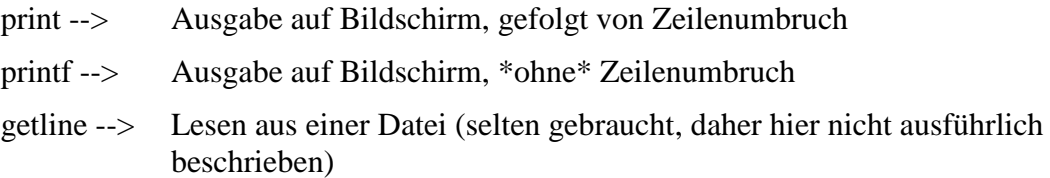

### **Funktionen**

Funktionen arbeiten alle nach demselben Prinzip: Sie übernehmen Zeichen (Zahlen und/oder Buchstaben; sog. "Argumente"), verarbeiten sie und geben als Ergebnis Zeichen (wiederum Zahlen und/oder Buchstaben; sog. Rückgabewert) zurück. Die Argumente werden, getrennt durch Kommata, grundsätzlich hinter den Namen der Funktion zwischen runde Klammern geschrieben. awk kennt eine Reihe von vordefinierten Funktionen. Wir beschränken uns auf die von Korpuslinguisten am häufigsten benötigten. Aus Gründen der Ökonomie werden in den Beispielen stets "feste" Zeichenketten als Argumente verwendet. In produktiven Skripts werden an dieser Stelle stets Variable (\$0, \$1, \$NR etc.) verwendet:

• gensub

Die Funktion gensub führt Ersetzungen durch und benötigt vier Argumente: 1. Die Zeichenfolge, nach der gesucht werden soll  $-2$ . Die Zeichenfolge, die für die gesuchte eingesetzt werden soll – 3. Nummer des Treffers innerhalb der zu suchenden Zeichenfolge (für den Fall, daß das gesuchte Muster öfter als einmal gefunden wird; "g" steht für \*alle\* ["global"] Treffer) – 4. Die Zeichenfolge, in der gesucht und ersetzt werden soll. gensub(/<mark>Montag</mark>/,"<mark>Dienstag</mark>","g","Heute ist Montag</mark>");

Der Rückgabewert sähe in diesem Fall folgendermaßen aus:

#### Heute ist Dienstag

Um sich den Rückgabewert ausgeben zu lassen, muß man den Funktionsaufruf mit einem Print-Kommando verbinden:

printf gensub(/<mark>Montag</mark>/,"<mark>Dienstag</mark>","g","Heute ist Montag");

gsub

Die Funktion gsub führt ebenfalls Ersetzungen durch und benötigt die folgenden Argumente: (Suchstring,Ersetzungsstring,Ziel).

Beispiel: gsub(/Montag/,"Dienstag","Heute ist Montag");

Ein wesentlicher Unterschied zu gensub ist der Rückgabewert von gsub, der lediglich die Anzahl der erfolgten Ersetzungen wiedergibt:

printf gsub(/Montag/,"Dienstag","Heute ist Montag");

ergibt die Zahl "1", da genau eine Ersetzung vorgenommen wurde. Ein weiteres Beispiel: Der Rückgabewert dieser Ersetzung:

printf gsub(/und/,"oder","Apfel und Birne und Orange");

wäre "2", da die Zeichenfolge "und" im Ziel zweimal ersetzt wurde.

Ein weiterer Unterschied besteht darin, daß die Anwendung dieser Funktion nur auf Variablen sinnvoll ist, da das Ersetzungsergebnis sonst nicht angesprochen werden kann. Daher ist folgendes Vorgehen zwingend nötig:

```
zeichenkette="Apfel und Birne und Orange";
printf gsub(/und/,"oder",zeichenkette);
printf zeichenkette;
```
Ergebnis:

2 Apfel oder Birne oder Orange

gsub kann auch mit nur zwei Argumenten verwendet werden: gsub $\left(\sqrt{xy}/\mu\right)$ "ab");

In diesem Fall wird die Ersetzung in der kompletten gerade gelesenen Eingabezeile (= \$0) durchgeführt.

• split

Die Funktion split zerlegt eine beliebige Zeichenkette nach Maßgabe eines frei definierbaren Feldtrennungszeichens in Einzelteile, die in einem Array abgelegt werden.

```
Rückgabewert=split(ziel, name des arrays, Feldtrenner);
n=split ("Apfel oder Birne oder Orange",fruechte,"oder ");
```
Der Rückgabewert ist die Anzahl der Felder des generierten Arrays.

printf split ("Apfel oder Birne oder Orange", fruechte, "oder ");

ergäbe also den Wert 3, da fruechte $[1] =$  Apfel, fruechte $[2] =$  Birne und fruechte $[3] =$ Orange, insgesamt also drei Elemente vorhanden sind.

```
printf fruechte[1];
ergäbe "Apfel";
```
• match

<span id="page-59-0"></span>match prüft auf das Vorhandensein einer Zeichenkette in einer anderen Zeichenkette (die gesuchte Zeichenkette ist der \*zweite\* Parameter):

printf match("Apfel und Birne und Orange", /und/);

Dieses Kommando liefert (überraschenderweise) den Wert "7", nämlich die Position des ersten Zeichens der gefundenen Zeichenkette. match setzt außerdem den Wert der Variablen "RSTART" (für "Start des Regulären Ausdrucks") und "RLENGTH" (für "Länge des Regulären Ausdrucks"). RSTART ist also identisch mit dem Rückgabewert. Nützlich ist dies für die Verwendung der Funktion substr(), die das Ausschneiden dergefundenen Zeichenkette erlaubt:

```
zeichenkette="Apfel und Birne und Orange";
match ("Apfel und Birne und Orange", /A.*n/);
printf substr(zeichenkette, RSTART, RLENGTH);
```
Das Ergebnis wäre:

Apfel und Birne und Oran

Man sieht, daß match die längstmögliche Zeichenkette, auf die das Muster zutrifft, als Treffer identifiziert. Um die kürzestmögliche Zeichenkette zu finden, muß ausgeschlossen werden, daß die Zeichenkette ein weiteres "n" enthält:

match ("Apfel und Birne und Orange",  $/A$ [^n]\*n/);

Ergebnis:

Apfel un

Die zu verarbeitende Zeichenkette kann auch in einer Systemvariablen (\$0, \$1 etc.) enthalten sein. Beispiel:

match  $(50, /A.*n)$ ; print NR, substr(\$0, RSTART, RLENGTH);

Dieser Code-Abschnitt gibt beim Durchlaufen einer Eingabedatei sämtliche Zeichenketten, auf die das Suchmuster passt, aus und schreibt unmittelbar davor die Nummer der Zeile, in der das Muster gefunden wurde (NR).

substr(zeichenkette,start,laenge)

substr liefert als Rückgabewert einen Ausschnitt aus der als erstem Parameter übergegeben Zeichenkette. Dieser Ausschnitt beginnt bei der mit "start" angegebenen Buchstabenposition und ist so viele Zeichen lang, wie in "laenge" angegeben. Beispiel:

```
print substr("Apfel und Birne und Orange",5,13)
Ergebnis:
```
l und Birne u

Wiederum kann anstelle einer Zeichenkette eine Systemvariable übergeben werden (vgl. oben S. [60](#page-59-0) unter "match"). Besonders sinnvoll ist der Einsatz von substr, um mit Hilfe von regulären Ausdrücken gefundene Zeichenketten weiterzuverarbeiten (zu speichern, zu drucken; vgl. ebenfalls oben zu "match").

### **Excel**

 $\overline{a}$ 

Das Programm Excel, entwickelt von der Firma Microsoft und Bestandteil des Programmpakets "Office", gehört zur Familie der sog. Tabellenkalkulationsprogramme. Es ist vor allem für Anwendungen im Bereich der Buchhaltung gemacht, einige seiner umfangreichen Funktionen können aber auch für die Korpuslinguistik von Nutzen sein.

Wir beschränken uns auf die Beschreibung der Excel-Versionen 2003 und 2007 für Windows.<sup>23</sup> Die Funktionsweise anderer Excel-Versionen, seien es ältere oder jüngere bzw. für andere Betriebssysteme wie Mac OS X, ist weitgehend analog und sollte auf Basis der vorliegenden Erläuterungen problemlos abgeleitet werden können.

Grundvoraussetzung für den nutzbringenden Einsatz dieses Programms ist, daß das zu analysierende Korpusmaterial bereits in einer geeigneten Tabellenstruktur vorliegt. Sofern das Material nicht ohnehin in Form einer oder mehrerer Tabellen organisiert ist, muß eine entsprechende Struktur unter Anwendung oben beschriebener Prozeduren erzeugt werden.

Die Anforderungen an die Tabellenstruktur des Materials sind im Grunde identisch mit den Anforderungen, die auch bei der Verwendung von Datenbanken zu beachten sind. Die wichtigste Grundregel dabei ist, daß die Spalten einer Tabelle in jeder Zeile stets Inhalte gleicher Art aufweisen müssen. Was im einzelnen unter "gleicher Art" zu verstehen ist, hängt stark von den jeweils verfolgten Zielen der Datenanalyse ab. Im folgenden Beispiel soll es um eine morphosyntaktische Analyse gehen. Wir bedienen uns wieder des oben bereits zitierten Anfangs von Eichendorffs "Aus dem Leben eines Taugenichts":

Das Rad an meines Vaters Mühle brauste und rauschte schon wieder recht lustig, der Schnee tröpfelte emsig vom Dache, die Sperlinge zwitscherten und tummelten sich dazwischen;

Eine für die Analyse mit Excel geeignete Tabellenstruktur könnte in diesem Fall wie folgt aussehen:

| ֊<br><b>Satz</b> | <b>Position</b> | <b>Token</b> |
|------------------|-----------------|--------------|
| $\mathbf{1}$     | $\mathbf{1}$    | Das          |
| 1                | $\mathbf{2}$    | Rad          |
| $\mathbf{1}$     | $\mathfrak{Z}$  | ${\rm an}$   |
| $\mathbf{1}$     | $\overline{4}$  | meines       |
| $\mathbf{1}$     | 5               | Vaters       |
| $\mathbf{1}$     | 6               | Mühle        |
| $\mathbf{1}$     | $\overline{7}$  | brauste      |
| $\mathbf{1}$     | 8               | und          |
| $\mathbf{1}$     | 9               | rauschte     |
| $\mathbf{1}$     | 10              | schon        |
| $\mathbf{1}$     | 11              | wieder       |
| 1                | 12              | recht        |
| $\mathbf{1}$     | 13              | lustig       |
| $\mathbf{1}$     | 14              | ,            |
| $\mathbf{1}$     | 15              | der          |
| $\mathbf{1}$     | 16              | Schnee       |
| $\mathbf{1}$     | 17              | tröpfelte    |
| 1                | 18              | emsig        |
| $\mathbf{1}$     | 19              | vom          |

<sup>&</sup>lt;sup>23</sup> Inhaltlich sind die beiden Kapitel weitestgehend kongruent, so dass die Lektüre eines der beiden ausreichen sollte.

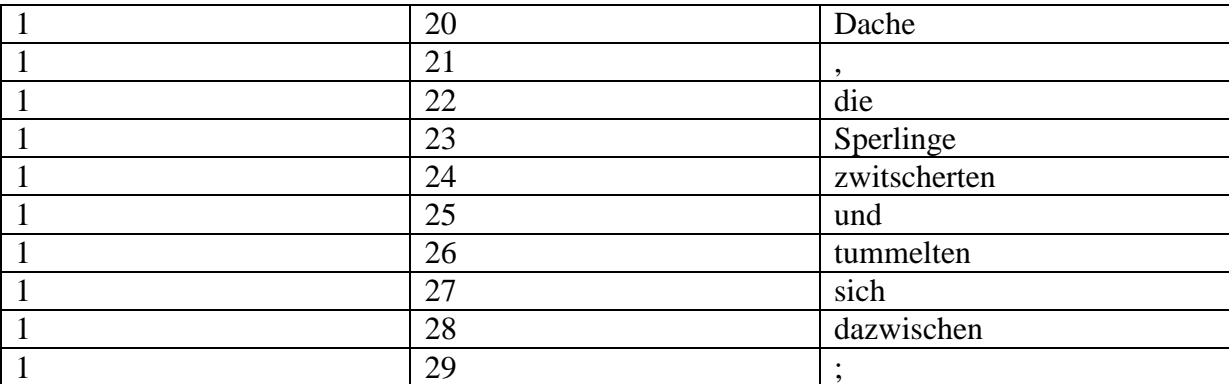

Die Kolumnen "Satz" und "Position" enthalten die Information darüber, in welchem Satz und an welcher Position innerhalb des Satzes sich das jeweilige Token in der dritten Kolumne befindet.

Der Import einer solchen Tabelle in Excel kann auf verschiedene Weise erfolgen. Im folgenden wird davon ausgegangen, daß die einzelnen Kolumnen in der Ausgangsdatei jeweils durch Tabulatorzeichen ("\t") von einander getrennt sind und daß es sich bei dieser Datei um eine reine Textdatei in UTF-8-Kodierung handelt:

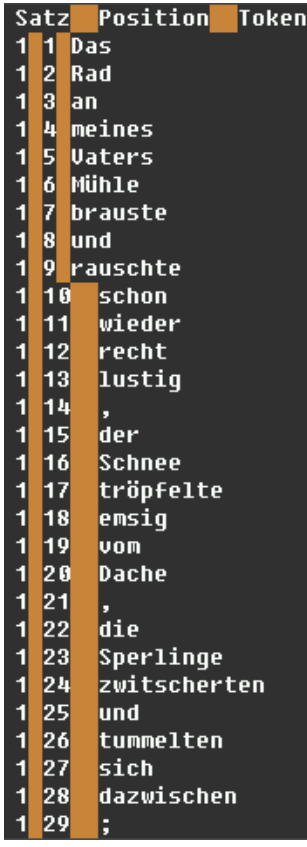

Die orange Markierung zeigt die Position der Tabulatorzeichen in der txt-Datei an (hier in Vim geöffnet). Durch eine einfache Copy-Paste-Operation kann dieser vorstrukturierte Text in eine Excel-Mappe importiert werden.

### *Excel 2003*

Das Ergebnis sieht in Excel 2003 folgendermaßen aus:

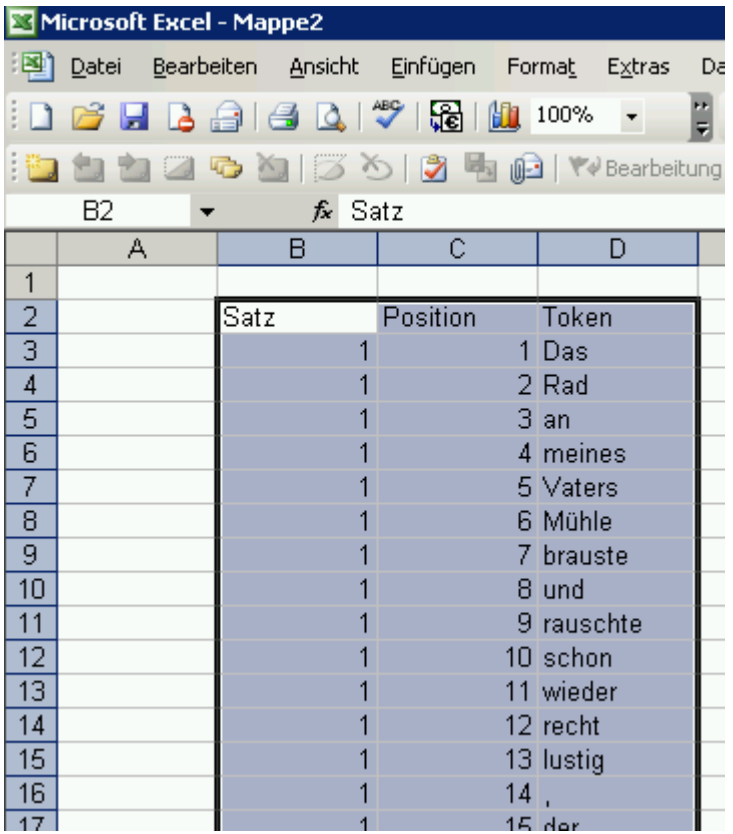

Die importierte Tabelle läßt sich nun in eine sog. "Liste" verwandeln. Zu diesem Zweck müssen zunächst die die Daten enthaltenden Zellen markiert werden (wie in obiger Abbildung bereits geschehen). Anschließend wählt man im Menü "Daten" den Unterpunkt "Liste" und sodann "Liste erstellen ...":

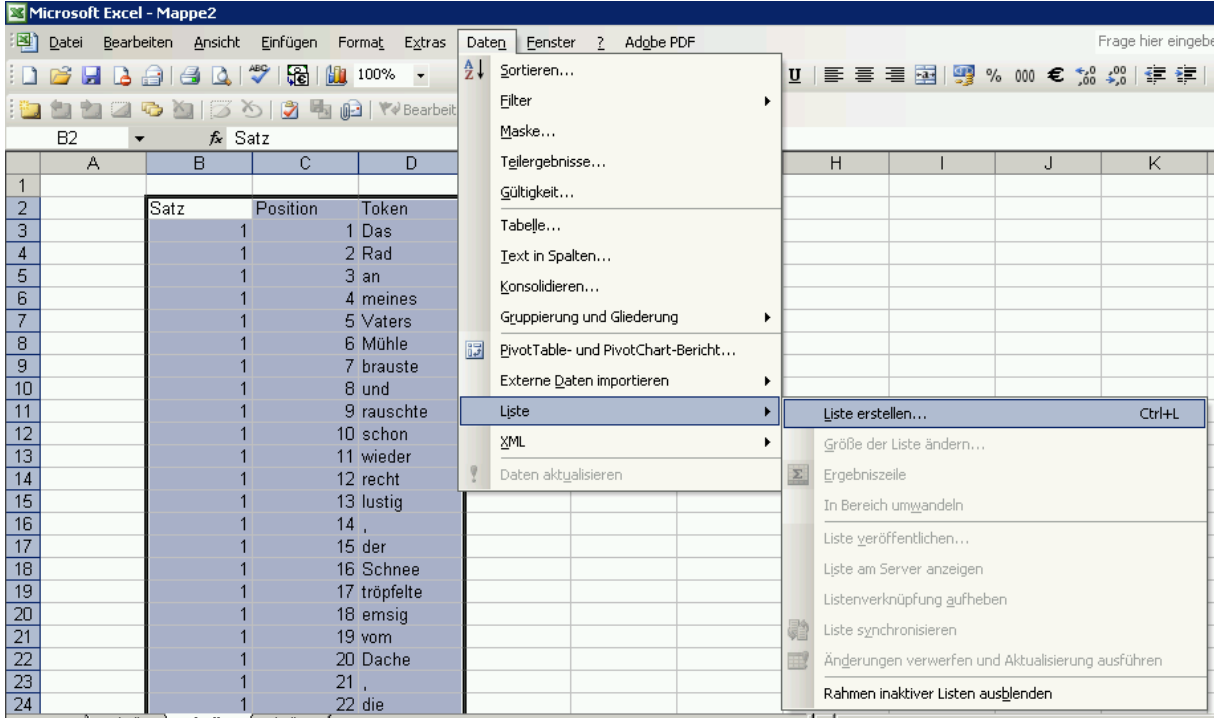

Je nachdem, ob die Tabelle eine Kopfzeile enthält oder nicht, trifft man im folgenden Dialogfeld die entsprechende Wahl. Die Verwendung einer Kopfzeile ist dringend angeraten:

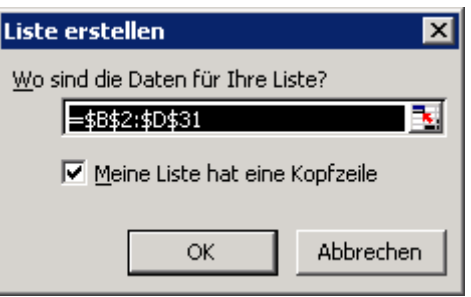

Nach Erstellung der Liste erscheinen neben den Einträgen in der Kopfzeile Schaltflächen mit kleinen, auf der Spitze stehenden Dreiecken. Ein Mausklick auf diese Schaltflächen öffnet ein Menü, das Filter- und Sortierfunktionen enthält:

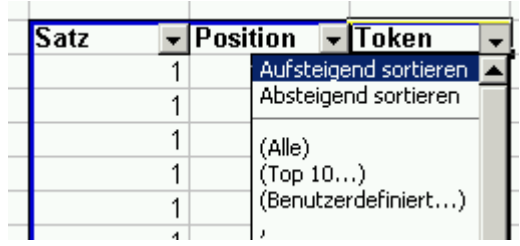

Auf diese Weise läßt sich z.B. sehr einfach eine alphabetisch sortierte Tokenliste erzeugen:

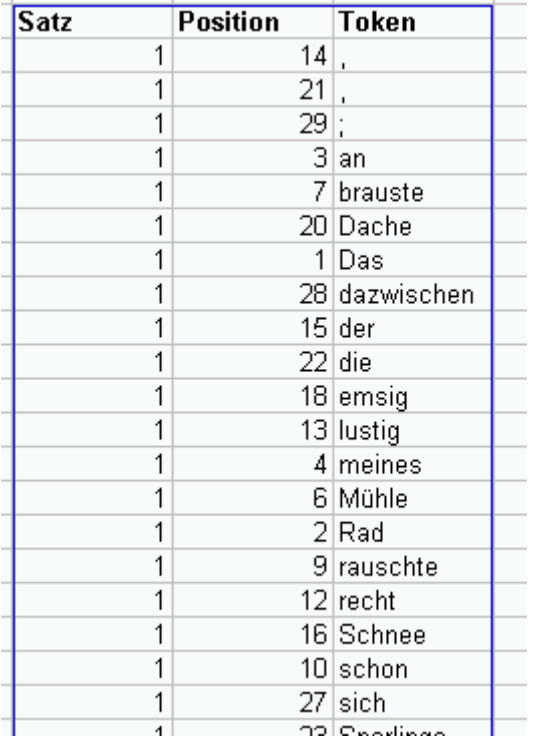

Eine bestehende Liste kann nach rechts hin um weitere in die Liste integrierte Kolumnen erweitert werden. Das entsprechende Verfahren ist sehr einfach: Es wird einfach in der Kopfzeile in die Zelle unmittelbar rechts neben dem letzten bestehenden Kolumnentitel ein neuer Titel eingetragen. Excel erweitert dann die Liste automatisch um die neue Kolumne. Dies bietet sich z.B. für eine morphologische Etikettierung der Tokens an:

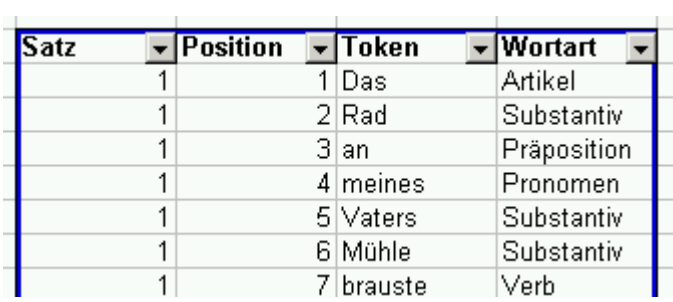

Auf diese Liste können nun verschiedene Filteroperationen angewendet werden, wobei auch kolumnenübergreifend Filterkriterien miteinander kombiniert werden können. Das Kontextmenü jedes Kolumnentitels erlaubt eine einfache Filterung nach Maßgabe der jeweils in einer Kolumne enthaltenen Einträge.

Auf diese Weise lassen sich z.B. alle Sätze herausfiltern, die mit einem Artikel beginnen. Ein gesetzter Filter wird durch die Blaufärbung des auf der Spitze stehenden Dreiecks der entsprechenden Kolumne angezeigt:

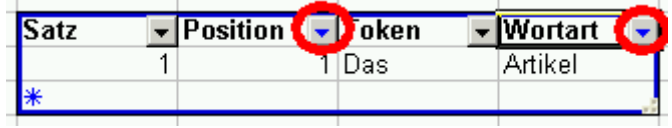

Erweiterte Filteroptionen verbergen sich hinter dem Menüpunkt "(Benutzerdefiniert ..."):

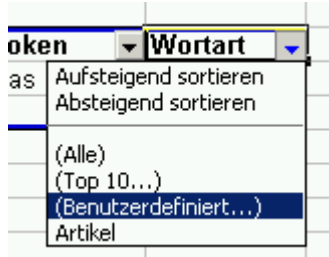

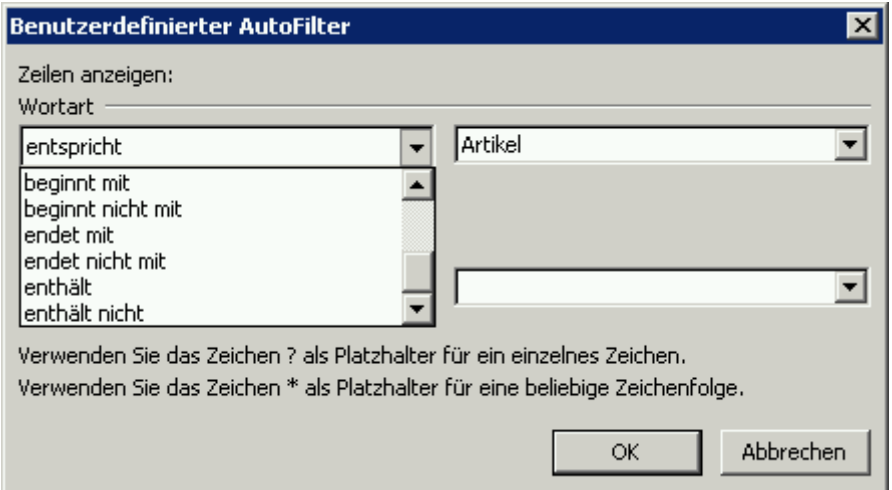

Gesetzte Filter lassen sich durch den Menüpunkt "(Alle)" wieder entfernen.

Neben der Sortierung und Filterung von Tabelleninhalten bietet Excel komfortable Möglichkeiten zu deren Analyse. Empfehlenswert ist vor allem die Nutzung der sog. "Pivot-Funktion" ("Pivot": frz. "Dreh- und Angelpunkt", mehr dazu auch unter http://de.wikipedia.org/wiki/Pivot-Tabelle).

Zur Erstellung einer Pivot-Tabelle müssen zunächst alle Spalten markiert werden, deren Inhalte analysiert werden sollen. In aller Regel sollten das sämtliche Spalten sein, die Daten enthaltend. Anschließend wählt man im Menüpunkt "Daten" den Unterpunkt "PivotTableund PivotChart-Bericht ...":

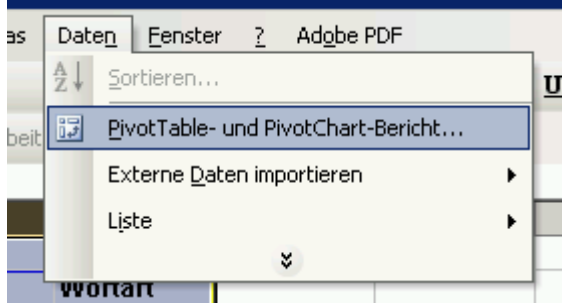

Die folgende Dialogkette durchläuft man mit unveränderter Übernahme aller vorgeschlagenen Standardoptionen. Am Ende wird ein neues Tabellenblatt erzeugt, das folgendermaßen aussieht:

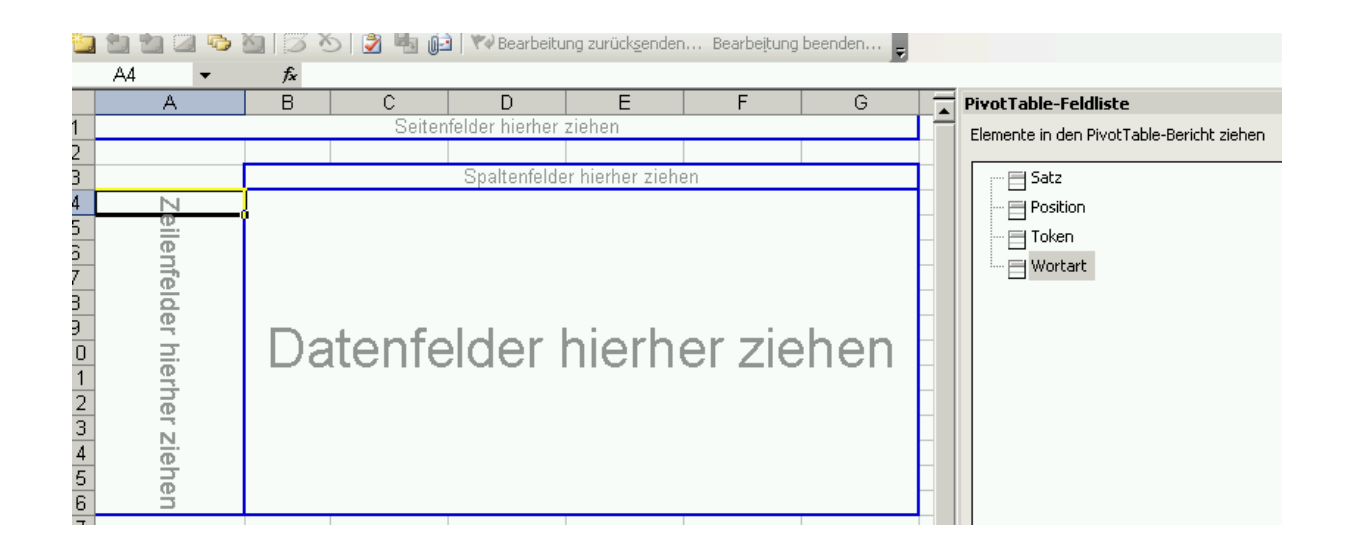

Durch "Drag and Drop" der Element-Symbole im rechten Bereich in die blau umrandeten Zonen im linken Bereich können unterschiedliche Analysen durchgeführt werden. So lassen sich in unserem Beispiel die Tokens nach Maßgabe der zugewiesenen Wortarten gruppiert darstellen:

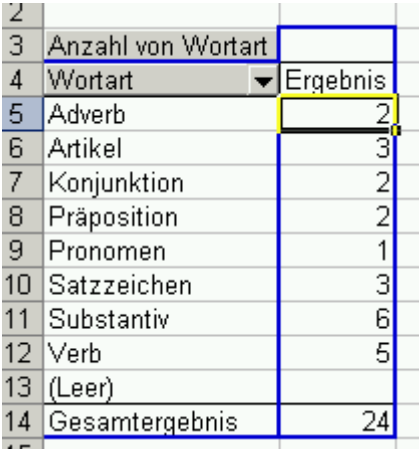

Eine andere Möglichkeit bestünde darin, die einzelnen Tokens den zugewiesenen Wortarten gegenüberzustellen. Zu diesem Zweck zieht man das Symbol "Token" in den Bereich "Zeilenfelder", das Symbol "Wortart" in den Bereich "Spaltenfelder" und das Symbol "Token" schließlich noch in den Bereich "Datenfelder". Dies bewirkt, daß im Bereich "Datenfelder" die Anzahl der Tokens angezeigt wird, die der jeweiligen Wortart zugewiesen sind. Zusätzlich stehen wiederum Filterfunktionen zu Verfügung, die die Darstellung auf ausgewählte Kriterien reduzieren:

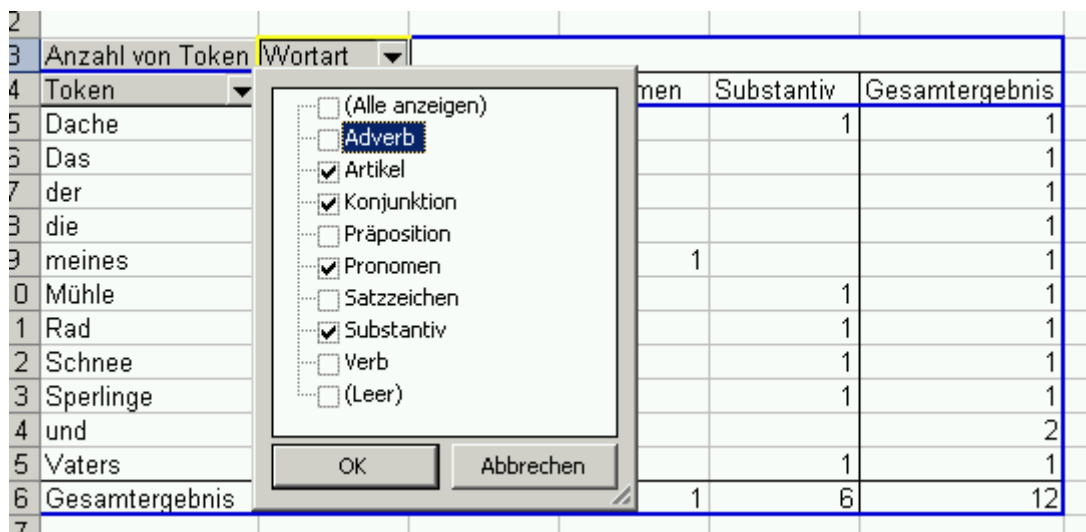

Kriterienauswahl und -anordnung können jederzeit durch Drag- und Drop-Operationen verändert werden. Ein großer Vorteil der Pivot-Analyse ist, daß die Daten in der zugrundeliegenden Tabelle stets unverändert bleiben.

Excel bietet hervorragende Möglichkeiten der Visualisierung von Daten bzw. Analyseergebnissen in Form von Diagrammen. Die Erstellung von Diagrammen erfolgt grundsätzlich in zwei Schritten: Zunächst muß ein Datenbereich in einer Tabelle ausgewählt werden. Anschließend ruft man über das Menü "Einfügen" den Unterpunkt "Diagramm ..." auf.

Die Diagrammfunktion ist besonders sinnvoll bei Anwendung auf die Ergebnisse einer Pivot-Analyse. So läßt sich beispielsweise die Gruppierung der Tokens nach Maßgabe der zugewiesenen Wortarten mit wenigen Klicks in Gestalt eines Tortendiagramms darstellen:

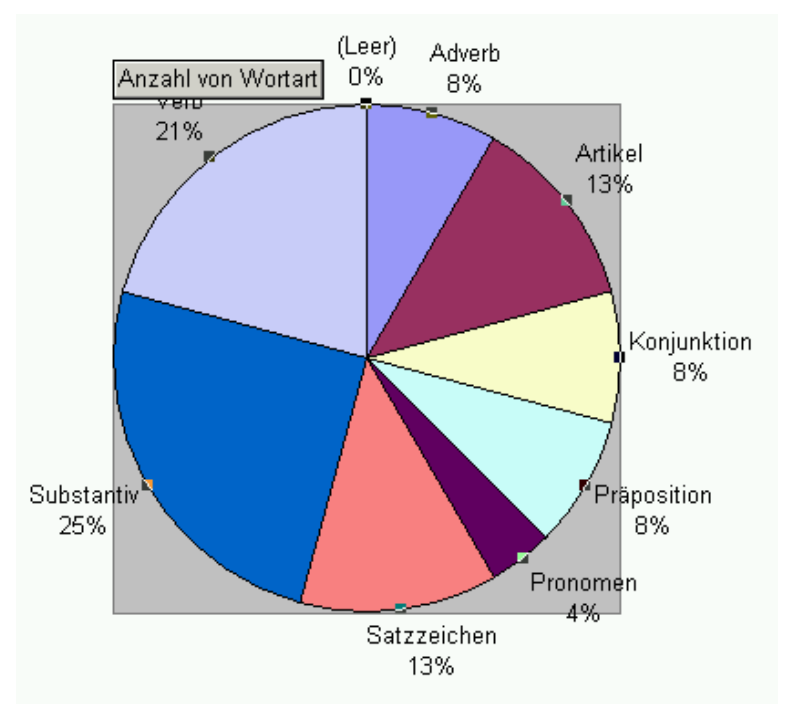

## *Excel 2007*

Wie in Excel 2003 kann ein in Tabellenformat vorstrukturierter Text durch eine einfache Copy-Paste-Operation in eine Excel-Mappe importiert werden. Das Ergebnis sieht dann folgendermaßen aus:

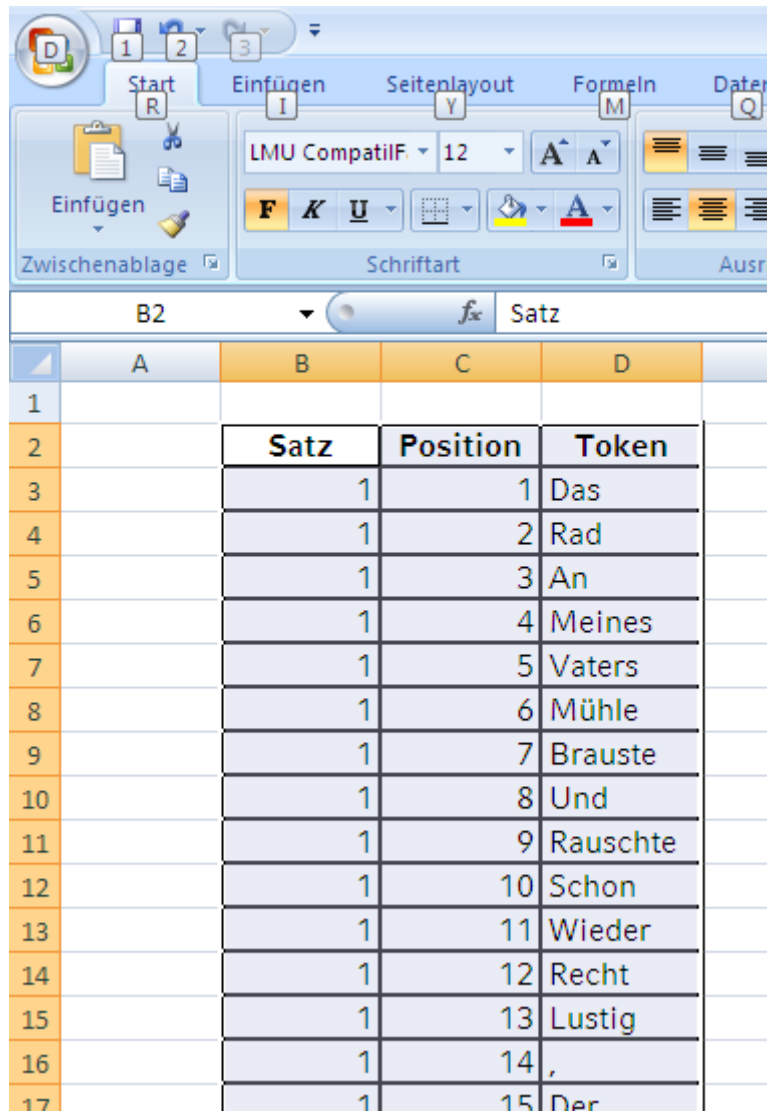

Die importierte Tabelle läßt sich nun in eine sog. "Liste" verwandeln. Dafür ist das Vorhandensein einer Kopfzeile unerlässlich. Diese Kopfzeile muss markiert werden. Anschließend wählt man im Menü "Daten" das Symbol "Filtern":

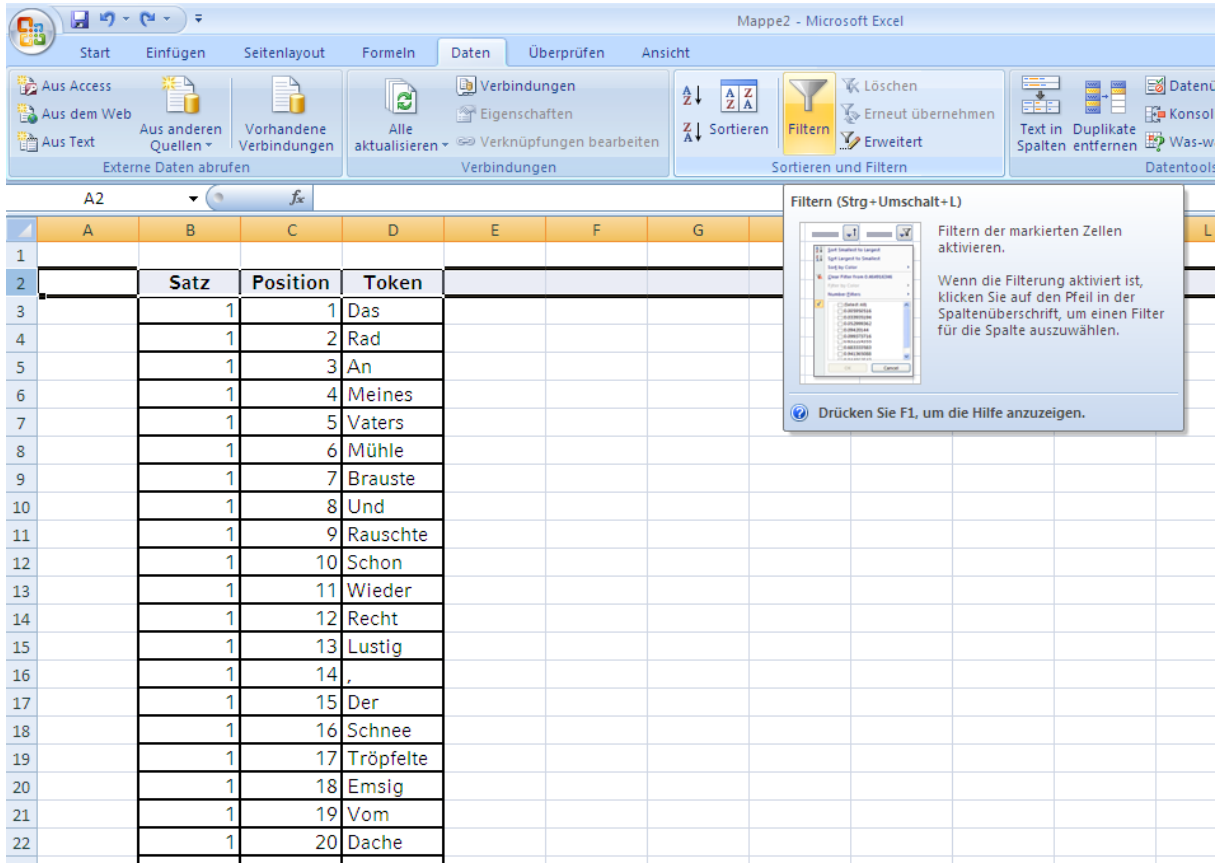

Nach Erstellung der Liste erscheinen neben den Einträgen in der Kopfzeile Schaltflächen mit kleinen, auf der Spitze stehenden Dreiecken. Ein Mausklick auf diese Schaltflächen öffnet ein Menü, das Filter- und Sortierfunktionen enthält:

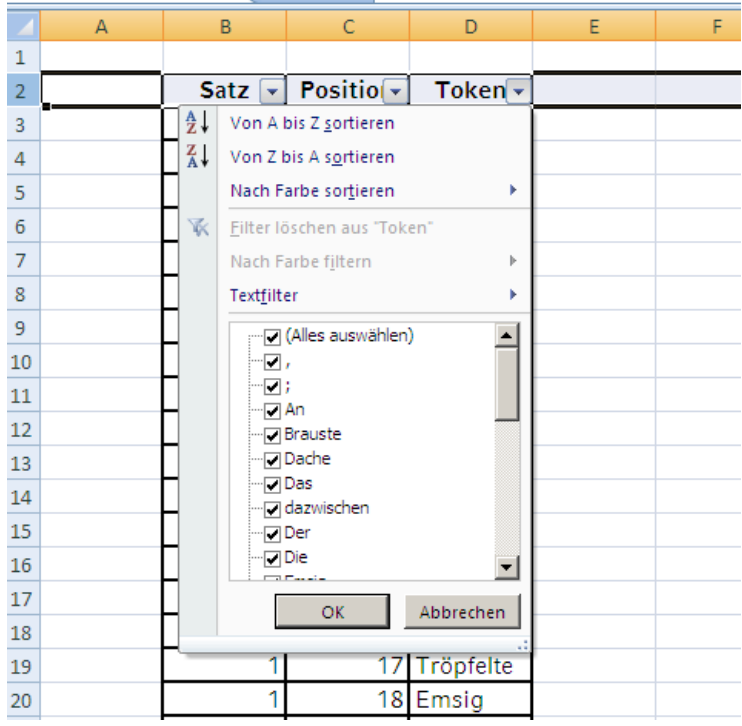

Auf diese Weise läßt sich z.B. sehr einfach eine alphabetisch sortierte Tokenliste erzeugen:

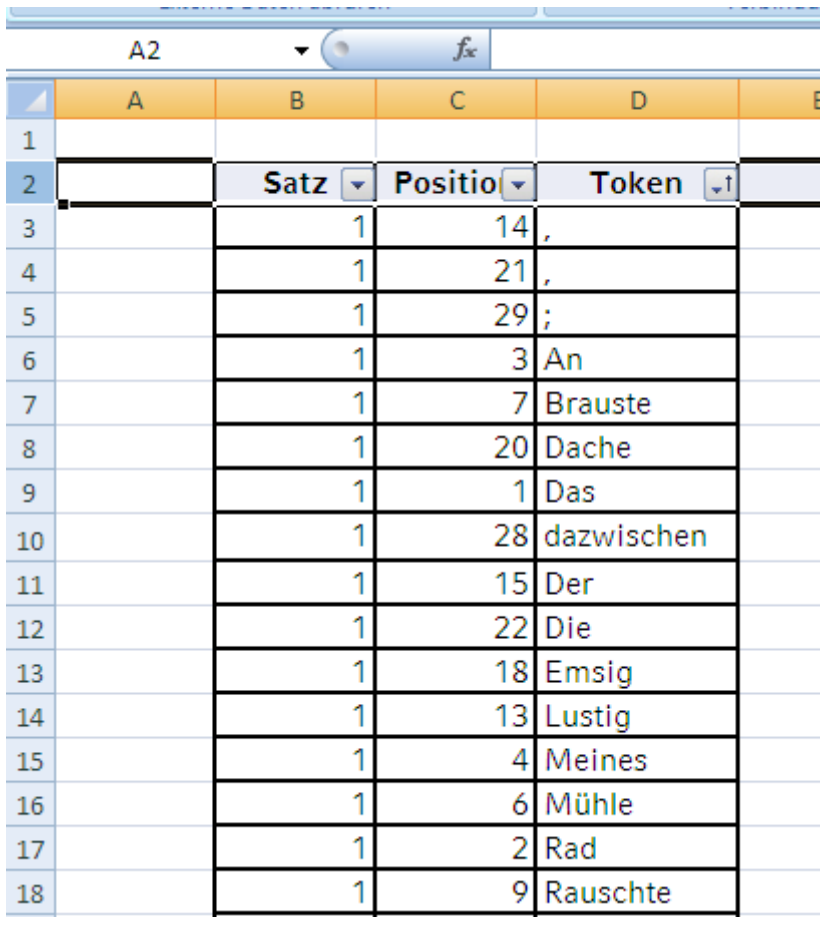
Eine bestehende Liste kann nach rechts hin um weitere in die Liste integrierte Kolumnen erweitert werden. Das entsprechende Verfahren ist relativ einfach: Es wird in der Kopfzeile in die Zelle unmittelbar rechts neben dem letzten bestehenden Kolumnentitel ein neuer Titel eingetragen. Anschließend markiert man eine beliebige Zelle der Kopfzeile und ruft die Filterfunktion erneut auf. Excel erweitert dann die Liste um die neue Kolumne. Dies bietet sich z.B. für eine morphologische Etikettierung der Tokens an:

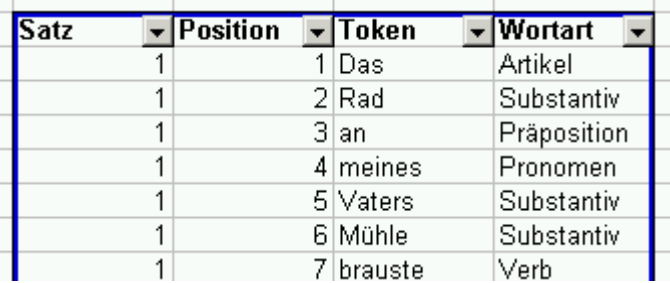

Auf diese Liste können nun verschiedene Filteroperationen angewendet werden, wobei auch kolumnenübergreifend Filterkriterien miteinander kombiniert werden können. Das Kontextmenü jedes Kolumnentitels erlaubt eine einfache Filterung nach Maßgabe der jeweils in einer Kolumne enthaltenen Einträge.

Auf diese Weise lassen sich z.B. alle Sätze herausfiltern, die mit einem Artikel beginnen. Ein gesetzter Filter wird durch ein kleines Trichtersymbol angezeigt:

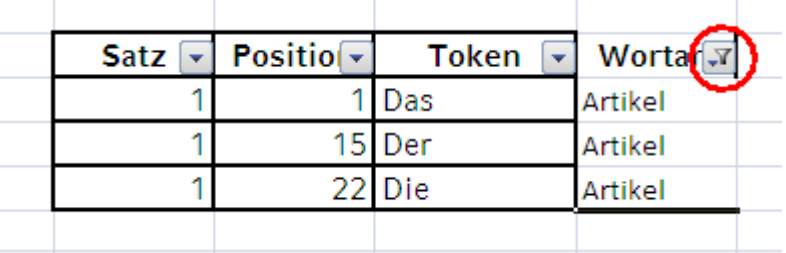

Erweiterte Filteroptionen verbergen sich hinter dem Menüpunkt "Textfilter"

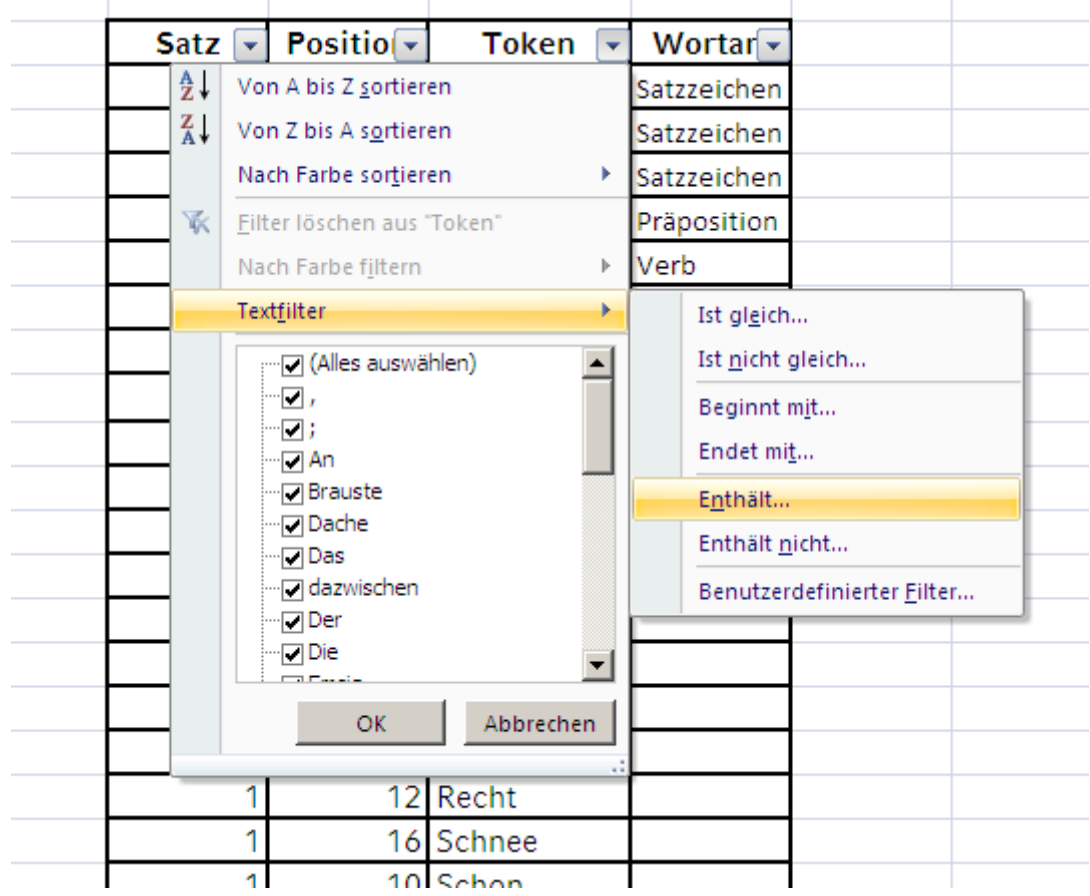

Der Menüpunkt "Benutzerdefinierter Filter" erlaubt die Kombination von zwei Filterkriterien.

Gesetzte Filter lassen sich durch den Menüpunkt "(Alle)" wieder entfernen.

Neben der Sortierung und Filterung von Tabelleninhalten bietet Excel komfortable Möglichkeiten zu deren Analyse. Empfehlenswert ist vor allem die Nutzung der sog. "Pivot-Funktion" ("Pivot": frz. "Dreh- und Angelpunkt", mehr dazu auch unter http://de.wikipedia.org/wiki/Pivot-Tabelle).

Zur Erstellung einer Pivot-Tabelle müssen zunächst alle Spalten markiert werden, deren Inhalte analysiert werden sollen. In aller Regel sollten das sämtliche Spalten sein, die Daten enthaltend. Anschließend wählt man im Menüpunkt "Einfügen" den Unterpunkt "Pivot-Tabelle":

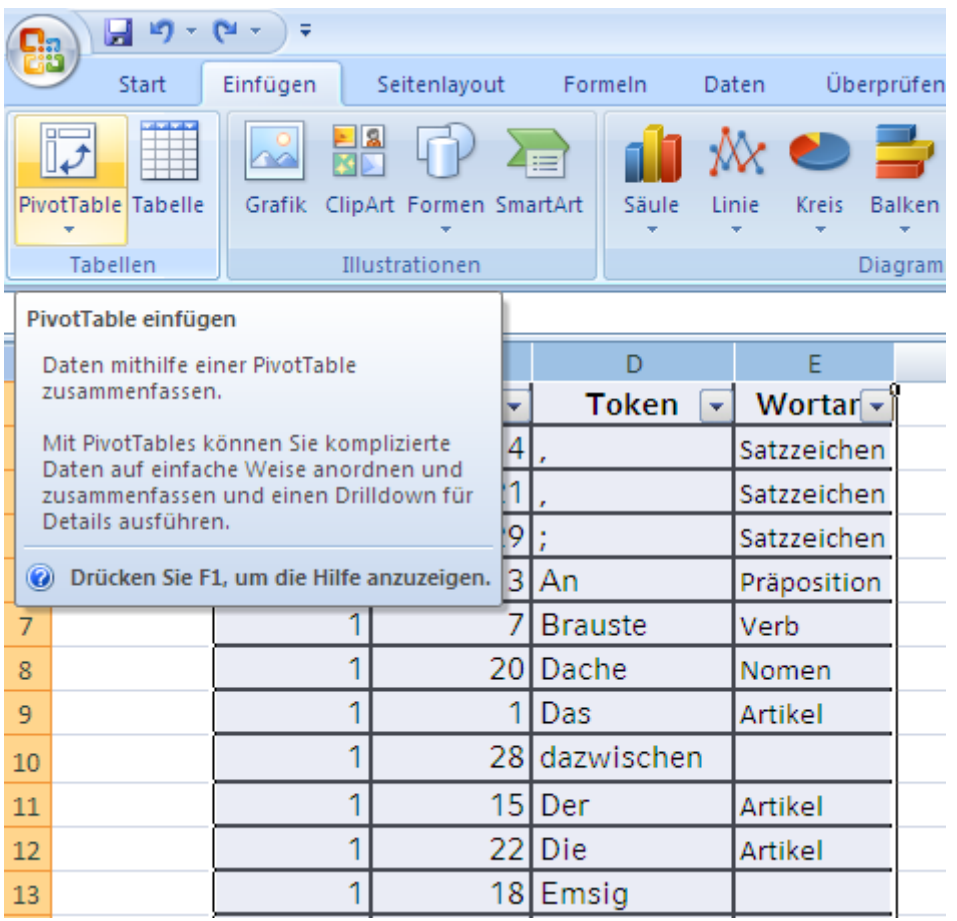

Die folgende Dialogkette durchläuft man mit unveränderter Übernahme aller vorgeschlagenen Standardoptionen. Am Ende wird ein neues Tabellenblatt erzeugt, das folgendermaßen aussieht:

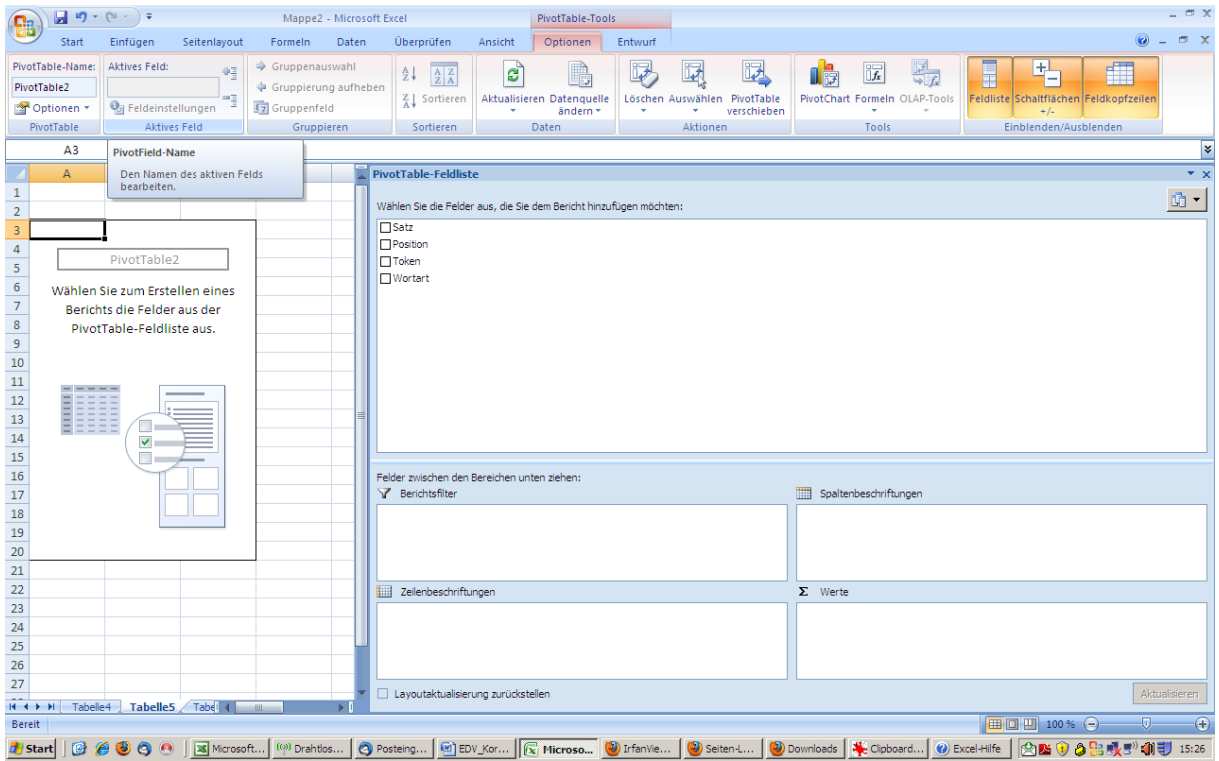

Durch Markieren der Felder im Bereich 1 und "Drag and Drop" der markierten Felder in die Bereiche 2 bis 5 können unterschiedliche Analysen durchgeführt werden. So lassen sich in unserem Beispiel die Tokens nach Maßgabe der zugewiesenen Wortarten gruppiert darstellen:

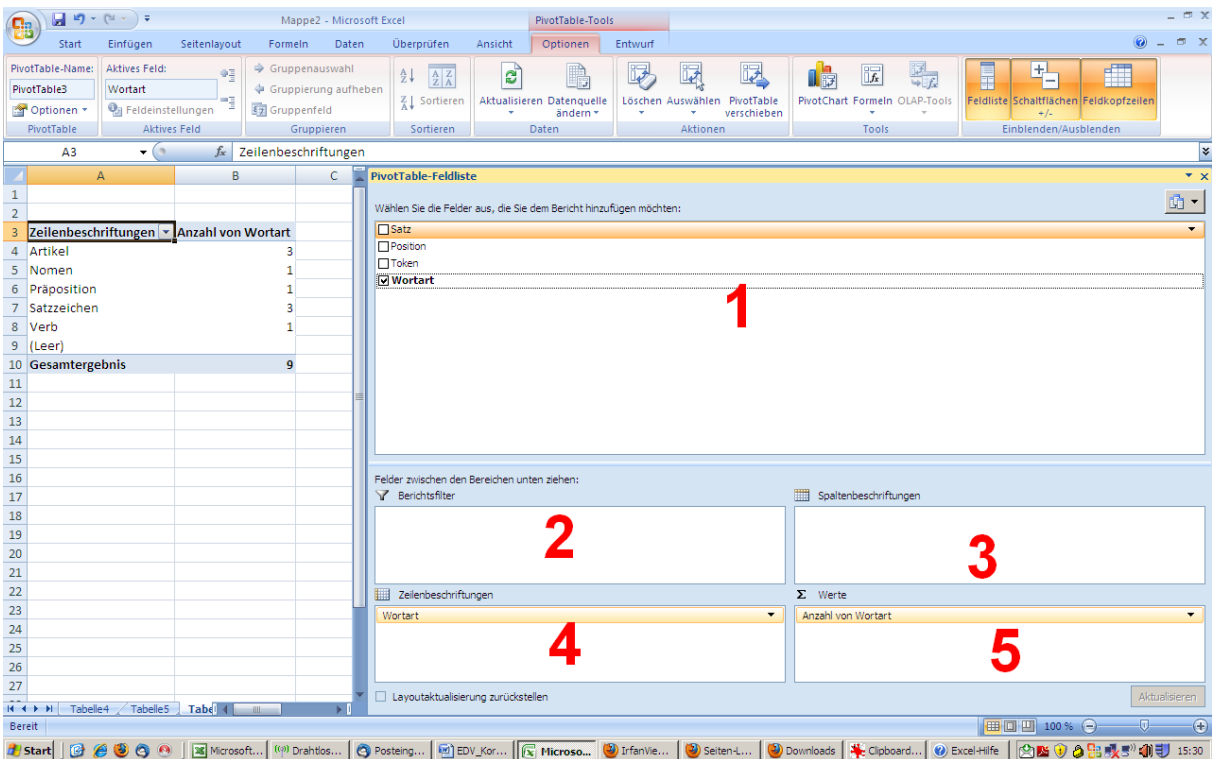

Eine andere Möglichkeit bestünde darin, die einzelnen Tokens den zugewiesenen Wortarten gegenüberzustellen. Zu diesem Zweck zieht man das Symbol "Token" in den Bereich 4 ("Zeilenbeschriftungen") und das Symbol "Wortart" in den Bereich 3 ("Spaltenbeschriftungen"). Dies bewirkt, daß in der Tabelle die Anzahl der Tokens angezeigt wird, die der jeweiligen Wortart zugewiesen sind. Zusätzlich stehen wiederum Filterfunktionen zu Verfügung, die die Darstellung auf ausgewählte Kriterien reduzieren:

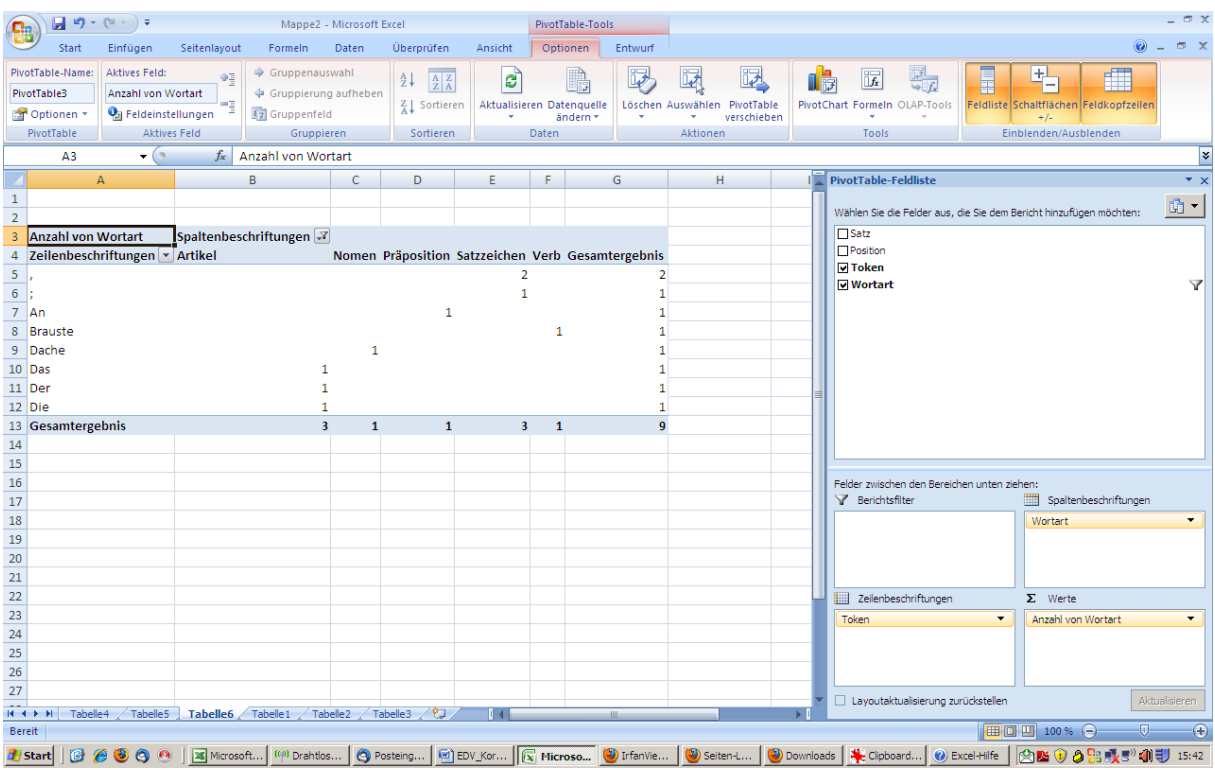

Kriterienauswahl und -anordnung können jederzeit durch Drag- und Drop-Operationen verändert werden. Ein großer Vorteil der Pivot-Analyse ist, daß die Daten in der zugrundeliegenden Tabelle stets unverändert bleiben.

Excel bietet hervorragende Möglichkeiten der Visualisierung von Daten bzw. Analyseergebnissen in Form von Diagrammen. Die Erstellung von Diagrammen erfolgt grundsätzlich in zwei Schritten: Zunächst muß ein Datenbereich in einer Tabelle ausgewählt werden. Anschließend ruft man über das Menü "Einfügen" den Unterpunkt "Diagramm ..." auf.

Die Diagrammfunktion ist besonders sinnvoll bei Anwendung auf die Ergebnisse einer Pivot-Analyse. So läßt sich beispielsweise die Gruppierung der Tokens nach Maßgabe der zugewiesenen Wortarten mit wenigen Klicks zB.in Gestalt eines Tortendiagramms darstellen:

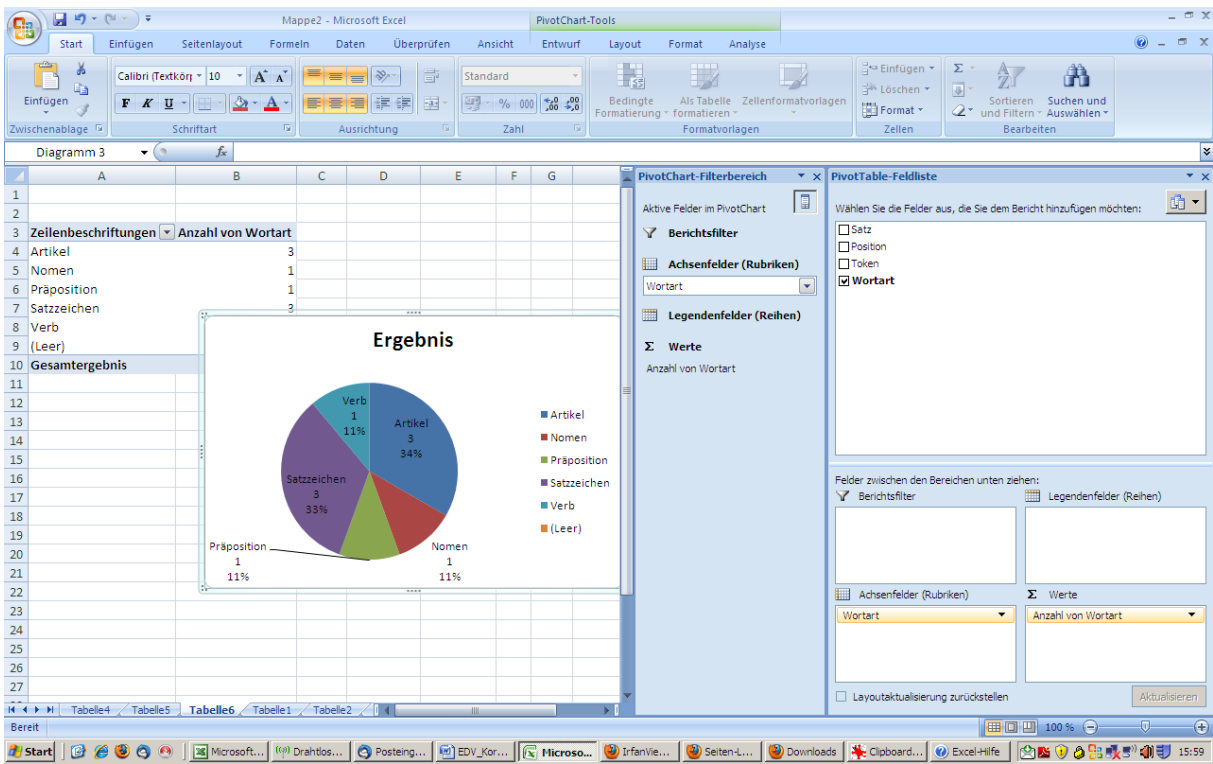

# **Datenbanken / SQL**

Es gibt unterschiedliche Arten von Datenbanken. Im folgenden ist ausschließlich von sog. relationalen Datenbanken die Rede, die sich im Einsatz für die Korpuslinguistik sehr gut bewährt haben.

Relationale Datenbanken sind im Kern eigentlich nichts anderes als eine Sammlung von einer oder – meistens – mehreren Tabellen. Der eigentliche Mehrwert einer Datenbank besteht in ihrer Fähigkeit, das Material in den Tabellen mit großer Geschwindigkeit durchsuchen und bei dieser Suche die Inhalte der verschiedenen Tabellen nach vorgegebenen Kriterien miteinander verknüpfen zu können.

Für die Arbeit mit Datenbanken benötigt man sog. Datenbankverwaltungssysteme. Ein sehr bekanntes Datenbankverwaltungssystem ist z.B. Microsoft Access. Der Unterschied zwischen Datenbankverwaltungssystem und Datenbank(en) läßt sich vielleicht so illustrieren:

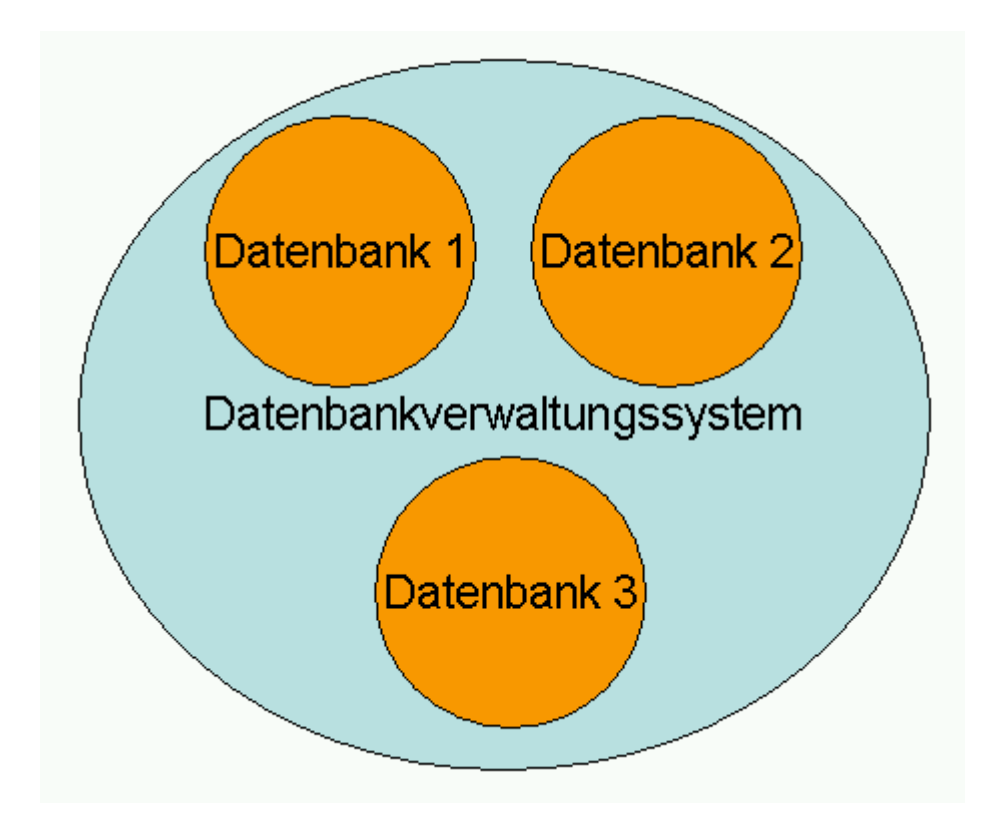

Für den Einsatz in der Korpuslinguistik eignet sich das Datenbankverwaltungssystem MySQL sehr gut. Es ist kostenlos für verschiedene Betriebssysteme verfügbar, es ist "Open Source", es ist zuverlässig und schnell und es ist dazu geeignet, mit einem sog. Webserver verknüpft zu werden, so daß die gespeicherten Daten in Webseiten integriert werden können.

MySQL besitzt im wesentlichen zwei "Benutzerschnittstellen", also Methoden, wie der Benutzer das System bedienen kann: Zum einen kann MySQL von der Kommandozeile eines Terminals / einer Shell angesprochen werden, zum anderen besteht die Möglichkeit, die Datenbank über eine Webseite zu bedienen.

# *MySQL und PhpMyAdmin*

# **PhpMyAdmin: Einstellungen und Grundfunktionen**

Die wohl populärste Benutzeroberfläche für die Verwendung von MySQL-Datenbanken ist PhpMyAdmin (PMA). PMA ist kostenfrei und kann unter www.phpmyadmin.net heruntergeladen werden. Installation und vor allem die Wartung verlangen jedoch vertiefte Kenntnisse im Hinblick auf Client-/Serveradministration. Die ITG stellt daher für Mitglieder der strukturierten sprachwissenschaftlichen Promotionsprogramme an der LMU eine zentrale MySQL-/PhpMyAdmin-Installation zur Verfügung.

Das Login erfolgt mit dem von der ITG vergebenen Benutzernamen und Passwort über die folgende URL: https://pma.gwi.uni-muenchen.de:8888/

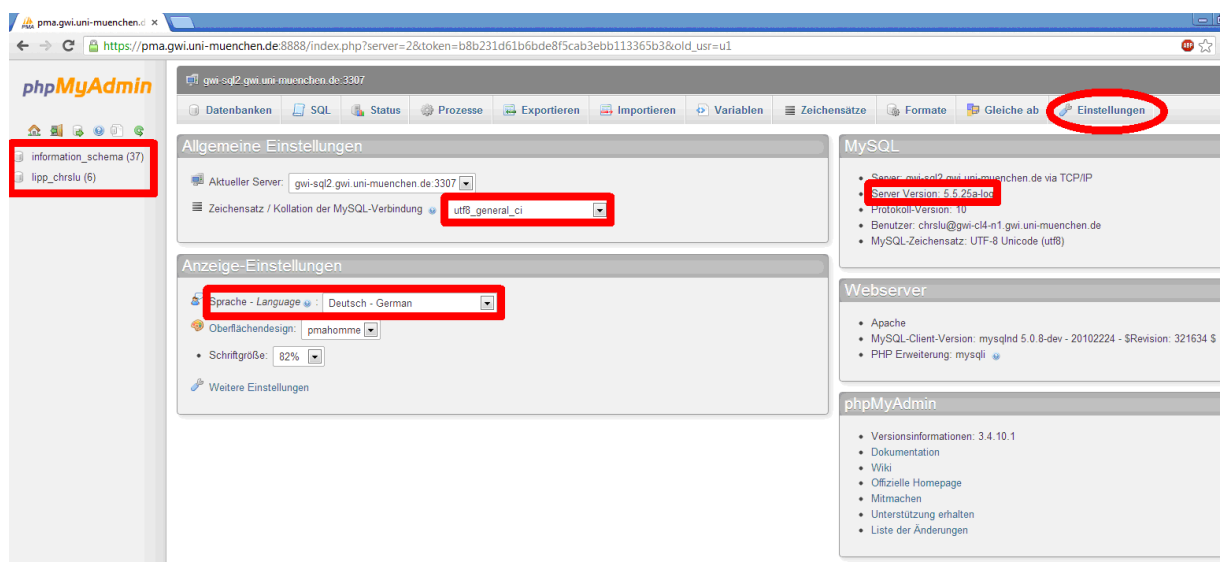

Anschließend erscheint folgende Webseite:

Am linken Rand sind die Datenbanken aufgelistet, auf die der Benutzer Zugriffsrechte besitzt. Als Zeichensatz der MySQL-Verbindung muß ein Vertreter der utf8-Familie ausgewählt werden. In Betracht kommen normalerweise utf8\_bin, utf8\_general\_ci und utf8\_unicode\_ci. Die Kollation beeinflußt das Ergebnis von Sortierungen. "ci" steht für "caseinsensitive", d.h. diese Kollationen unterscheiden – anders als utf8\_bin – nicht zwischen Groß- und Kleinschreibung.<sup>24</sup> Grundsätzlich ist zu empfehlen, hinsichtlich der Kollationen möglichst homogen zu verfahren: Die Kollation der MySQL-Verbindung sollte mit den – wiederum einheitlichen – Kollationen der einzelnen Datenbanktabellen übereinstimmen.

Die PMA-Startseite liefert außerdem Informationen zur installierten MySQL-Version (hier: 5.5.25a) und gibt die Möglichkeit, die Sprache des Interface einzustellen.

Über den Reiter "Einstellungen" lassen sich sodann weitere individuelle Optionen festlegen. Die meisten der dort möglichen Anpassungen sind selbsterklärend. Hingewiesen sei an dieser Stelle nur auf die Option Einstellungen –> Hauptframe –> Anzeigemodus –>

 $\overline{a}$ 

<sup>&</sup>lt;sup>24</sup> Die Kollationen utf8\_general\_ci und utf8\_unicode\_ci unterscheiden sich nur marginal. utf8\_unicode\_ci ist jünger als utf8\_general\_ci und ist tendenziell "regelkonformer" (so gilt für utf8\_unicode\_ci z.B. ß=ss, während für utf8\_general\_ci ß=s gilt), dafür sind Sortierungen mittels utf8\_general\_ci schneller. Siehe http://dev.mysql.com/doc/refman/5.1/de/charset-unicode-sets.html.

Tabellenbearbeitung mittels Icons, wo der Wert "Ja" angewählt werden sollte, um die Tabellen im Bearbeitungsmodus möglichst übersichtlich gestaltet zu bekommen:

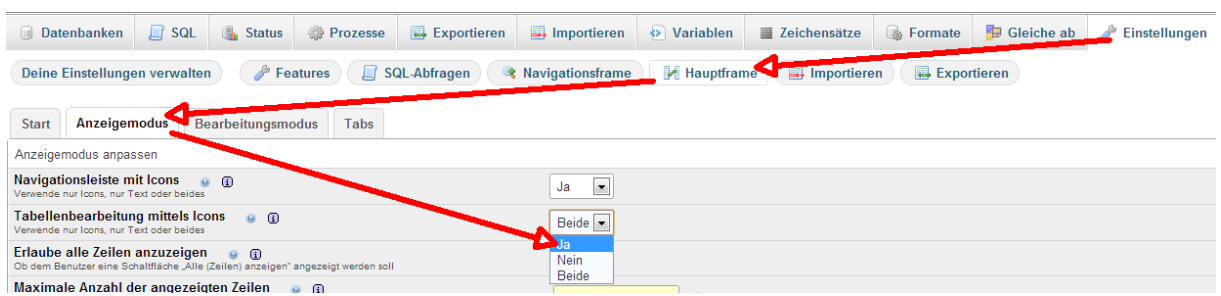

Empfohlen sei außerdem die Überprüfung der Einstellungen unter "Importieren" und "Exportieren", die sich auf den Im- und Export von Daten in die bzw. aus der Datenbank beziehen.

Die Arbeit mit der eigentlichen Datenbank (in unserem Beispiel: lipp\_chrslu) beginnt mit dem Klick auf den entsprechenden Listeneintrag am linken Fensterrand:

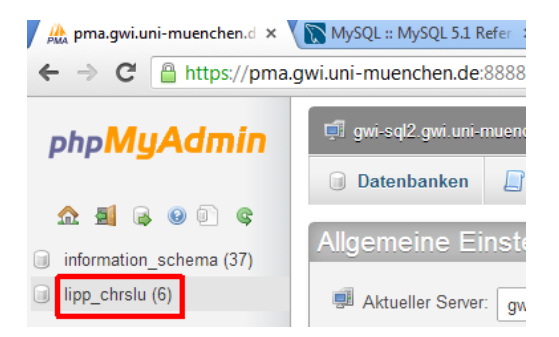

Anschließend werden die in der Datenbank vorhandenen Tabellen gelistet, die wiederum durch Anklicken ausgewählt werden können:

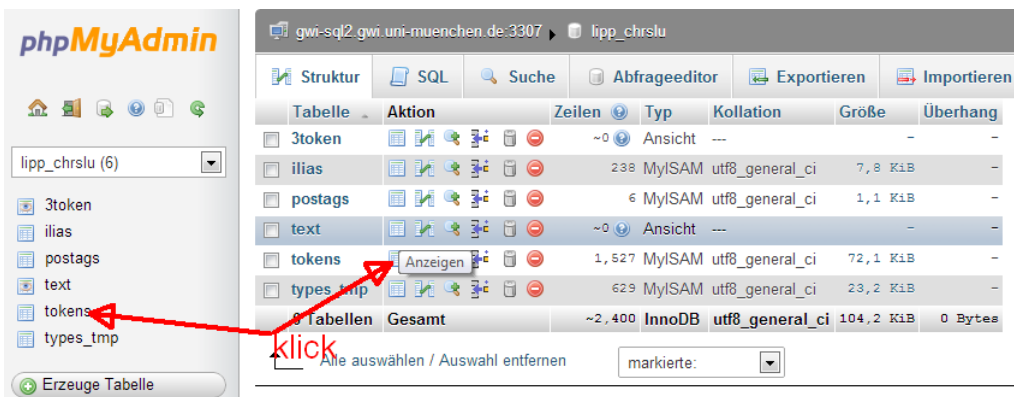

### **Import von Dat(ei)en in eine bestehende Datenbank**

Der Import von Daten aus einer Datei erfolgt über den Reiter "Importieren". Wesentliche Voraussetzung ist, dass die Daten in der Datei

- konsistent kodiert (Empfehlung: utf-8),
- durch Zeilenumbrüche in Datensätze gegliedert und diese

• durch Verwendung von eindeutigen Separatoren (Empfehlung:  $\{t \}$  = Tabstop) in einzelne Felder zerlegt sind, wobei in jeder Zeile stets dieselbe Anzahl von Feldern vorliegen muß.

Der Import erfolgt dann über die Auswahl der entsprechenden Datei und die Festlegung bestimmter Parameter, wie der in der Datei verwendeten Kodierung, der in der Datei vorliegenden Datenstruktur ( $\text{csv}$  – "comma separated values"), des verwendeten Separators sowie der Information, ob die Werte in den Spalten von einem bestimmten Zeichen (standard: ") eingeschlossen sind. Sofern zutreffend, kann angegeben werden, daß die erste Zeile der Datei die Namen der Spalten enthält (empfohlen!).

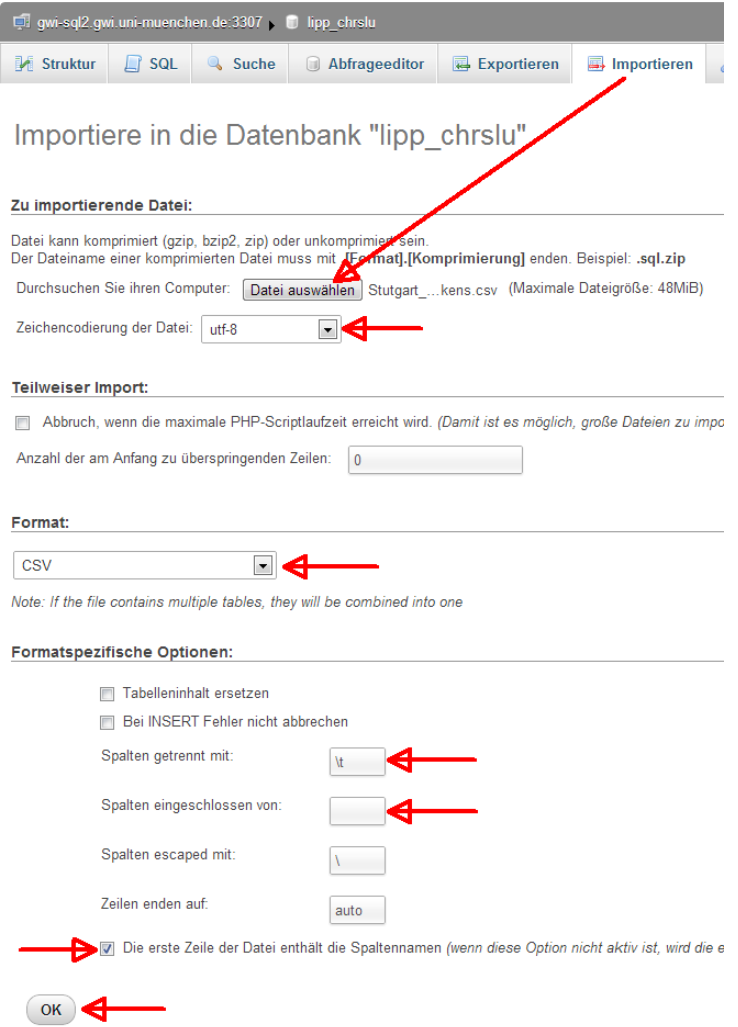

Wichtig ist ferner, dass man sich beim Import auf der obersten Ebene der Datenbank befindet und keine Tabelle geöffnet hat. Andernfalls versucht MySQL, die importierten Daten in die ausgewählte Tabelle zu importieren.<sup>25</sup>

Der erfolgreiche Import wird von MySQL mit einer entsprechenden Meldung signalisiert. Anschließend erscheint in der Liste am linken Fensterrand eine neue Tabelle mit dem generischen Namen `table n` (n = eine natürliche Zahl):

 $\overline{a}$ 

<sup>&</sup>lt;sup>25</sup> Häufig ist die Größe von Dateien, die mittels PMA in der beschriebenen Weise in eine Datenbank importiert werden können, durch entsprechende Eintragungen in die serverseitigen Konfigurationsdateien von PMA beschränkt. Beim Versuch, zu große Dateien zu importieren, erscheint eine Fehlermeldung. Diesem Problem kann begegnet werden, indem man die zu importierende Datei in eine Anzahl kleinerer Teildateien zerlegt. Zur Zerlegung kann man z.B. das Unix-Tool "split" verwenden (s. die Beschreibung oben S. [42\)](#page-41-0)

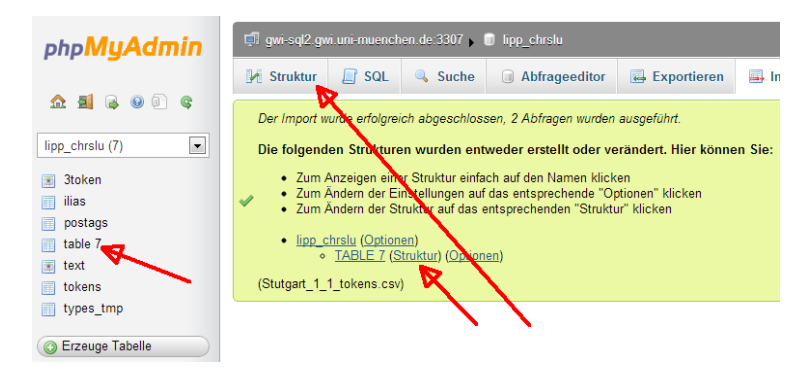

Bei der Anlage der Tabelle definiert und dimensioniert MySQL die einzelnen Felder nach Maßgabe der aktuell importierten Daten. Es ist im Hinblick auf unter Umständen später in die Tabelle einzutragende Daten unerläßlich, diese Einstellungen zu überprüfen und ggf. zu korrigieren. Nach Klick auf "Struktur" zeigt sich folgendes Bild:

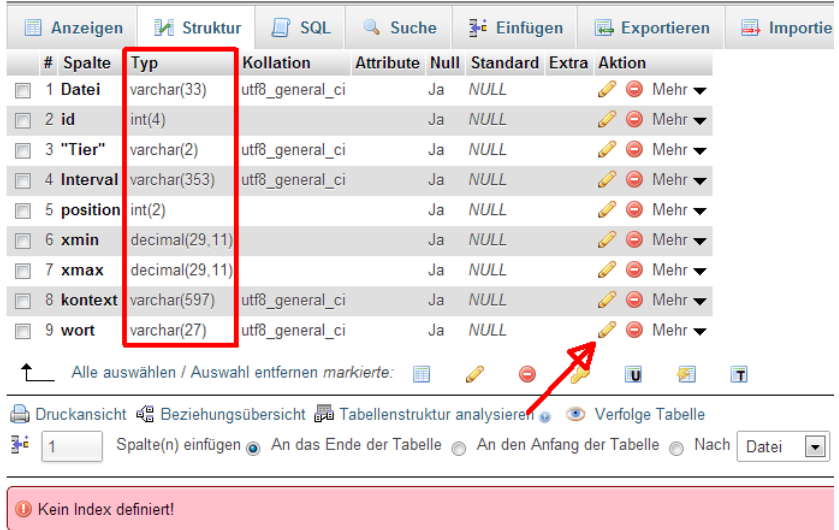

Im vorliegenden Beispiel wurde das Feld `wort` als Datentyp "varchar" ("various characters") mit einer Länge von maximal 27 Zeichen definiert. Dies bedeutet, daß alle Daten, die später in dieses Feld eingetragen werden, dem Datentyp "varchar" entsprechen müssen und nicht länger als 27 Zeichen sein dürfen. Längere Daten würden hinter dem 27sten Zeichen einfach abgeschnitten.

Die Modifizierung der Felddefinition erfolgt durch Klick auf das Stiftsymbol. Speziell bei der Dimensionierung empfiehlt sich Großzügigkeit. Die Umbenennung der Tabelle in einen sinnvollen Namen schließlich erfolgt über den Reiter Operationen:

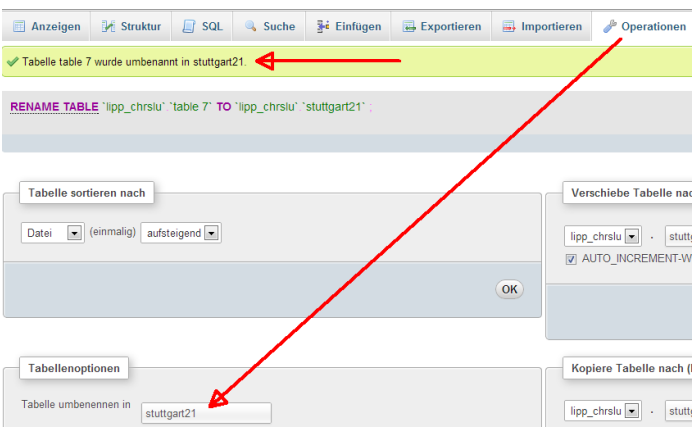

Anschließend ist der Datenimport abgeschlossen, und die neue Tabelle ist bereit für Analysen und Bearbeitungen. Ein Klick auf den Tabellennamen am linken Fensterrand führt zur Anzeige der mit den Daten gefüllten Tabelle:

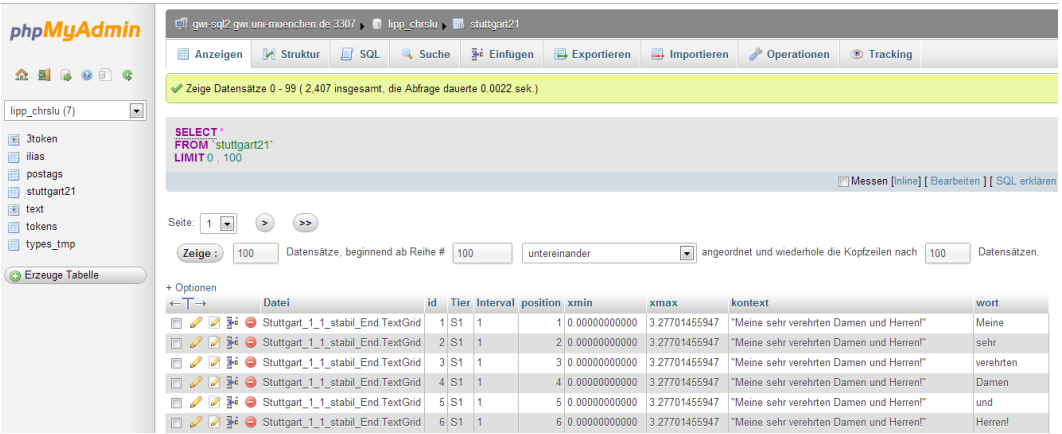

Daten können auch manuell über die Eingabemaske, die sich hinter dem Reiter "Einfügen" verbirgt, eingegeben werden.

# **Datenfilterung und -analyse**

Das PMA-Interface bietet für die Datenanalyse vorgefertigte Abfrageformulare, die den Einstieg in die spezielle Abfragesyntax (SQL) erleichtern. Auf der obersten Datenbankebene, d.h. vor Auswahl einer bestimmten Tabelle, steht zu diesem Zweck der Reiter "Abfrageeditor" zur Verfügung, nach Auswahl einer Tabelle findet sich eine Abfragemaske unter dem Reiter "Suche". Einen vollgültigen Ersatz für das Erlernen von SQL stellen jedoch weder der Abfrageeditor noch die Suche-Maske dar. Abgesehen davon, dass der Umgang mit den speziellen PMA-Funktionen mindestens so komplex wie SQL selbst ist, bieten die vorgefertigten Abfragemodule bei weitem nicht alle Analysemöglichkeiten, die mit SQL realisiert werden können. Es erscheint daher vernünftiger, zumindest mittelfristig den souveränen Umgang mit SQL zu erlernen. Für den Anfang bzw. für einfache Abfragen ist die Verwendung der vorgefertigten Module jedoch durchaus vertretbar bzw. vernünftig. Folgende Abbildung zeigt die Abfragemaske für die Tabelle "stuttgart21":

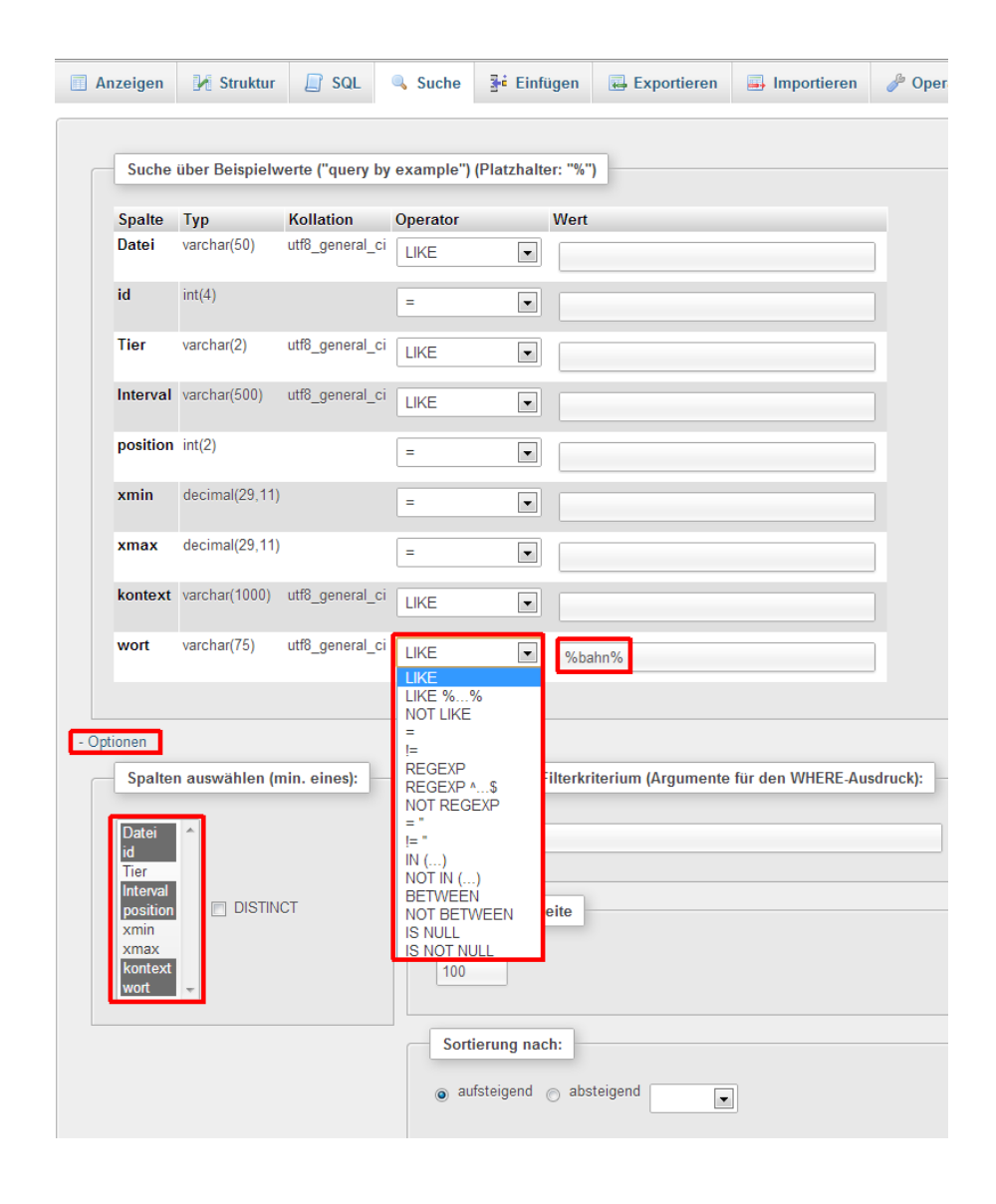

Die Suchmaske listet die einzelnen Spalten der Tabelle untereinander auf. Im Feld "Wert" können die Suchkriterien eingegeben werden. Wichtig ist die Auswahl des sog. Such-Operators. Bei Feldern des Typs "varchar" ist in PMA standardmäßig der Operator "LIKE" ausgewählt. "like" (die Groß-/Kleinschreibung ist in der SQL-Syntax irrelevant) erlaubt die Verwendung spezieller "Wildcards": Das Prozentzeichen (%) steht für eine beliebige Anzahl beliebiger Zeichen, der Unterstrich (\_) für genau ein beliebiges Zeichen. Über die Option "Spalten auswählen" läßt sich festlegen, ob bei der Präsentation des Suchergebnisses alle oder nur ausgewählte Spalten der Tabelle angezeigt werden sollen (-> Projektion). Das oben gegebene Beispiel führt zur Auswahl der Spalten `id`, `Interval`, `position` und `wort` all der Datensätze der Tabelle `stuttgart21`, die im Feld `wort` den String "bahn" aufweisen, wobei "bahn" aufgrund der Verwendung des Operators "like" und der Wildcards "%" am Anfang, in der Mitte oder am Ende des Eintrags stehen kann:

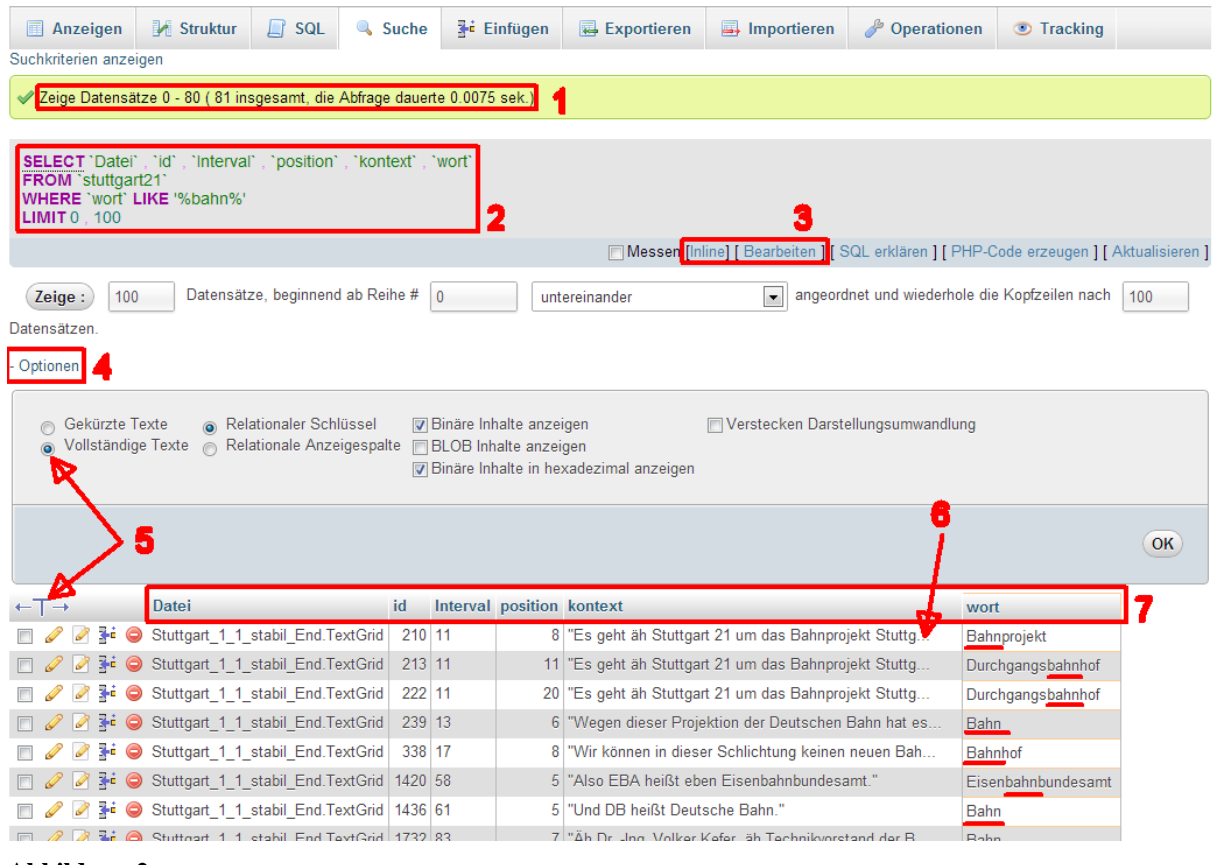

#### **Abbildung 2**

<span id="page-85-0"></span>Im grünen Feld zeigt PMA die Anzahl der gefundenen Datensätze (1), nämlich 81. In der Grundeinstellung begrenzt PMA die Ausgabe von längeren Feldinhalten (erkennbar an den drei Punkten [6]). Die Ausgabe der vollständigen Feldinhalte kann entweder durch Klick auf das große T oder über Optionen (4) -> Vollständige Texte -> OK bewirkt werden (5).

Das abgebildete Ergebnis zeigt, daß die Suche keine Rücksicht auf die Groß- /Kleinschreibung nimmt. Ist dies gewünscht, muß die Suche unter Anwendung einer "casesensitven" Kollation, z.B. utf8\_bin, erfolgen. Für diesen Zweck kennt SQL die Anweisung "collate utf8\_bin", die in die Abfragesyntax integriert werden muß. Am einfachsten ist dies möglich, indem man die dem Abfrageergebnis zugrundeliegende SQL-Anweisung (2) modifiziert. Dies geschieht durch Klick auf "Inline" bzw. "Bearbeiten" (letzteres öffnet ein neues Browserfenster; ansonsten identisch mit "Inline") (3).

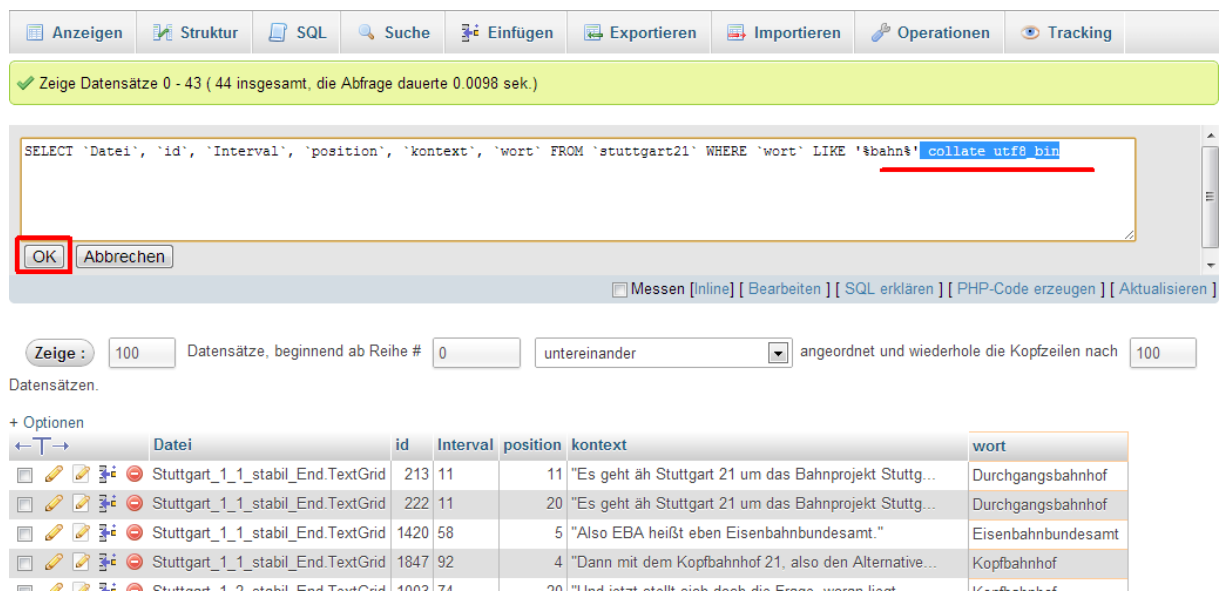

Eine Sortierung des Ergebnisses ist am einfachsten durch Klick auf die Kolumnentitel der Ergebnistabelle möglich (-> [Abbildung 2](#page-85-0) [7]). Beim ersten Klick erfolgt die Sortierung aufsteigend, bei neuerlichem Klick wird die Sortierung umgekehrt.

# **Direkteingabe von SQL-Befehlen**

Der Reiter "SQL" erlaubt die direkte Eingabe von SQL-Befehlen und eröffnet somit Möglichkeiten, die weit über Funktionalität der in PMA eingebauten Suchmasken hinausgeht:

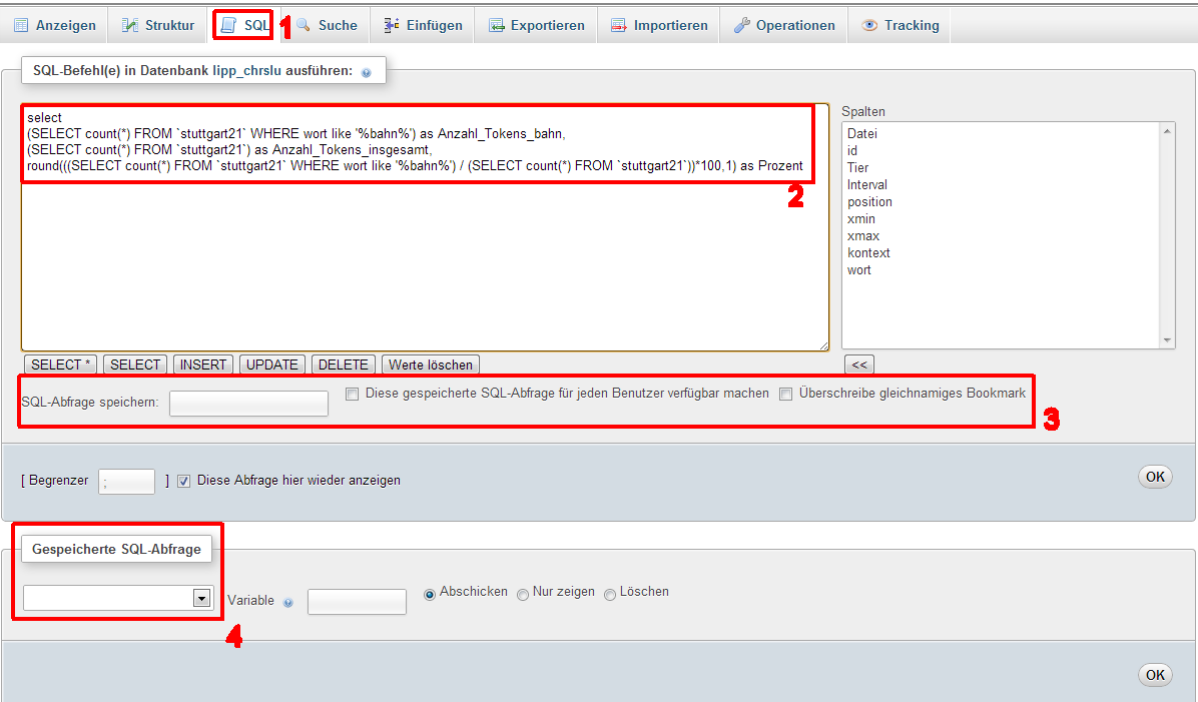

Neben der Eingabe quasi beliebiger SQL-Abfragen und -Kommandos können Abfragen hier auch für spätere Wiederverwendung gespeichert werden (3). Solche gespeicherten Abfragen können über den Punkt (4) aufgerufen, verändert oder auch wieder gelöscht werden. Es ist jedoch empfehlenswert, das persönliche Repertoire immer wieder benötigter SQL-Anweisungen in einer Textdatei auf seinem Client zu verwalten und bei Bedarf Befehle mittels Copy/Paste in das SQL-Feld von PMA zu übertragen und ausführen zu lassen.

Eine einmal ausgeführte Anweisung kann anschließend über den Menüpunkt "Inline" oder "Bearbeiten" modifiziert und erneut ausgeführt werden (s. oben [Abbildung 2](#page-85-0) [3]):

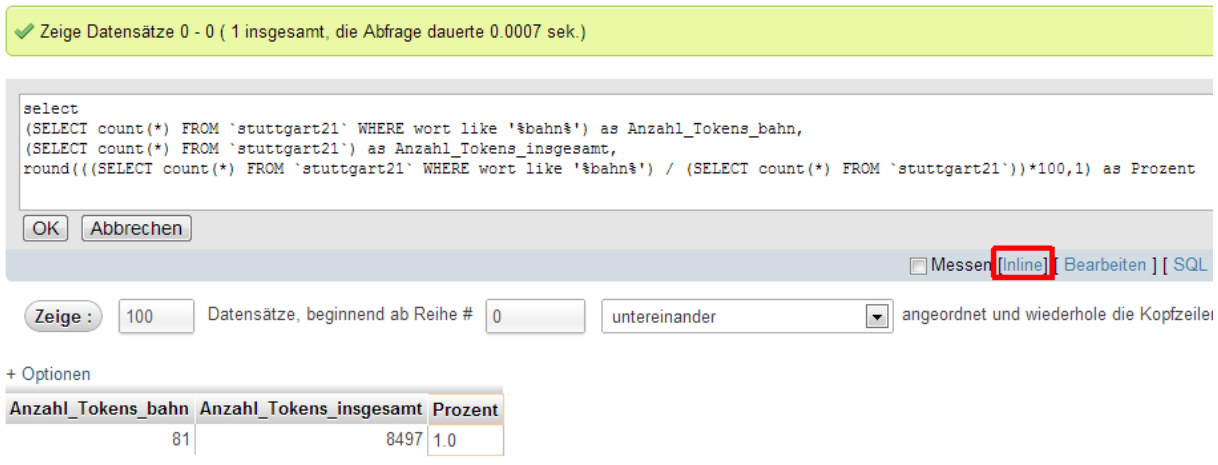

## **Datenexport und -sicherung**

Der Reiter "Exportieren" gestattet den Datenexport in einer ganzen Reihe von Formaten. So können die Daten als CSV-Dateien oder im XML-Format ausgelesen werden. Für die Anfertigung einer Sicherheitskopie der gesamten Datenbank ist es empfehlenswert, von Zeit zu Zeit einen vollständigen Export im SQL-Format vorzunehmen und die erzeugte Textdatei auf einem lokalen Datenträger zu sichern.

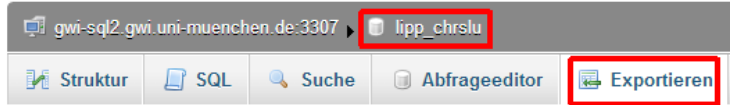

# Exportiere Tabellen der Datenbank "lipp chr

**XMI** YAMI

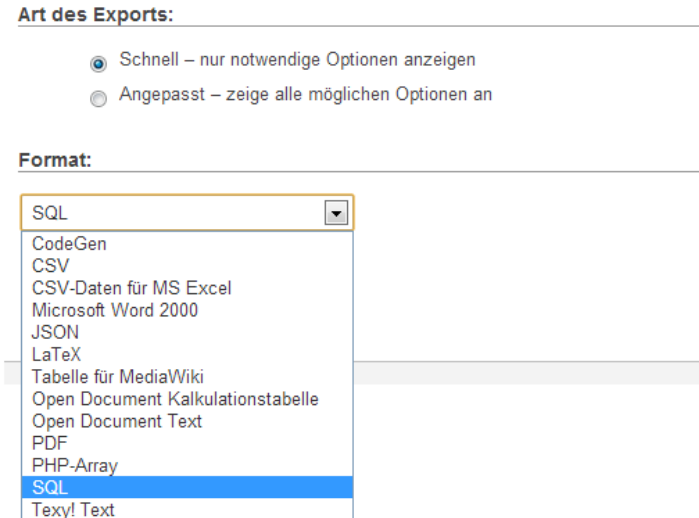

Die vollständige Datenbank wird nur exportiert, wenn keine Tabelle ausgewählt ist. Andernfalls werden nur die Daten der ausgewählten Tabelle exportiert!

Für die Wiederherstellung einer verlorenen oder korrupten Datenbank reicht es aus, die SQL-Exportdatei mit dem vollständigen Datenbank-Export über den Reiter "Importieren" wieder einzulesen.

Ergebnisse von Suchabfragen können über die Option "Exportieren" im Bereich "Operationen für das Abfrageergebnis" unterhalb der Ergebnistabelle ausgelesen werden:

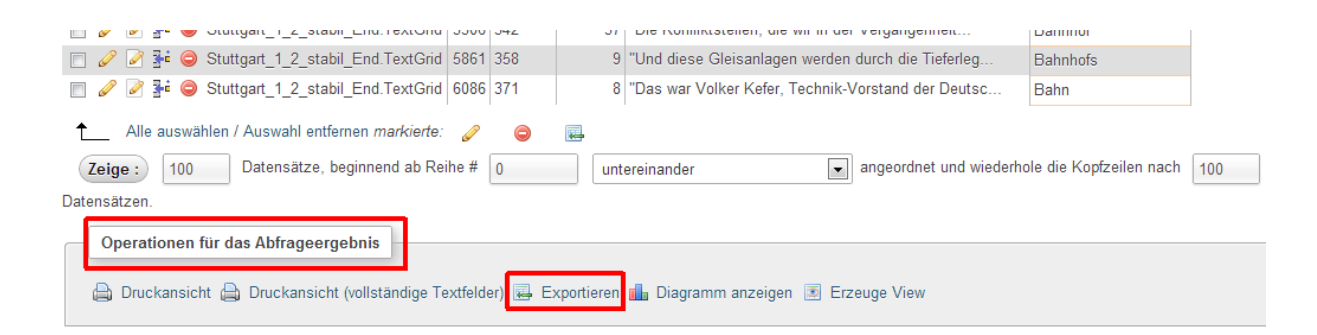

# **Erzeugung von Indizes**

Für die Beschleunigung von Abfragen ist die Definition von Indizes unerläßlich. Einen Datenbankindex kann man sich ganz analog zu einem Index in einem herkömmlichen Buch vorstellen: Es handelt sich um eine nach Zahlen oder Buchstaben sortierte Liste sämtlicher Einträge in einem (oder mehreren) Tabellenfeld(ern), verknüpft mit der Information, an welcher Stelle innerhalb einer Tabelle sich der entsprechende Datensatz befindet. MySQL unterscheidet mehrere Arten von Indizes, und PMA erlaubt deren bequeme Erzeugung über den Reiter "Struktur" einer Datenbanktabelle:

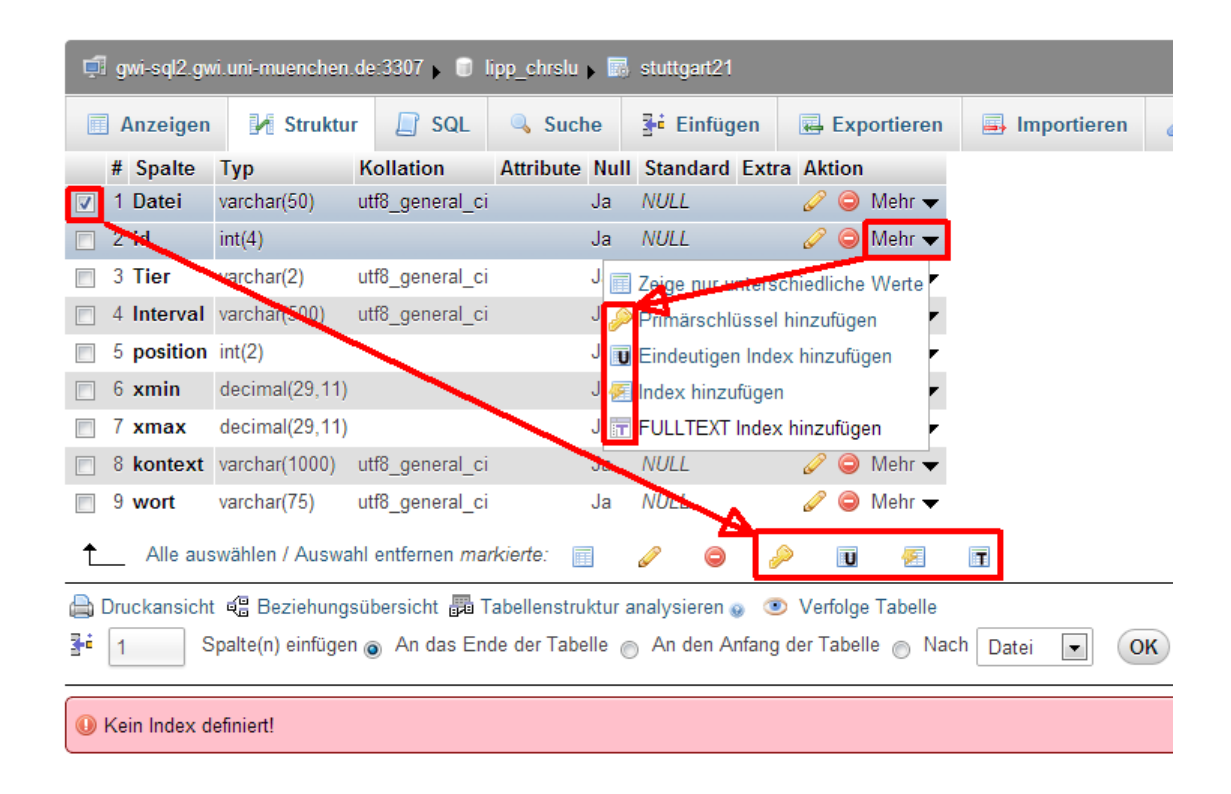

Die Anlage eines Index' erfolgt entweder durch Ankreuzen eines oder mehrerer Felder am Anfang eines Listeneintrags oder – wenn ein Index lediglich über ein einziges Feld angelegt werden soll – über das über "Mehr" erreichbare Kontextmenü. Die verschiedenen Indizes haben unterschiedliche Eigenschaften und Funktionen:

- Ein "Primary Key" (Primärschlüssel) enthält normalerweise eine Liste eindeutiger Identifikatoren ("ID") in Gestalt von positiven Ganzzahlen. Es dürfen keine Duplikate auftreten, und meist ist mit dem Feld des Primary Key eine "Autoincrement"-Funktion verknüpft, die bewirkt, dass jeder neu hinzugefügte Datensatz automatisch in diesem Feld die jeweils nächst höhere Ganzzahl zugewiesen bekommt.
- "Index" erzeugt eine sortierte Liste aller Werte in einem Feld. Im Gegensatz zum Primary Key sind dabei Duplikate erlaubt. Ein solcher Index eignet sich z.B. für Felder, die Einzelwörter bzw. Tokens enthalten.
- Während "Index" den Inhalt eines jeden Feldes jeweils nur als Ganzes behandelt, zerlegt "Full Text" die Feldinhalte in Einzeltokens und erzeugt daraus einen Index. Diese Index-Art eignet sich demnach am besten für Felder, die Textpassagen enthalten.
- Ein "Unique-Index" ist im Kern nichts anderes als ein "Index", allerdings mit der zusätzlichen Bedingung, dass keine Duplikate auftreten dürfen. Insofern ist er identisch mit einem Primary Key, jedoch mit dem Unterschied, dass für eine Tabelle

jeweils nur ein einziger Primary Key definiert werden kann. Hingegen ist es möglich, eine im Prinzip beliebige Anzahl von Unique-Indizes anzulegen.

Jeder der genannten Indizes kann über mehrere Felder einer Datenbanktabelle angelegt werden. Ein solcher kombinierter Index ist vor allem dann erforderlich, wenn Tabellenverknüpfungen durch den Vergleich der Inhalte von jeweils mehr als einem Feld erfolgen. Ein Beispiel aus dem AsiCa-Korpus: Die beiden Tabellen `wort` (=tokens) und `intervall` hängen in logischer Hinsicht dergestalt zusammen, daß die in beiden Tabellen vorhandenen Felder `interview` und `intervall` jeweils korrespondierende Werte enthalten. Zur entsprechenden Verknüpfung der beiden Tabellen verwendet man folgende SQL-Abfrage:

```
select * from wort w join intervall i using (interview,
interval);
```
Je nach Anzahl der Datensätze in den Tabellen, kann diese Abfrage unter Umständen sehr lange dauern. Zur Beschleunigung müßte in diesem Fall in beiden Tabellen ein Index angelegt werden, der die beiden Felder `interview` und `intervall` miteinander kombiniert. Dies erfolgt entweder über den Reiter , Struktur' in PMA, indem die beiden Felder angehakt werden und anschließend auf das Index-Symbol geklickt wird:<sup>26</sup>

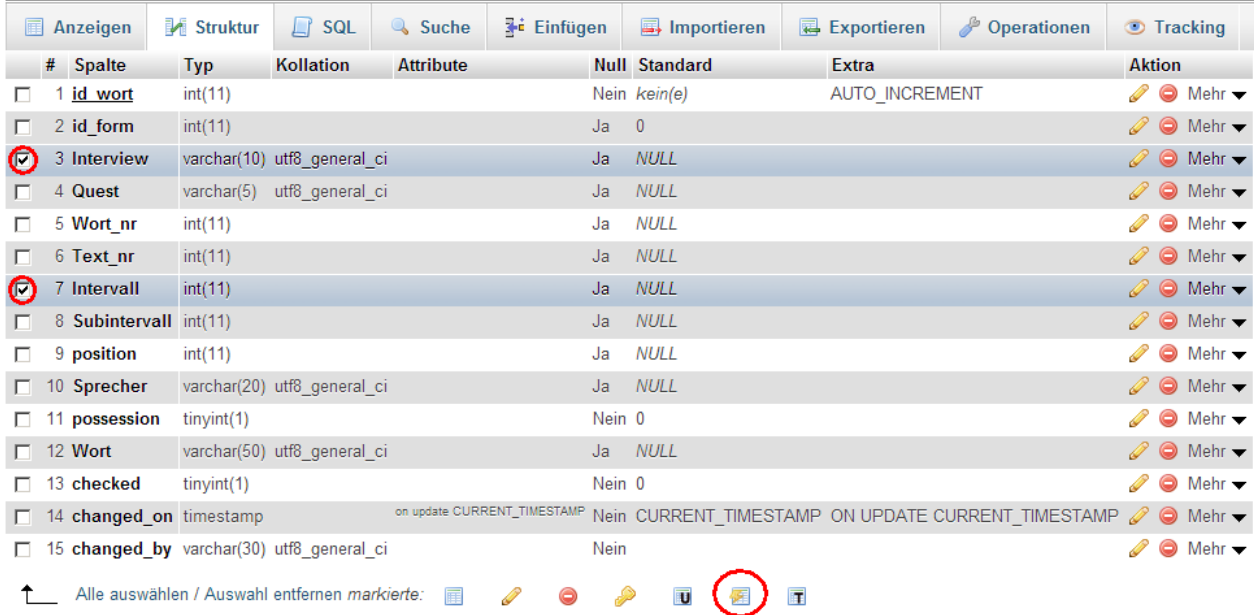

Indizes können jederzeit gelöscht und neu erzeugt werden. Es ist unbedingt darauf zu achten, dass nicht mehr Indizes erzeugt werden als nötig sind. Vor allem sollte die Anlage von mit einander konkurrierenden Indizes vermieden werden.

# *Die Structured Query Language (SQL)*

Um das Potential einer MySQL-Datenbank voll auszuschöpfen, ist das Erlernen der spezifischen Abfragesprache SQL unerläßlich. Bei Nutzung des Interface PMA ist die Ausführung von SQL-Befehlen über die Eingabemaske "SQL" möglich. Wir konzentrieren

 $\overline{a}$ 

<sup>26</sup> Alternativ kann man folgendes SQL-Statement verwenden:

ALTER TABLE `wort` ADD INDEX ( `Interview`, `Intervall` );

uns im folgenden auf Datenoperationen, die unter alleiniger Verwendung des PMA-Interface nicht oder nur umständlich realisiert werden können.<sup>27</sup>

Grundsätzlich empfiehlt es sich, soweit möglich zunächst die Funktionen von PMA zu verwenden. Wenn die Grenzen von PMA erreicht sind, modifiziert man den von PMA erzeugten SQL-Code in der erforderlichen Weise.

#### **Allgemeine Regeln und Hinweise**

Die Elemente der SQL-Syntax können groß oder klein geschrieben werden:

select \* from tokens;

ist identisch mit

SELECT \* FROM TOKENS:

• Tabellen- und Feldnamen sollten zwischen sog. 'Backticks' (ASCII 96dez) geschrieben werden:

select `tokens`.`pos` from `tokens`;

Dies ist vor allem dann zwingend erforderlich, wenn Tabellen- oder Feldnamen aus Sicht von MySQL mißverständlich sind, wie z.B. bei der Bezeichnung "Alter" (etwa in einer Tabelle mit Informantendaten): ALTER ist ein SQL-Befehl, mit dem Tabellendefinitionen geändert werden können (engl. alter).

 Die Adressierung von Feldnamen kann nötigenfalls kaskadierend unter Nennung des Datenbank- und Tabellennamens erfolgen, wobei als Namenstrenner ein Punkt zu setzen ist:

`datenbankxy`.`tabellexy`.`feldxy`

- Die Paraphrasierung der SQL-Syntax durch Zeilenumbrüche und Einrückungen ist nachdrücklich zu empfehlen.
- Alle SQL-Kommandos sollten mit einem Semikolon (;) abgeschlossen werden.
- Zwei doppelte Spiegelstriche gefolgt von einem Spatium (wichtig! Darf nicht fehlen!) leiten einen Kommentar ein, der stets bis zum Ende einer Zeile reicht:

```
select `tokens`.`pos` -- Kommentar: Feldauswahl,
Selektion
from `tokens`;
```
Zeilenübergreifende Kommentarpassagen werden durch /\* ... \*/ markiert:

```
select 
  datei,
  /*
  id,
  zeile,
  pos,
  */
  token
from tokens
```
 $\overline{a}$ 

```
(http://www.bundesregierung.de/Content/DE/Rede/2010/04/2010-04-19-rede-schlosskirche-wittenberg.html)
```
 $^{27}$  Als Beispiel dient eine transkribierte und tokenisierte Rede von Angela Merkel, gehalten am 19.4.2010 in Wittenberg aus Anlaß des 450sten Todestages von Philipp Melanchthon

```
where
  token like 'der'
  -- or token like 'die'
  or token = 'das'
```
 Die SQL-Syntax legt die Abfolge von Sprachelementen fest, so muß beispielsweise eine where-Klausel unbedingt \*vor\* einer Gruppierungsanweisung stehen. Eine Abweichung von der definierten Reihenfolge führt zu Fehlermeldungen:

select \* from tokens where token = 'der' group by pos; -- KORREKT select \* from tokens  $q$ roup by pos where token = 'der'; -- FALSCH

Folgendes Schema gibt einen Überblick über die festgelegte Reihenfolge bei Verwendung von Select-Statements:

```
SELECT
     DISTINCT
     select_expr
    FROM table references
    WHERE where condition
     GROUP BY
     HAVING where_condition
     ORDER BY
     LIMIT
```
Für Update-Befehle gilt:

```
UPDATE
  table_name
  SET col name1=expr1, col name2=expr2 ...
  WHERE where condition
```
 MySQL-Dokumentation im Internet: http://dev.mysql.com/doc/#manual. Es sollte jeweils die Dokumentation der installierten MySQL-Version verwendet werden. Die Versionsnummer ist abrufbar durch folgenden Befehl:

select version();

### **Datenselektion**

Die Datenselektion über die Suchmaske von PMA erlaubt die Eingabe jeweils eines Suchkriteriums pro Tabellenfeld. So lassen sich beispielsweise sämtliche Tokens 'der' selektieren, die mit dem Etikett 'bestArt' (bestimmter Artikel) versehen sind:

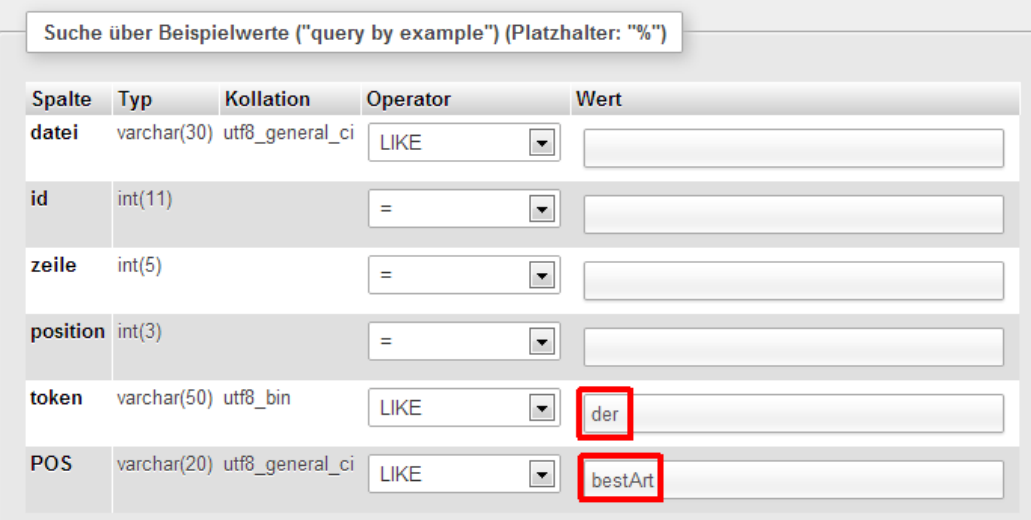

PMA generiert aus dieser Eingabe die folgende Abfrage:

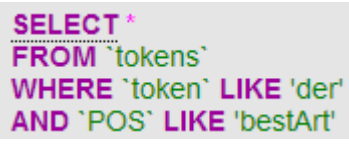

Das Selektionskriterium ist im Anschluß an das Schlüsselwort 'WHERE' formuliert, wobei PMA die Eingabe dahingehend interpretiert, daß beide Kriterien simultan auftreten müssen, was zur Verwendung des Schlüsselwortes 'AND' führt. Als Ergebnis liefert MySQL alle Tokens 'der', die als bestimmter Artikel etikettiert sind. Grundsätzlich wäre jedoch auch die Verwendung von 'OR' möglich, was ein ganz anderes Suchergebnis zur Folge hätte. Hier stößt man an die Grenzen der Möglichkeiten von PMA. Folgende Abfrage selektiert alle Datensätze mit dem Wert 'der' im Feld Token, die entweder als 'bestArt' oder als 'relPron' etikettiert sind:

```
select 
   * 
from tokens 
where
   token like 'der' and (
        pos like 'bestArt' 
        or pos like 'relPron'
  \overline{\phantom{0}};
```
Die logischen Operatoren AND und OR folgen den Gesetzen der Booleschen Algebra, d.h. AND wirkt inkludierend, weshalb die folgende Abfrage ein leeres Ergebnis liefert:

```
select 
  * 
from tokens 
where
  pos like 'bestArt' 
  and pos like 'relPron'
;
```
Logische Zusammenhänge können durch die Verwendung von runden Klammern eingeflochten werden:

```
select 
  * 
from tokens 
where
   token like 'd%'
   and (
   pos like 'bestArt' 
   or pos like 'relPron'
  \overline{ };
```
Für die Datenselektion stehen mehrere Vergleichsoperatoren zur Verfügung, die sich zum einen hinsichtlich ihrer Arbeitsgeschwindigkeit und zum anderen hinsichtlich spezifischer Optionen unterscheiden:

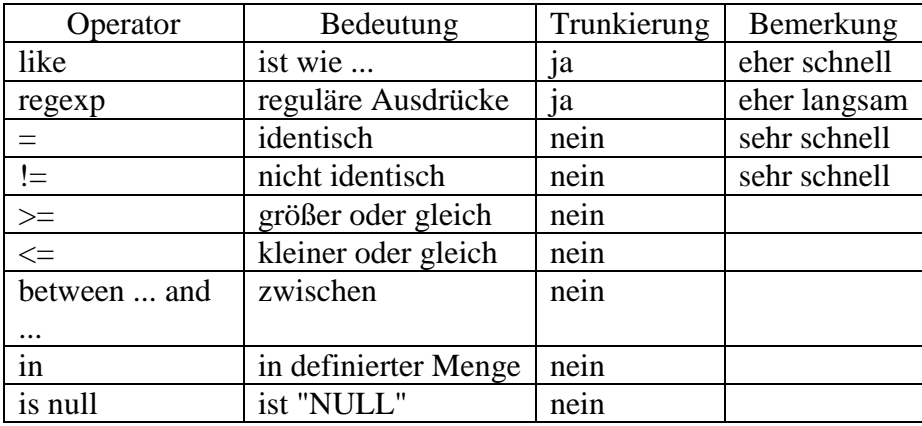

Die meisten dieser Operatoren können durch 'NOT' in ihr Gegenteil verkehrt werden. Für die Prüfung, ob ein Feld vollkommen leer ist, \*muß\* der Operator 'IS NULL' verwendet werden.

Weitere Beispiele:

 $\overline{a}$ 

Verwendung von "between", "in" und "is" zur Selektion:

... where zeile between 5 and 10

findet alle Datensätze, in denen im Feld `zeile` ein Wert zwischen 5 und 10 steht (5 und 10 inklusive). "BETWEEN" wird normalerweise zur Filterung nach Zahlenwerten verwendet.

... where token in ('der','die','das')

findet alle Datensätze mit einem der gelisteten Tokens im Feld `token`

... where POS is null

findet alle Datensätze, die im Feld `POS` keinen Wert ("NULL") enthalten.<sup>28</sup>

<sup>&</sup>lt;sup>28</sup> "is null" wird unter anderem benötigt, um bei logisch miteinander verknüpften Tabellen Datensätze zu finden, die in der jeweils anderen Tabelle keine Entsprechung besitzen. Vgl. unten (S. [101\)](#page-99-0) im Abschnitt über Tabellenverknüpfungen (sog. Joins).

Die genannten Operatoren können auch im Sinne einer Negation verwendet werden: ... not between ...; ... not in ...; ... is not null ...

Vorsicht ist geboten bei Verwendung des Operators REGEXP. REGEXP (synonym: RLIKE) gestattet die Verwendung von 'Regulären Ausdrücken' (s. S. [47\)](#page-46-0). Dabei kommt eine in MySQL integrierte sog. 'Engine' zum Einsatz, die die Verarbeitung der Regulären Ausdrücke übernimmt. Diese Engine ist \*nicht mulitbyte-safe\*, was bedeutet, daß bei Verwendung bzw. Vorkommen von utf8-kodierten Zeichen unerwartete bzw. falsche Suchergebnisse auftreten können. Zwei Beispiele sollen dies illustrieren:

Sucht man unter Verwendung des Operators REGEXP in einem utf8-kodierten Datenbestand nach Wörtern, die aus exakt drei Zeichen/Buchstaben bestehen, so wird das Wort 'für' nicht gefunden:

```
select * from tokens where token regexp '^...$'; -- findet 'für' 
nicht
```
Die Erklärung besteht darin, daß utf-8 den Buchstaben 'ü' mit zwei Byte kodiert, wodurch das Wort 'für' in der Summe aus insgesamt vier Byte besteht. REGEXP geht jedoch davon aus, daß jedes Zeichen mit exakt einem Byte kodiert ist. Entsprechend wird 'für' gefunden, wenn man REGEXP nach Wörtern, bestehend aus vier Zeichen/Buchstaben, suchen läßt:

```
select * from tokens where token regexp '^....$'; -- findet
'für'
```
Ein zweites Beispiel: Der Befehl

select \* from tokens where token regexp '^Ö';

findet ausschließlich Tokens, die mit großem Ö beginnen – was korrekt ist und der Erwartung entspricht. Der Befehl

select \* from tokens where token regexp '^[Ö]';

hingegen – obwohl eigentlich bedeutungsidentisch – findet jedoch auch alle Tokens, die mit ö,Ä, ä, Ü und ü beginnen. Der Grund liegt darin, daß in der utf8-Kodierung die Zeichen Ä,Ö,Ü,ä,ö,ü im ersten Byte der Zwei-Byte-Kodierung denselben Zahlenwert, nämlich hex c3 aufweisen. Die Regex-Engine von MySQL wertet bei der Interpretation der Zeichenklasse ([Ö]) offenkundig nur das erste Byte aus, was dann zu dem beobachteten Fehler führt.

Beim Einsatz des Operators REGEXP ist also Vorsicht geboten! Es ist zu erwarten, daß dieser Mangel in einer der kommenden MySQL-Versionen behoben sein wird.

#### **Datenprojektion**

Während sich eine Selektion auf die Auswahl ganz bestimmter Zeilen einer Datenbanktabelle bezieht, ist mit Projektion die Auswahl bestimmter Spalten gemeint. Im Statement "select \* from tabelle" bezeichnet das Sternchen (\*) sämtliche Spalten einer Tabelle. Will man nur ganz bestimmte Spalten einer Tabelle angezeigt bekommen, so kann (muss) man deren Namen explizit angeben:

select spalte1, spalte3, spalte10, spalte4 from tabelle;

Das Beispiel zeigt auch, dass man auf diese Weise auch die Reihenfolge der anzuzeigenden Spalten ändern kann. PMA erlaubt die Projektion über den unscheinbaren Link 'Optionen' links unten auf der Suchmaske (zur Auswahl mehrerer Spalten muss beim Anklicken die Strg-Taste gedrückt werden):

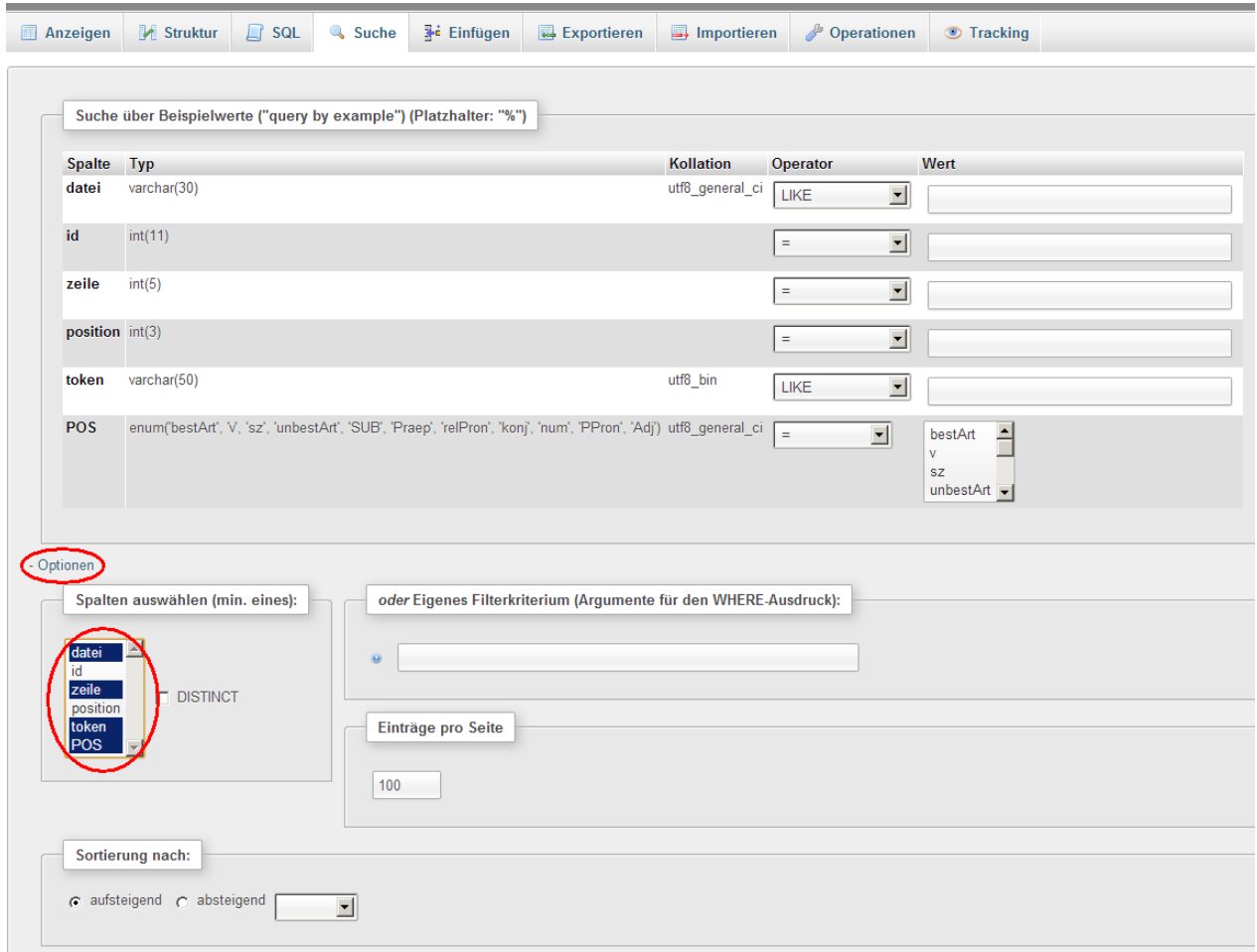

# **Sortierung**

Suchergebnisse können sortiert werden. Dies erfolgt durch das Kommando 'order by' und die Angabe der Kolumne, nach deren Inhalten sortiert werden soll. Auch die Sortierung nach mehreren Kolumnen ist möglich, in diesem Fall werden die Kolumnennamen durch Kommata getrennt. Beispiel

```
select 
    * 
from tokens 
order by
    datei, zeile asc, position desc
;
```
Das Schlüsselwort 'DESC' ('descending') bewirkt absteigende Sortierung, 'ASC' ('ascending') das Gegenteil, wobei, wie das Beispiel zeigt, auch gemischte Verwendung möglich ist. Wird weder 'ASC' noch 'DESC' explizit angegeben, erfolgt die Sortierung nach 'ASC'. Im vorliegenden Beispiel wird also das Feld `datei` aufsteigend sortiert.

# **Gruppierung**

Daten können nach Feldinhalten gruppiert werden. Dies erfolgt durch das Kommando 'GROUP BY'

select

\* from tokens group by POS ;

'GROUP BY' bewirkt die Zusammenfassung aller Datensätze mit identischen Einträgen im gruppierten Feld in einem einzigen Datensatz. Dabei wird in den Feldern, deren Inhalt nicht Grundlage der Gruppierung ist, jeweils nur der Inhalt des jeweils ersten Datensatzes angezeigt, die Inhalte der anderen Datensätze unterschlagen. Eine Gruppierung ist eigentlich nur sinnvoll bei gleichzeitiger Verwendung spezieller Funktionen wie z.B. count() und group\_concat(). Erstere ermittelt die Anzahl der Datensätze, die durch die Gruppierung zusammengefaßt wurden, letztere konkateniert die Inhalte der Felder, die nicht gruppiert werden:

```
select 
    count(*) as anzahl,
    pos,
    group concat (token separator ' ') as tokens
from tokens
where POS is not null
group by
    POS
order by
    count(*) desc
;
```
Ergebnis:

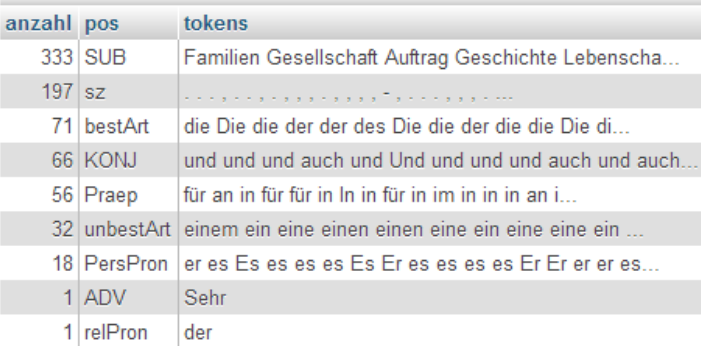

# **Datenänderung**

Mit dem Kommando UPDATE können vorhandene Datensätze verändert werden:

```
update tokens
    set pos = 'SUB'
where 
    token regexp '^[A-ZÄÖÜ]' –- token beginnt mit Großbuchstaben
    and position != 1 -- token steht nicht am Satzanfang
;
```
Sollen gleichzeitig mehrere Felder geändert werden, müssen die entsprechenden Anweisungen durch Kommata getrennt werden:

```
update TABELLE
     \frac{\text{set}}{\text{set}} feld1 = 'SUB', feld2 = 'xyz', feld3 = 'abc'
where 1
;
```
Es wird dringend empfohlen, zunächst durch select-Statements nur die Datensätze herauszufiltern, in denen die Änderungen vorgenommen werden sollen. Anschließend ändert man das select-Statement in eine update-Anweisung um. Die Verwendung von Kommentarzeichen, die eingefügt oder getilgt werden, ist dabei sehr praktisch:

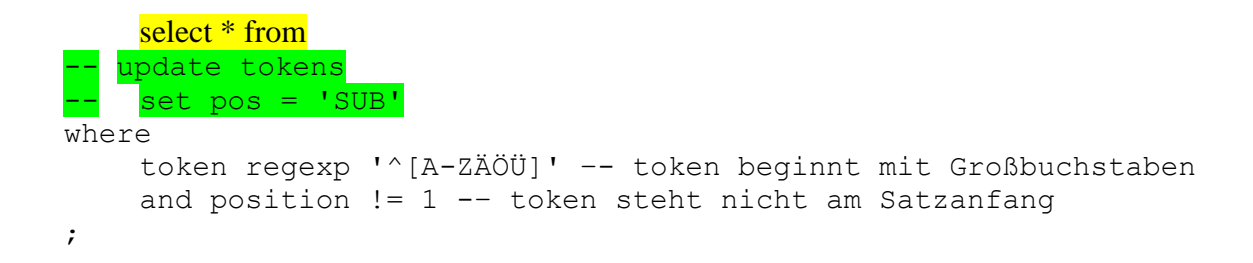

# **Tabellenverknüpfung**

MySQL erlaubt die Verknüpfung zweier oder mehrerer (im Prinzip beliebig vieler) Tabellen. Zu diesem Zweck wird das Kommando JOIN verwendet.

Gegeben seien die beiden Tabellen:

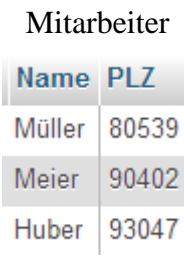

#### Orte

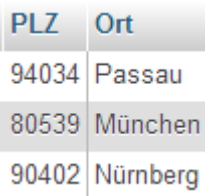

Eine Verknüpfung dieser beiden Tabellen ohne die Angabe einer Verknüpfungsbedingung kombiniert alle Datensätze der einen Tabelle mit allen Datensätzen der anderen Tabelle:

SELECT \* FROM `orte` join mitarbeiter;

Arithmetisch betrachtet, handelt es sich um das kartesische Produkt der Anzahl der Datensätze in den beiden verknüpften Tabellen, also 3\*3. Die Ergebnistabelle enthält also sechs Datensätze:

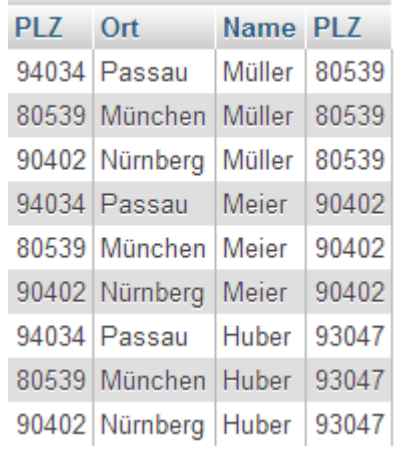

Es ist offenkundig, daß die Kombination der Datensätze nicht sinnvoll ist. Für eine sinnvolle Kombination ist die Angabe einer Verknüpfungsbedingung erforderlich. Diese erfolgt durch die Anweisung ON:

```
SELECT * FROM `orte` join `mitarbeiter` on
(orte.plz=mitarbeiter.plz);
```
Sofern die Felder, deren Inhalt übereinstimmen soll, identische Namen besitzen – so wie hier gegeben – ist eine Art Kurzschreibweise mit der Anweisung USING möglich:

SELECT \* FROM `orte` join `mitarbeiter` using (plz);

Beide Syntaxvarianten führen zum gleichen Ergebnis. Nun wird den Mitarbeitern der korrekte Ort zugeordnet:

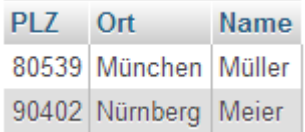

Gleichzeitig fällt aber auf, daß die Datensätze der Tabelle `Orte`, die keine Entsprechung in der Tabelle `Mitarbeiter` besitzen, fehlen. Hier kommt eine Erweiterung der JOIN-Syntax ins Spiel: Mit den Schlüsselwörtern LEFT und RIGHT läßt sich steuern, ob und welche Datensätze gezeigt werden, die keine Entsprechung in der jeweils anderen Tabelle aufweisen:

SELECT \* FROM `orte`  $left$  join `mitarbeiter` using (plz);

liefert als Ergebnis alle Datensätzer der 'linken' Tabelle, hier also der Tabelle `Orte`, unabhängig davon, ob diese eine Entsprechung in der 'rechten' Tabelle, hier also der Tabelle `Mitarbeiter`, haben. Anstelle der nicht vorhandenen Daten erscheint 'NULL', was für 'absolut nichts' steht:

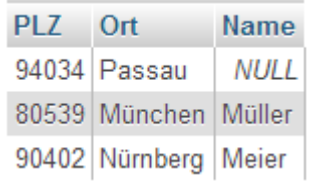

*Vice versa* zeigt der Befehl RIGHT JOIN analog alle Datensätze der 'rechten' Tabelle:

```
SELECT * FROM `orte` right join `mitarbeiter` using (plz);
                          PLZ Name Ort
                          80539 Müller München
                          90402 Meier Nürnberg
                                        NULL
                          93047 Huber
```
<span id="page-99-0"></span>Zum Auffinden von Datensätzen, die in einer der verknüpften Tabellen keine Entsprechung besitzen (z.B. um alle Tokens zu finden, die noch nicht etikettiert wurden), muss/kann man den Filter ..... where Feld is null "verwenden:

```
select * 
from tokens t 
left join postags p on (t.pos=p.tag) 
where p.tag is null
;
```
MySQL unterstützt keine direkte Möglichkeit, beide Varianten miteinander zu kombinieren (Fachausdruck: FULL OUTER JOIN). Ein entsprechendes Ergebnis kann – mit Einschränkungen – nur über die Verbindung der beiden Einzelabfrageergebnisse erzielt werden.<sup>29</sup>

'Joins' können im Rahmen der Korpuslinguistik unter anderem für die Analyse von Datensequenzen wichtig sein. Im folgenden Beispiel wird nach der Abfolge von 'bestimmter Artikel' – 'nicht spezifiziertes Token' – 'Substantiv' gesucht. Zu diesem Zweck wird die Tabelle Tokens insgesamt dreimal (mit jeweils anderem Alias-Namen ['Korrelatsname']) mit sich selbst verknüpft und dabei über die where-Klausel ein entsprechender Filter implementiert:

```
SELECT 
 a.zeile AS zeile, 
 a.position AS positionA,
```
 $\overline{a}$ 

<sup>&</sup>lt;sup>29</sup> Diesem Zweck dient der Befehl UNION ALL (funktioniert nur, wenn zwei Abfrageergebnisse eine identische Anzahl von Kolumnen liefern).

```
b.position AS positionB, 
c.position AS positionC, 
a.token AS tokenA, 
b.token AS tokenB, 
c.token AS tokenC, 
a.POS AS posA, 
b.POS AS posB, 
c.POS AS posC
FROM tokens a
JOIN tokens b ON ( a.id = b.id -1 )
JOIN tokens c ON ( a.id = c.id -2 )
WHERE 
a.POS = 'bestArt'
AND c.POS = 'SUB'
```
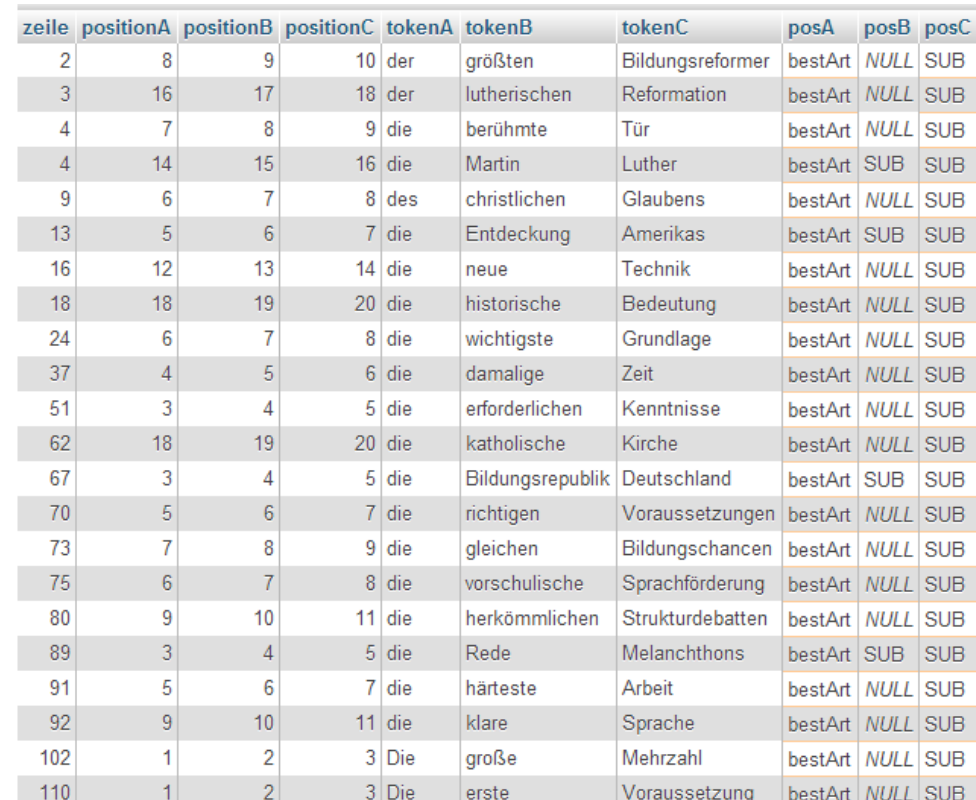

Diese Abfrage liefert in unserer Musterdatenbank folgendes Ergebnis:

Durch die Verknüpfung der Tabelle token mit sich selbst über die Bedingung, dass der Wert in den beiden Feldern a.id und b.id um den Wert 1 differieren muß, werden jeweils zwei auf einander folgende Datensätze auf einer Zeile nebeneinander als gleichsam ein neuer Datensatz abgebildet. Dies ermöglicht die Selektion des Aufeinandertreffens von Kriterien in getrennten Datensätzen. Durch die Änderung des Subtrahenden (-1) läßt sich die Distanz der analysierten Tokens variieren (z.B.: a.id=b.id-2). Durch mehrfachen "self-join" einer Tabelle läßt sich eine an und für sich beliebige Anzahl von Datensätzen horizontal sequenzieren:

```
SELECT a.token, b.token, c.token 
FROM tokens a 
LEFT JOIN tokens b ON ( a.id = b.id -1 )
LEFT JOIN tokens c ON ( b.id = c.id -1 )
```
"LEFT" sorgt dafür, dass die Datensätze am Ende, die bei einem inner join nicht auftauchen, da der Maximalwert von id plus Subtrahend nicht existent ist (max(id) + 1 is NULL => max(id)=NULL-1 - unmöglich/sinnlos!), nicht unterschlagen werden. Zum Nachlesen ist folgende Website zum Thema "joins" sehr empfehlenswert: <http://aktuell.de.selfhtml.org/artikel/datenbanken/joins/>

#### **Funktionen**

MySQL besitzt eine große Anzahl von sogenannten "Funktionen". Allgemein gesprochen sind Funktionen kleine Werkzeuge, die bestimmte Aufgaben erfüllen. Grundsätzlich übernehmen Funktionen Daten, formen diese in der einen oder anderen Weise um und geben schließlich die umgeformten Daten als Ergebnis zurück. Daten, die an Funktionen übergeben werden, bezeichnet man auch als "Argumente". Die Schreibweise eines Funktionsaufrufes folgt stets diesem Muster:

NameDerFunktion(Argument1, Argument1, ArgumentN…).

Zwischen dem Namen der Funktion und der öffnenden Klammer sollte kein Leerzeichen stehen. MySQL ist diesbezüglich zwar tolerant, in anderen Programmiersprachen können jedoch Fehlermeldungen auftreten.

In MySQL kann man im wesentlichen zwei Gruppen von Funktionen unterscheiden: Numerische Funktionen für arithemetische Aufgaben sowie sog. "Stringfunktionen" für die Verarbeitung von Zeichenketten. Aus Sicht der Korpuslinguistik sind vor allem letztere interessant. Die MySQL-Online-Dokumentation enthält unter der Adresse http://dev.mysql.com/doc/refman/5.6/en/string-functions.html eine übersichtliche Liste aller zur Verfügung stehenden Stringfunktionen samt einer Beschreibung deren Funktionsweise und Aufrufsyntax. Bei der Benutzung der Online-Dokumentation sollte man auf die mit der verwendeten MySQL-Installation korrespondierende MySQL-Versionsnummer achten. Es lohnt sich, die Liste der Stringfunktionen durchzusehen, denn für eine Vielzahl von Aufgaben, die anderweitig nur schwer oder gar nicht durchzuführen wären, existieren bereits vorgefertigte Lösungen in Gestalt eben dieser Stringfunktionen.

Die MySQL-Funktionen werden überdies in zwei weitere Gruppen unterschieden: Sog. Skalarfunktionen, die üblicherweise jeweils auf die Daten eines oder mehrerer Datensätze wirken, und sog. Aggregatfunktionen, die nur im Kontext der Gruppierung von Datensätzen, also bei gleichzeitiger Verwendung einer group-by-Klausel Sinn machen (s. http://dev.mysql.com/doc/refman/5.6/en/group-by-functions.html#function\_group-concat).

Ein Beispiel einer Skalarfunktion wäre z.B. die Ersetzungsfunktion replace(), deren allgemeine Aufrufsyntax folgendermaßen aussieht:

```
REPLACE(str,fromString,toString)
```
Dabei bezeichnet str die Zeichenfolge, innerhalb derer die Ersetzung vorgenommen werden soll. Hierbei kann es sich um ein Literal (geschrieben in Anführungszeichen) oder auch um einen Platzhalter in Form eines Feldnamens handeln. fromString bezeichnet die Zeichenfolge, die innerhalb von str gesucht, und toString die, die dafür eingesetzt werden soll. REPLACE kann bislang leider keine Regulären Ausdrück verarbeiten. Es ist jedoch möglich, mehrere Aufrufe der REPLACE-Funktion zu schachteln, wobei das Ergebnis eines REPLACE-Funktionsaufrufes als Argument für den nachfolgenden Aufruf fungiert. Folgendes Statement erzeugt als Ergebnis den String "Hans":

select REPLACE(REPLACE('Haus','u','xx'),'xx','n');

Analoge Schachtelungen sind mit \*allen\* Funktionen möglich, wobei auch die beliebige Mischung unterschiedlicher Funktionen möglich ist:

```
select char length(REPLACE(REPLACE('Haus','u','xx'),'xx','n'));
```
Ergbnis dieses Statements ist die Zahl 4, nämlich die Länge des Strings, den die Replace-Funktionen erzeugt haben, in Buchstaben. Es empfiehlt sich, komplex geschachtelte Funktionsaufrufe durch Zeilenumbrüche und Einrückungen zu strukturieren:

```
select 
char_length(
       REPLACE(
          REPLACE('Haus','u','xx'),
      'xx', 'n') )
;
```
Aggregatfunktionen wären beispielsweise die Funktion count(), die die Anzahl in einer Gruppe vereinigter Datensätze zählt, oder die Funktion group\_concat(), die sämtliche Werte eines oder mehrerer Felder von gruppierten Datensätzen konkateniert:

```
select group concat(token separator ' ') from tokens group by
datei, zeile;
```
Dieses Select-Statement gruppiert zunächst alle Tokens, die zur selben Zeile ein und der selben Datei gehören, und gibt dann alle Tokens einer Gruppe als einen linearen String aus. Die Option "separator" legt dabei fest, welches Trennzeichen zwischen die einzelnen Tokens der Gruppe geschrieben werden sollen. Im vorliegenden Fall ist dies ein Leerzeichen. Wird diese Option weggelassen, setzt MySQL Kommata zwischen die Werte. Für weitere optionale Argumente diese Funktion sei an dieser Stelle auf die Online-Dokumentation verwiesen.

Funktionen können sowohl als Ausgabefelder wie auch im Kontext von where-, groupby-, order-by- und weiteren Klauseln verwendet werden. Auch der Einsatz in update-Befehlen ist möglich.

Es ist stets darauf zu achten, ob eine Funktion "multibytesafe" ist oder nicht, d.h. ob sie korrekt mit UTF-Kodierungen (z.B. UTF-8) umgehen kann! Ist dies nicht der Fall, erzeugen entsprechende Funktionen unter Umständen ungewollte und sinnlose Ergebnisse.

### *Bedienung von der Kommandozeile*

Die Steuerung bzw. Nutzung einer MySQL-Datenbank ist nicht nur über PMA, sondern auch über die Kommandozeile einer Shell\*\* möglich. Sobald man einigermaßen mit der SQL-Syntax vertraut ist, ist die Nutzung dieser Option sogar in mancher Beziehung PMA vorzuziehen. Die Ergebnisse werden schneller angezeigt und können überdies durch die Verwendung einer ,Pipe' direkt an Shell-Kommandos weitergeleitet werden, die dann eine weitere Verarbeitung (Ersetzungen, Umstrukturierungen etc.) übernehmen können.

Der Zugriff auf die Datenbank erfolgt mittels des sog. "MySQL Command-Line Tools", einem speziellen Programm, das sowohl für Windows wie auch für Unix/Linux verfügbar

ist.<sup>30</sup> Nach unserer Kenntnis ist es zumindest derzeit (Juli 2013) nicht möglich, ausschließlich die sog. Client Binaries, zu denen auch das Command-Line Tool gehört, von der MySQL-Website herunterzuladen. Vielmehr ist man gezwungen, das sehr umfangreiche MySQL-Komplettpaket downzuloaden, in dem sich auch die Client Binaries befinden. Aus diesem Grund bieten wir die entsprechenden (Windows-/Cygwin-)Binaries (Version 5.5.28) unter folgendem Link zum Download an:

www.hatas.gwi.uni-muenchen.de/downloads/MySQL\_ClientBinaries\_v5.5.28.zip

Für die Verwendung unter Cygwin müssen die Dateien nach dem Entpacken in das Verzeichnis cygwin\bin kopiert werden. Anschließend ist die Verwendung über die Cygwin-Shell möglich. Der Aufruf geschieht gemäß folgender Syntax:<sup>31</sup>

mysql -s -h [Serveradresse] -P [Portnummer] -u [Benutzername] -p[Passwort] -D [Datenbank] --execute "[SQL-Statement]"

Folgende Abbildung zeigt exemplarisch einen mysql-Aufruf, der einen Teil des IPA-Blocks aus einer Datenbank mit der Unicode-Codepage selektiert:<sup>32</sup>

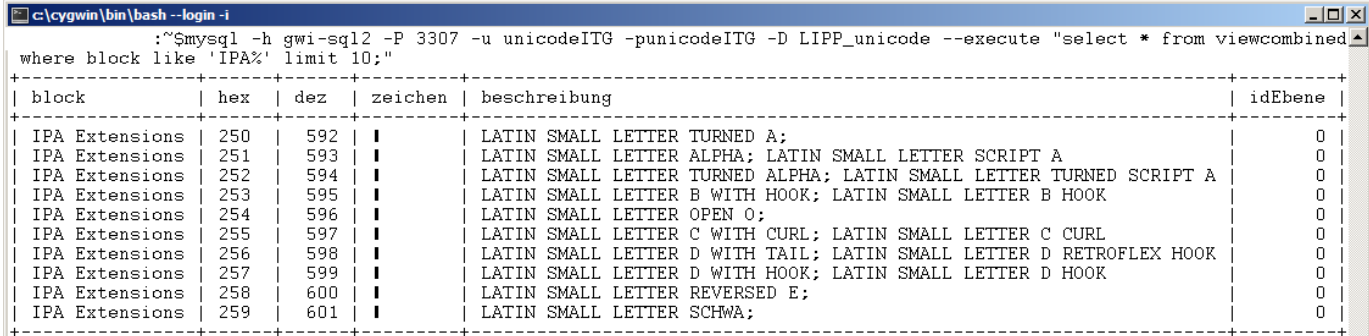

Sofern Sie über eine eigene MySQL-Server-Installation verfügen, können Sie sich durch Angabe der entsprechenden Serveradresse jederzeit in der beschriebenen Weise mit Ihrer Datenbank verbinden. Jedoch sind Installation sowie die anschließende Wartung eines MySQL-Servers nicht trivial. Der Betrieb eines MySQL-Servers kann daher an dieser Stelle weder empfohlen noch beschrieben werden.<sup>33</sup>

Der Command-Line-Zugriff auf die MySQL-Server der ITG ist grundsätzlich möglich, aus Sicherheitsgründen wird die entsprechende Berechtigung jedoch nur individuell bei entsprechendem Bedarf an erfahrene Nutzer der MySQL-Datenbanken vergeben.

### **MySQL-Batch-Modus**

 $\overline{a}$ 

MySQL kann auch im sog. "Batch-Modus" verwendet werden. Das bedeutet, daß man MySQL nicht aufrufen und dann sämtliche Befehle direkt in MySQL eingeben muß, sondern daß man die SQL-Befehle in eine eigene Text-Datei schreiben und MySQL die Befehle dann aus dieser Datei lesen lassen kann. Alle Suchergebnisse werden dann direkt in der Unix-Shell ausgegeben. Die entsprechende Syntax sieht folgendermaßen aus:

<sup>30</sup> http://dev.mysql.com/doc/refman/5.7/en/mysql.html

<sup>31</sup> Die Passagen in eckigen Klammern müssen - inklusive der eckigen Klammern! - durch die jeweils gültigen Einträge ersetzt werden. Beachten Sie, dass zwischen -p und [Passwort] \*kein\* Leerzeichen steht!

 $32$  Die Platzhalter in der Kolumne `zeichen` resultieren daraus, dass die Cygwin-Shell nicht über geeignete Glyphen verfügt.

<sup>&</sup>lt;sup>33</sup> In jüngster Zeit werden kleine Homeserver, z.B. von Synology oder QNAP, vermehrt mit Installationen oder Installations-Möglichkeiten von MySQL ausgestattet. Uns fehlt diesbezüglich jedoch bislang jede Erfahrung, so dass wir die Nutzung hier nicht empfehlen können.

mysql -u [MySQL-Benutzername] --password=[MySQL-Paßwort] < [Name der Datei mit den Befehlen]

Beispiel:

Die Datei batch.sql enthalte folgende Befehle:

use korpus; select id token, dateiname, zeile, position, token from tokens where token like 'Mü%';

Um diese Befehle ausführen zu lassen, ruft man folgenden Befehl auf (lmdstud ist das Paßwort der Beispiel-Datenbank):

mysql -u root—password=lmdstud < batch.sql

Das Ergebnis in der Shell sieht dann folgendermaßen aus.

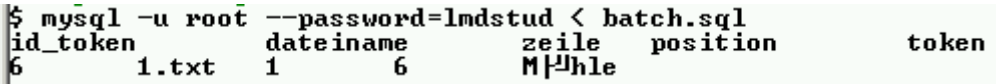

Die eigenartige Darstellung des "ü" im Wort Mühle hängt damit zusammen, daß der Text im UTF-8-Format in die Datenbank eingegeben worden war. Die hier verwendete Unix-Shell (Cygwin) ist jedoch nicht für die korrekte Darstellung von utf-8-kodierten Zeichen konfiguriert. Diesen kleinen Schönheitsfehler kann man dadurch umgehen, daß man das Suchergebnis direkt in eine Text-Datei schreiben lassen kann. Man erweitert den Kommandoaufruf um einen entsprechenden Umleitungsbefehl (">"):

mysql -u root—password=lmdstud < batch.sql > ergebnis.txt

Der Inhalt der Datei ergebnis.txt sieht dann folgendermaßen aus:

#### id\_token dateiname zeile position token 6 1.txt 1 6 Mühle

Die einzelnen Felder des Suchergebnisses sind durch Tabstops voneinander getrennt (farbliche Markierung). Das Suchergebnis kann dann durch copy-paste z.B. auch in ein Microsoft-Word-Dokument eingefügt und dort in eine Tabelle verwandelt werden:

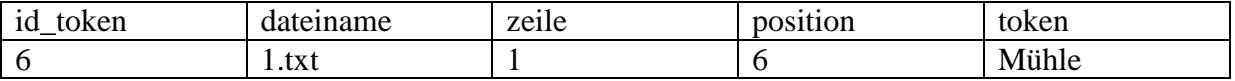

# **Praat**

Das Programm Praat ist von Phonetikern für Phonetiker gemacht und besitzt einen beeindruckenden Funktionsumfang. Aus Sicht der Korpuslinguistik ist es vor allem deswegen interessant, weil damit Audio-Aufnahmen von Sprache transkribiert und für die weitere Verarbeitung mit Skripts und in Datenbanken aufbereitet werden können.

Praat ist kostenlos und für alle gängigen Betriebssysteme verfügbar. Es kann unter http://www.fon.hum.uva.nl/praat/ heruntergeladen werden. Praat wird ständig aktualisiert. Man sollte sich stets die neueste Version von der Webseite der Entwickler herunterladen.

Voraussetzung für die Arbeit mit Praat ist das Vorhandensein von geeigneten Audioaufnahmen. Beachten Sie unbedingt die allgemeinen Regeln hinsichtlich der systematischen Strukturierung des Korpusmaterials (s. oben). Wir empfehlen, sich an der im Asica-Korpus verwendeten Systematik zu orientieren (http://asica.gwi.uni-muenchen.de).

Die Audioaufnahmen sollten im wav-Format vorliegen. Zwar kann Praat mittlerweile auch mit mp3-Dateien arbeiten, die Zeitreferenzierung ist dann aber bis zu mehreren Millisekunden ungenau.

Das folgende Beispiel präsentiert die Transkription einer Audioaufnahme der Wenkersätze.

0. Starten des Programms

Das Programm wird durch Doppelklick gestartet. Praat öffnet automatisch zwei Fenster, nämlich "Praat Objects" und "Praat Pictures". Letzteres wird nicht benötigt und kann gleich wieder geschlossen werden.

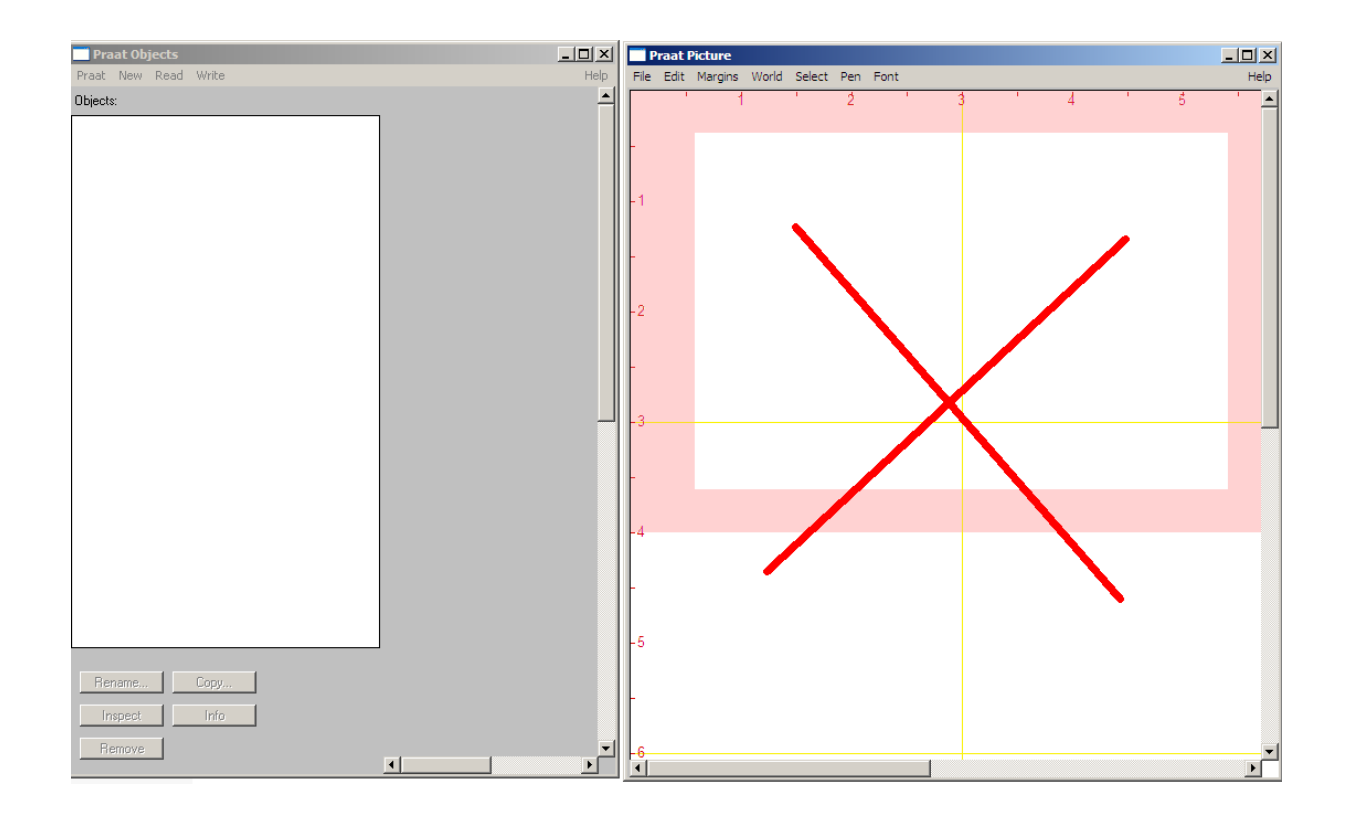

1. Öffnen der Audio-Datei

Gehen Sie auf "Read" und dann auf "Open long sound file ..."

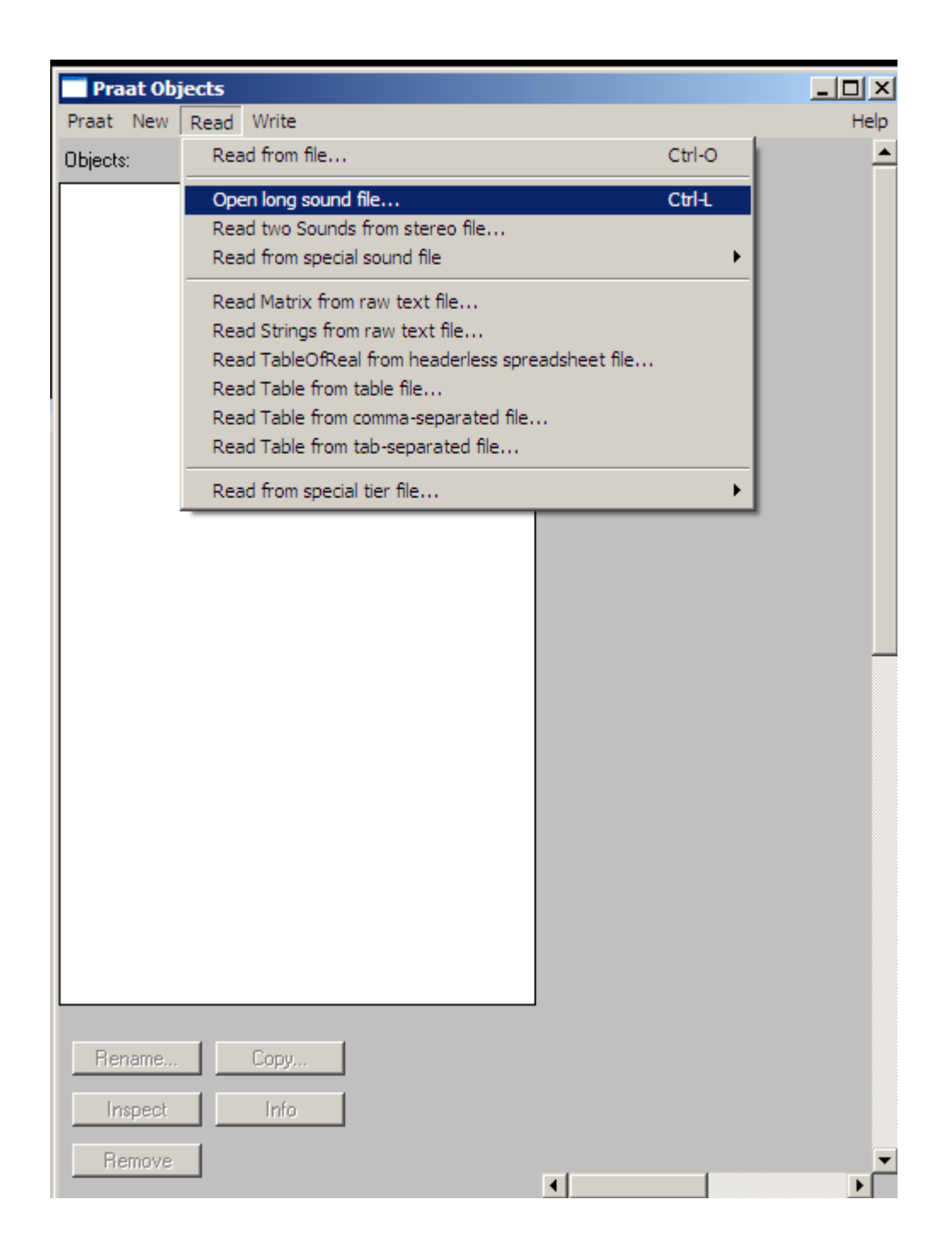

2. Markieren Sie die geöffnete Audio-Datei in der Liste der "Objects" und klicken Sie auf "Annotate" und anschließend auf "To TextGrid..."

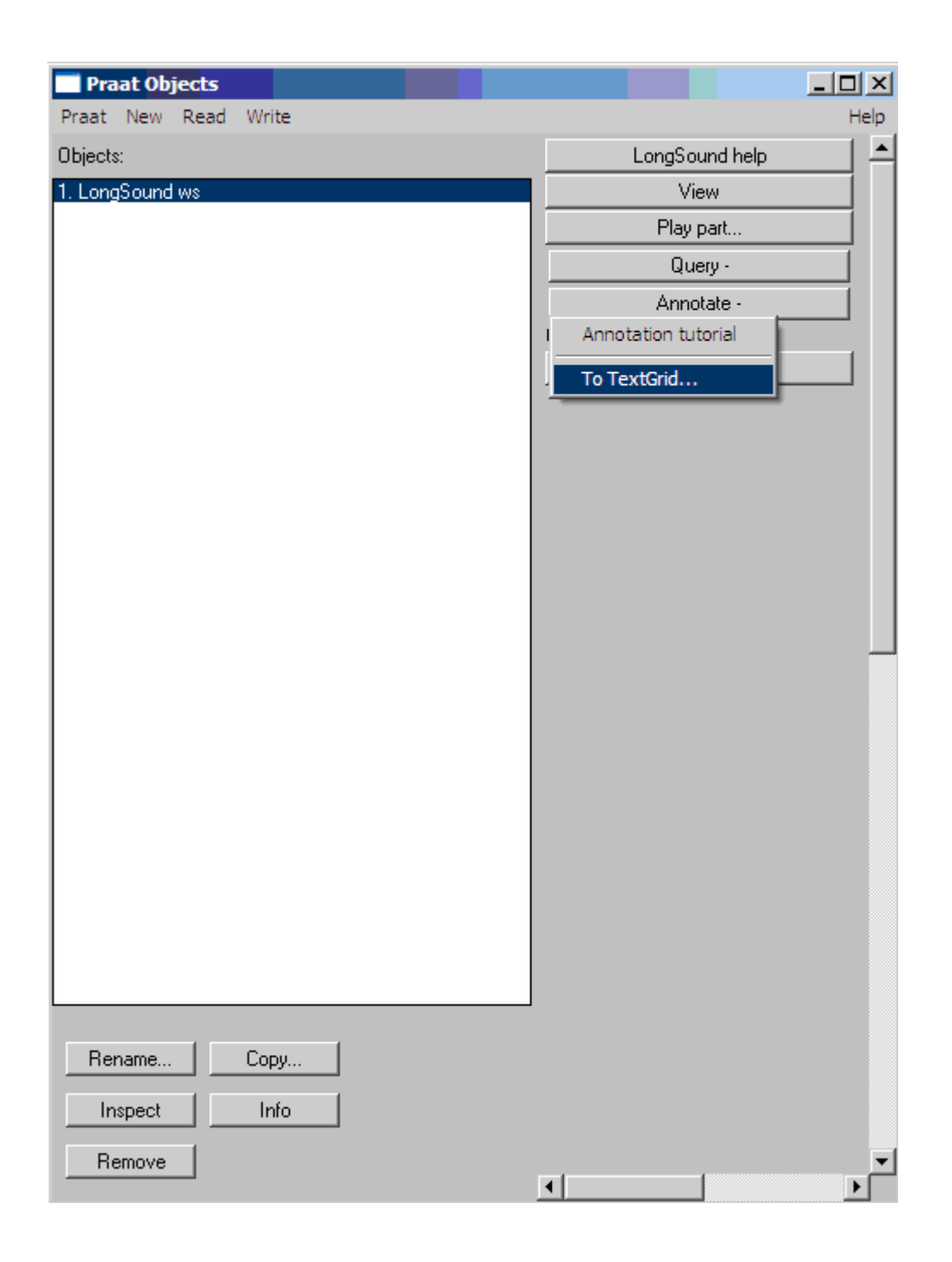

3. Praat fragt dann nach den Namen der sog. "Tiers". Damit sind zunächst Ebenen gemeint, die für die separate Transkription der Äußerungen verschiedener Sprecher gedacht sind. Im Sinne der Korpuslinguistik hat es sich in vielen Fällen als günstig erwiesen, unterschiedliche grammatische Kategorien diesen Ebenen zuzuordnen. Entsprechend würde man "Satz", "Wort" und "Silbe" als Tier-Namen wählen. Die Entscheidung ist natürlich vom jeweils verfolgten Forschungsinteresse abhängig.

In den meisten Fällen ist ein Tier, in das der Text satzweise transkribiert wird, ausreichend:
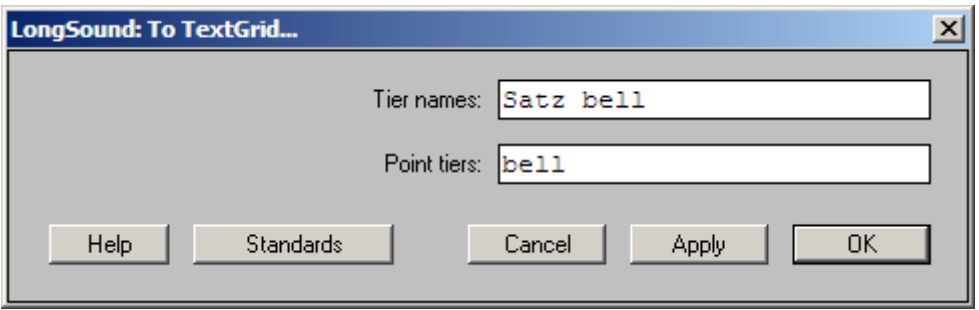

Weitere Tiers können auch nachträglich noch hinzugefügt werden.

Sollte ein Tier durch zusätzlichen Eintrag seines Namens in die zweite Zeile als "Point tier" gekennzeichnet werden (hier das Tier "bell"), so können in diesem Tier keine Zeitintervalle, sondern nur Zeit\*punkte\* definiert werden.

Nach dem Klick auf "OK" wird der Objektliste ein neuer Eintrag hinzugefügt, nämlich "TextGrid xx":

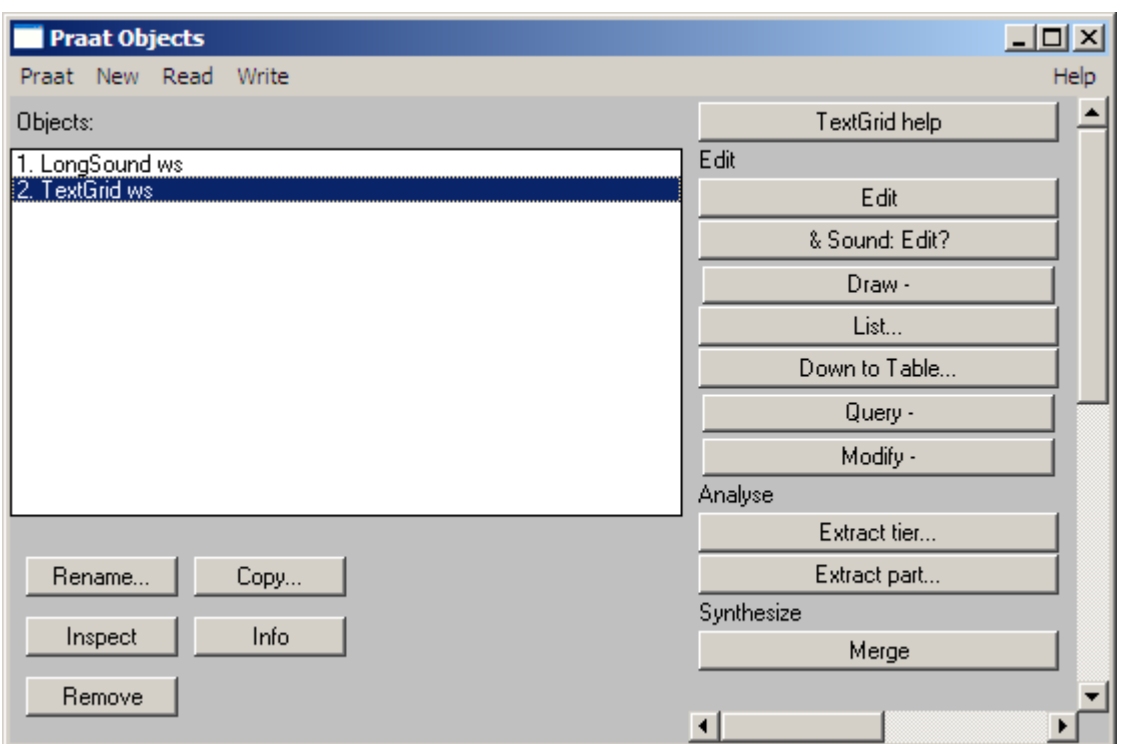

Nun müssen beide Listeneinträge gemeinsam markiert werden (dazu hält man beim Mausklick die Strg-/Ctrl-Taste gedrückt):

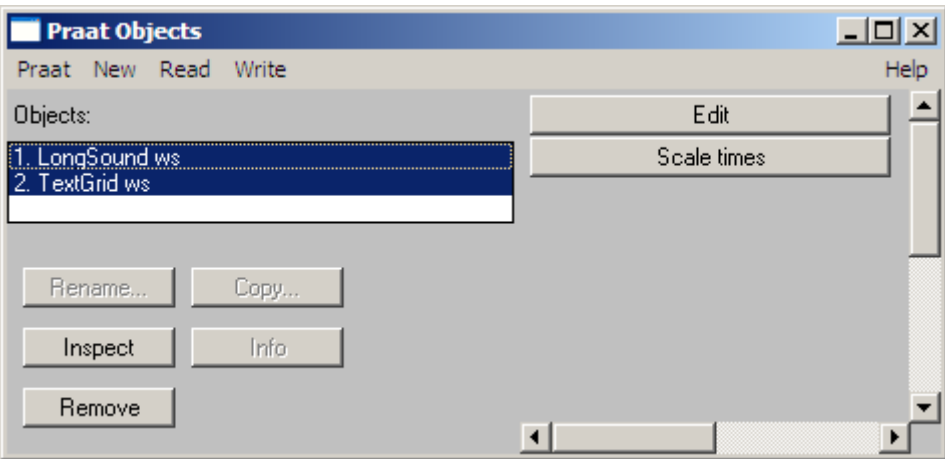

Ein Klick auf "Edit" öffnet folgende Ansicht:

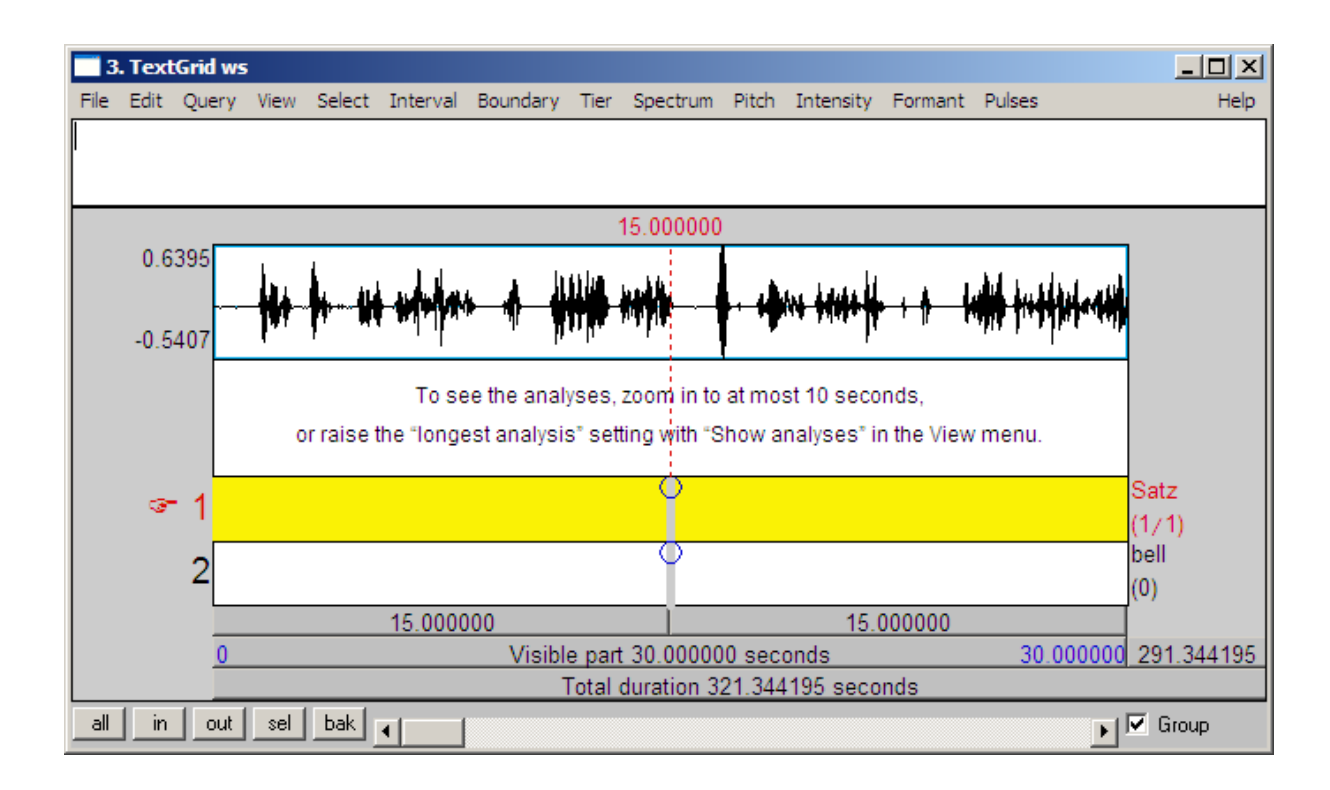

Die Größe des Ausschnitts läßt sich mit den kleinen Knöpfen am linken unteren Fensterrand verändern.

Nun folgt ein wichtiger Schritt: die Segementierung der Audiodatei in einzelne Intervalle. Je kleinteiliger die Segmentierung erfolgt, desto präziser kann später, etwa bei Verwendung einer Datenbank, auf den jeweils zu einem Textabschnitt gehörigen Audioabschnitt zugegriffen werden. Eine kleinteiligere Segmentierung bedeutet jedoch auch einen größeren Arbeitsaufwand. Auf jeden Fall sollte die Segmentierung so erfolgen, daß die Intervalle stets Inhalte gleicher Kategorie besitzen, will heißen:

```
Satz | Satz | Satz | ...
       oder
Wort | Wort | Wort | ...
       oder
```
Silbe | Silbe | Silbe | ...

#### \*NICHT\*:

Satz | Silbe | Wort | Satz | ...

Bei gesprochener Sprache ist die Definition von Sätzen meist sehr problematisch. In der Praxis hat sich die intuitive Abgrenzung von "Äußerungseinheiten" durchaus bewährt. Auf alle Fälle sollten, sofern möglich (also bei nicht gleichzeitigem Sprechen), Passagen unterschiedlicher Sprecher in jeweils eigene Intervalle gesetzt werden.

Das Abspielen des Tons wird durch Drücken der Tabulator-Taste ausgelöst. Praat spielt nur Ausschnitte von maximal 60 Sekunden Länge ab. Bei längeren Ausschnitten erfolgt eine entsprechende Fehlermeldung:

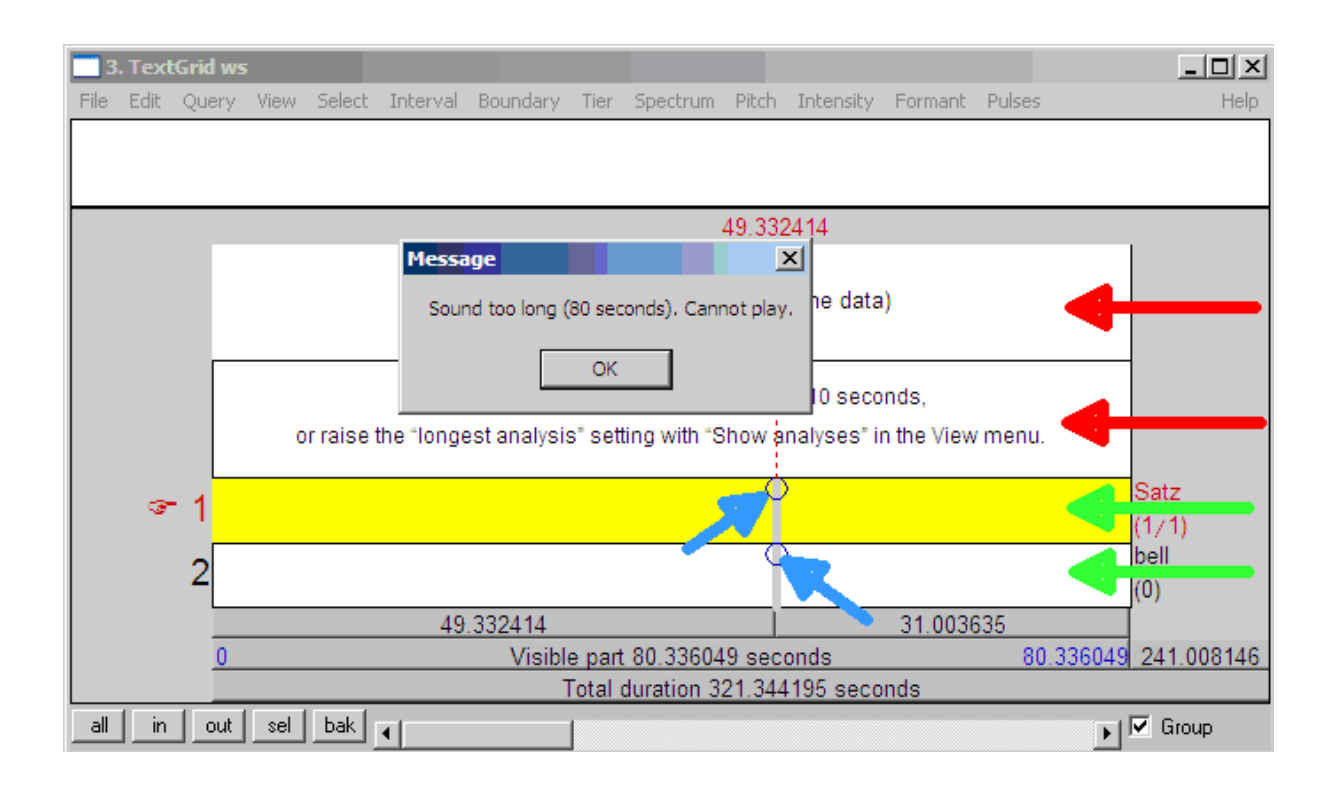

Die Definition eines Ausschnitts erfolgt durch das Ziehen der Maus bei gedrückter linker Maustaste, wobei die Maus im Bereich der hier mit roten Pfeilen markierten Bereiche geführt werden muß.

Um eine Intervallgrenze zu setzen, muß man mit der linken Maus wiederum in einen der beiden mit Pfeilen markierten Bereiche klicken. Es erscheint dann (außer einer horizontalen, für uns irrelevanten) eine gestrichelte vertikale rote Linie, die jeweils an ihrem Schnittpunkt mit den oberen Begrenzungslinien der Tiers (grüne Pfeile) einen Kreis aufweist (blaue Pfeile). Ein Klick in diesen Kreis erzeugt eine Intervallgrenze im entsprechenden Tier.

Die Intervallgrenzen werden durch vertikale Linien im entsprechenden Tier gekennzeichnet:

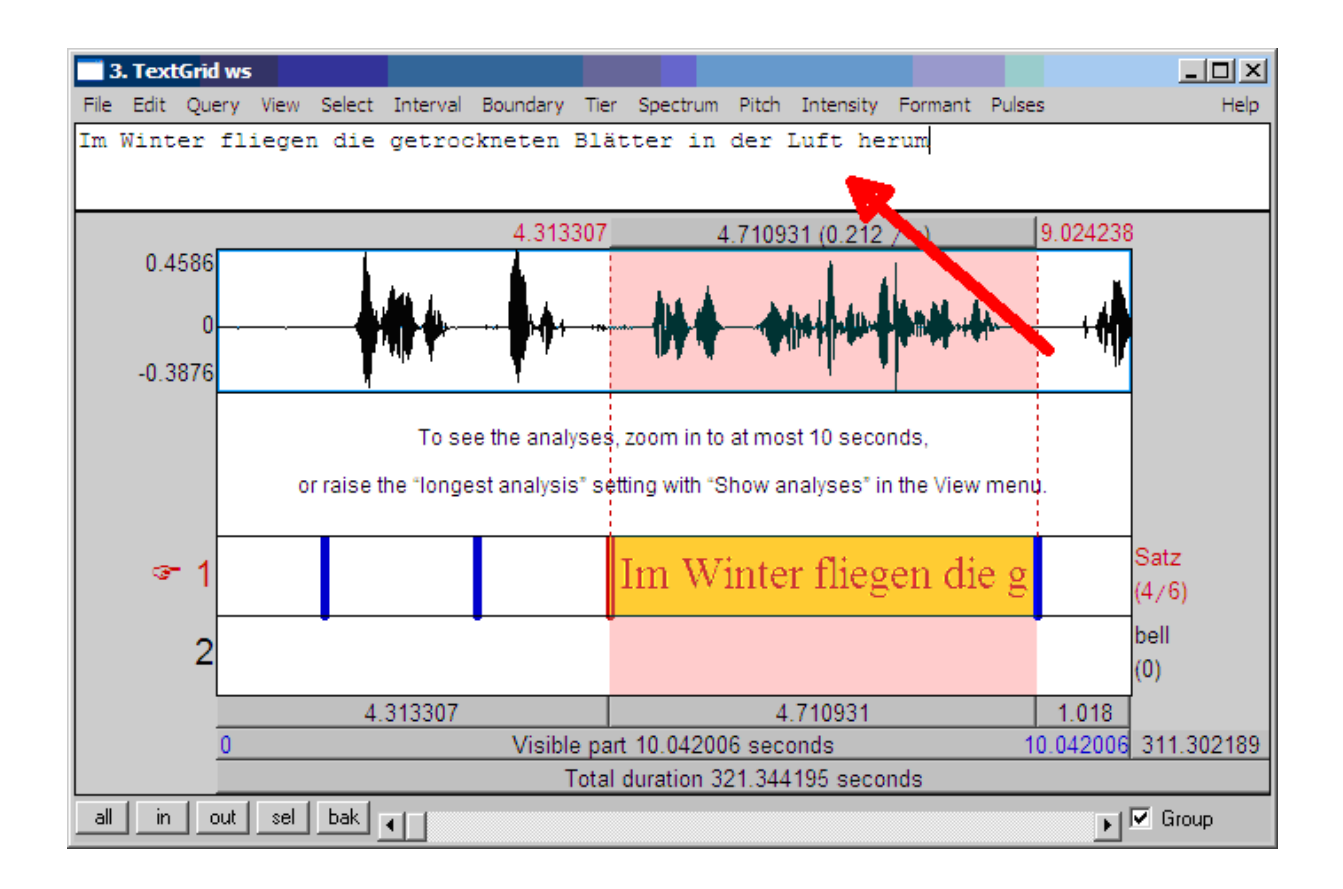

Die Auswahl eines Intervalls erfolgt durch Mausklick in den Bereich zwischen zwei vertikale Linien (= Intervallgrenzen). Anschließend erscheint das Intervall rot hinterlegt, und es ist möglich, in den weißen Bereich (roter Pfeil) am oberen Rand des Fensters den Transkriptionstext einzugeben. Schon bei der Texteingabe erscheint der Text zusätzlich im entsprechenden Bereich des Tiers (in roter Schrift).

Praat erlaubt es nicht, phonetische Sonderzeichen zu verwenden. Erforderlichenfalls müssen diese durch eine Abfolge von ASCII-Zeichen eingegeben werden. Die zu verwendenden Zeichentabellen können durch Klicken auf das Hilfe-Menü abgerufen werden:

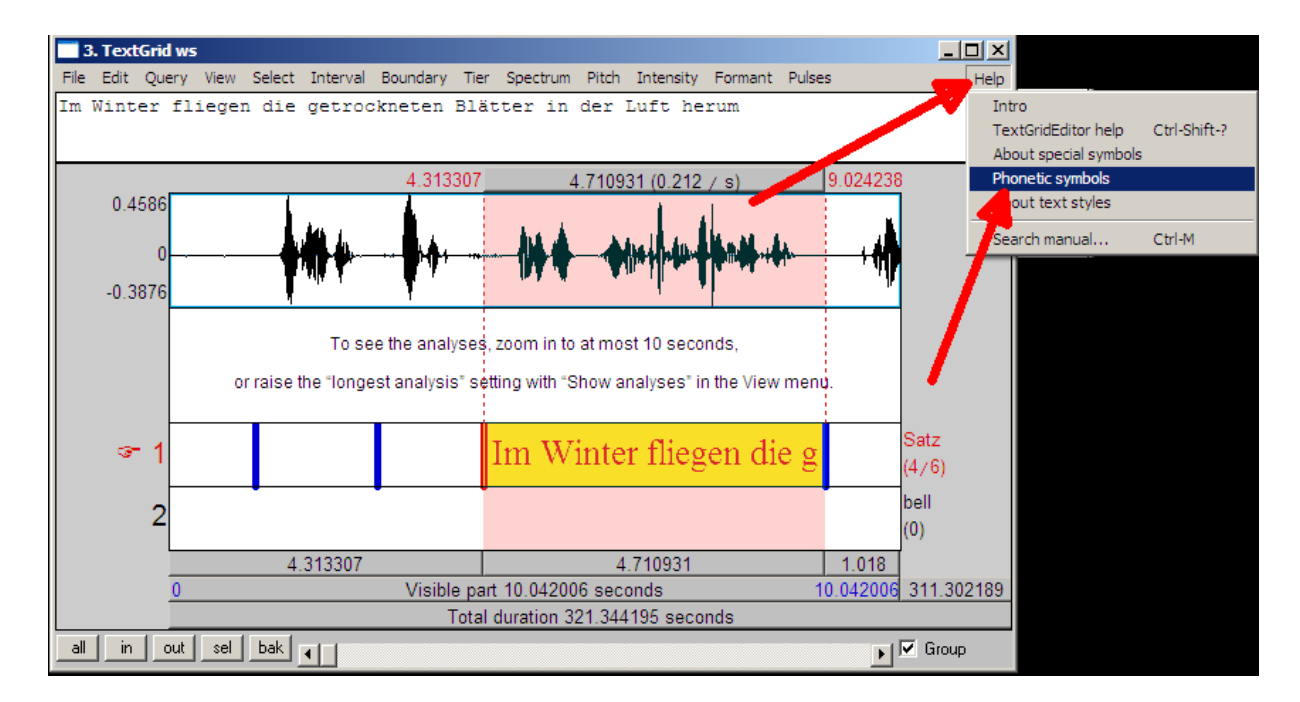

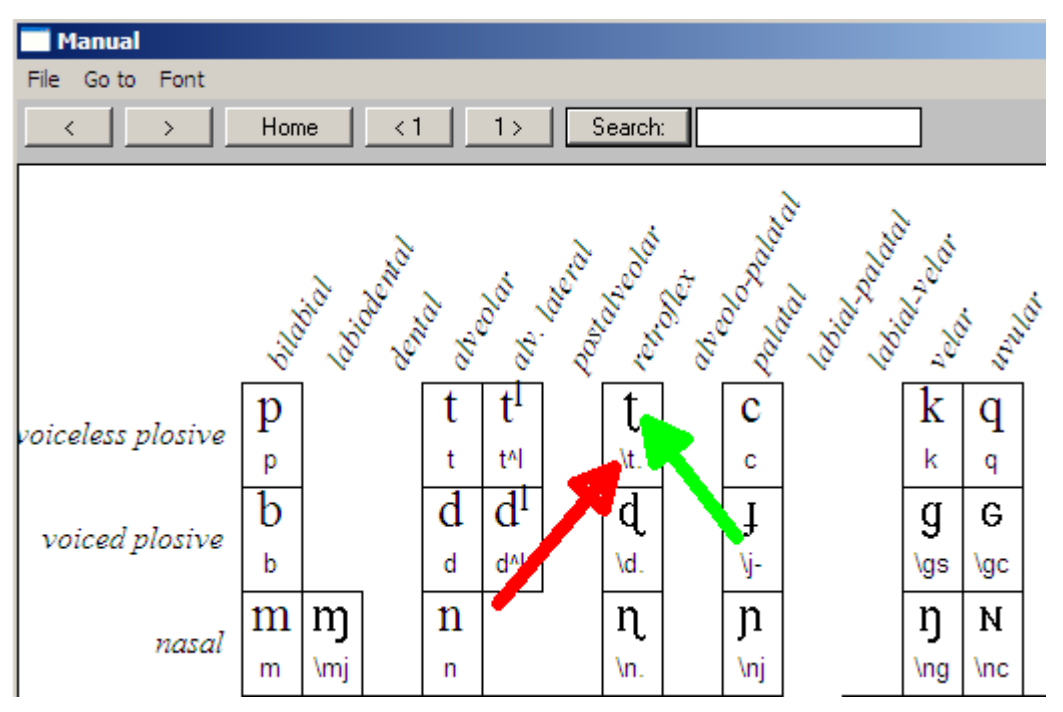

Hier ein Ausschnitt aus der Konsonanten-Tabelle:

Der "retroflexe stimmlose Plosivlaut", dessen phonetisches Symbol hier mit dem grünen Pfeil markiert ist, muß in Praat mit der Zeichenfolge "\t." wiedergegeben werden.

Nach Abschluß der Transkriptionsarbeit kann der Text in eine sog. "TextGrid-Datei" exportiert werden. Es empfiehlt sich, den Text zuvor gemäß Unicode zu kodieren. Dieser Schritt erfolgt über das Menü "Edit" -> "Convert entire TextGrid to Unicode":

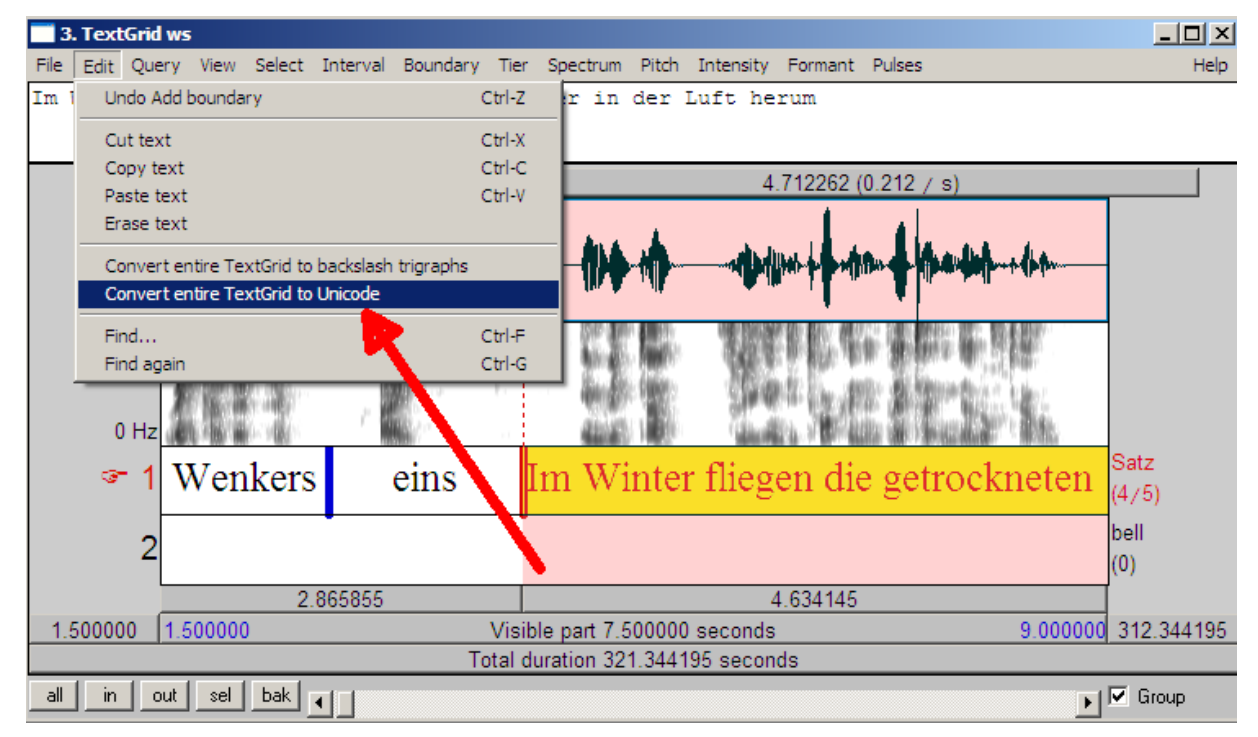

Anschließend wird die Transkription über das Menü "File" und "Write TextGrid to Text file" in einer Textdatei geschrieben:

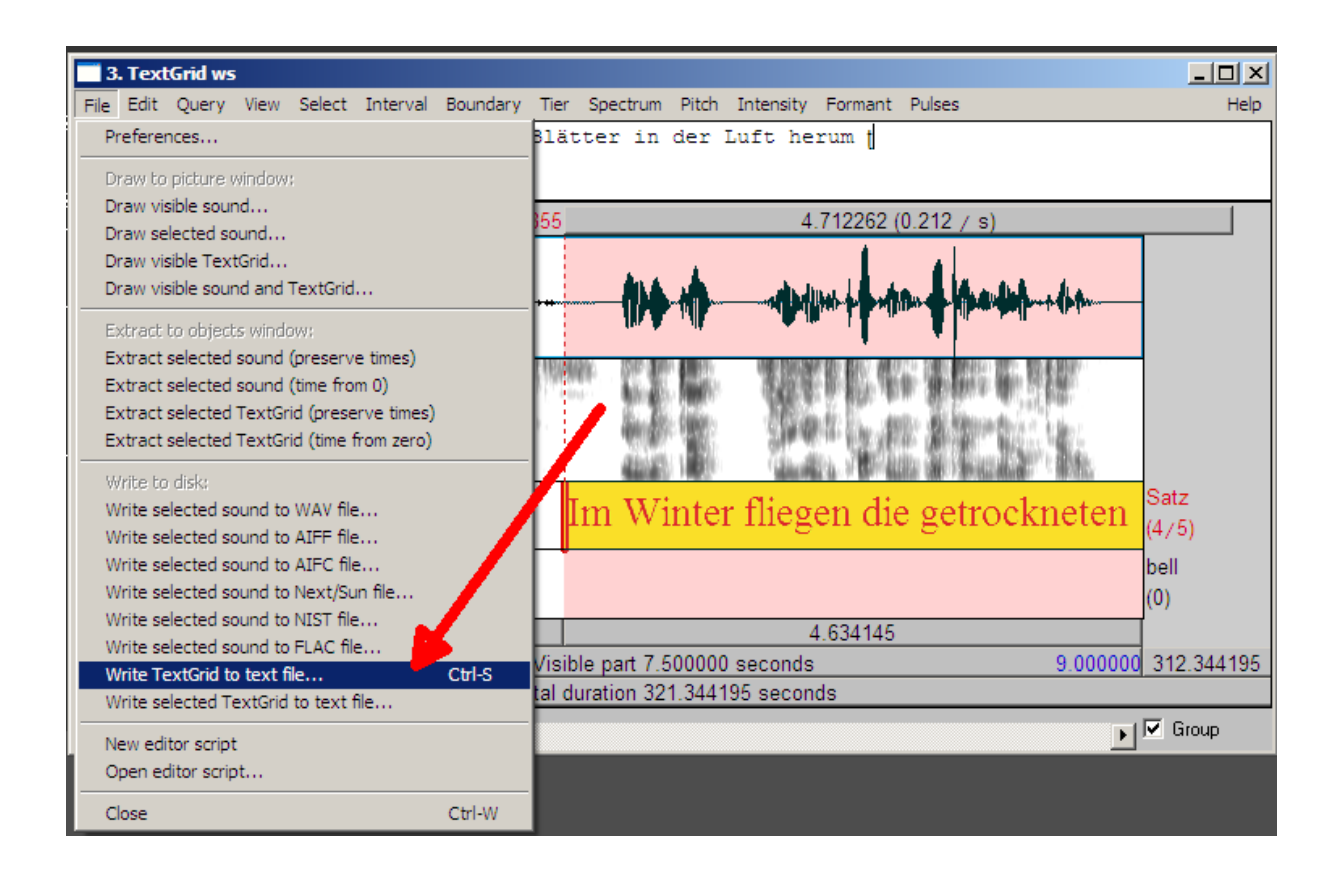

Die dabei entstandene Datei kann anschließend z.B. mit einem awk-Skript in Tabellenform gebracht und dann in eine Datenbank importiert werden:

```
File type = "ooTextFile"
Object class = "TextGrid"
xmin = 0xmax = 321.3441950113379
tiers? <exists>
size = 2size – z<br>item []:<br>item [1]:
          " L'I.<br>class = "IntervalTier"<br>name = "Satz"
          xmin = 0xmax = 321.3441950113379
          intervals: size = 5intervals. 312<br>intervals [1]:
               xmin = 0<br>xmax = 1.0630635245901638<br>text = ""
          intervals [2]:
               ------ ----<br>xmin = 1.0630635245901638<br>xmax = 2.8301618852459014
               text = "Wenkersätze"
          intervals [3]:
               xmin = 2.8301618852459014xmax = 4.365854508196721
               text = "eins"
          text - eins<br>intervals [4]:<br>xmin = 4.365854508196721
               xmax = 9.078116803278688
               text = "Im Winter fliegen die getrockneten Blätter in der Luft herum<mark>t</mark>
          intervals [5]:
               xmin = 9.078116803278688xmax = 321.3441950113379
               text = \dotsitem [2]:
          . .-,.<br>class = "TextTier"
          name = "bell"xmin = 0xmax = 321.3441950113379
          points: size = 0
```
# **FineReader**

# *Einführung*

 $\overline{a}$ 

FineReader (FR) gehört zur Gruppe der OCR-Programme: Optical Character Recognition. Es existiert nur in einer Windows-Version.

Die Leistung von OCR-Programmen besteht, kurz gesagt, in der Umwandlung von Graphik in computerlesbaren Text.

Während in einer Graphik-Datei ein Buchstabe durch eine Vielzahl einzelner Bildpunkte repräsentiert wird (die Anzahl der Bildpunkte hängt von der Größe des Buchstabens ab, für jeden Bildpunkt wird dessen Position und Farbe notiert), steht in einer Textdatei für einen Buchstaben lediglich eine einzige Zahl. Ein OCR-Programm muß dazu in der Lage sein, die Zusammengehörigkeit von Bildpunkten zu erkennen und den richtigen Zahlenwert gemäß einer standardisierten Codepage (ASCII, Unicode) zu ermitteln.

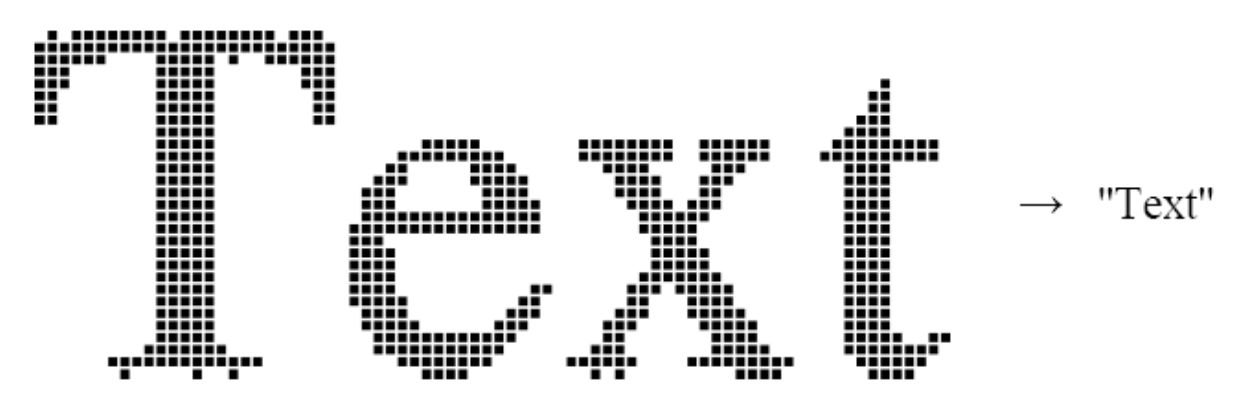

**Abbildung 3: Verwandlung von Bildpunkten in elektronischen Text<sup>34</sup>**

OCR spielt in der Korpuslinguistik vor allem dann eine Rolle, wenn das Korpusmaterial in auf Papier gedruckter Form vorliegt. Der erste Schritt besteht dann in der Digitalisierung des Textes durch Photographieren oder Scannen (scannen ist photographieren vorzuziehen, da bei Letzterem die horizontale und gerade Ausrichtung der Textzeilen häufig nicht gegeben ist). Es ist ganz wesentlich, diesen Arbeitsschritt mit großer Sorgfalt und systematisch durchzuführen!

- Trennen Sie die Bilderfassung mittels Scanner oder Photoapparat vom Prozeß der Texterkennung mit OCR-Software.
- Achten Sie auf eine systematische und aussagekräftige Benennung der Bilddateien.
- Sofern Sie kein einschlägiges Interesse verfolgen, wählen Sie hinsichtlich der Farberfassung "Graustufen" und verzichten Sie auf Farben (Farberfassung erzeugt unnötig große Dateien, da pro Bildpunkt nicht ein, sondern drei Byte [= 24 Bit] benötigt)
- Als Auflösung wählen Sie 300 dpi, bei kleiner Schrift u.U. auch 400 dpi
- Als Dateiformat wählen Sie TIF oder JPEG (bitte mit OCR testen! Siehe unten)
- Scannen Sie zunächst eine "repräsentative", typische Seite des Textes und führen Sie einen Test durch, ob die OCR-Prozedur ein brauchbares Ergebnis liefert.

<sup>34</sup> Quelle: http://www.lrz.de/services/peripherie/scanner/scantips/. Die dort zusammengestellten Tipps sind ausdrücklich zur Lektüre empfohlen!

Nachdem Sie den kompletten Text erfaßt haben, beginnen Sie mit der OCR-Prozedur. Es ist durchaus eine Option, die Texterkennung auf einem Fremdrechner durchzuführen, auf dem eine lizensierte Version des OCR-Programmes installiert ist. Man spart sich damit die Anschaffung eines normalerweise nicht billigen Programmes.

# *OCR mit FineReader*

Die hier beschriebene Prozedur bezieht sich auf FineReader 11.0 Professional Edition für Windows (unter Windows 7).

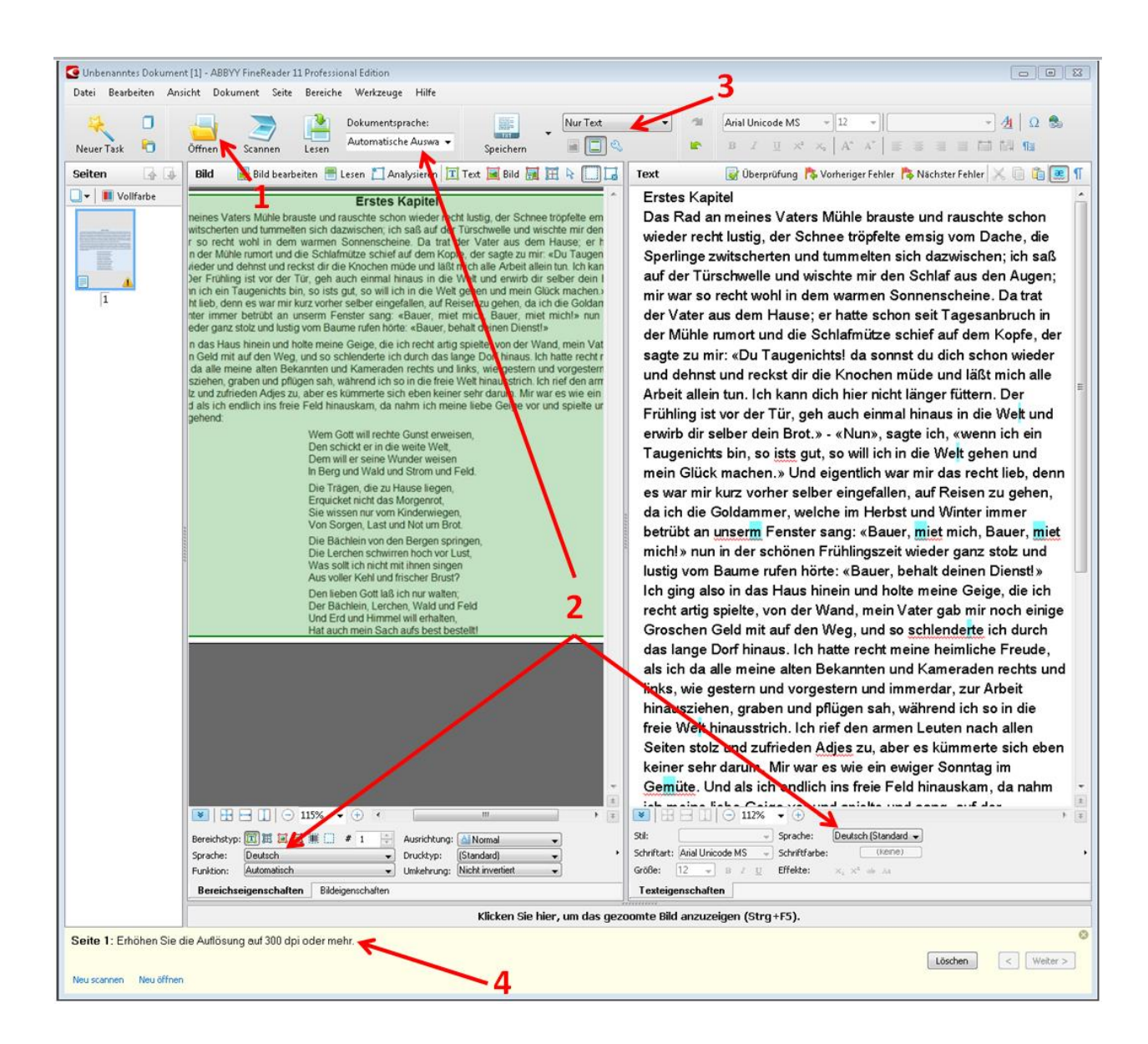

1. Öffnen Sie die Bilddatei(en) (Pfeil 1 im Screenshot)

2. FR beginnt sofort mit der Texterkennung. Nach Abschluß dieses Vorgangs meldet FR in einem kleinen Fenster bzw. am unteren Fensterrand Fehler oder Warnungen (Pfeil 2). Nehmen Sie diese Hinweise bereits bei der Bearbeitung der ersten Probeseite zur Kenntnis, da die Probleme auf die Qualität der Bilddateien zurückzuführen sein können! In diesem Fall muß die Vorlage neu gescannt/photographiert werden!

Je einfacher das Layout und je standardnäher die Sprache, desto bessere Ergebnisse liefert FR. Zwischen sehr gut "lesbaren" Texten und nahezu "unlesbaren" gibt es eine stufenlose Skala mit Ergebnissen unterschiedlicher Qualität. Grundsätzlich gilt, daß nahezu jeder von FR erzeugte elektronische Text einer mehr oder minder umfangreichen Nachbearbeitung bedarf. Unter Umständen ist abzuwägen, ob eine manuelle Texteingabe ("abtippen") nicht die effizientere Methode wäre.

3. Abspeichern des erkannten Textes (Pfeil 3). Für die Weiterverarbeitung mit Unix-Tools und schließlich den Import in eine Datenbank muß als Format "Text-Dokument" und "Nur Text" ausgewählt werden (Pfeil 3)! Denken Sie beim Abspeichern wiederum an eine aussagekräftige und systematische Benennung der Dateien!

#### *Tipps und Tricks*

Um die Erkennungsgenauigkeit zu erhöhen, hilft - abgesehen von der Optimierung der Bildvorlage-Dateien - die Einstellung der richtigen Erkennungssprache (Pfeile 4). FR arbeitet unter anderem mit eingebauten Lexika. Es ist wichtig, daß FR auf das richtige Wörterbuch zurückgreift, also bei einem deutschen Text auf das deutsche Wörterbuch und nicht z.B. auf das englische. FR trifft die entsprechende Wahl automatisch und recht zuverlässig. Manchmal "irrt" sich das Programm aber auch, und dann muß die Erkennungssprache manuell eingestellt werden. FR erlaubt es auch, in verschiedenen Sprachen (z.B. absatz- bzw. abschnittsweise gemischt) zu erkennen.

Eine weitere Möglichkeit, die Erkennungsgenauigkeit zu erhöhen, ist das "Trainieren" von FR. Darunter versteht man den Vorgang, von FR erkannte Bildmuster bestimmten Schriftzeichen zuzuweisen. Diese Prozedur wird gestartet über das Menü "Werkzeuge" -> Optionen -> 2. Lesen -> Test -> Benutzermuster testen:

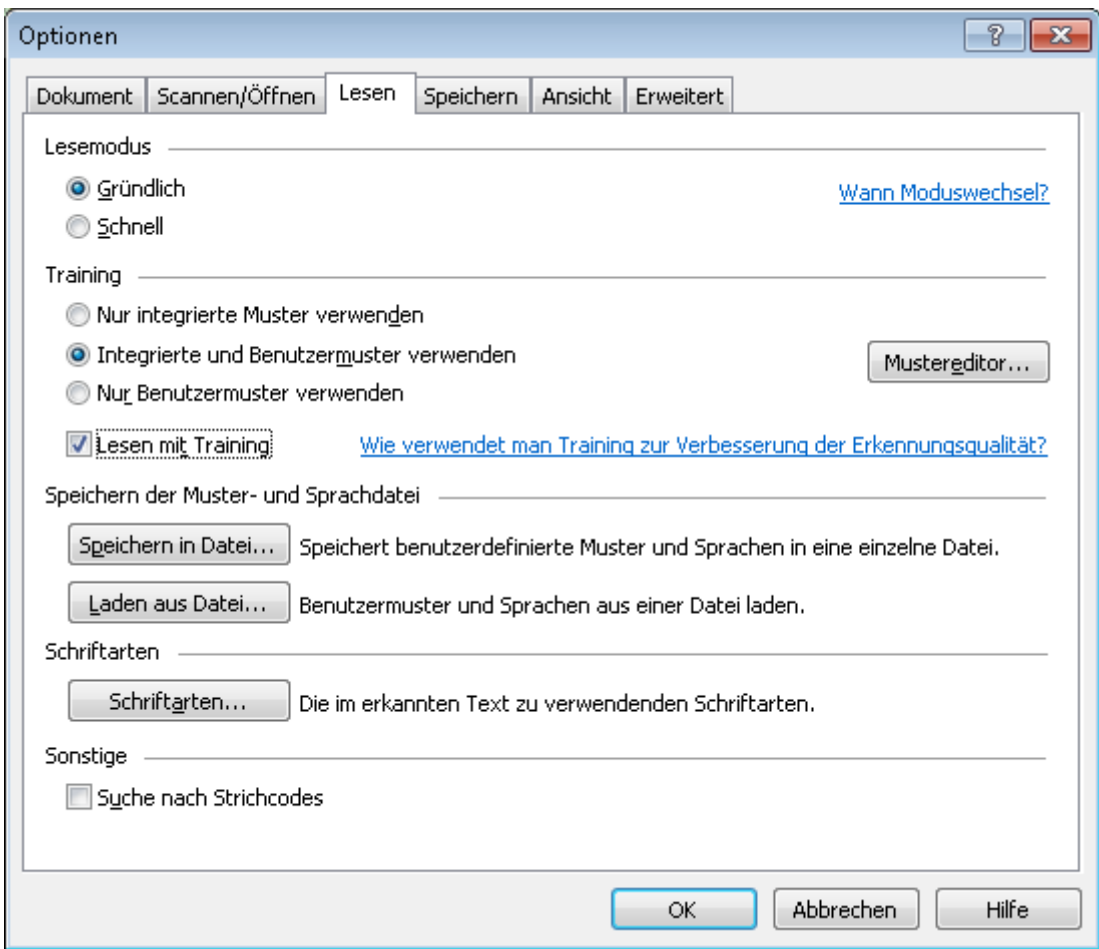

Wenn man nun das Bild neu lesen läßt, fragt FR bei einzelnen von ihm als zusammengehörig erkannten Mustern, um welches Zeichen es sich handelt. FR unterbreitet jeweils einen Vorschlag, den man ggf. ändern kann. Ein Klick auf den Schalter "Training" bewirkt die Abspeicherung der gewählten Zuordnung. Der von FR gewählte Muster-Ausschnitt kann durch Veränderung des grünen Rahmens erweitert oder verkleinert werden. Auf diese Weise wird das Musterrepertoire von FR erweitert bzw. gepflegt.

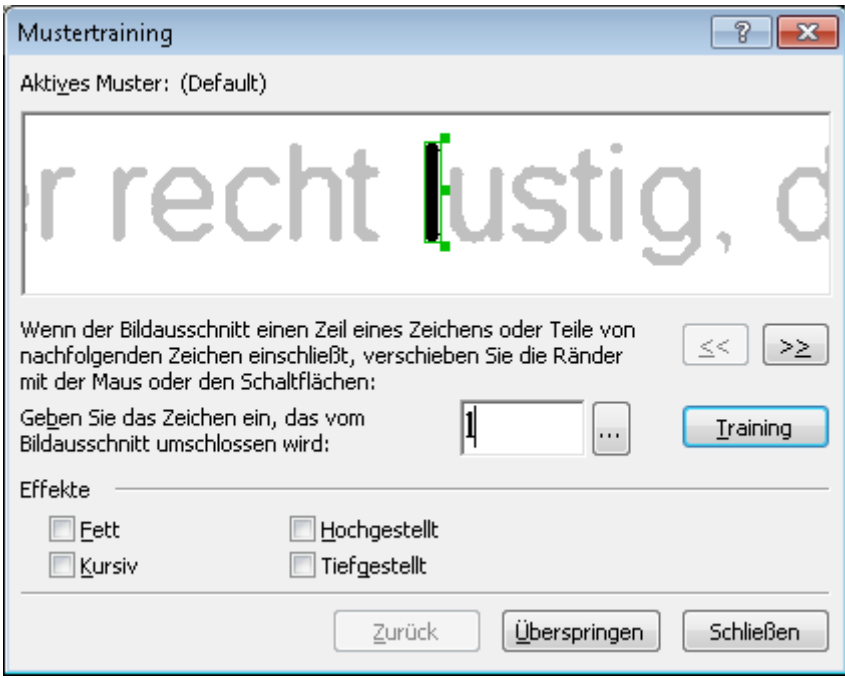

Dieses Training führt man so lange durch, bis sich das Leseergebnis spürbar verbessert hat. Anschließend wählt man im Dialogfeld Optionen den Punkt "Benutzermuster verwenden".

Es kommt vor, daß man beim Training Fehler macht. Diese lassen sich im Mustereditor (Aufruf über Werkzeuge -> Mustereditor... (gewünschtes Listenelement markieren) -> Bearbeiten... -> Details) wieder löschen bzw. verbessern (-> Eigenschaften):

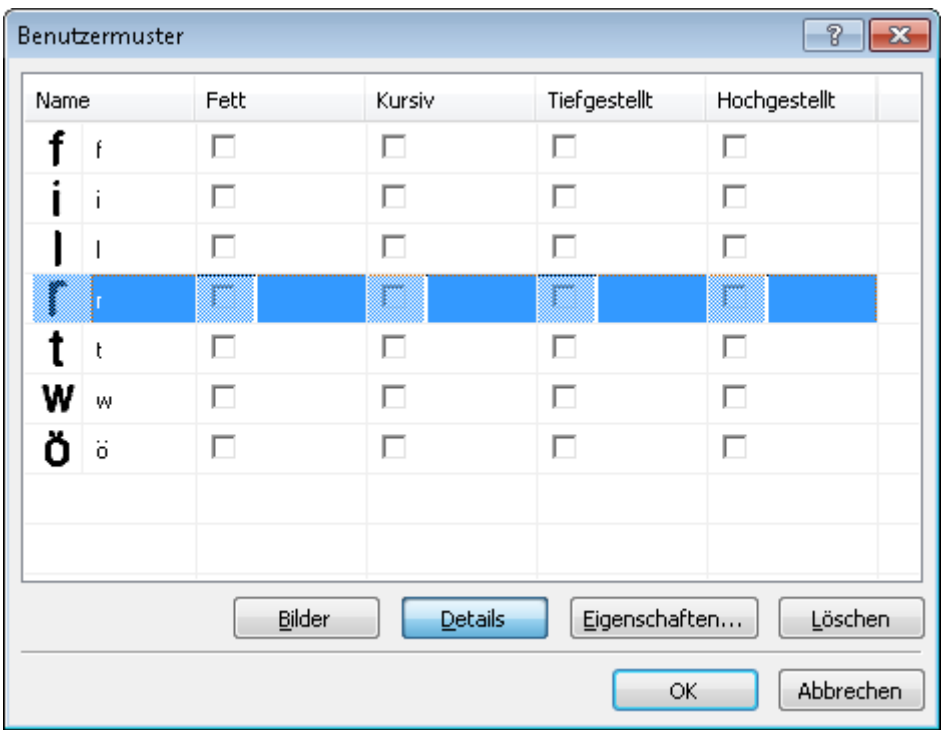

FR speichert diese Muster-Zeichen-Zuordnungen in eigenen Dateien ab, die man, speziell, wenn man viel Mühe auf ein Training verwendet hat, sichern sollte. Wo sich die jeweilige Musterdatei befindet und wie sie heißt, steht im Dialogfeld "Mustereditor":

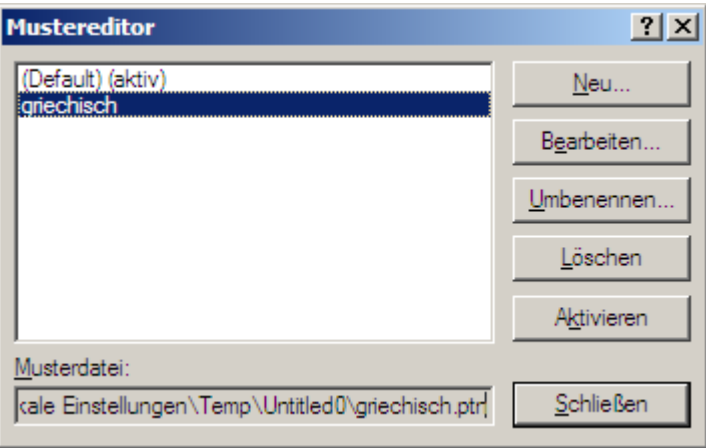

Ein spezielles Problem stellen **Texte in nicht-lateinischen Alphabeten** dar. Zwar "liest" FR ohne weiteres solche Texte (z.B. Russisch), sobald man aber ein Mustertraining durchführen möchte, stößt man auf das Problem, daß man die benötigten Zeichen nicht über die Tastatur eingeben kann (z.B. ein griechisches Alpha mit Iota subscriptum). Diesem Problem kommt man mit einem Trick bei:

Man führt mit der betreffenden Bilddatei ein Training durch und gibt jeweils den Unicode-Zahlenwert der Zeichen ein, und zwar in der vom HTML-Standard vorgeschriebenen Form:

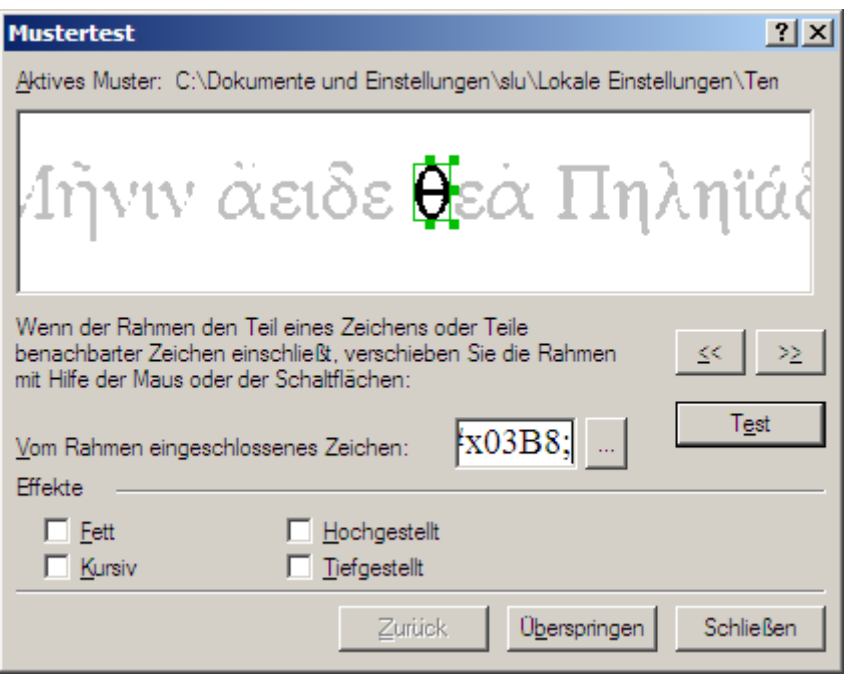

Das griechische Theta ist der Unicode-Codepage zufolge dem Zahlenwert 03B8 (hex) zugeordnet. Der HTML-Standard verlangt folgende Schreibweise:  $\&\#x$ 03B8; - Genau diese Zeichenfolge wird im Muster-Fenster in das Feld "Vom Rahmen eingeschlossenes Zeichen:" eingetragen und mit Klick auf "Test" abgespeichert. FR interpretiert die Zeichenfolge als Ligatur. Die entsprechende Nachfrage muß man mit "Ja" bestätigen:

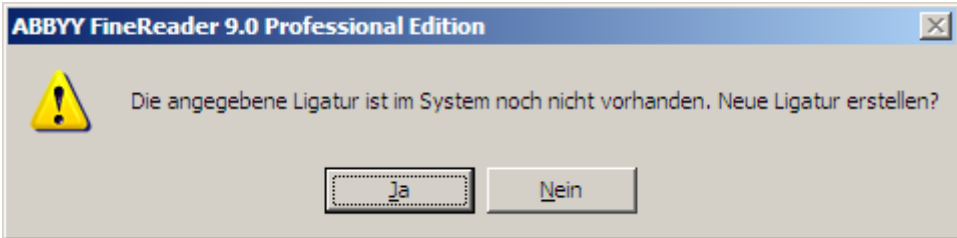

Nach Abschluß des Trainings sieht die Musterzuordnung folgendermaßen aus:

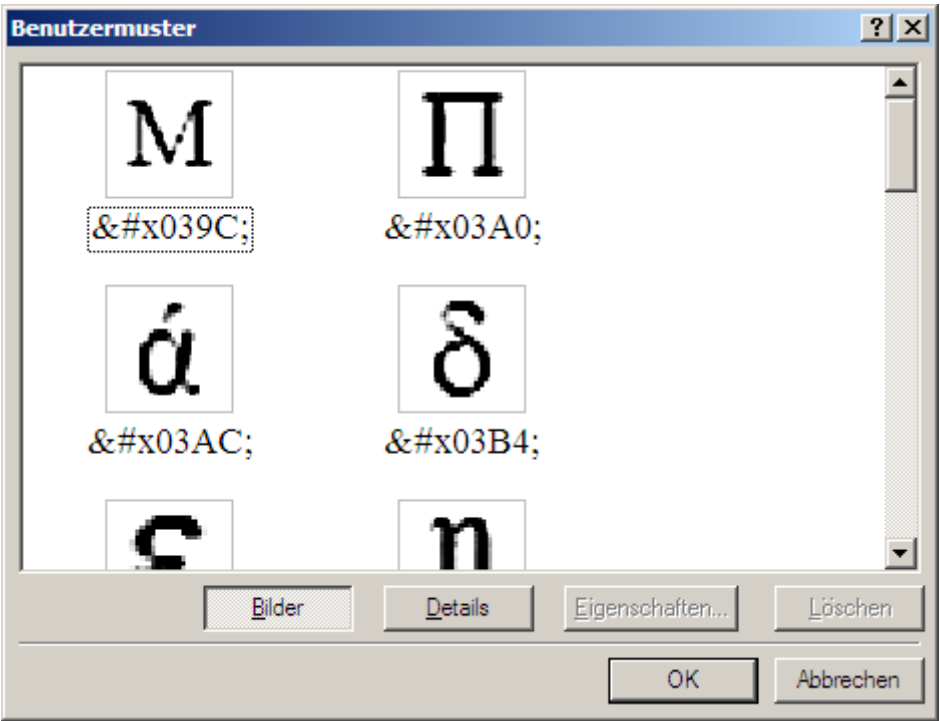

Wenn man nun den griechischen Text von FR unter Verwendung dieser Musterdatei lesen läßt, erzeugt FR einen HTML-konformen Text (rechts):

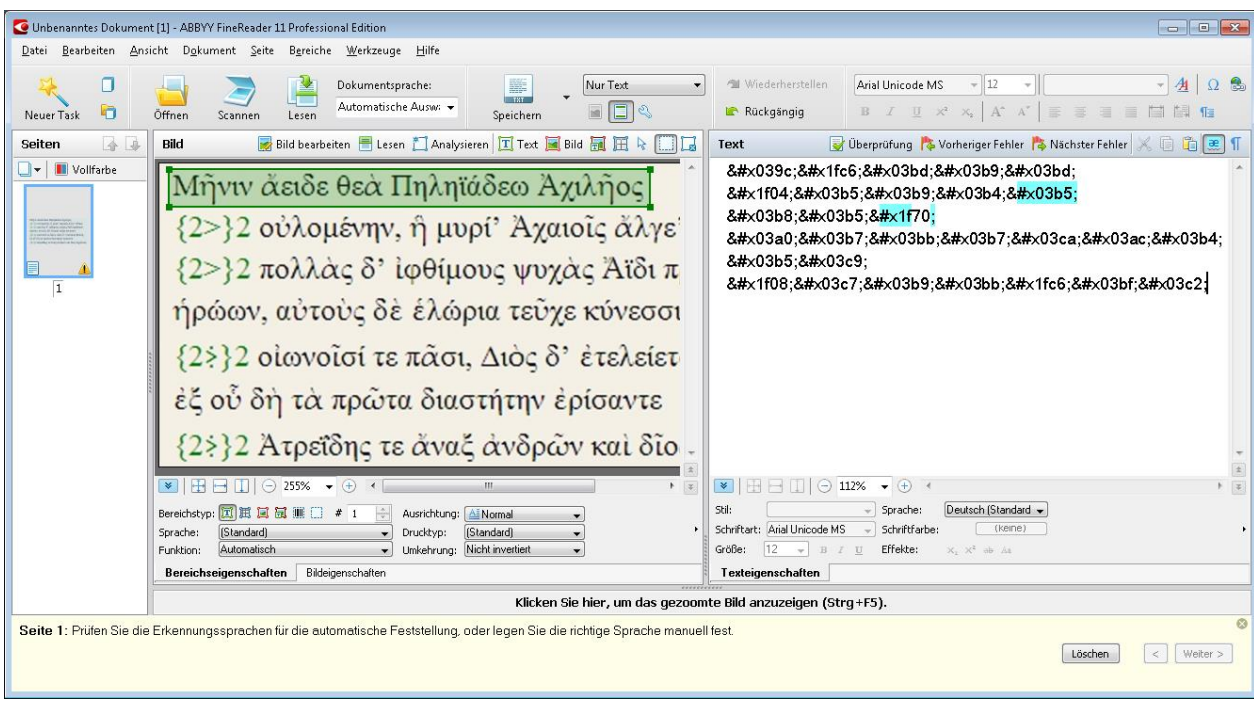

Diesen Text speichert man dann im Format "Nur Text" ab. Das Ergebnis sieht dann so

& #x039c; & #x1fc6; & #x03bd; & #x03b9; & #x03bd; ἄ ε ι δ ε

aus:

```
θ ε ὰ
k +x03a0; k +x03b7; k +x03bb; k +x03b7; k +x03ca; k +x03ac; k +x03b4; k +x03b5;
ωk +x1f08; k +x03c7; k +x03b9; k +x03bb; k +x1fc6; k +x03bf; k +x03c2;
```
Wenn man nun diesen Text mit dem Internet-Browser Firefox öffnet, verwandelt Firefox die HTML-Zeichen (korrekt: "HTML-Entities") in griechische Buchstaben:

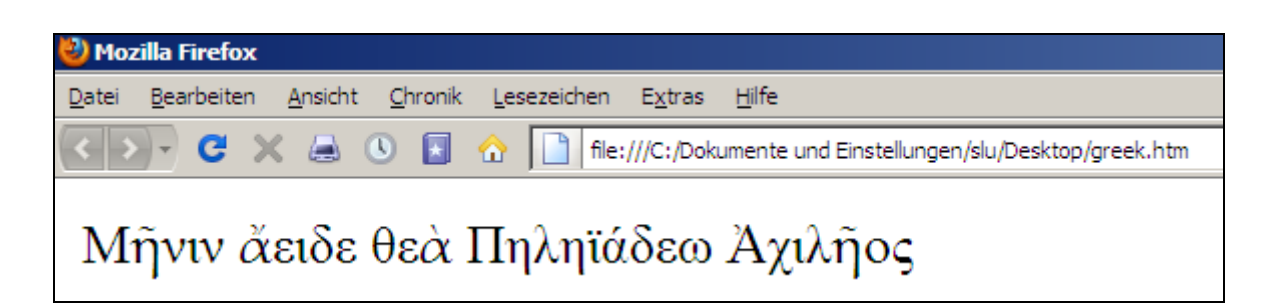

Über die copy-paste-Funktion läßt sich dieser Text dann z.B. in ein Word-Dokument einfügen und die Datei anschließend im UTF-8-Format abspeichern.

Das Verfahren hat den Vorteil, daß sämtliche Zeichen eindeutig und unverrückbar kodiert sind. Es entsteht eine solide Basis für die weitere Verarbeitung, z.B. in einer Datenbank. Außerdem vermeidet man Probleme, die sich daraus ergeben, daß nichtlateinische Zeichen nicht über die Standardtastatur eingegeben werden können (etwa beim Muster-Training in FR).

## *Nicht-lateinische Alphabete mit FR-eigenen Zeichensätzen*

Nicht-lateinische Alphabete können auch mit FR-eigenen Zeichensätzen dargestellt werden. Allerdings gibt es dabei unter Umständen einen gravierenden Nachteil.

Verfahren:

1. Öffnen des Spracheditors:

Extras -> Spracheditor ...

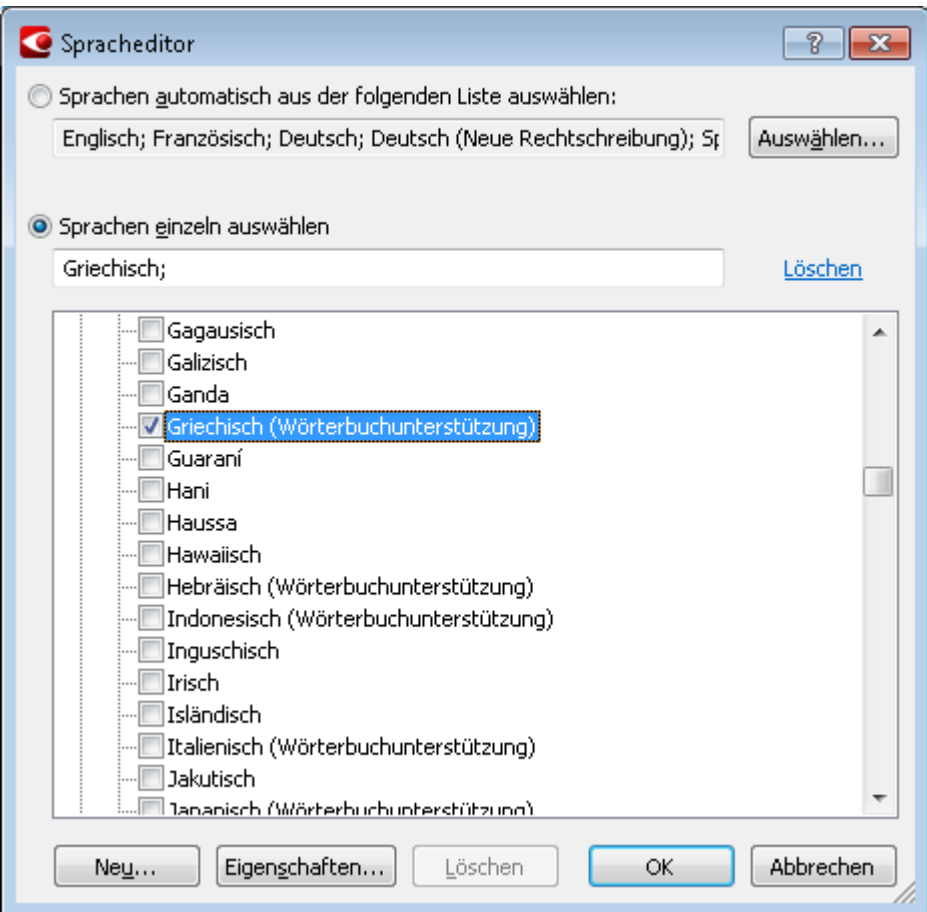

#### 2. Klick auf "Neu...":

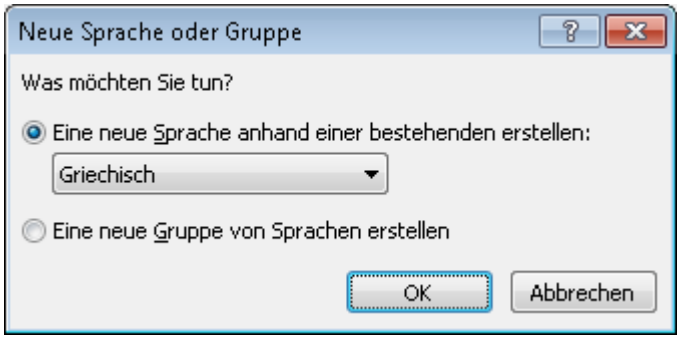

Anschließend öffnet sich das Dialogfeld "Spracheigenschaften". Dort muß ein Name der Sprache eingegeben werden. Entscheidend ist nun, daß an dieser Stelle das von der Sprache verwendete Alphabet angepaßt werden kann. Dazu muß man im Dialogfeld Spracheigenschaften auf die drei Punkte rechts neben Alphabet klicken:

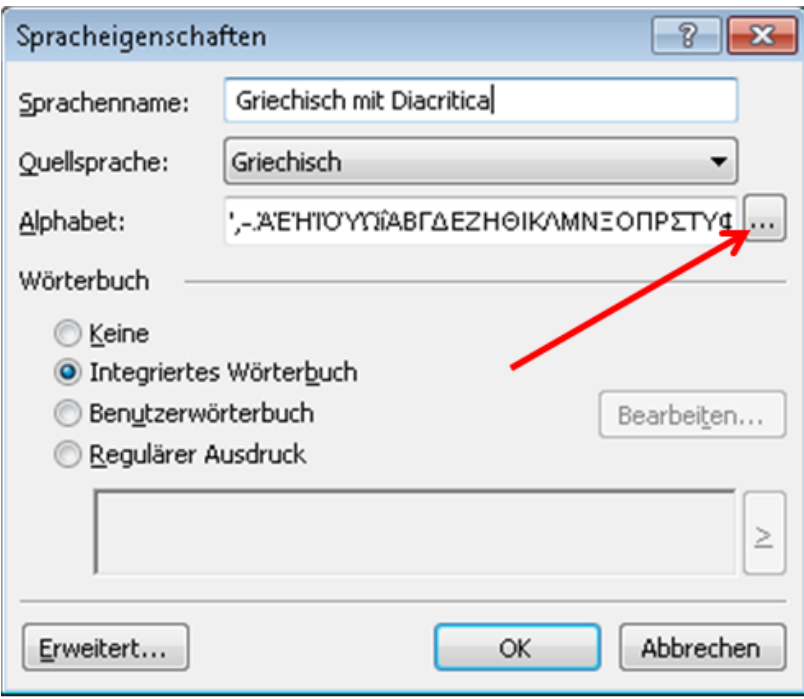

Nun öffnet sich ein Dialogfeld, in dem die zusätzlich benötigten Zeichen des Alphabets ausgewählt werden können:

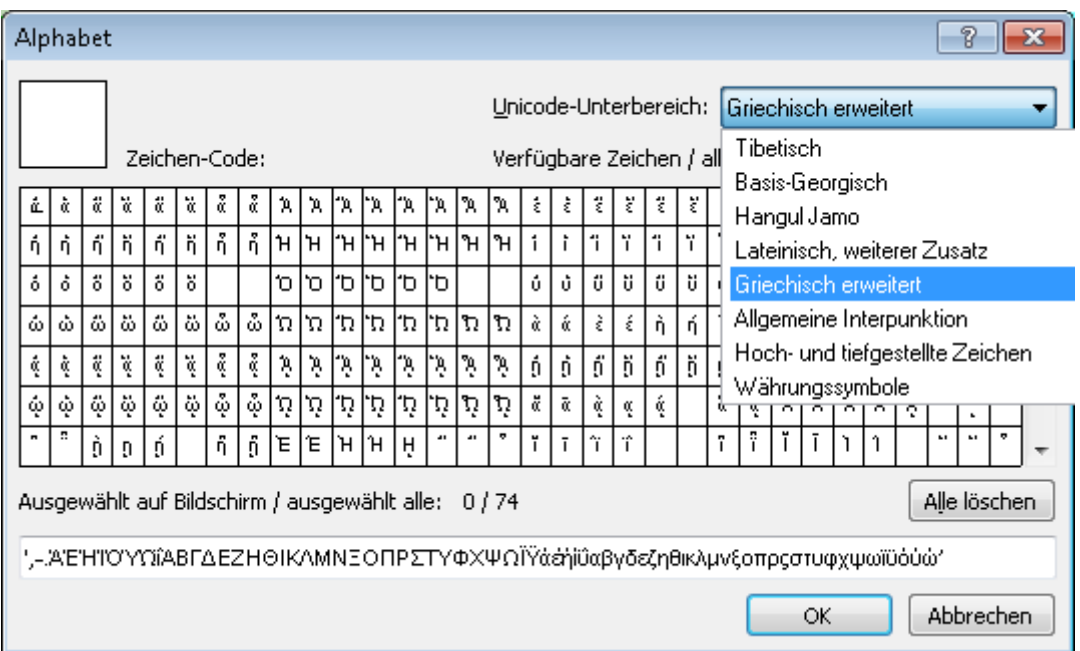

Nun müssen die benötigten Zeichen ausgewählt werden. Man kann sie einzeln anklicken oder auch mit gedrückter Maustaste ganze Bereich überstreichen und auf diese Weise markieren:

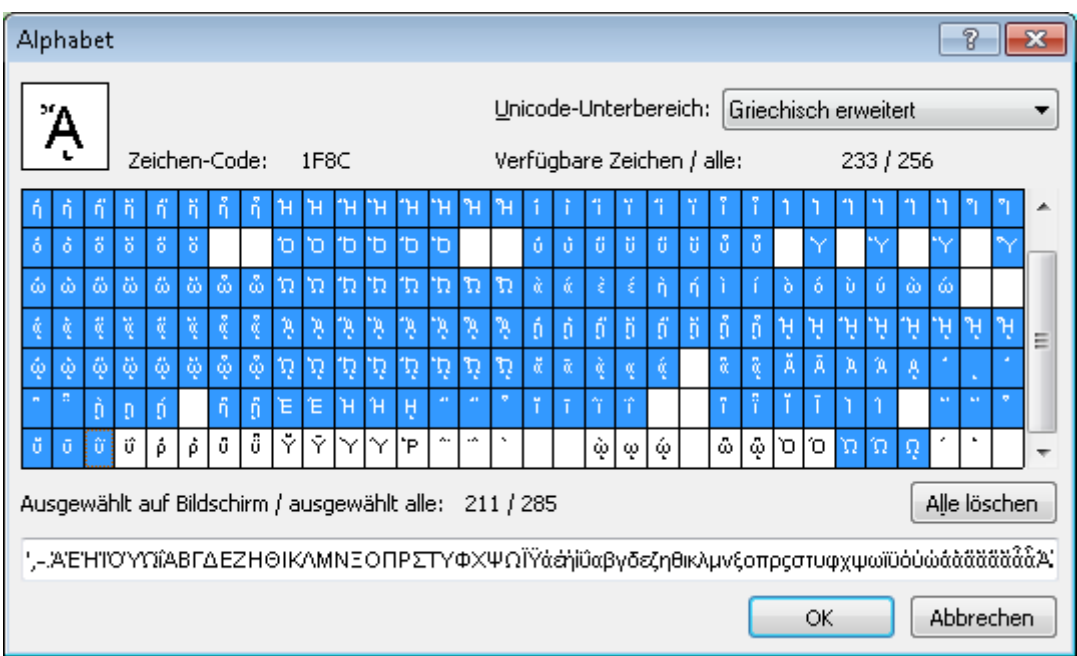

Anschließend müssen alle Dialogfelder mit "ok" geschlossen werden.

Vor dem Start des Lesevorgangs sollte die Dokumentsprache auf die neu erstellte Sprache umgestellt werden.

Sollte das Leseergebnis unbefriedigend sein, muß noch ein passendes Zeichenmuster-Set angelegt werden:

Öffnen Sie den Mustereditor: -> Werkzeuge -> Mustereditor... -> Neu...

Benennen Sie das Muster, aktivieren Sie es und wählen Sie in den Optionen "Benutzermuster testen" aus. Anschließend starten Sie den Lesevorgang und beginnen mit dem Training:

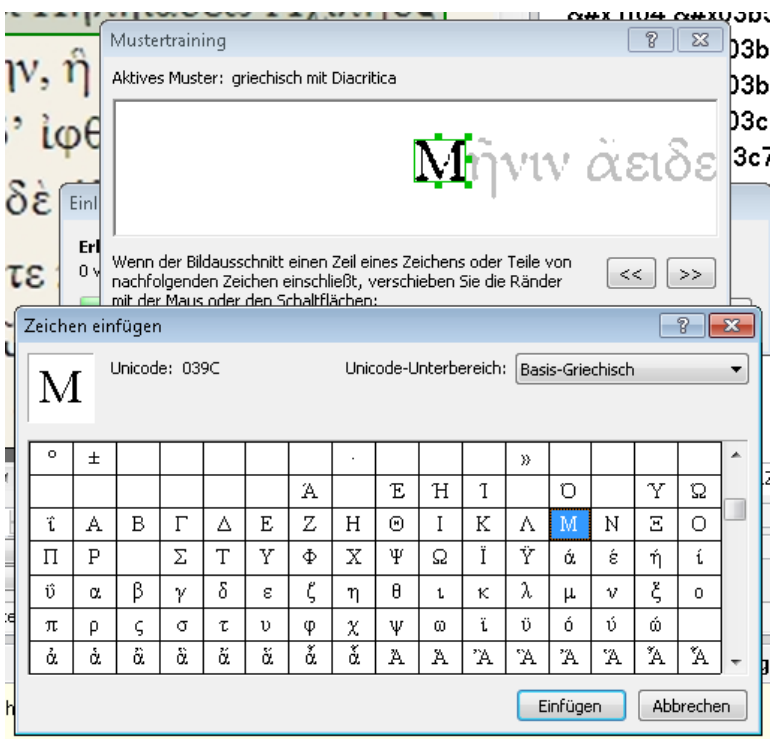

### **Nachwort und Ausblick**

Als die moderne Informationstechnologie in den späten 80er und frühen 90er Jahren des vergangenen Jahrhunderts in Gestalt von Personal Computern (PCs) Einzug in die Geisteswissenschaften hielt, wurden die Geräte zunächst überwiegend als Schreibmaschinenersatz verwendet. Die wissenschaftlichen Methoden blieben unverändert, der Einsatz des PC diente flächendeckend weit überwiegend dem Zweck, die Ergebnisse der wissenschaftlichen Arbeit am Ende in herkömmlicher Form - wie seit Jahrhunderten - auf Papier in Form von Seminararbeiten, Artikeln oder Büchern zu drucken und gegebenenfalls zu publizieren. Die elektronischen Daten bzw. Dateien wurden dabei stets als eine Art Durchgangsstation empfunden, die nach Abschluß eines Vorhabens bzw. Projektes, d.h. nach dem Ausdruck auf Papier in welcher Form auch immer, als entbehrlich betrachtet, auch wenn man vielleicht eine Zeit lang noch darauf achtete, wenigstens eine Sicherheitskopie der Dateien im Archiv zu bewahren. Nicht selten kam es dann vor, dass solche Daten nur wenige Jahre nach ihrer Archivierung nicht mehr verwendbar waren, da sie von den dann aktuellen Programmen oder Programmversionen nicht mehr gelesen werden konnten. Auch wenn man darüber sicher nicht erfreut war, da man unter Umständen Passagen, die man gerne wiederverwendet hätte, nun erneut tippen mußte, als eine große Katastrophe empfand man Dergleichen nicht, schließlich waren die Texte ja schon gedruckt worden.<sup>35</sup>

Dass man die neue Technologie im Sinne einer methodischen Ergänzung auch zur Datenanalyse und somit zum zusätzlichen Erkenntnisgewinn einsetzen kann, war lange Zeit den Wenigsten bewusst, und von denen, die sich dessen bewußt waren, scheuten wiederum nicht wenige, sich auf die ungewohnte Arbeitsweise - die Notwendigkeit der Datenstrukturierung, den Umgang mit Datenbanken usw. - einzulassen.

Nach unserer Beobachtung hat sich speziell im Bereich der Geisteswissenschaften an der skizzierten "analogen" Art und Weise, in der Computer genutzt werden, bis heute nur wenig geändert. Zwar läßt sich hie und da ein zögerlicher Wandel erkennen, aufs Ganze gesehen, handelt es sich jedoch nach wie vor um die Angelegenheit einer Minderheit. Eine Ausnahme stellt aus unserer Sicht vor allem die Korpuslinguistik dar, die schon früh begünstigt durch den Umstand, dass diese Disziplin seit jeher mit großen Datenmengen umzugehen hatte und die Computertechnologie diesbezüglich offenkundig methodische Vorteile versprach - die Möglichkeiten der Arbeit mit strukturierten Daten und Datenbanken erkannt und genutzt hat.

Wir hoffen und erwarten, dass diese moderne Arbeitsweise künftig eine weitere Verbreitung auch in anderen Gebieten der Geisteswissenschaften finden wird. Speziell im Hinblick auf Nachhaltigkeit und Langzeitarchivierung, wie sie in jüngster Zeit verstärkt von Drittmittelgebern wie nicht zuletzt der DFG verlangt werden, stellt die Verwendung von sauber kodierten und strukturierten Daten aus unserer Sicht einen idealen Lösungsansatz dar. Das größte Potential steckt unseres Erachtens jedoch in der Möglichkeit, den stetig wachsenden Datenbestand projekt- und fachübergreifend miteinander zu verknüpfen und auf diese Weise, unter anderem in einer organisch entstehenden Welt von Metadaten, neue Perspektiven und Fragestellungen zu entwickeln und darauf aufbauend neue Erkenntnisse zu gewinnen. Zusätzliche Dynamik kann das System durch den gezielten Einsatz der Internettechnologie erhalten, die eine Kooperation unabhängig von räumlicher Distanz erlaubt

 $\overline{a}$ 

 $35$  Diesem Bedürfnis nach einer im Grunde "analogen" (als Gegenstück zu "digitalen") Nutzungsweise der neuen Technologie kamen die Entwickler von Betriebssystemen und Anwendungsprogrammen, allen voran Apple und Microsoft, entgegen, indem sie alles daran setzten, auf dem Computer die Illusion von analoger Wirklichkeit zu erzeugen. Begriffe bzw. Konzepte wie "Desktop" ("Schreibtisch"), WYSIWYG ("What you see is what you get") und "Windows"/ "Fenster" oder auch die Entwicklung des sog. "Portable Document Format" (PDF), das als elektronisches Papier wahrgenommen werden soll, sind Ausdruck dieser Bemühungen.

und mit Hilfe derer auch die Einbindung von Laienwissen (sog. Crowdsourcing), das ehedem aus Sicht des Wissenschaftsbetriebs nur schwer erreichbar war, nunmehr kaum noch ein Problem darstellt.

Stephan Lücke, Christian Riepl, Caroline Trautmann

# **Anhang**

# *Checkliste zur Vermeidung unnötiger Probleme*

- Fertigen Sie in regelmäßigen Abständen Sicherungen Ihrer Daten an.<sup>36</sup>
- Legen Sie zu Beginn Ihrer Arbeit, speziell vor einer eventuellen Datenerhebung, die Datenstruktur fest und führen Sie, notfalls mit einer geringen Menge fingierter Daten, Tests durch, ob sich damit die von Ihnen verfolgten Ziele und Fragestellungen auch wirklich erreichen bzw. beantworten lassen.
- Der Datenbestand muß durch Vergabe eindeutiger, einheitlicher und konsistenter Dateinamen oder Überschriften gegliedert sein.
- Verwenden Sie bei der Benennung von Dateien und Ordnern grundsätzlich nur ASCII-Zeichen aus dem Bereich zwischen 32 (dez) und 127 (dez) und nur die, die in der Liste der ASCII-Zeichen im Anhang in der entsprechenden Kolumne mit "ja" markiert sind. Neben den dort gelisteten Buchstaben und Zahlen sind ausschließlich das Minuszeichen (-) und der Unterstrich (\_) erlaubt. Zur Strukturierung von Dateinamen können Sie auch den Wechsel von Klein- und Großbuchstaben einsetzen (sog. "Camelcase"; z.B.: meineDatenAusKalabrien.doc).
- Kodieren Sie niemals Informationen mit Mitteln der Typographie, also etwa durch Unterstreichung, Kursivierung, farbliche Markierung.
- Vor der systematischen Weiterverarbeitung jedweder Daten ist auf deren einheitliche Kodierung zu achten, sowohl hinsichtlich der Zeichenkodierung wie auch der Kodierung des Zeilenendes. Eventuell begegnende BOM\*\* sind zu entfernen.
- Bei der Sammlung von Daten aus dem Internet ist stets auf die resultierende Zeichenkodierung zu achten! Welche Kodierung vorliegt, ist abhängig von der Webseite, von der die Daten heruntergeladen werden und daher variabel.
- Verwenden Sie ausschließlich den Editor "vim", dessen Grundeinstellungen auf alle Fälle die im Anhang (S. [143\)](#page-142-0) gelisteten Einstellungen enthalten muß! Vermeiden Sie auf alle Fälle die Verwendung von Textverarbeitungsprogrammen (z.B. Microsoft Word) oder Windows-Editoren (z.B. notepad), auch, wenn es nur um das kurzzeitige Zwischenspeichern bei der Datensammlung geht.
- Organisieren Sie Ihr Material in möglichst "flachen" Ordnerhierarchien, d.h. vermeiden Sie die Verteilung von Dateien in ein komplexes, tief verschachteltes System von Ordnern. Nutzen Sie stattdessen die Möglichkeit, Ordnungskriterien in kodierter Form in die Namen der Dateien zu integrieren.
- Verwenden Sie konsequent die Datei-Extension zur Angabe der in einer Datei enthaltenen Datenart. Abgesehen von den ohnehin quasi standardisierten Extensionen wie z.B. .doc, .docx, .xls, .xlsx, .jpg, .mp3, .wav etc, empfehlen wir folgende Konvention:

| $\mathsf{L}$ . CSV | "character separated values"; Daten, die in jeder Zeile durch |
|--------------------|---------------------------------------------------------------|
|                    | Separatoren (Empfehlung: Tabstops) in jeweils dieselbe Anzahl |

<sup>36</sup> Konkrete Tipps hierzu finden Sie in Anmerkung [14](#page-30-0) auf S. [32](#page-30-1)

 $\overline{a}$ 

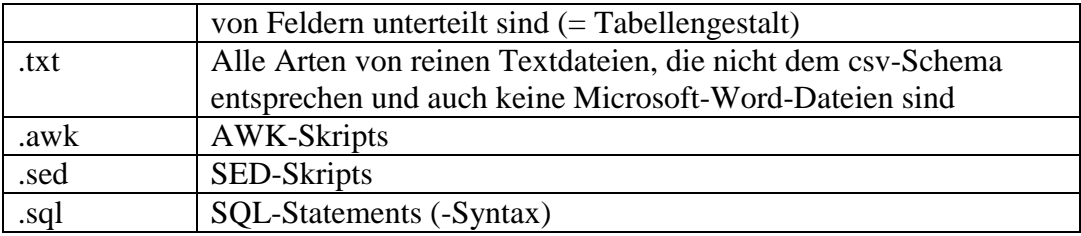

#### *Glossar*

Die im folgenden verzeichneten Begriffserklärungen erheben nicht den Anspruch auf universelle Gültigkeit und mögen in Einzelfällen auch umstritten sein. Es geht u.a. darum klarzustellen, was die Autoren dieses Skripts unter den entsprechenden Begriffen verstehen, um Mißverständnissen bei der Lektüre vorzubeugen und den Text allgemein verständlicher zu machen.

<span id="page-129-0"></span>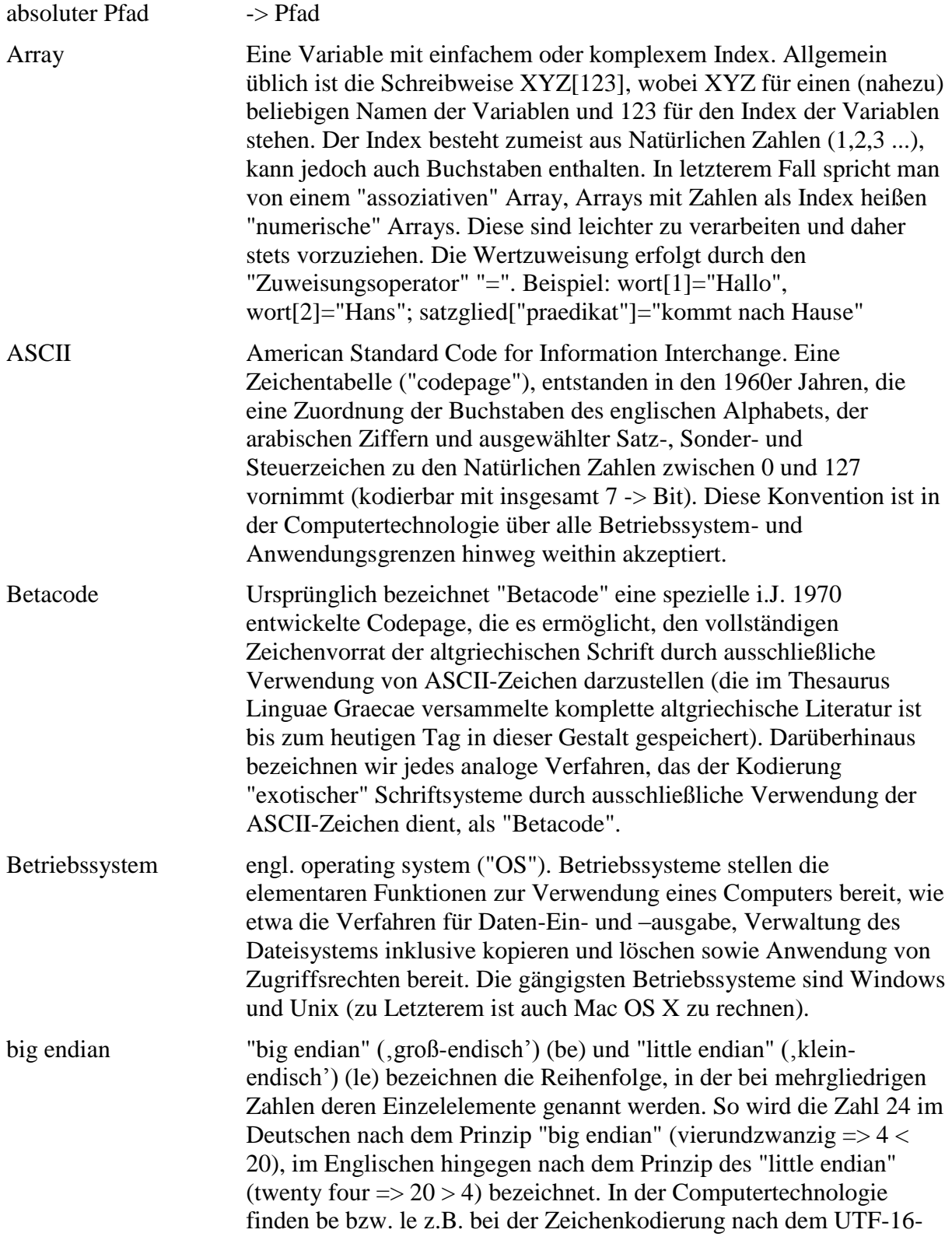

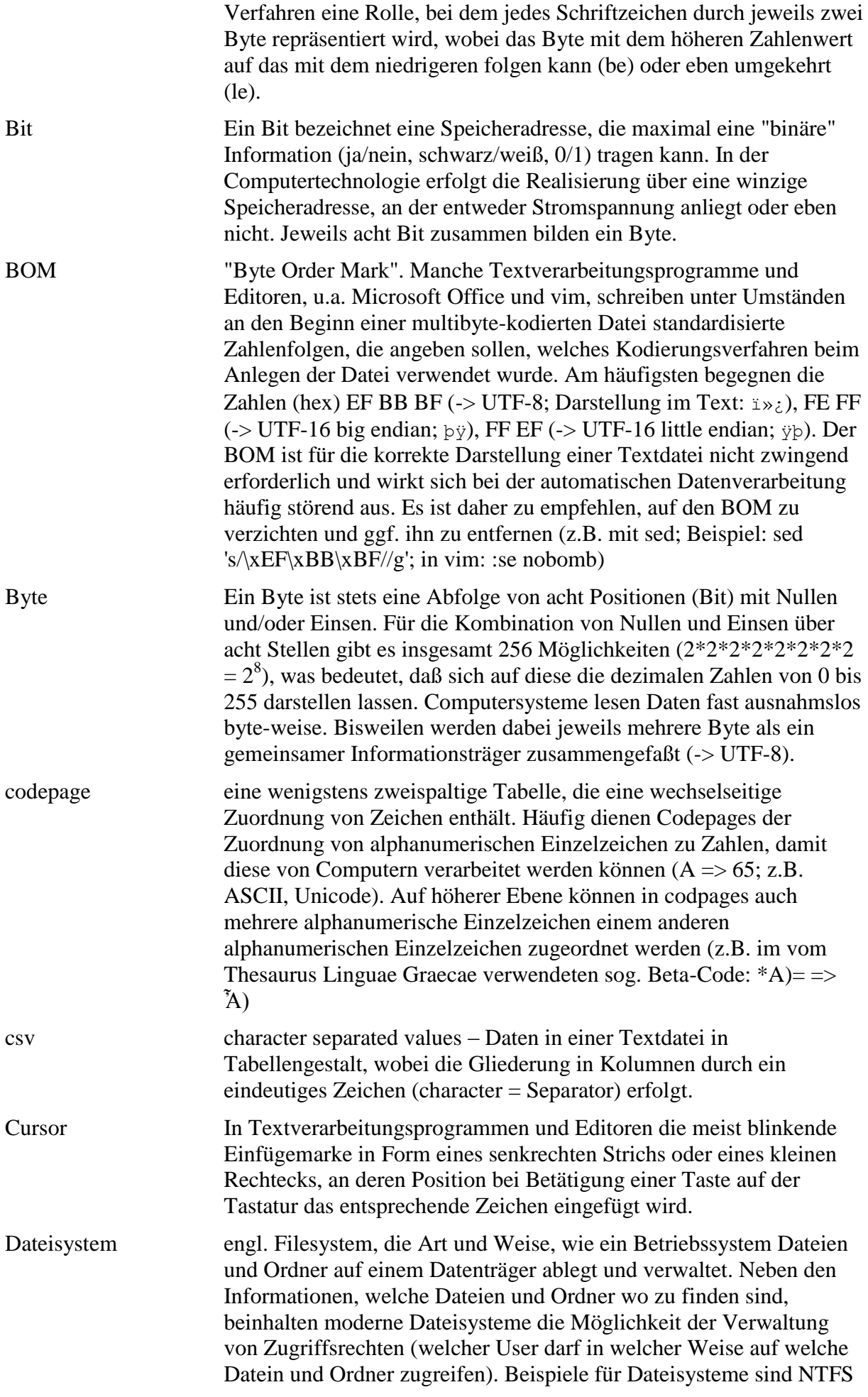

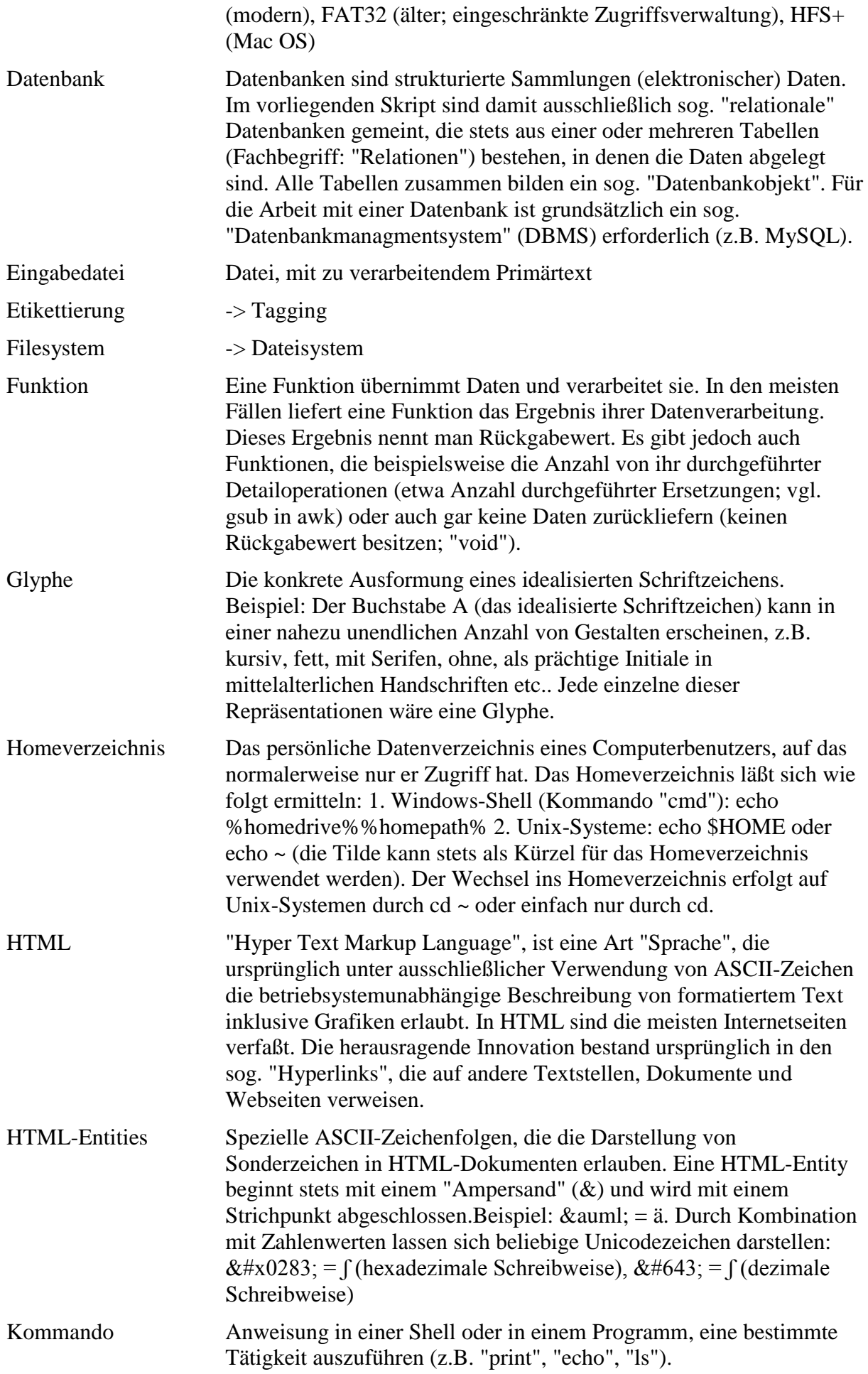

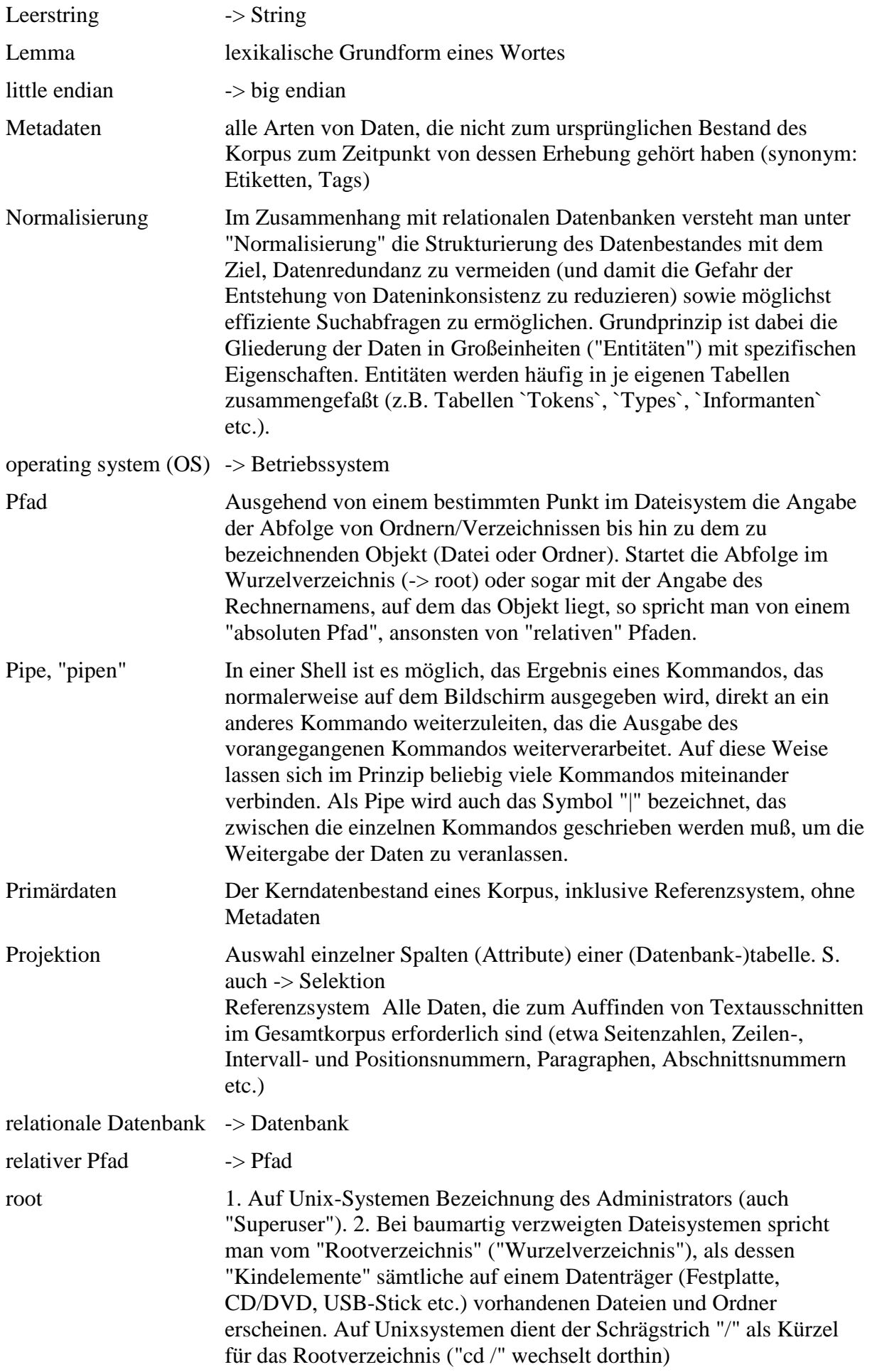

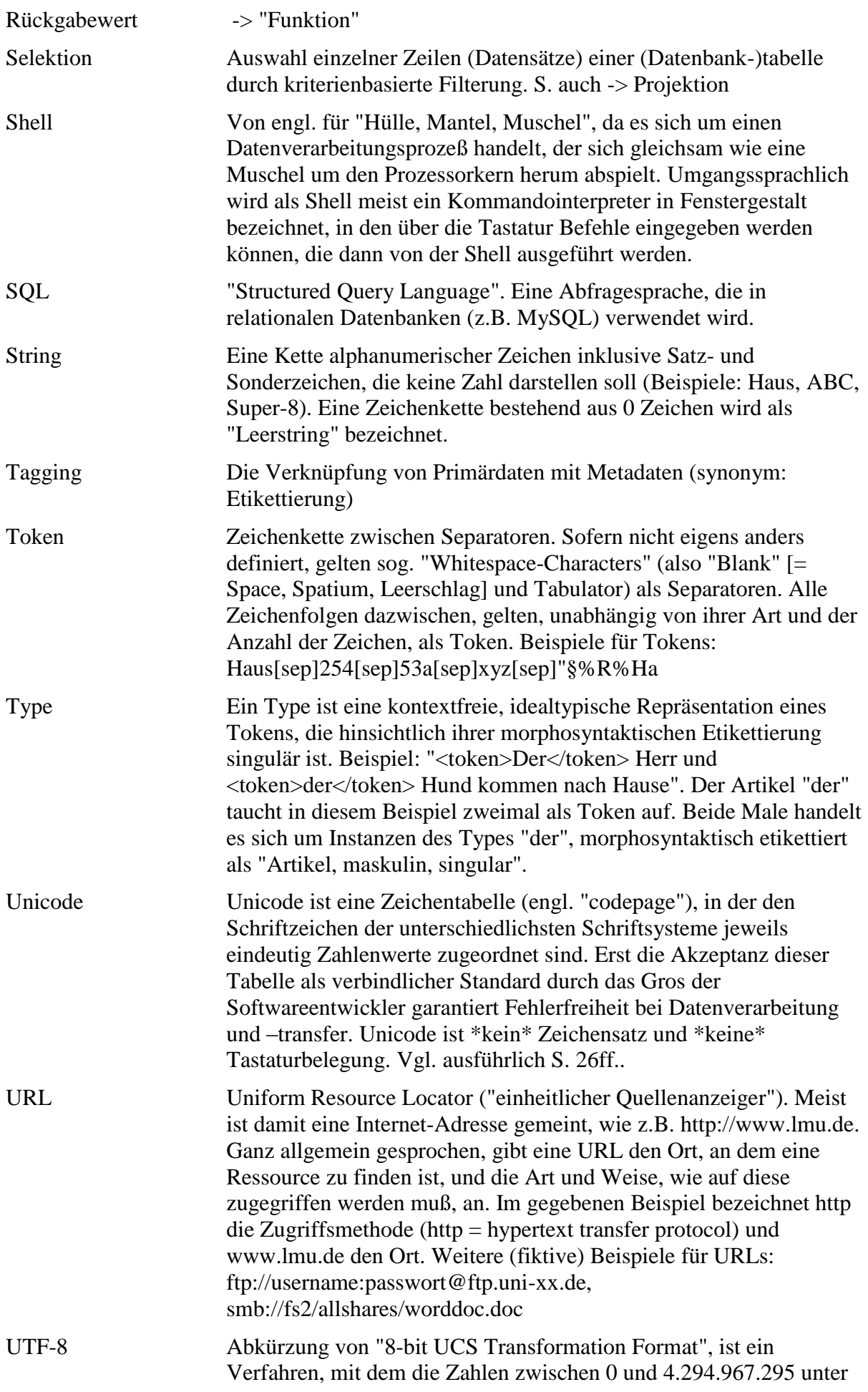

Verwendung von maximal vier Byte kodiert werden können. Vgl. http://de.wikipedia.org/wiki/Utf-8. Siehe auch die Grafik unten S. [139.](#page-138-0)

Variable in Computerprogrammen eine Art Container mit eindeutiger Benennung, in dem Werte gespeichert werden können, vergleichbar mit einer Schublade, die wechselnden Inhalt haben kann.

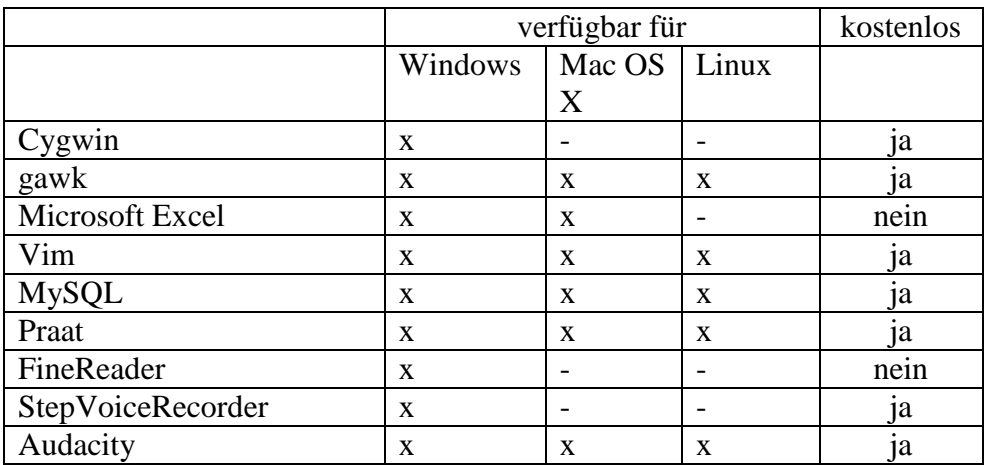

#### *Software-Liste*

### *[ASCII-](#page-129-0)Tabelle*

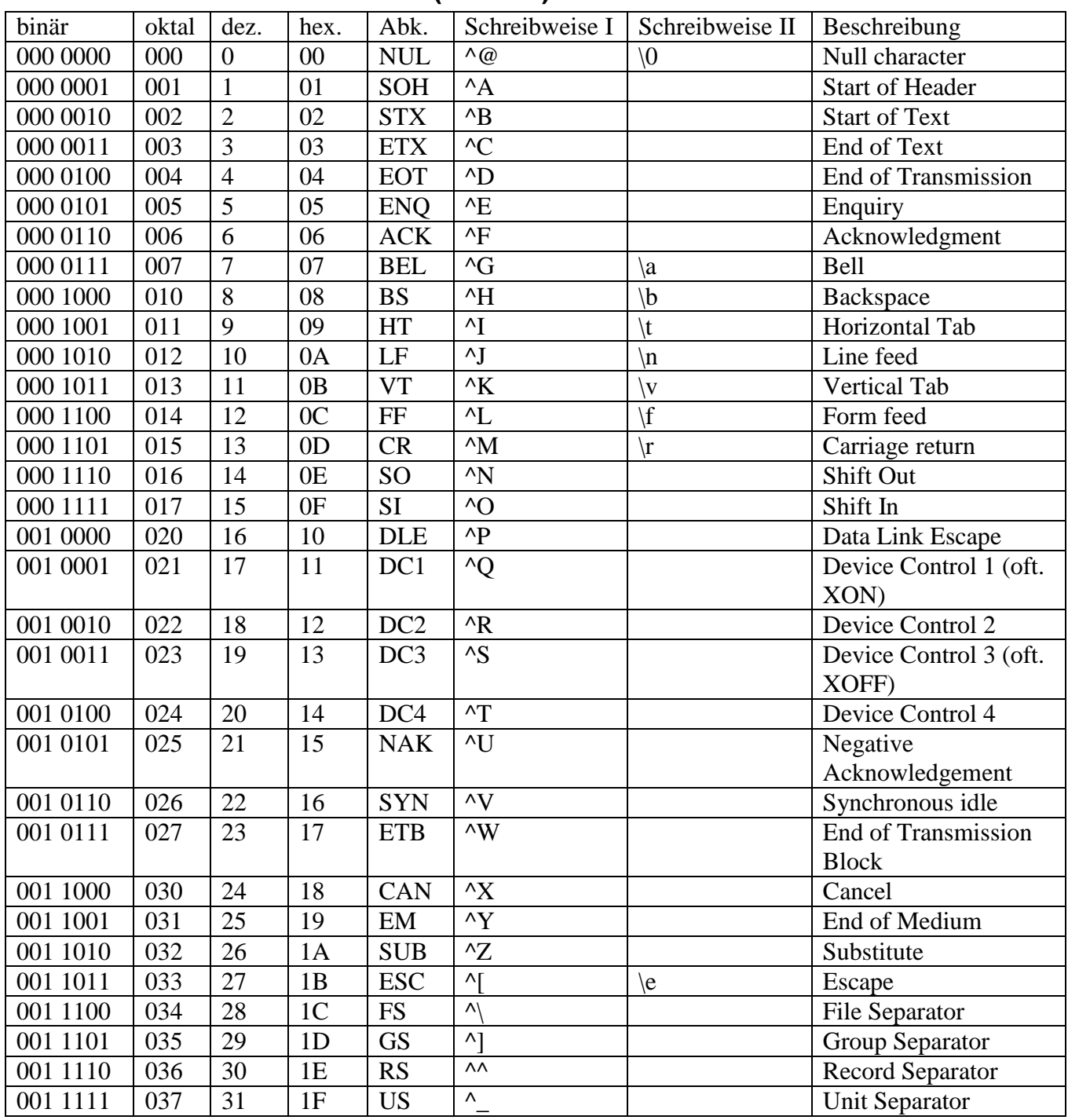

# **1. Nicht-druckbare Zeichen (0 bis 31)**

# **2. Druckbare Zeichen (32-126)**

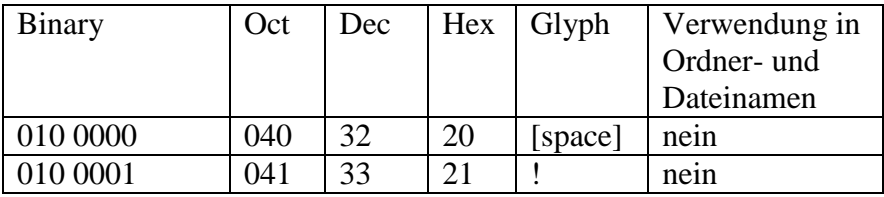

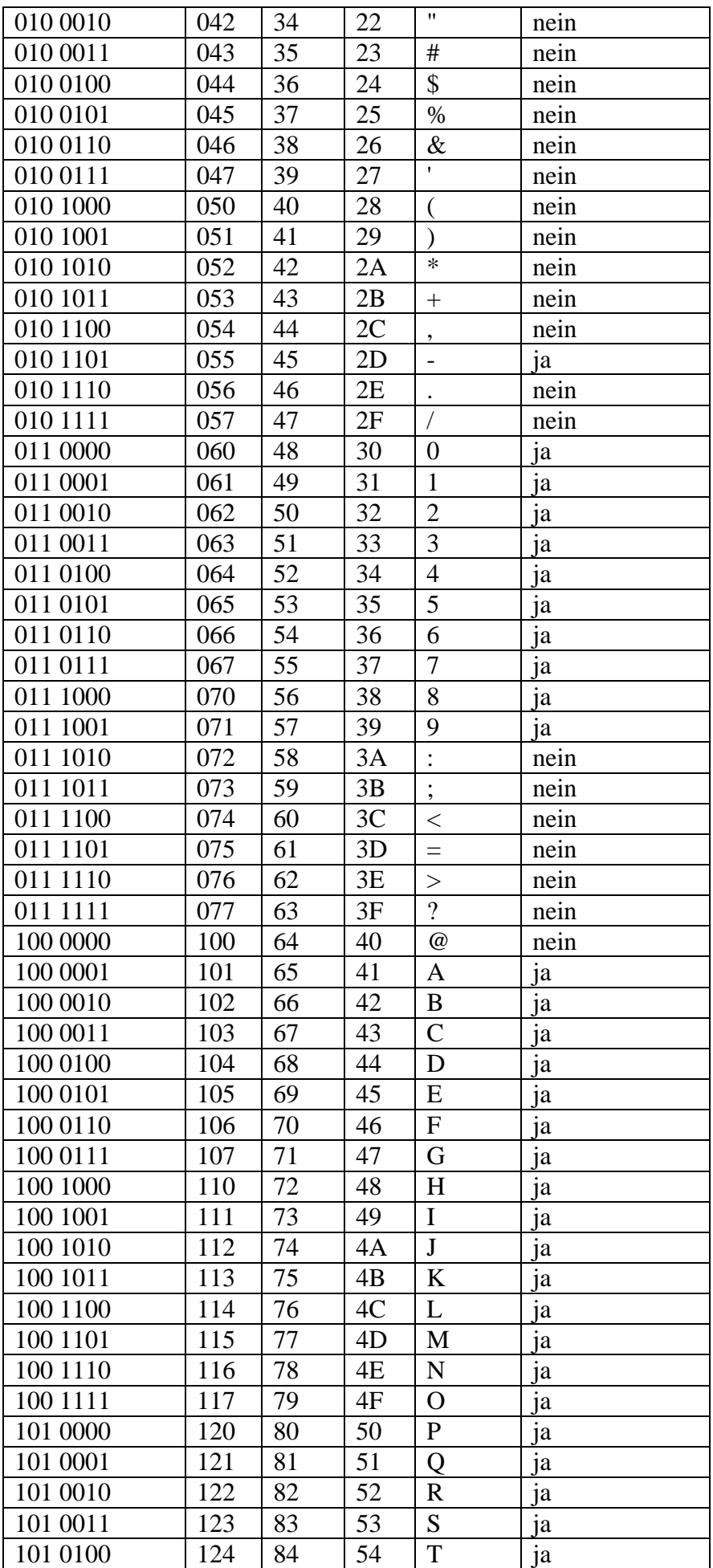

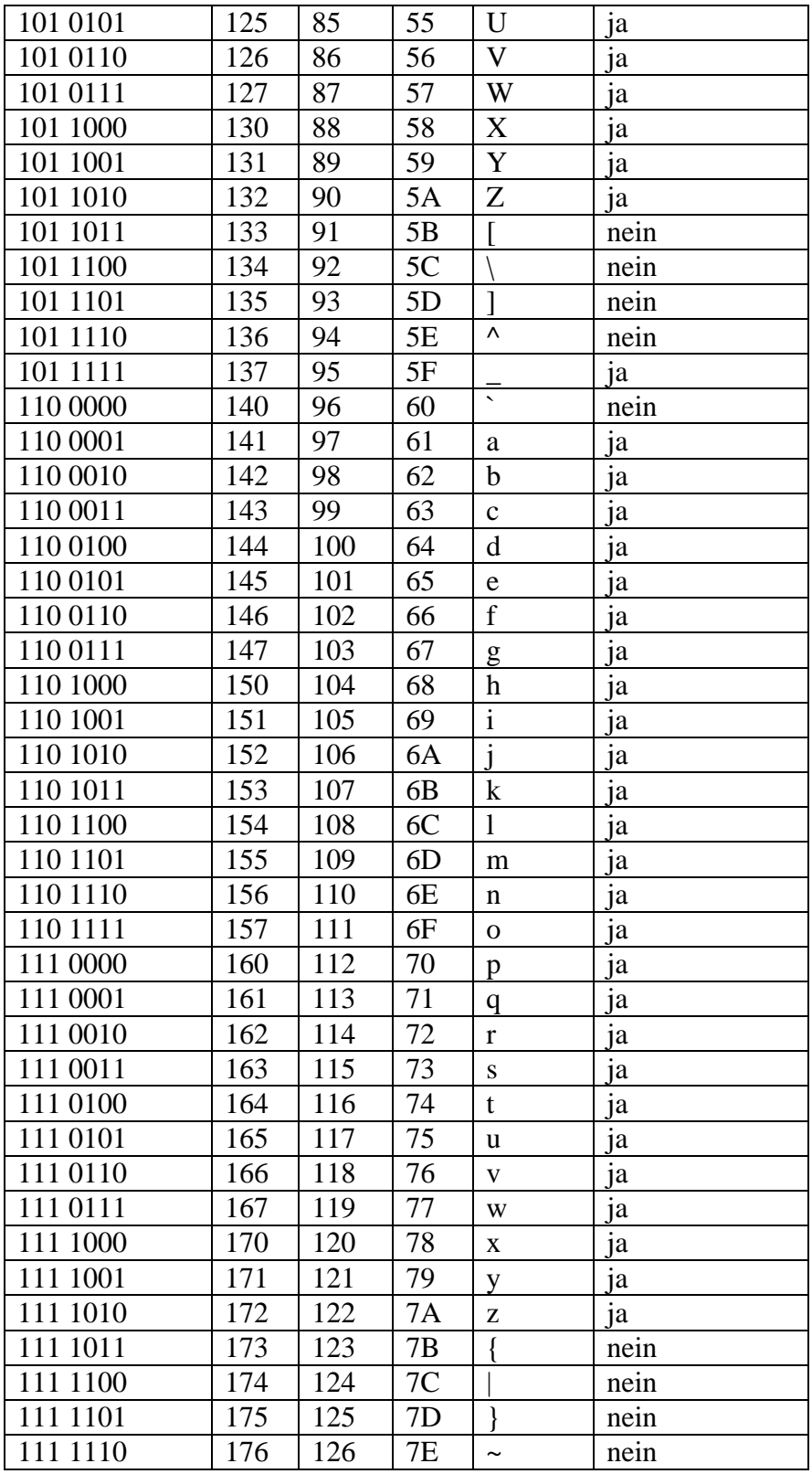

# **3. Nicht-druckbares "delete"-Zeichen (127)**

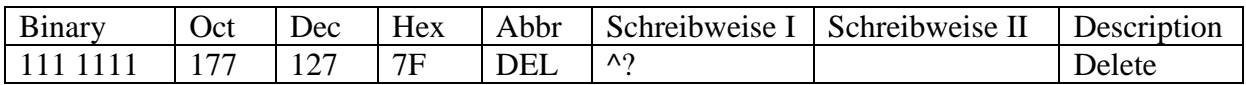

### <span id="page-138-0"></span>*UTF-8-Kodierung*

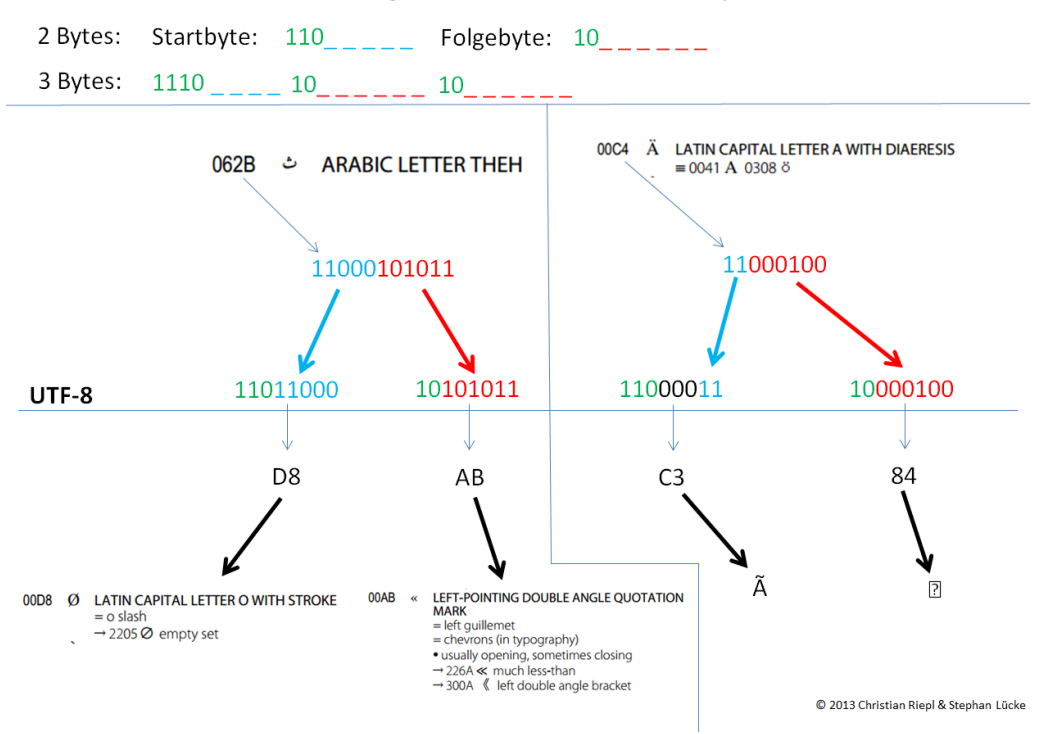

Abbildung von Zahlen nach dem UTF-8-System

### *Übersicht über die wichtigsten in AWK eingebauten Variablen*

FS (Field Separator) OFS (Output Field Separator) FILENAME (Name der gerade von AWK verarbeiteten Datei) \$1 ... \$NFn (Inhalt der Felder in einer Zeile / einem Record) \$0 (gerade gelesene/r Eingabezeile /-record) NF (Number of Fields; Anzahl der Felder in der gerade gelesenen Eingabezeile) NR (Number of Record; Nummer der gerade gelesenen Eingabezeile; bei mehreren Eingabedateien zählt NR die Zeilen über die Grenzen der Dateien hinweg) FNR (identisch mit NR, nur dass NR bei jeder neu geöffneten Datei, die Zählung in FNR wieder mit 1 beginnt) ...

Eine vollständige Liste der in gawk eingebauten Variablen kann unter http://www.gnu.org/software/gawk/manual/gawk.html#Built\_002din-Variables abgerufen werden.

#### *Code-Beispiele*

Die folgenden Beispiele decken exemplarisch im Bereich der Korpuslinguistik häufig wiederkehrende Anwendungen ab. Die Codes können mit copy/paste in Textdateien kopiert, diese sodann abgespeichert und anschließend ausgeführt werden.

#### *Awk-Skript: Verwandlung einer (Praat-)TextGrid-Datei in Tabellenstruktur*

Das folgende Skript verwandelt eine vom Programm Praat (s. unten) erzeugte sog. "Textgrid-Datei" in eine datenbankgerechte Tabelle. Die Gitterkreuze vor den Zeilen am Anfang des Skripts bedeuten, daß der Text dieser Zeilen als Kommentar aufzufassen sind und keinen ausführbaren Code enthalten.

```
# awk-skript
# Zweck: Verwandlung von (Praat-)TextGrid-Dateien in csv-Format
# Datum: 06/2013
# Autor: ITG/slu
# Aufruf: gawk -f tg2tb.awk *.TextGrid
BEGIN {
     OFS = "\t";
     printf "Datei\t" >"tabelle wort.csv";
      printf "id\t" >>"tabelle wort.csv";
      printf "Tier\t" >>"tabelle wort.csv";
     printf "Interval\t" >>"tabelle wort.csv";
     printf "position\t" >>"tabelle_wort.csv";
     printf "xmin\t" >>"tabelle wort.csv";
     printf "xmax\t" >>"tabelle wort.csv";
     # printf "kontext\t" >>"tabelle_wort.csv";
     print "wort" >>"tabelle wort.csv";
}
{
     if (dateiname != FILENAME) {
           n=split(FILENAME, a, /[/\backslash)/);dateiname=a[n];
      }
     if (50 \sim /^{\wedge} [\text{t}] \cdot \text{name} = /) {
           \sigmasub(/name = /,"",$0); \qquad # call by reference
           tier=gensub(/\"/,"","g",$0); # call by value
      }
     if (50 \sim /intervals) {
           gsub(/intervals /,"",$0);
           gsub(/\]/,"",$0);
           gsub(/\[/, "", $0);
           gsub(/:/,"",$0);
           interval=$0;
      }
     if ($0 ~ /xmin/) {
           qsub('xmin = /, "", 50);# qsub(/\./,",",$0);
           xmin=$0;
      }
     if (50 \sim /xmax) {
           \frac{1}{\sqrt{2}} (\frac{1}{\sqrt{2}} mind if \frac{1}{\sqrt{2}} , \frac{1}{\sqrt{2}} , \frac{1}{\sqrt{2}} , \frac{1}{\sqrt{2}} , \frac{1}{\sqrt{2}} , \frac{1}{\sqrt{2}} , \frac{1}{\sqrt{2}} , \frac{1}{\sqrt{2}} , \frac{1}{\sqrt{2}} , \frac{1}{\sqrt{2}} , \frac{1}{\sqrt{2}} , \frac{1}{\sqrt{2}} , \frac{1}{# qsub((\n \sqrt{7}, 1, 1, 1, 50);
```

```
xmax=$0;
    }
    if (50 \sim / \text{text} = /) {
         gsub (/text = /,"", $0);
         gsub(/## /,"",$0);
         kontext=$0;
         n=split($0,arr," ");
         for (i=1; i<=n; i++) {
              print dateiname, 
                   gensub(/ */,"","g",++j), 
                   gensub(/ * /, "", "g", tier),
                   gensub(/ */,"","g",interval), 
                   gensub(/ */,"","g",i), 
                   gensub(/ */,"","g",xmin), 
                   gensub(/ */,"","g",xmax), 
                   # gensub(/^ */,"","g",kontext), 
                   gensub(/[\",\.\{\}]\overline{1},"","g",arr[i]) \
                   >>"tabelle_wort.csv";
         }
    }
}
```
Bei Anwendung auf folgende Textgriddatei (Ausschnitt):

```
File type = "ooTextFile"
Object class = "TextGrid"
xmin = 0xmax = 430.5
tiers? <exists> 
size = 1item []: 
item [1]:
class = "IntervalTier" 
name = "Mil2wIQ1"xmin = 0xmax = 430.5
intervals: size = 72 
intervals [1]:
xmin = 0xmax = 4.3678985969387751 
text = ""intervals [2]:
xmin = 4.3678985969387751 
xmax = 12.964065688775509 
text = "E: e magari se mi tradut\sh tradurresti in italian I: in 
dialettu E: in militisi I: in militisi E: paravatotu brava ehm"
...
```
wird folgende Tabelle erzeugt (mit Word zur besseren Darstellung in eine Tabelle verwandelt):

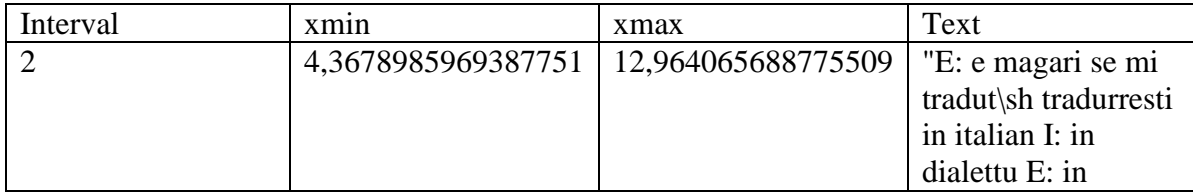

### *awk-Skript zur Veranschaulichung der Aussagenlogik*

# ITG - 02.02.2011

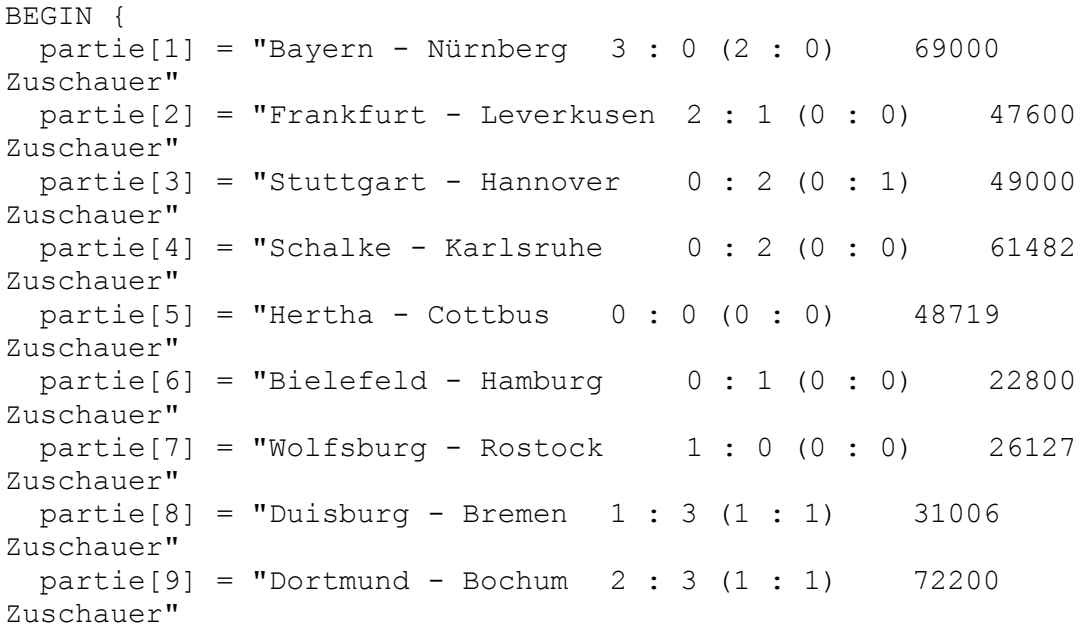

```
for (i=1; i<=9; i++) {
    split(particle[i], arr, /[\tceil t] + /)if (\text{arr}[4] == 1 \& \& \text{arr}[6] == 3) { # Konjunktion
      # print "Konjunktion! Partie "i, arr[4] " : " arr[6];
     }
     if (arr[4]==1 || arr[6]==3) { # Nichtausschließendes Oder 
(Adjunktion)
     # print "Nichtausschließendes Oder! Partie "i, arr[4] " : 
" arr[6];
     }
    if ((arr[4] == 1 | array[6] == 3) & & (arr[4] == 1 & & (arr[6] == 1)3)) { # Ausschließendes Oder (Disjunktion)
     print "Disjunktion! Ausschließendes Oder! Partie "i, arr[4]
" : " arr[6]; }
   }
}
```
# *Vim-Konfigurationsdatei \_vimrc*

<span id="page-142-0"></span>Die Datei \_vimrc (unter Unix .vimrc) muß unbedingt die folgenden Einstellungen enthalten. Sie können diese Einstellungen in eine Textdatei kopieren und diese unter dem Namen "\_vimrc" in Ihrem Homeverzeichnis abspeichern. Ein doppeltes Anführungszeichen am Beginn einer Zeile fungiert als Kommentarzeichen. Auf diese Weise lassen sich temporär unerwünschte Einstellungen deaktivieren (s. letzte Zeile " " autocmd ...").

```
set helplang=de
set history=200
set hlsearch
set incsearch
set keymodel=startsel, stopsel
set ruler
set selection=exclusive
set selectmode=mouse, key
set whichwrap=b, s, \langle , \rangle, [, ]" set ignorecase " bei Suchen Ignorierung von 
Groß/Kleinschreibung
set noignorecase " bei Suchen Berücksichtigung von
Groß/Kleinschreibung
syntax enable
colorscheme default
set fencs="ucs-bom, utf-8, latin1"
set encoding=utf-8
set fileencoding=utf-8
set nu " Zeilennumerierung an
" set nonu " Zeilennumerierung aus
" autocmd GUIEnter * simalt ~x " veranlasst gvim, mit
maximiertem Fenster zu starten
```
#### *Beispiele für Ersetzungskommandos im Editor vi*

```
:%s/<.*>//g
:\frac{\sec x}{\sec x}:
:%s/ *$//g
:%s/\*[0-9][0-9]*\*//g
:\frac{25}{5} ([0-9][0-9]*\)/\r\1/q
:%s/\n\([a-zA-Z]\)/ \1/g
:\frac{2}{5}s/\([0-9]\)\n /\1 /q
```